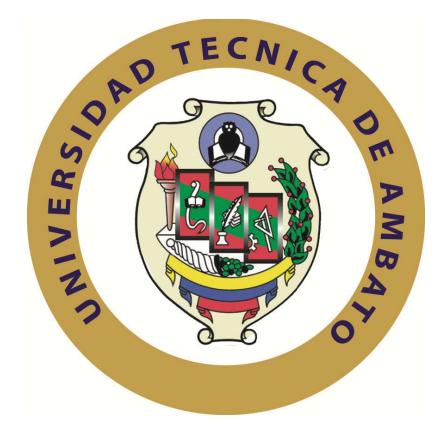

# **UNIVERSIDAD TÉCNICA DE AMBATO**

# **FACULTAD DE INGENIERÍA EN SISTEMAS, ELECTRÓNICA E INDUSTRIAL**

# **CARRERA DE INGENIERÍA EN SISTEMAS COMPUTACIONALES E INFORMÁTICOS**

### **TEMA:**

**"**Módulo bajo arquitectura SOA para la administración de compras y proveedores en el Sistema Administrativo Contable de la empresa Besixplus Cía. Ltda.**"**

**Trabajo de Graduación. Modalidad:** TEMI. Trabajo Estructurado de Manera Independiente, presentado previo a la obtención del título de Ingeniero en Sistemas Computacionales e Informáticos.

 **AUTOR: LUIS HÉCTOR LÓPEZ SILVA** 

 **TUTOR: ING. M.SC. GALO LÓPEZ**

**Ambato – Ecuador Enero 2012** 

# **APROBACIÓN DEL TUTOR**

En mi calidad de tutor del trabajo de investigación sobre el tema: **"MÓDULO BAJO ARQUITECTURA SOA PARA LA ADMINISTRACIÓN DE COMPRAS Y PROVEEDORES EN EL SISTEMA ADMINISTRATIVO CONTABLE DE LA EMPRESA BESIXPLUS CÍA. LTDA.",** del señor Luis Héctor López Silva, estudiante de la Carrera de Ingeniería en Sistemas Informáticos y Computacionales, de la Facultad de Ingeniería en Sistemas, Electrónica e Industrial, de la Universidad Técnica de Ambato, considero que el informe investigativo reúne los requisitos suficientes para que continúe con los trámites y consiguiente aprobación de conformidad el Art. 16 del Capítulo II, del Reglamento de Graduación para Obtener el Título Terminal de Tercer Nivel de la Universidad Técnica de Ambato.

Ambato enero 26, 2012

EL TUTOR

------------------------------------------- Ing. M.Sc. Galo López

# **AUTORÍA**

El presente trabajo de investigación titulado : **"MÓDULO BAJO ARQUITECTURA SOA PARA LA ADMINISTRACIÓN DE COMPRAS Y PROVEEDORES EN EL SISTEMA ADMINISTRATIVO CONTABLE DE LA EMPRESA BESIXPLUS CÍA. LTDA."**. Es absolutamente original, auténtico y personal, en tal virtud, el contenido, efectos legales y académicos que se desprenden del mismo son de exclusiva responsabilidad del autor.

Ambato enero 26, 2012

Luis Héctor López Silva CC: 180415349-0

# **APROBACIÓN DE LA COMISIÓN CALIFICADORA**

La Comisión Calificadora del presente trabajo conformada por los señores docentes Ing. M.Sc. Franklin Mayorga e Ing. M.Sc. Clay Aldás, revisaron y aprobaron el Informe Final del trabajo de graduación titulado **"MÓDULO BAJO ARQUITECTURA SOA PARA LA ADMINISTRACIÓN DE COMPRAS Y PROVEEDORES EN EL SISTEMA ADMINISTRATIVO CONTABLE DE LA EMPRESA BESIXPLUS CÍA. LTDA."**, presentado por el señor Luis Héctor López Silva de acuerdo al Art. 18 del Reglamento de Graduación para Obtener el Título Terminal de Tercer Nivel de la Universidad Técnica de Ambato.

> Ing. M.Sc. Oswaldo Paredes PRESIDENTE DEL TRIBUNAL

Ing. M.Sc. Franklin Mayorga Ing. M.Sc. Clay Aldás DOCENTE CALIFICADOR DOCENTE CALIFICADOR

### **DEDICATORIA**

*El presente trabajo lleva una dedicatoria especial con todo el cariño y reconocimiento para:* 

*Dios por haberme dado la luz de la existencia, como la sabiduría, ayuda y habilidad para superarme e inspirarme.* 

*Mis Padres por todo su apoyo, colaboración y comprensión en todo el tiempo de haber estudiado esta interesante carrera.* 

*A los amigos, compañeros e ingenieros que con su respeto, colaboración e instrucción me han ayudado a superar los conflictos académicos y profesionales.* 

*Luis Héctor López Silva* 

#### **AGRADECIMIENTO**

*Muy agradecido primeramente con Dios que sin su bendición no hubiese podido alcanzar un objetivo muy importante de mi vida.* 

*Mi familia que es el eje fundamental de lo que he podido conseguir.* 

*La Universidad Técnica de Ambato y a la Facultad de Ingeniería en Sistemas, Electrónica e Industrial por haberme formado, y hecho de mí una mejor persona.* 

*brindarme nuevos conocimientos y experiencias. Besixplus Cía. Ltda. Por la oportunidad de profesionales de esta noble y esforzada profesión.* 

*Y sin olvidar a los amigos que me apoyaron, brindándome sus conocimientos, respeto y aliento.* 

*A todos ustedes mil gracias y muchas bendiciones.* 

# ÍNDICE

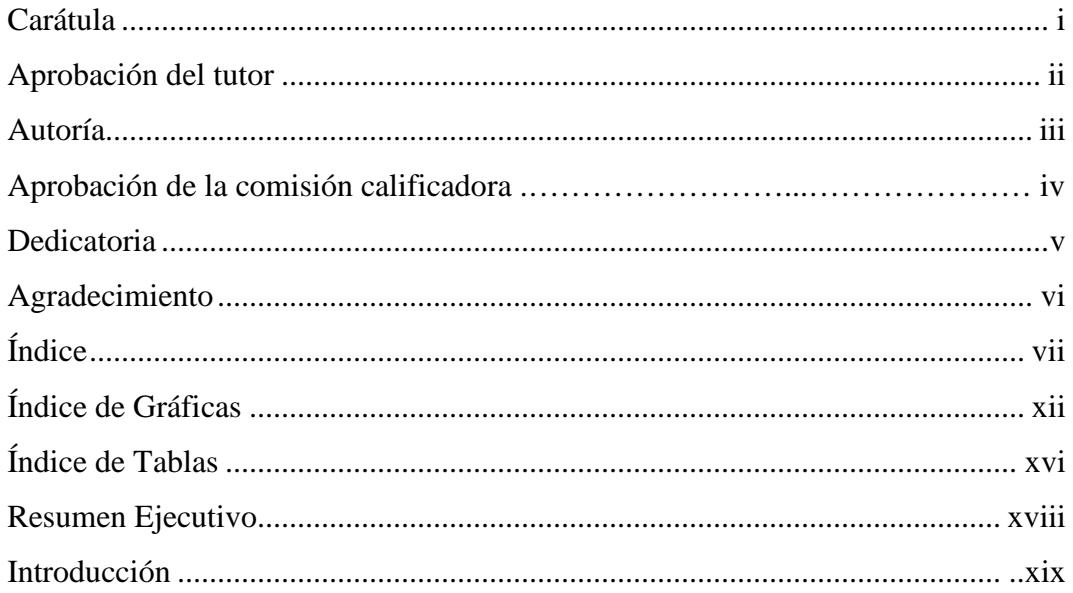

# **CAPÍTULO I**

## EL PROBLEMA DE INVESTIGACIÓN

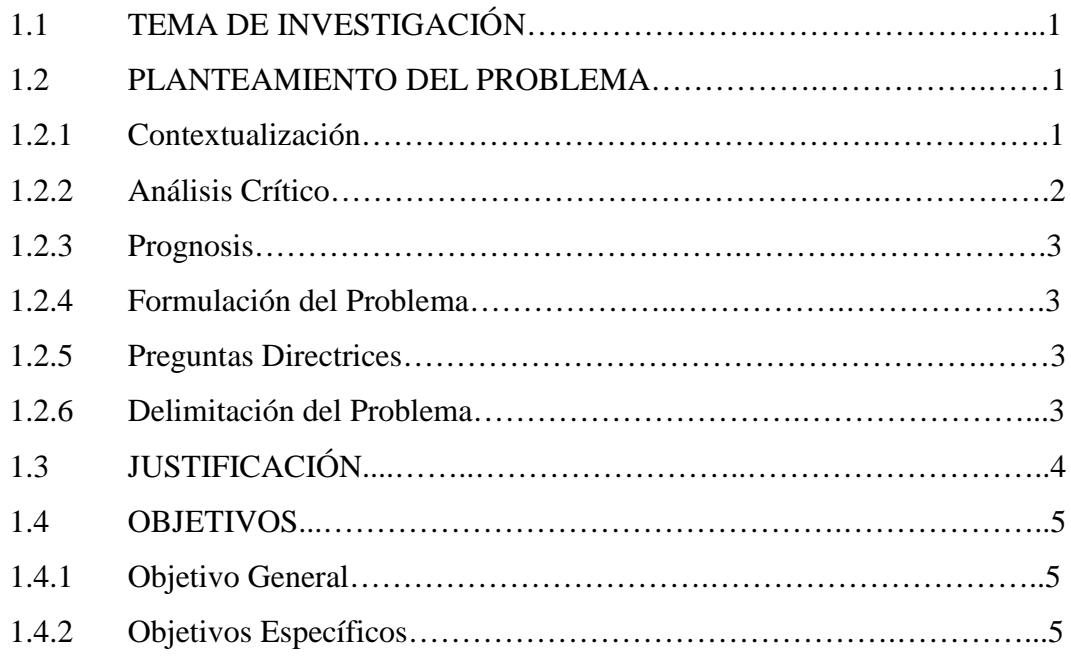

# **CAPÍTULO II**

# **MARCO TEÓRICO**

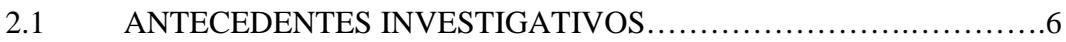

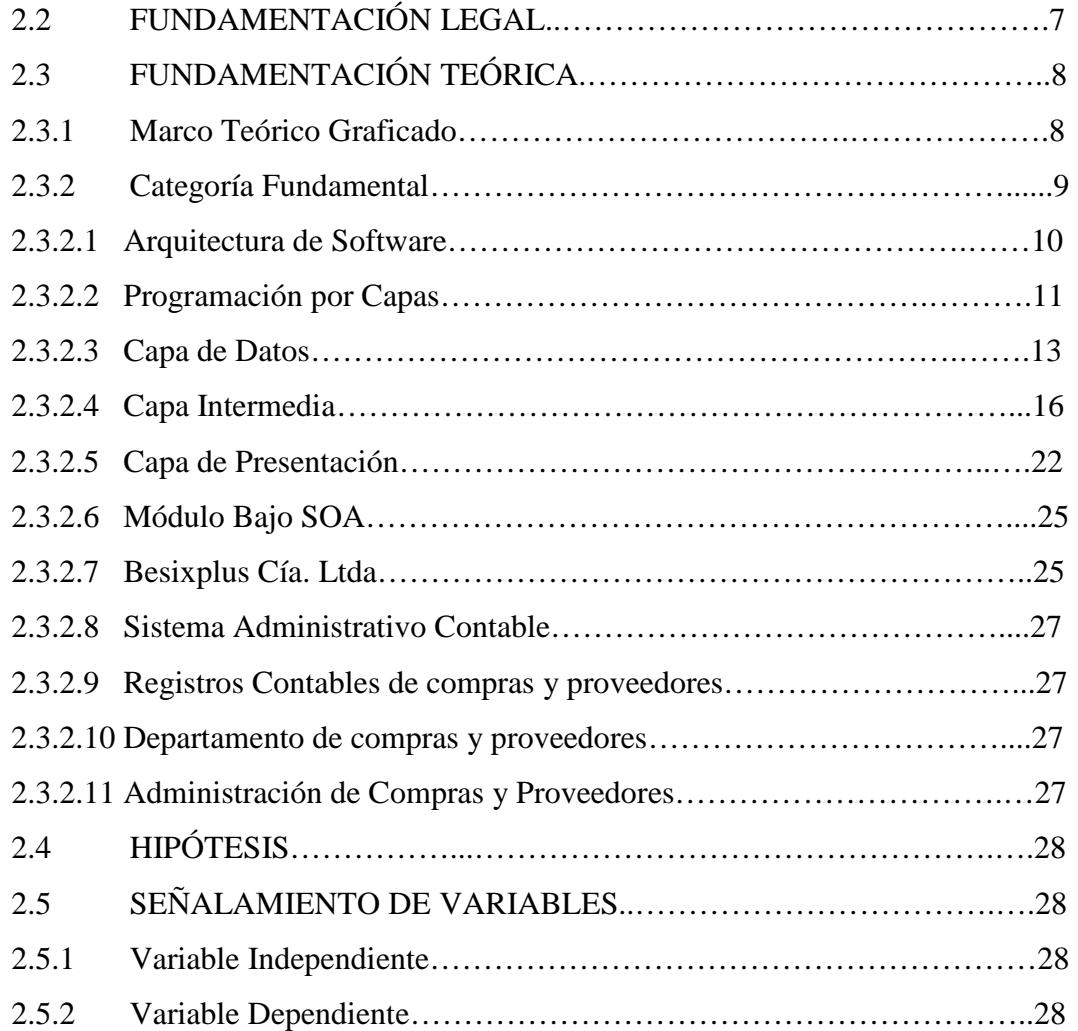

# **CAPÍTULO III**

## **MARCO METODOLÓGICO**

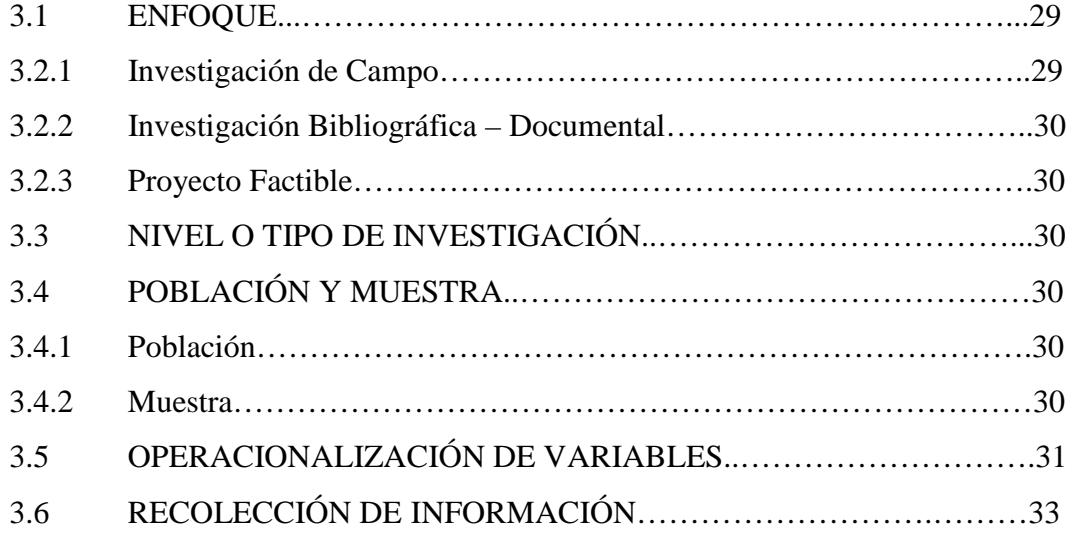

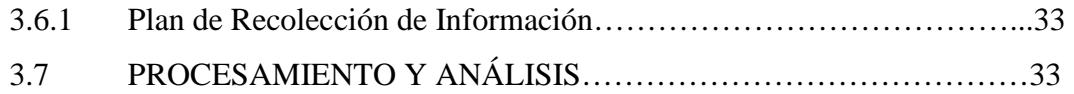

# **CAPÍTULO IV**

## **ANÁLISIS E INTERPRETACÍON DE RESULTADOS**

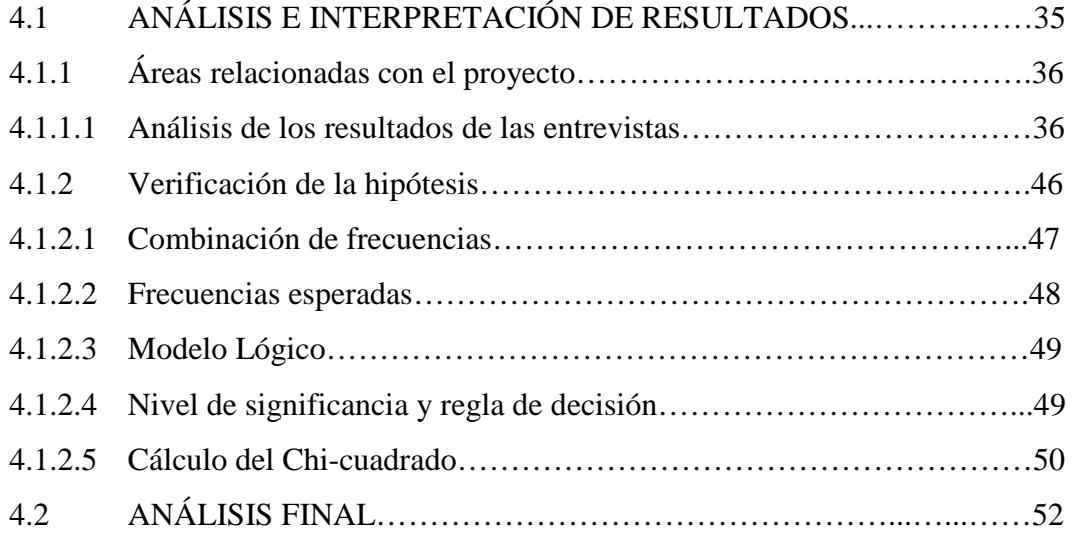

## **CAPÍTULO V**

## **CONCLUSIONES Y RECOMENDACIONES**

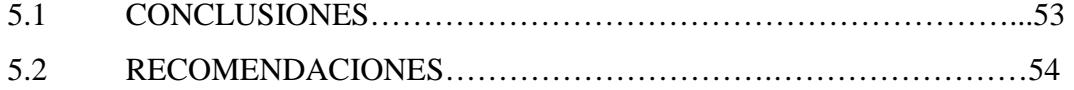

# **CAPÍTULO VI**

## **PROPUESTA**

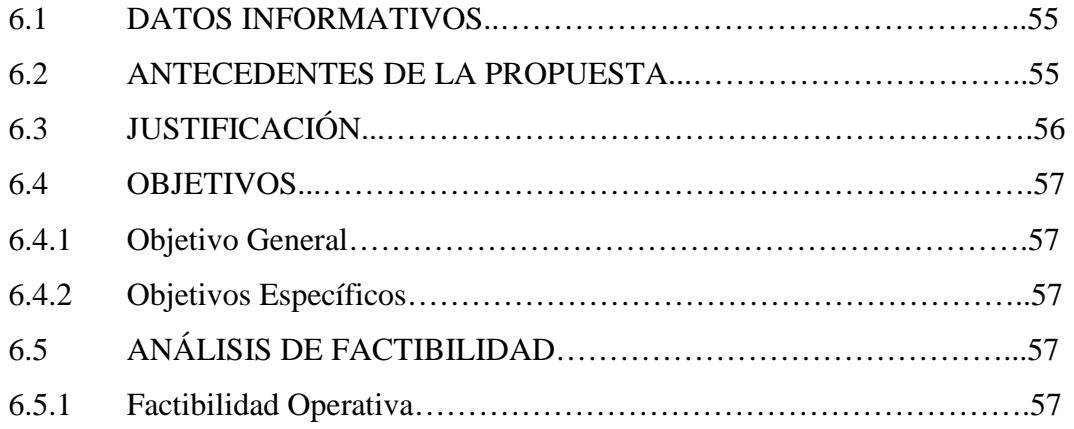

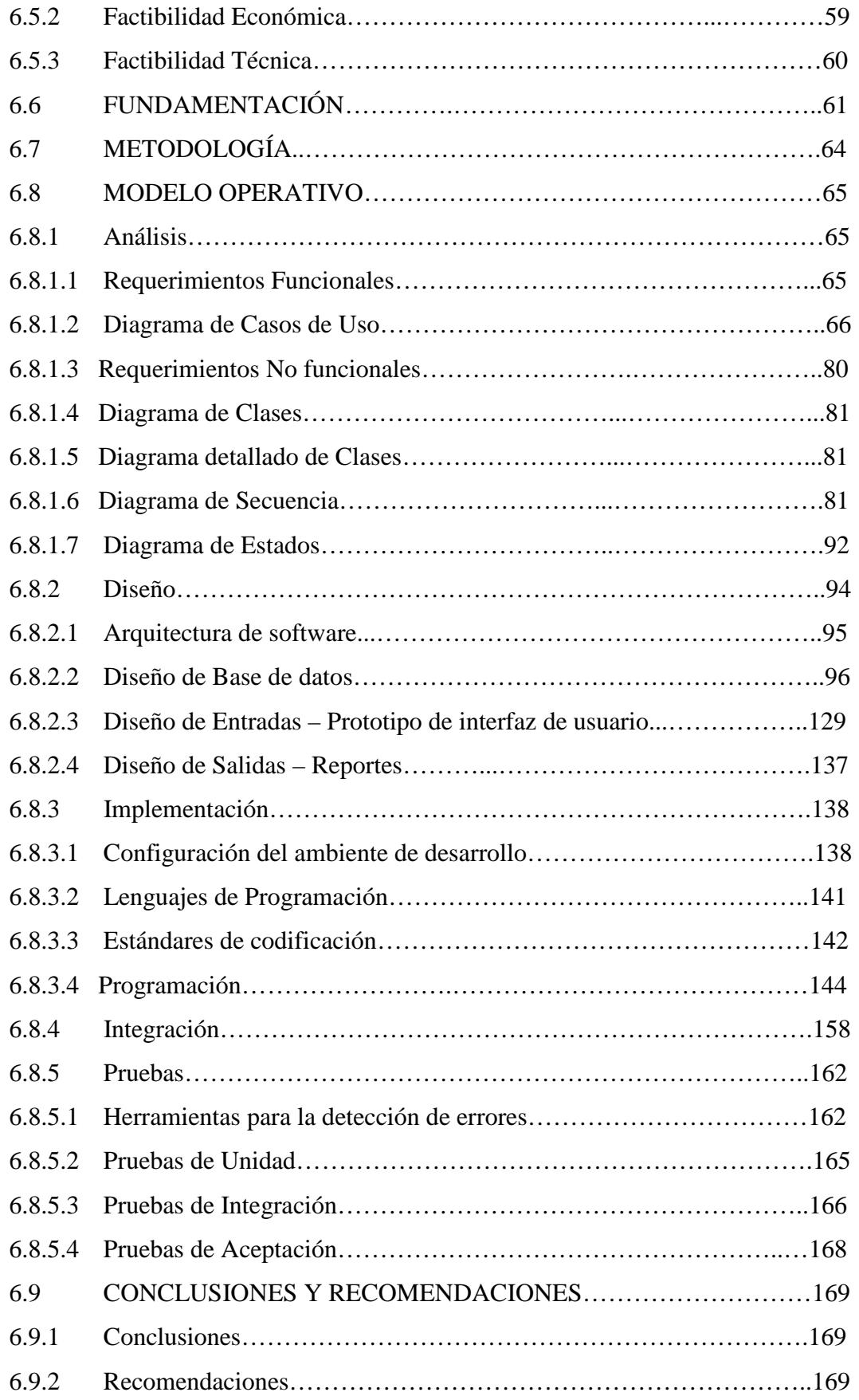

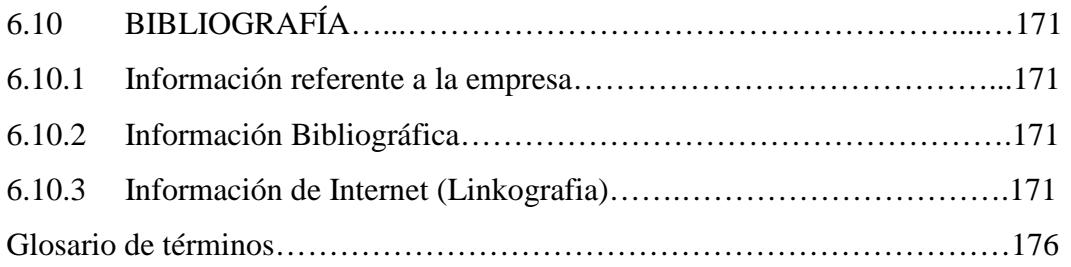

## **ANEXOS**

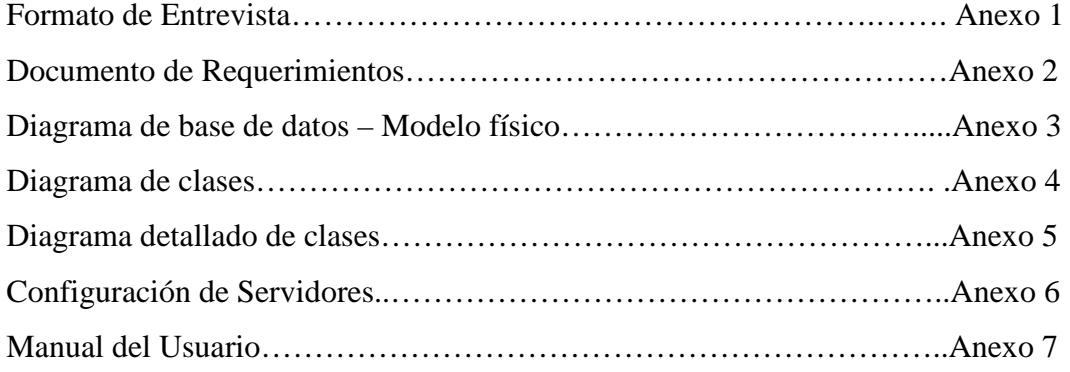

# **ÍNDICE DE GRÁFICAS**

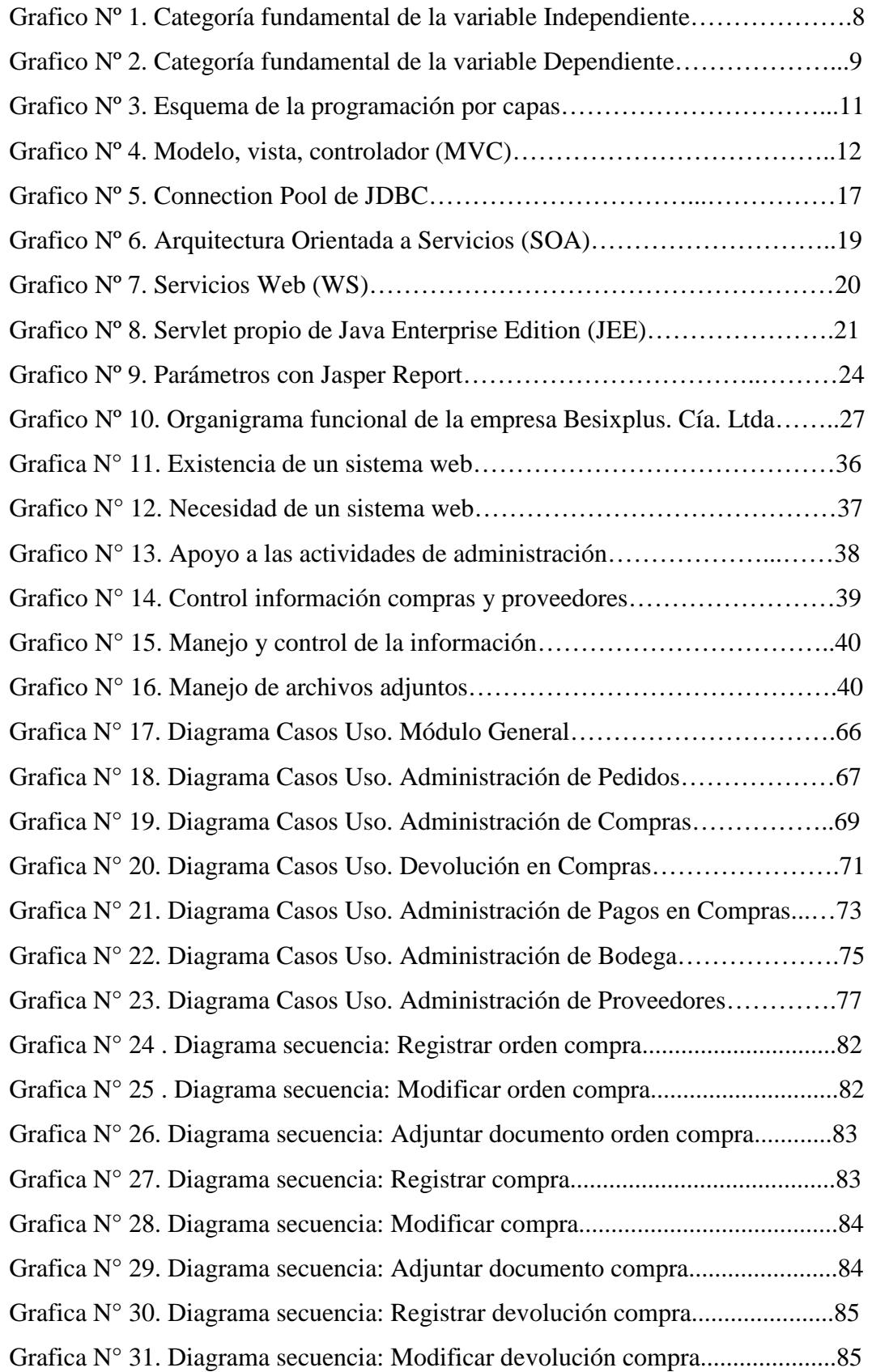

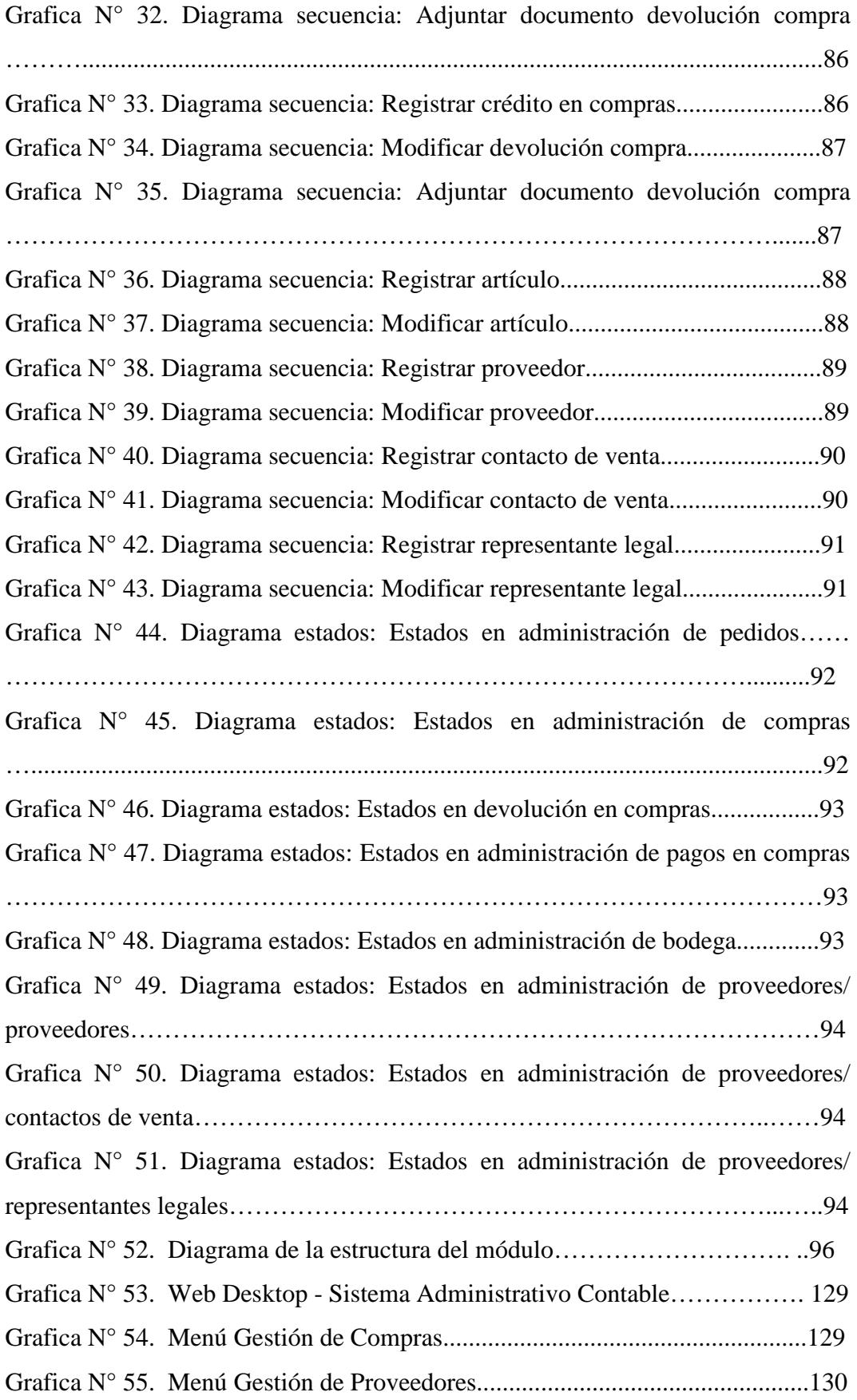

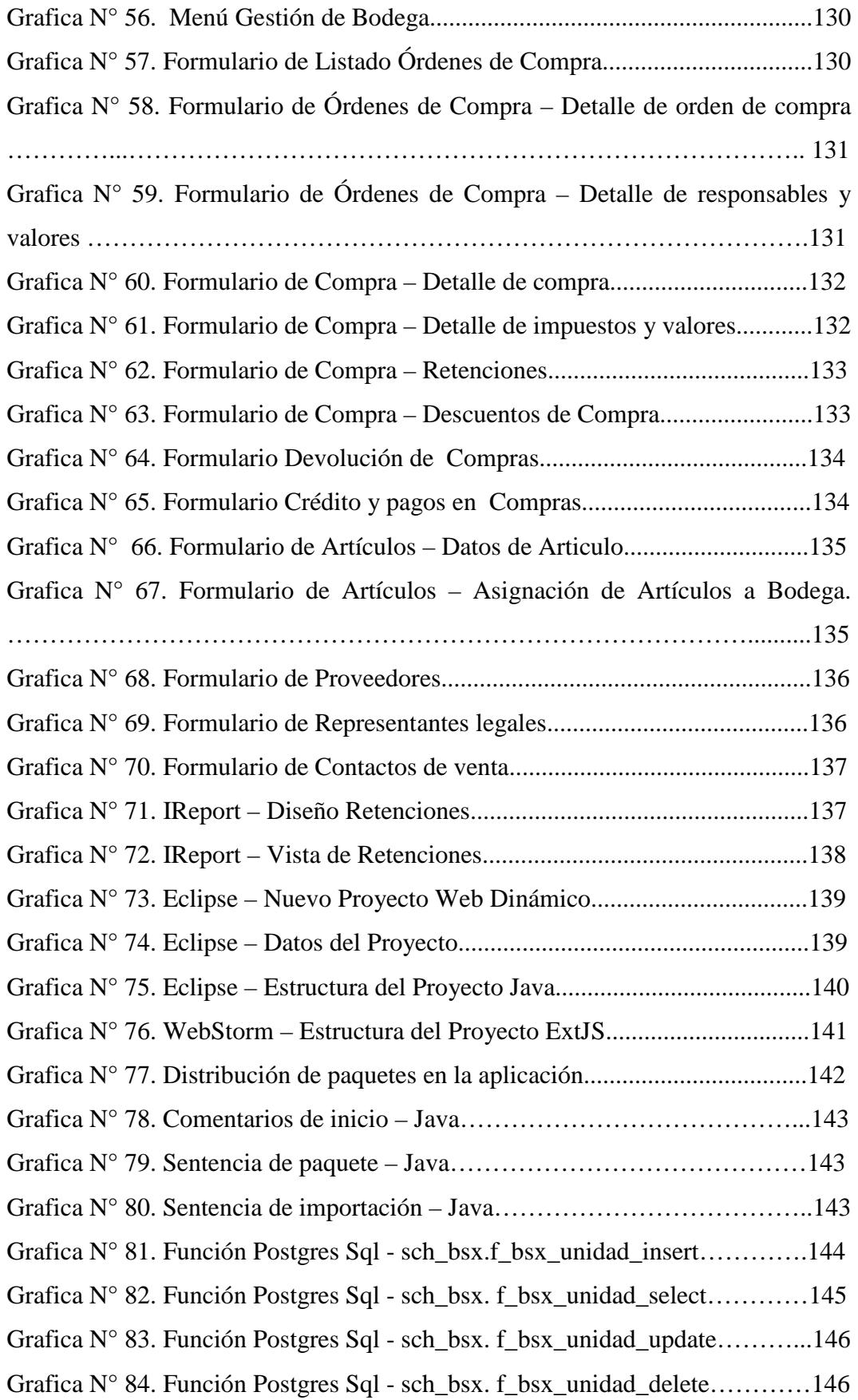

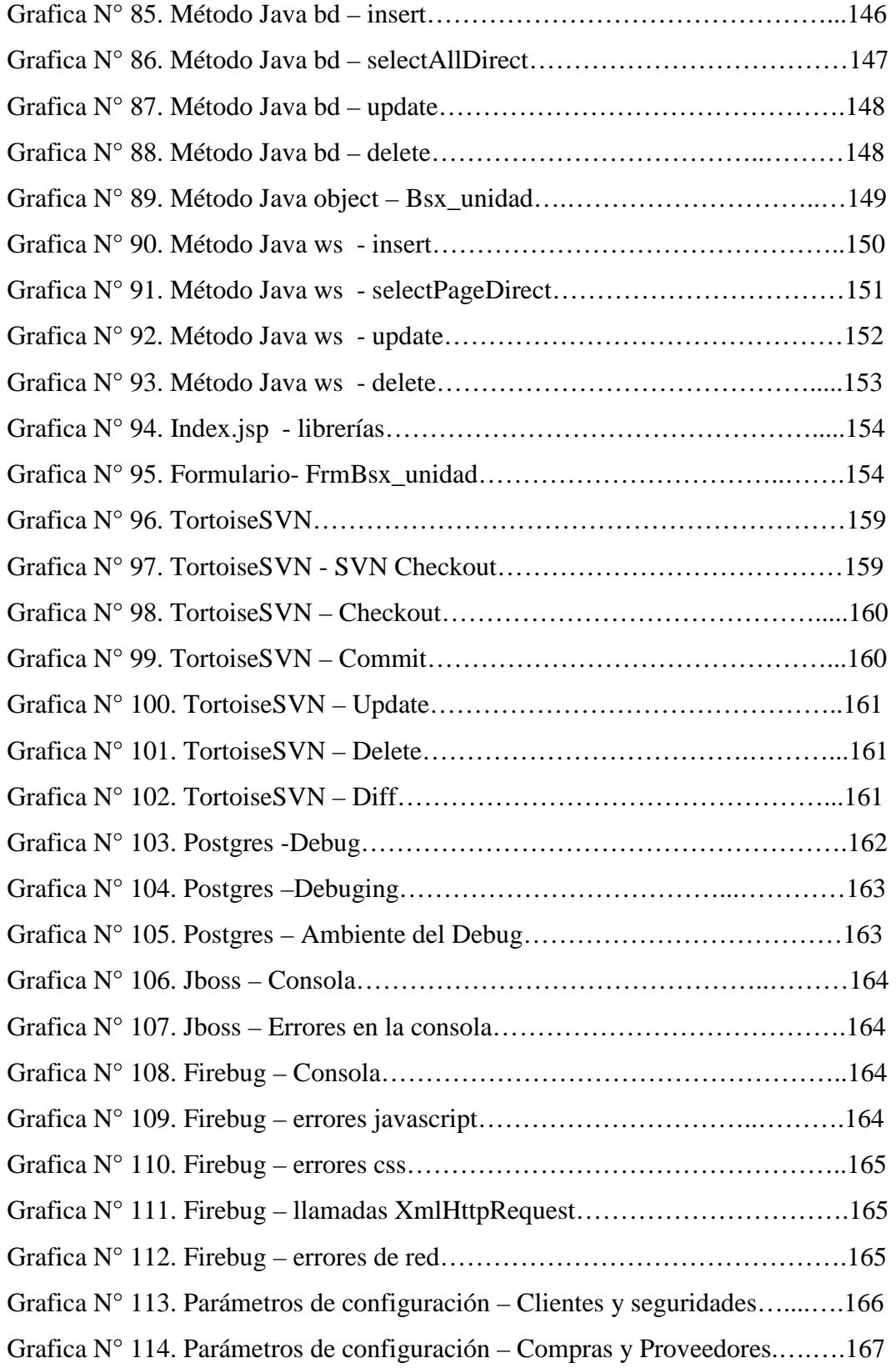

## **ÍNDICE DE TABLAS**

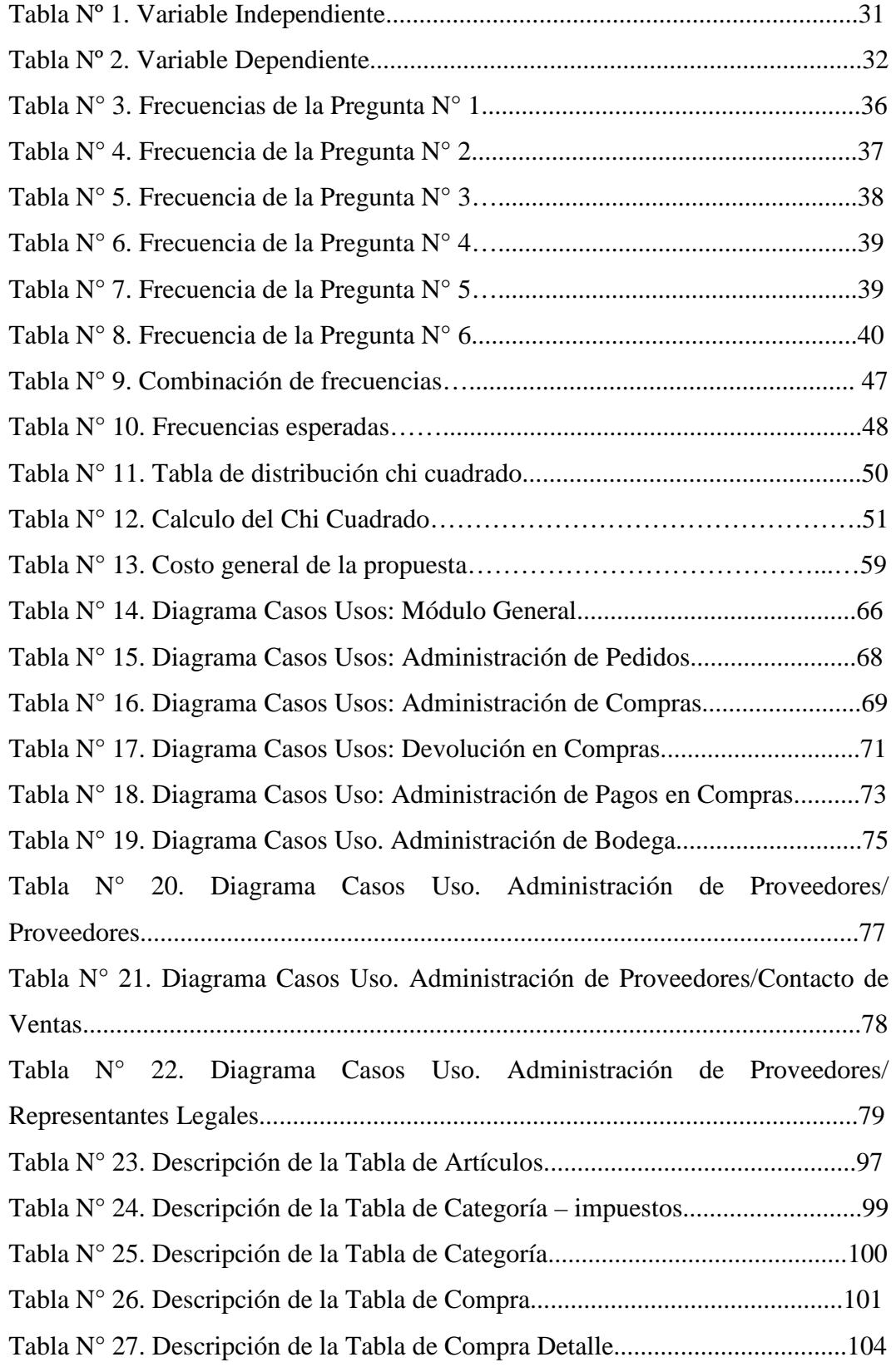

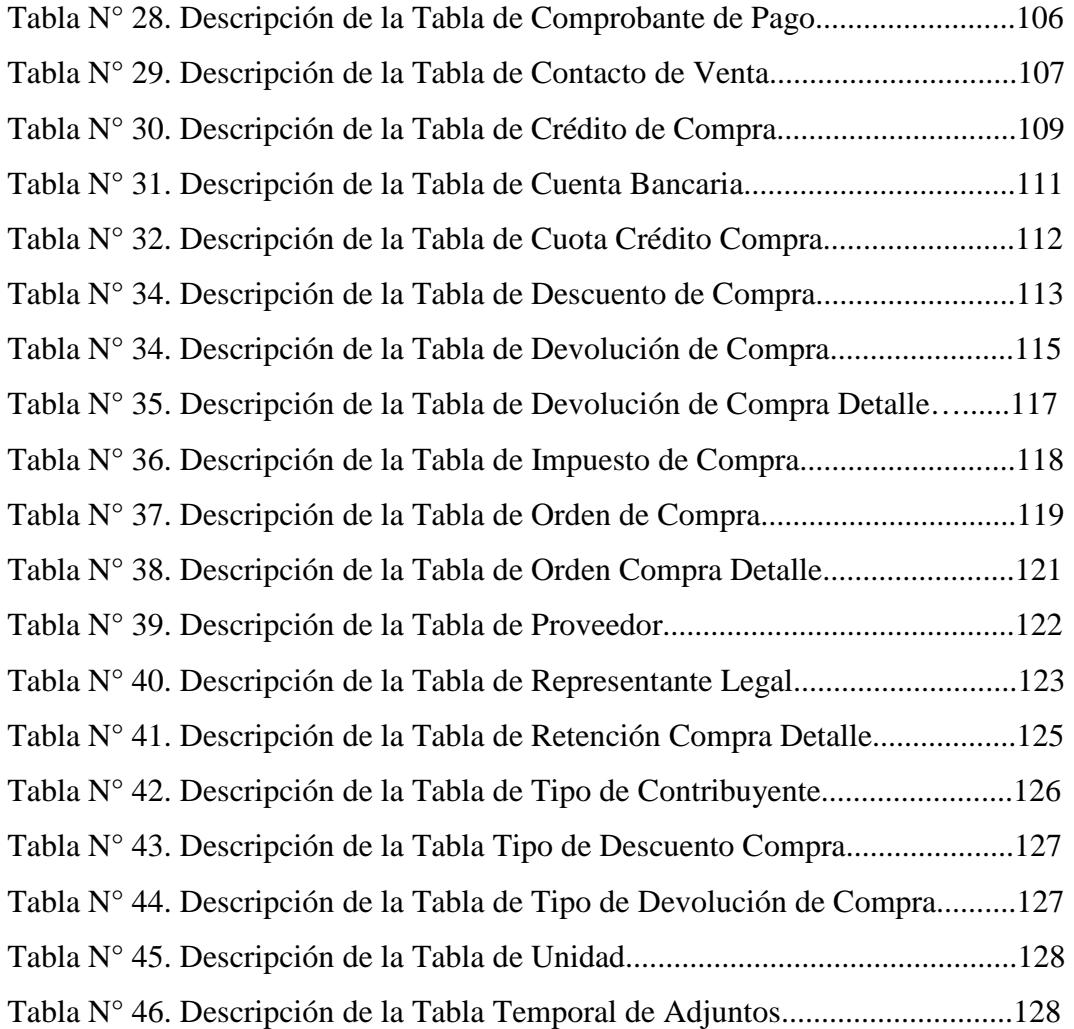

### **RESUMEN EJECUTIVO**

La empresa está compuesta por aéreas, el responsable de la misma es un socio designado por la junta directiva, siendo así existe en la empresa un área encargada de la administración del comercio de productos de hardware quien se encarga de proveer a sus clientes de equipamientos de hardware y otros dispositivos.

Las actividades tradicionales de la administración de compras y proveedores son manejados en registros manuales lo que dificulta la eficiencia en control de la información comercial ya que al no tener una herramienta en la cual se apoye el control y gestión de los mismos complica más los procesos antes mencionados.

La necesidad de una herramienta que brinde apoyo a la administración en los procesos de compras y proveedores se vio reflejado en tiempos recientes dado al crecimiento progresivo de la empresa y la proyección de crecimiento de la misma que hace imperiosa la posibilidad de adquirir una herramienta para tales fines.

Dado que al existir muchos contratiempos en el manejo de la administración tanto de las compras como los proveedores, la empresa vio la posibilidad en el presente trabajo de mejoras y solucionar algunas de las falencias existentes en la administración de algunos procesos administrativos y comerciales.

Mediante el desarrollo del presente trabajo lo que se desea entregar es una herramienta de software que sirva de apoyo para los procesos administrativos y comerciales con respecto a las compras y proveedores que la empresa maneja como una de sus importantes actividades comerciales.

Para cualquier empresa dedicada a fines comerciales sería un aporte importante trabajar apoyado de una herramienta que permita manejar y controlar información de procesos comerciales y administrativos, permitiendo que los mismos sean un importante soporte para otros procesos con el fin de que la empresa comercial alcance el crecimiento en las ventas de sus productos y/o servicios.

#### **INTRODUCCIÓN**

El informe final del presente proyecto es titulado como "Módulo bajo arquitectura SOA para la administración de compras y proveedores en el Sistema Administrativo Contable de la empresa Besixplus Cía. Ltda." Se presenta a continuación una pequeña descripción de cada uno de los capítulos:

En el **primer capítulo** titulado "El problema de investigación" se describe el problema encontrado, su estudio, causas, efectos y la solución al mismo mediante objetivos que se deben realizar.

En el **segundo capítulo** titulado "Marco teórico" se mencionan los conceptos y teorías para formular y desarrollar el argumento del problema de estudio, detallando antecedentes investigativos, fundamentación legal, hipótesis y el señalamiento de variables.

En el **tercer capítulo** titulado **"**Marco metodológico**"** se refiere al conjunto de procedimientos utilizados para alcanzar los objetivos planteados, se detalla en el mismo el enfoque, la modalidad básica de investigación, población y muestra.

En el **cuarto capítulo** titulado "Análisis e interpretación de resultados", se proceden a utilizar técnicas de recolección de información para el análisis e interpretación, y comprobación de la hipótesis.

En el **quinto capítulo** titulado "Conclusiones y recomendaciones", el investigador presenta conclusiones obtenidas posterior al análisis de la información recolectada con el fin de proponer recomendaciones a los mismos.

En el **sexto capítulo titulado** "Propuesta", se presenta el desarrollo del módulo, sus fases y ciclo de vida, sirviendo el mismo como fuente teórica de lo que se realizó en el desarrollo del módulo.

Terminamos con los anexos que se utilizaron para la consecución del proyecto, entre ellos: el formato de la entrevista aplicada, documento de requerimientos, el diagrama de base de datos, diagrama de clases, diagrama detallado de clases, una guía en la configuración de servidores y el manual del usuario.

## **CAPÍTULO I**

#### **EL PROBLEMA**

#### **1.1. TEMA DE INVESTIGACIÓN**

Módulo bajo arquitectura SOA para la administración de compras y proveedores en el Sistema Administrativo Contable de la empresa Besixplus Cía. Ltda.

#### **1.2. PLANTEAMIENTO DEL PROBLEMA**

#### **1.2.1. Contextualización**

En la actualidad la desorganización de los procesos administrativos en el manejo de compras en el Ecuador ha conseguido que muchas empresas caminen hacia la quiebra, los problemas tributarios originados por esta problemática no son la excepción, no solo que se clausuran empresas, sino que se llegan a instancias en las que se declaran sanciones económicas a sus dueños. Muchas empresas a demás pierden toda relación de confianza con sus proveedores a causa de esta problemática.

En la ciudad de Ambato las medianas y pequeñas empresas se ven inmersas en problemáticas de características económicas similares a toda la realidad nacional, el manejo que estás dan a la administración del proceso de compras suele ser desorganizada e ineficiente, lo que hace también que el crecimiento empresarial de las mismas sea incierta e infructuosa y esto se puede medir claramente mediante la satisfacción del cliente en la calidad de los servicios y/o productos que estas empresas ofrecen y el estado de la relación con sus proveedores.

En la empresa Besixplus Cía. Ltda. De la ciudad de Ambato se ha encontrado problemas internos en la administración de los proceso de compra y relación con proveedores, la desorganización en el manejo de los mismos ha incidido en provocar conflictos en el desarrollo adecuado de otros procesos de la empresa.

#### **1.2.2. Análisis crítico**

Existen ciertos factores que no permiten que la administración en el proceso de compras y relación con proveedores sea eficiente y controlada. Manejar un control inadecuado de las compras ha provocado que existan conflictos de coordinación al momento de hacer las ventas.

El manejo incorrecto de los registros en el proceso de compras ocasiona problemas en la distribución y venta de productos, por esta razón la empresa ha tenido algunos inconvenientes con sus clientes.

Llevar un registro manual de todo el proceso de compras hace que se desperdicie demasiado tiempo e incremente el riesgo de pérdida de alguna información necesaria para otros procesos administrativos y contables.

La gestión descoordinada de los procesos administrativos en las compras produce fragilidad en el control de la información, por ende se dificulta y retrasa el proceso contable de la empresa.

No tener un registro adecuado de proveedores disminuye la capacidad de comunicación eficiente al momento de realizar negocios con los proveedores, algunas veces se han perdido buenos negocios por este motivo.

No llevar un control adecuado de los pagos a los proveedores induce al deterioro o pérdida de las buenas relaciones comerciales con la empresa, los proveedores son pacientes pero la responsabilidad de sus clientes debe ser más.

#### **1.2.3. Prognosis**

Si no se desarrolla e integra el módulo bajo arquitectura SOA para el control de administración de compras y proveedores en el Sistema Administrativo Contable de la empresa Besixplus Cía. Ltda. de la ciudad de Ambato, se producirán pérdidas económicas, inconsistencia en la información, deterioro en la relación comercial con los proveedores, conflictos en el desarrollo adecuado de otros procesos administrativos, y lo que es peor el desarrollo empresarial y sustentable de la misma.

#### **1.2.4. Formulación del problema**

¿Cómo influye el desarrollo e integración de un módulo bajo arquitectura SOA para la administración de compras y proveedores en el Sistema Administrativo Contable de la empresa Besixplus Cía. Ltda. de la ciudad de Ambato?

#### **1.2.5. Preguntas directrices**

¿Cómo aplicar la teoría de la tecnología de programación y arquitectura de software en el desarrollo de este módulo?

¿Qué se debe hacer en el Sistema Administrativo Contable de la empresa?

¿Qué procesos de compra y que información de los proveedores maneja la empresa?

¿Qué información producto de las compras se debe almacenar y controlar?

¿Cómo se debe incorporar este módulo al Sistema Administrativo Contable de la empresa?

#### **1.2.6. Delimitación del problema**

El módulo bajo arquitectura SOA para la administración de compras y proveedores del Sistema Administrativo Contable se desarrollará e integrará en la Empresa Besixplus Cía. Ltda. ubicada en las cercanías de la Av. Bolivariana en la calle Seymur 013 entre Tortuga y Camino el Rey de la ciudad de Ambato, en el periodo comprendido entre el mes de agosto del 2010 y el mes de febrero del 2011.

#### **1.3. JUSTIFICACIÓN**

La necesidad de tener una herramienta que permita controlar y organizar la información que se maneja en bodega hace más eficiente la administración de los procesos de compra y venta de productos, permitiendo así mejorar el nivel de distribución y comercialización de los mismos.

El manejo automatizado de procesos incrementa la capacidad de compra y venta de productos, permitiendo facilitar la habilidad comercial del negocio, a demás mejorará la administración de las tareas del personal encargado de esta área.

Un registro correcto de los proveedores contribuye a mantener la relación de confianza que existe entre las empresas proveedoras y esta empresa, permitiendo así llevar un control adecuado de los contactos entre las mismas.

Es importante manejar y organizar la documentación de estos procesos comerciales, ya que de ellos depende un completo control de la contabilidad de la empresa.

El impacto de este módulo en los procesos administrativos va a mejorar y optimizar esfuerzo, tiempo y recursos en las tareas que el personal realiza en esta área de la empresa, la experiencia en el uso de estos sistemas favorece al personal, puesto que ellos se sienten mejor si utilizan una herramienta automatizada a tener que hacerlo todo manualmente.

La tecnología a utilizar es novedosa ya que se encuentra orientada a servicios web y sería una de las primera al ser aplicado en los proyectos de la Facultad de Ingeniería en Sistemas, Electrónica e Industrial.

El presente proyecto es factible porque se utilizan conocimientos previos adquiridos en clases, así como nuevos conocimientos adquiridos mediante una capacitación dada por la empresa, además se utilizan paquetes informáticos Open Source, de interés y uso empresarial.

#### **1.4. OBJETIVOS**

#### **1.4.1. Objetivo general**

Desarrollar e integrar un módulo bajo arquitectura SOA para la administración de compras y proveedores en el Sistema Administrativo Contable de la empresa Besixplus Cía. Ltda.

### **1.4.2. Objetivos específicos**

- Investigar los fundamentos técnicos y teóricos de la arquitectura SOA con la finalidad de aplicar estos conocimientos en el desarrollo de este módulo.
- Analizar el manejo de todos los procesos que conllevan las compras y proveedores a fin de levantar los requerimientos para el desarrollo del módulo.
- Desarrollar un módulo bajo arquitectura SOA para la administración de compras y proveedores utilizando la plataforma de programación JEE e integrarlo al Sistema Administrativo Contable de la empresa.

## **CAPÍTULO II**

### **MARCO TEÓRICO**

#### **2.1. ANTECEDENTES INVESTIGATIVOS**

Se debe indicar que en la empresa Besixplus Cía. Ltda. no se ha realizado proyecto alguno con tema similar al desarrollo e integración de un módulo bajo arquitectura SOA para la administración de compras y proveedores, este tipo de proyectos no han sido abarcados por los coordinadores de proyectos de la empresa, se puede también decir que el desarrollo del mismo es de uso exclusivo de la empresa.

Revisando en la información en la biblioteca de la Facultad de Ingeniería en Sistemas, Electrónica e Industrial de la Universidad Técnica de Ambato en referencia a los procesos de administración de compras y proveedores se han encontrado los siguientes trabajos:

1.- Tesis #257, titulada "Diseño e Implementación del Sitio Web para el Control de pedidos de la Empresa Comercial Yolanda Salazar Cía. Ltda.", autor: Nancy Alicia Moyolema Morales, muestra información referente al mejoramiento en la calidad de atención de los clientes que adquieren productos y en fin lo concerniente al manejo de pedidos, Año 2007.

2.- Tesis #258, titulada "Sistema para el Control y Registro de Proveedores, solicitudes y proformas de compras en el H. Consejo Provincial de Tungurahua", autor: Ana Verónica Guaitara López, muestra información referente a la automatización en el registro y procesos de proveedores permitiendo optimizar el trabajo manual, Año 2007.

3.- Tesis #27, titulada "Control de compras, proveedores e inventario bajo arquitectura cliente servidor", autores: Marianela Dolores Ortiz Saltos y Verónica Cecilia Varela Campoverde, muestra información referente al proceso de compras, Año 1999.

Se debe aclarar que no existe ningún trabajo desarrollado en la biblioteca de la facultad antes mencionada en lo que se refiere al uso de la arquitectura orientada a servicios (SOA), y además la tecnología JEE no ha sido aplicada en ningún tema de investigación hasta el momento.

#### **2.2. FUNDAMENTACIÓN LEGAL**

La Empresa Besixplus Cía. Ltda. se encuentra legalmente constituida desde el 18 de abril del 2006, según escritura de constitución de compañía limitada con número del libro de repertorio 1516, aprobada y notariada por el Dr. Carlos F. Soria M. Notario Primero del cantón Cevallos de la provincia de Tungurahua – Ecuador, incorporado además a la escritura antes mencionada la resolución Nº.06.A.DIC.0090 de la Superintendencia de Compañías sede Ambato firmada y aprobada por la Dra. Leonor Holguín Bucheli Intendenta de la dependencia el 24 de marzo del 2006, así como la inscripción de esta compañía al registro mercantil con la escritura bajo el número 162 firmada y aprobada por el Dr. Hernán Palacios Pérez Registrador Mercantil del cantón Ambato.

La empresa cuenta con ciertas políticas que norman varios aspectos de la misma, a continuación se describen en esencia aquellas que se involucran con esta investigación: en lo concerniente a proyectos se nombra un coordinador que es el inmediato superior al cual se dirigirán en caso de permisos, ausencias, etc.; se exige respeto absoluto a las políticas especificadas por coordinación; las compras de materiales se coordinan a través del encargado de bodega en caso de hardware informático, y a través de cableado en caso de materiales de interconectividad,

todo desembolso requiere la aprobación de gerencia, El encargado del pedido es responsable de documentos como pagos, depósitos, fa facturas, retenciones, guías, etc. El manejo de la información se lo realiza med mediante políticas de confidencialidad, la documentación debe ser respaldada en un sistema de manejo de documentos; El desarrollo de software es realizado como política para proyectos internos con software de distribución libre.

## **2.3. FUNDAMENTACIÓN TEÓRICA**

## **2.3.1. Marco teórico graficado**

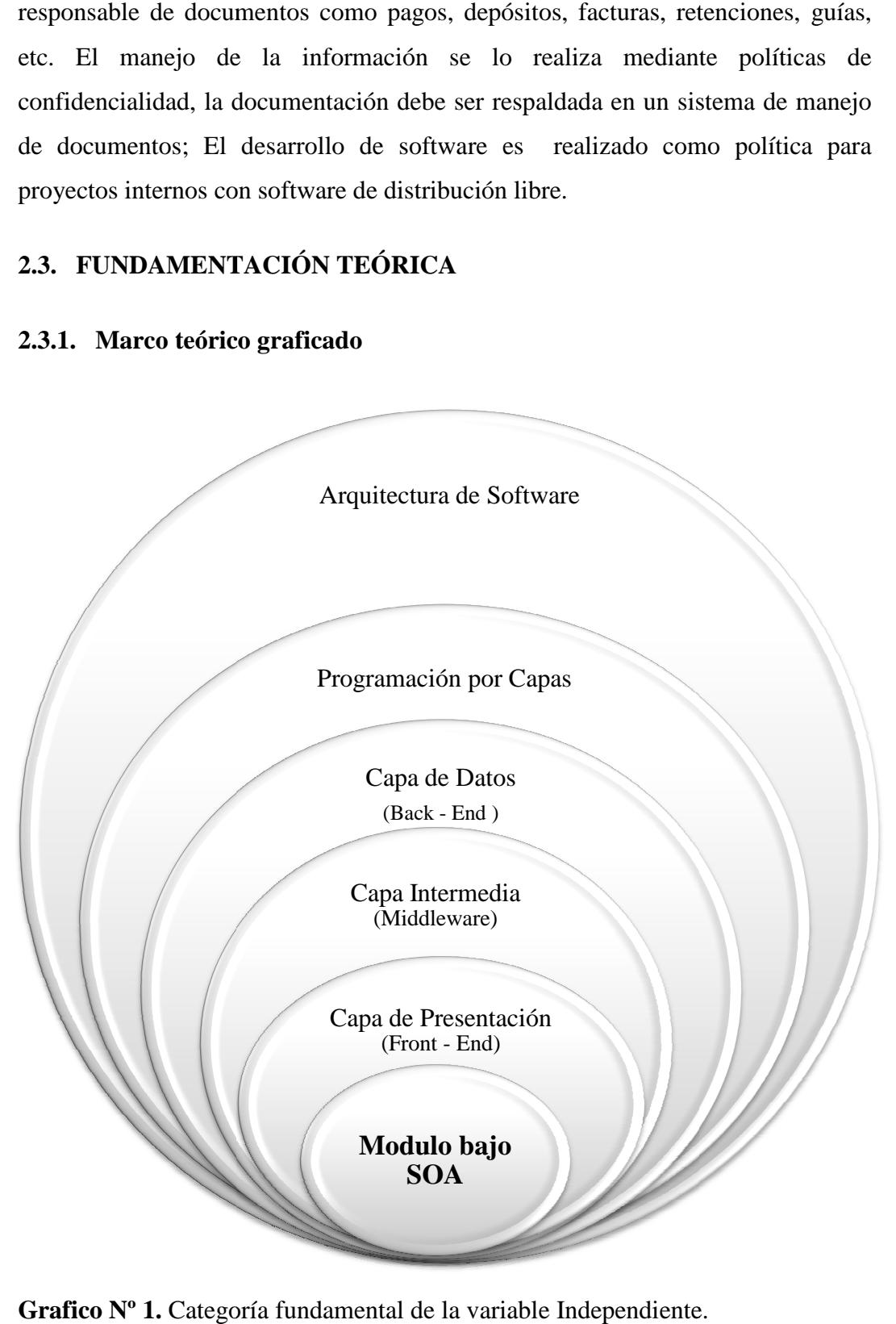

Grafico Nº 1. Categoría fundamental de la variable Independiente.

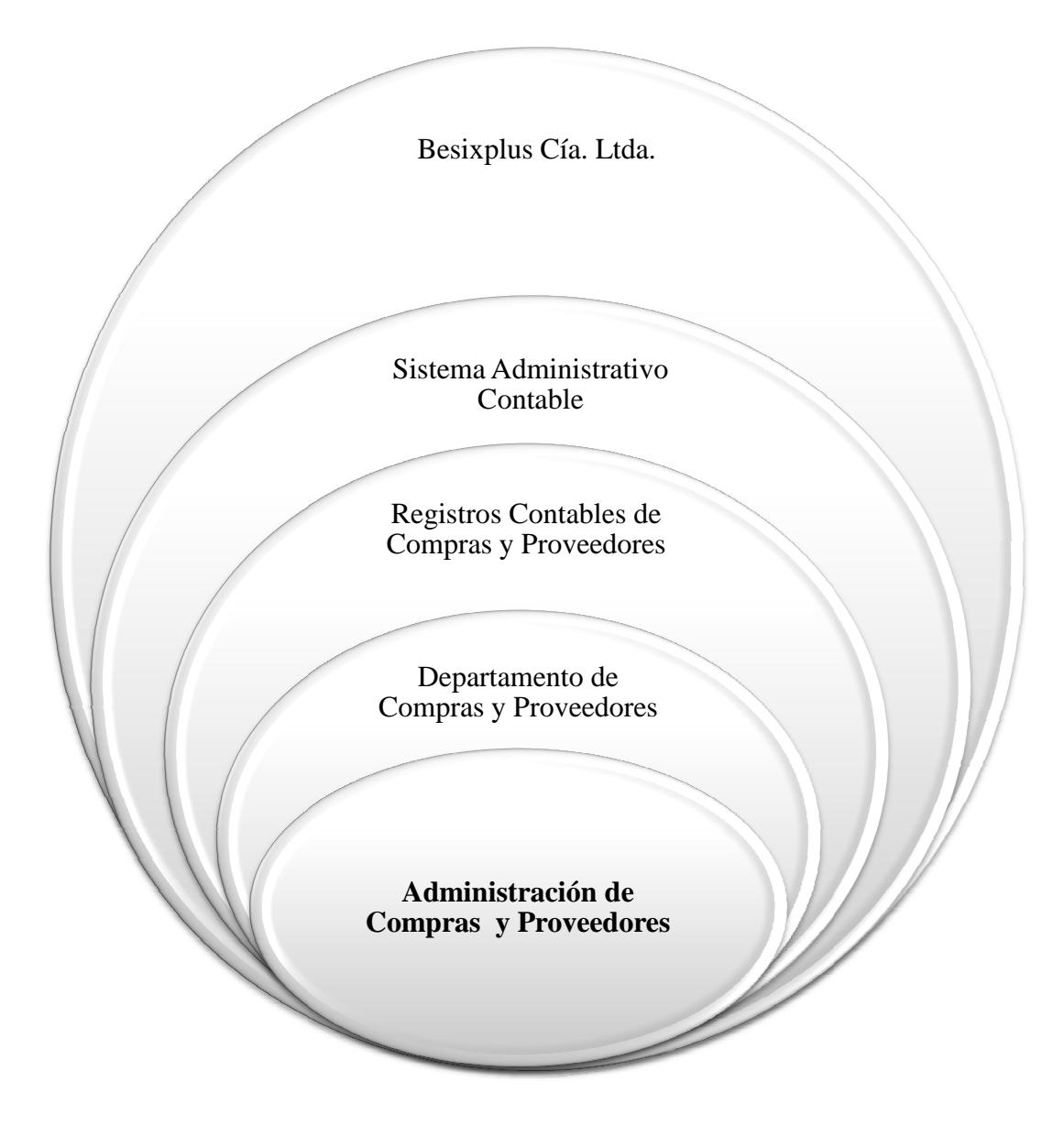

Grafico Nº 2. Categoría fundamental de la variable Dependiente.

### **2.3.2. Categoría fundamental**

En el desarrollo e integración de un módulo bajo Arquitectura SOA para la administración de compras y proveedores en el Sistema Administrativo Contable de la empresa Besixplus Besixplus. Cía. Ltda., se aplicará un conjunto de técnicas, procedimientos y uso de herramientas; para conocer más acerca de lo que procedimientos y uso de herramientas; para conocer más acerca de lo que<br>componente e involucra el desarrollo de un módulo bajo Arquitectura SOA. Los temas a continuación presentados serán ampliados en el desarrollo de la propuesta:

#### **2.3.2.1. Arquitectura de software**

Para inicios de la informática la programación era considerado como arte, era muy difícil el desarrollo de las aplicaciones, se necesitaba mucho personal con conocimientos amplios en una tecnología, la evolución de la informática permitió ir descubriendo y desarrollando nuevas formas de resolver los problemas informáticos reflejados en el software, a estas guías se las denominó como arquitecturas, semejantes a un plano de un edificio en construcción donde se indicaba la estructura, funcionamiento y participación entre las partes del software.

"La arquitectura de software es el conjunto de las decisiones de diseño que, si se hace incorrectamente, puede provocar que su proyecto sea cancelado." (Eoin Woods, s.f  $\{5\}$ 

Entre otras vistas absolutamente fundamentales en cualquier arquitectura tenemos:

- La visión estática: describe qué componentes tiene la arquitectura.
- La visión funcional: describe qué hace cada componente.
- La visión dinámica: describe cómo se comportan los componentes a lo largo del tiempo y cómo interactúan entre sí.

Principales arquitecturas:

Las arquitecturas más universales son:

- Monolítica.- Donde el software se estructura en grupos funcionales muy acoplados.
- Cliente-servidor.- Donde el software reparte su carga de cómputo en dos partes independientes pero sin reparto claro de funciones.
- Arquitectura de tres niveles.- Especialización de la arquitectura clienteservidor donde la carga se divide en tres capas con un reparto claro de funciones: una capa para la presentación (interfaz de usuario), otra para el cálculo (donde se encuentra modelado el negocio) y otra para el

almacenamiento (persistencia). Una capa solamente tiene relación con la siguiente.

Otras arquitecturas afines menos conocidas son:

- En pipeline.
- En pizarra.
- Orientada a servicios.

#### **2.3.2.2. Programación por capas**

La programación por capas es un estilo de programación en el que el objetivo primordial es la separación de la lógica de negocios de la lógica de diseño; un ejemplo básico de esto consiste en separar la capa de datos de la capa de presentación al usuario.

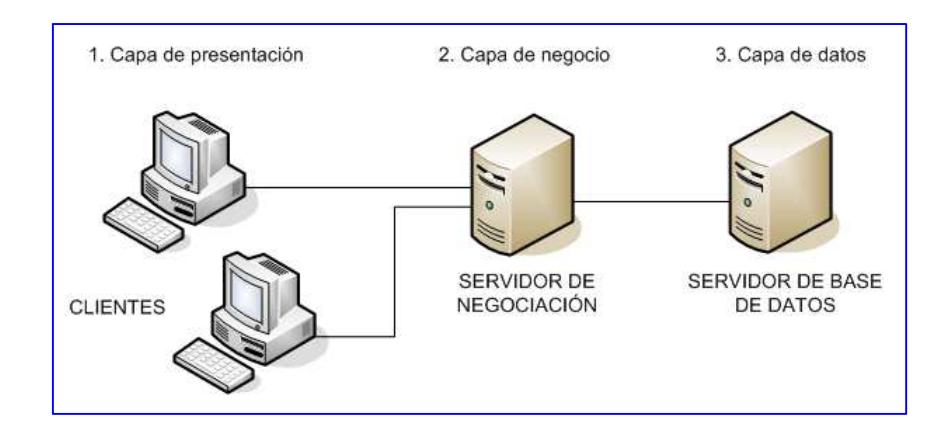

Grafico de la arquitectura en tres capaz fue creado en Microsoft Visio 2003, (William Fernando H, 2006).

**Grafico Nº 3.** Esquema de la programación por capas.

Según el Grafico Nº 3 se muestra la programación en tres capaz y estas son:

- Capa de presentación
- Capa de negocios
- Capa de datos. {6}

Modelo vista controlador (MVC):

Es un estilo de arquitectura de software que separa los datos de una aplicación, la interfaz de usuario, y la lógica de control en tres componentes distintos. El estilo de llamada y retorno MVC, se ve frecuentemente en aplicaciones web, donde la vista es la página HTML (lenguaje de marcado de hipertexto) provee de datos dinámicos a la página. El modelo es el sistema de gestión de base de datos y la lógica de negocio es el controlador es el responsable de recibir los eventos de entrada desde la vista.

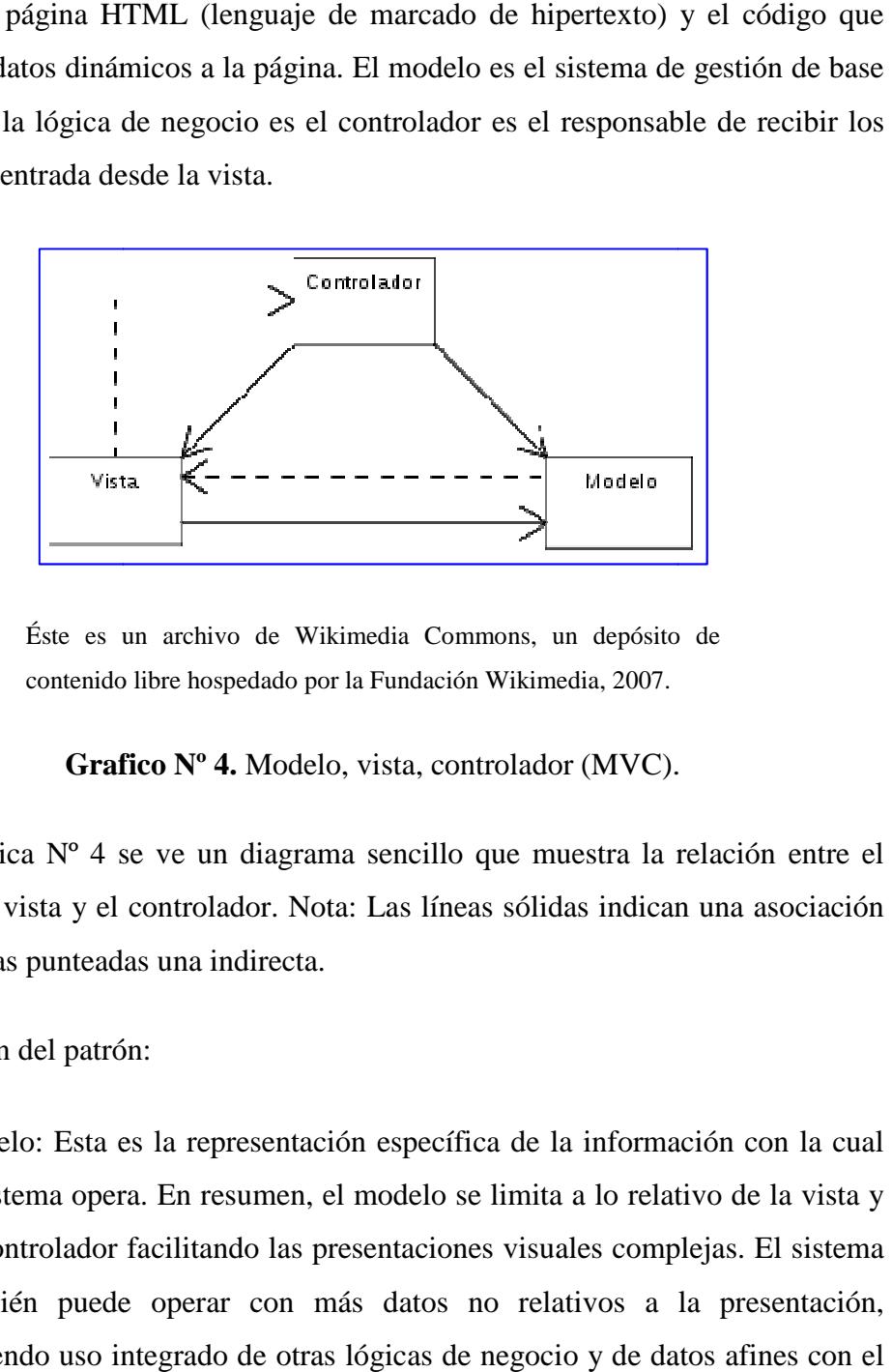

Éste es un archivo de Wikimedia Commons, un depósito de contenido libre hospedado por la Fundación Wikimedia, 2007.

#### Grafico Nº 4. Modelo, vista, controlador (MVC).

En la Grafica Nº 4 se ve un diagrama sencillo que muestra la relación entre el modelo, la vista y el controlador. Nota: L Las líneas sólidas indican una asociación as directa, y las punteadas una indirecta.

Descripción del patrón:

• Modelo: Esta es la representación específica de la información con la cual el sistema opera. En resumen, el modelo se limita a lo relativo de la vista y su controlador facilitando las presentaciones visuales complejas. El sistema también puede operar con más datos no relativos a la presentación, haciendo uso integrado de otras lógicas de negocio y de datos afines con el sistema modelado.

- Vista: Este presenta el modelo en un formato adecuado para interactuar, usualmente la interfaz de usuario.
- Controlador: Este responde a eventos, usualmente acciones del usuario, e invoca peticiones al modelo y, probablemente, a la vista. {7}

Se puede decir que tanto la vista como el controlador son combinados en un objeto denominado delegado. Esto es, el delegado representa gráficamente el modelo (trabajo que hace la vista) y transfiere la entrada del usuario a este (trabajo que hace el controlador) {1}

#### **2.3.2.3. Capa de datos (Back - End)**

Es donde residen los datos y es la encargada de acceder a los mismos. Está formada por uno o más gestores de bases de datos que realizan todo el almacenamiento de datos, reciben solicitudes de almacenamiento o recuperación de información desde la capa de negocio. {6}

Bases de datos:

Es un conjunto de datos pertenecientes a un mismo contexto y almacenados sistemáticamente para su posterior uso. En este sentido, una biblioteca puede considerarse una base de datos compuesta en su mayoría por documentos.

Tipos de bases de datos:

Las bases de datos pueden clasificarse de varias maneras:

Según la variabilidad de los datos almacenados:

- Bases de datos estáticas
- Bases de datos dinámicas

Según el contenido:

- Bases de datos bibliográficas
- Bases de datos de texto completo

Modelos de datos:

Los modelos de datos no son cosas físicas: son abstracciones que permiten la implementación de un sistema eficiente de base de datos; por lo general se refieren a algoritmos, y conceptos matemáticos.

Algunos modelos con frecuencia utilizados en las bases de datos son:

- Bases de datos jerárquica
- Base de datos de red
- Bases de datos transaccionales
- Bases de datos relacionales
- Bases de datos multidimensionales
- Bases de datos orientadas a objetos
- Bases de datos documentales
- Bases de datos deductivas. {8}

Modelo relacional:

Es un modelo de datos basado en la lógica de predicados y en la teoría de conjuntos. Es el modelo más utilizado en la actualidad para modelar problemas reales y administrar datos dinámicamente. {9}

Base de datos relacional:

Una base de datos relacional es un conjunto de una o más tablas estructuradas en registros (líneas) y campos (columnas), que se vinculan entre sí por un campo en común, en ambos casos posee las mismas características, a esta manera de construir bases de datos se le denomina modelo relacional.

Normalización de una base de datos:

El proceso de normalización de bases de datos consiste en aplicar una serie de reglas a las relaciones obtenidas tras el paso del modelo entidad relación al modelo relacional.

Las bases de datos relacionales se normalizan para:

- Evitar la redundancia de los datos.
- Evitar problemas de actualización de los datos en las tablas.
- Proteger la integridad de los datos.

En el modelo relacional es frecuente llamar tabla a una relación, aunque para que una tabla sea considerada como una relación tiene que cumplir con algunas restricciones:

- Cada columna debe tener su nombre único.
- No puede haber dos filas iguales. No se permiten los duplicados.
- Todos los datos en una columna deben ser del mismo tipo. {10}

Sistemas de gestión de base de datos (SGBD):

Un sistema gestor de base de datos consiste en una colección de datos interrelacionados y un conjunto de programas para acceder a dichos datos. La colección de datos, normalmente denominada base de datos. El objetivo principal de un SGBD es proporcionar una forma de almacenar y recuperar la información de una base de datos, de manera que sea tanto práctica como eficiente. {2}

#### PostgreSQL 8.4:

Es un sistema de gestión de base de datos relacional orientada a objetos y libre, publicado bajo la licencia BSD (Berkeley Software Distribution). Como muchos otros proyectos de código abierto, el desarrollo de PostgreSQL no es manejado por una sola empresa sino que es dirigido por una comunidad de desarrolladores y organizaciones comerciales las cuales trabajan en su desarrollo. Dicha comunidad es denominada el PGDG (PostgreSQL Global Development Group).

#### Lenguaje PL/pgSQL:

Es un lenguaje procedural cargable para el sistema de bases de datos PostgreSQL. Este paquete fue escrito originalmente por Jan Wieck. {11}

#### **2.3.2.4. Capa intermedia (Middleware)**

Es un software de conectividad que ofrece un conjunto de servicios que hacen posible el funcionamiento de aplicaciones distribuidas sobre plataformas heterogéneas. Funciona como una capa de abstracción de software distribuida, que se sitúa entre las capas de aplicaciones y las capas inferiores (sistema operativo y red).

El middleware nos abstrae de la complejidad y heterogeneidad de las redes de comunicaciones subyacentes, así como de los sistemas operativos y lenguajes de programación, proporcionando una API (Interfaz de programación de aplicaciones) para la fácil programación y manejo de aplicaciones distribuidas.

 Dependiendo del problema a resolver y de las funciones necesarias, serán útiles diferentes tipo de servicios de middleware. {12}

Java Enterprise Edition (JEE, J2EE o Java EE):

Es una plataforma de programación, es parte de la Plataforma Java, para desarrollar y ejecutar software de aplicaciones en Lenguaje de programación Java con arquitectura de N niveles distribuidos, basándose ampliamente en componentes de software modulares ejecutándose sobre un servidor de aplicaciones. {13}

Como se utilizará para el desarrollo de la propuesta JEE o Java EE descrita anteriormente en la capa Intermedia se describen a continuación las sub capas o capas internas que contendrá está capa en general.

Capa de acceso a datos:

Sirve como puente entre la capa lógica de negocio y el proveedor de datos. Este capa pretende encapsular las especificidades del proveedor de datos tales como SQL (lenguaje de consulta estructurado), Oracle, Sybase, archivos XML (lenguaje de marcas extensible), texto, hojas electrónicas, a la siguiente capa.

Al cambiar el proveedor de datos solo necesitemos cambiar en una sola capa el proveedor de datos. {14}

Pool de conexiones (Connection Pool):

Se denomina connection pool (agrupamiento de conexiones) al manejo de una colección de conexiones abiertas a una base de datos de manera que puedan ser reutilizadas al realizar múltiples consultas o actualizaciones. {15}

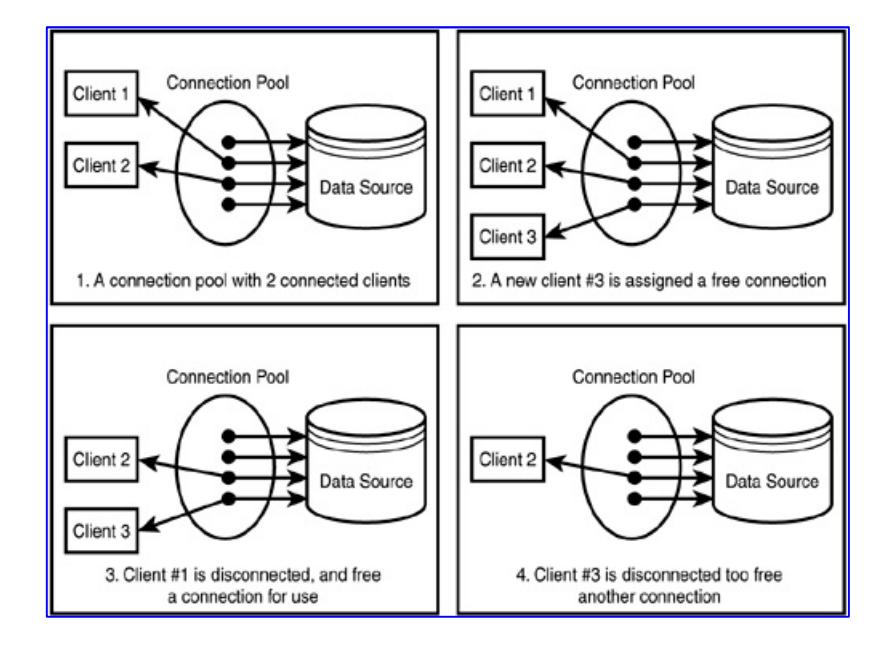

Grafico Nº 5. Connection Pool de JDBC, (Ccrego. 2009).

En el grafico  $N^{\circ}$  5, ilustra la forma en el que la arquitectura Jdbc (Api de JEE para conexión a base de datos) realiza las agrupaciones de conexión de los usuarios con la base de datos. {16}

Capa de negocios:

Es donde residen los programas que se ejecutan, se reciben las peticiones del usuario y se envían las respuestas tras el proceso. Se denomina capa de negocio (e incluso de lógica del negocio) porque es aquí donde se establecen todas las reglas que deben cumplirse. Esta capa se comunica con la capa de presentación, para recibir las solicitudes y presentar los resultados, y con la capa de datos, para
solicitar al gestor de base de datos almacenar o recuperar datos de él. También se consideran aquí los programas de aplicación. {6}

Capa de servicios:

Una capa de servicios es una capa de abstracción que se crea entre la capa de presentación y la capa de negocio, y que agrupa funcionalidad de la capa de negocio para ser expuesta a la capa de presentación.

La funcionalidad de una capa de servicios no se debe limitar a llamar a métodos de la capa de negocio ya que actuaria de proxy, por el contrario, una capa de servicios debe organizar las llamadas a un conjunto de clases de negocio para ofrecer una funcionalidad muy concreta a la capa de presentación. {17}

SOA (Arquitectura orientada a servicios):

La Arquitectura Orientada a Servicios (en inglés Servicie Oriented Architecture), es un concepto de arquitectura de software que define la utilización de servicios para dar soporte a los requisitos del negocio.

Permite la creación de sistemas altamente escalables que reflejan el negocio de la organización, a su vez brinda una forma bien definida de exposición e invocación de servicios (comúnmente pero no exclusivamente servicios web), lo cual facilita la interacción entre diferentes sistemas propios o de terceros.

SOA define las siguientes capas de software:

Aplicaciones básicas - Sistemas desarrollados bajo cualquier arquitectura o tecnología, geográficamente dispersos y bajo cualquier figura de propiedad;

De exposición de funcionalidades - Donde las funcionalidades de la capa aplicativa son expuestas en forma de servicios (servicios web);

De integración de servicios - Facilitan el intercambio de datos entre elementos de la capa aplicativa orientada a procesos empresariales internos o en colaboración;

De composición de procesos - Que define el proceso en términos del negocio y sus necesidades, y que varía en función del negocio;

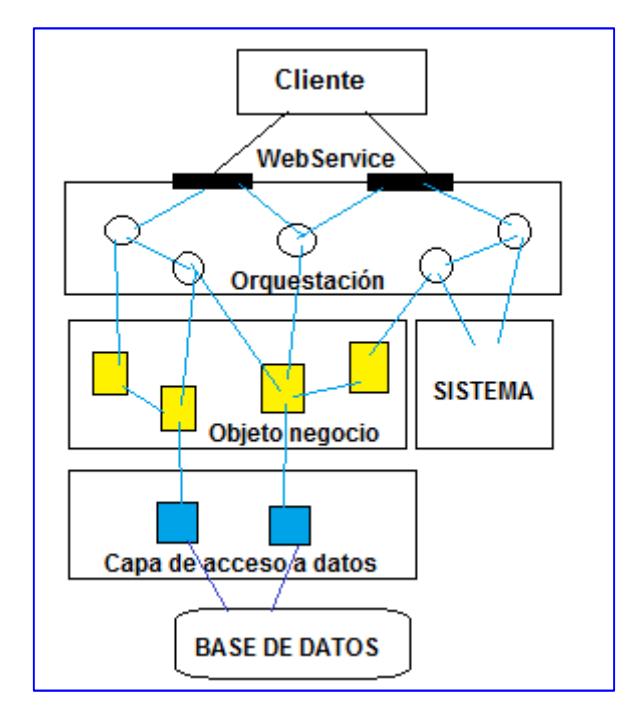

De entrega - donde los servicios son desplegados a los usuarios finales. {18}

**Grafico Nº 6.** Arquitectura Orientada a Servicios (SOA)

En el grafico  $N^{\circ}$  6 se puede ver que una arquitectura orientada a servicios agrega una interface de servicios (capa lógica de servicios) sobre los objetos de negocio y sobre las aplicaciones legacy (aplicaciones que han quedado anticuadas) que están alineados con los procesos del negocio. Estos objetos de negocio a su vez tienen una capa de acceso a datos la cual es la que se encarga de abstraer el acceso a las diversas fuentes de datos que utiliza la empresa. {19}

Servicios web (WS):

Es un estándar para la integración de aplicaciones de internet u otras redes de datos, permite la comunicación entre aplicaciones aún si estas no comparten estructuras de datos internas o plataformas. Emplea los estándares abiertos: XML, SOAP (protocolo de acceso simple a objetos), WSDL (lenguaje descriptivo de servicios web), UDDI (descripción universal, descubrimiento e integración).

XML es empleado para escribir los datos, SOAP para transferir los datos, WSDL para describir los servicios y UDDI para listar los servicios disponibles. {20}

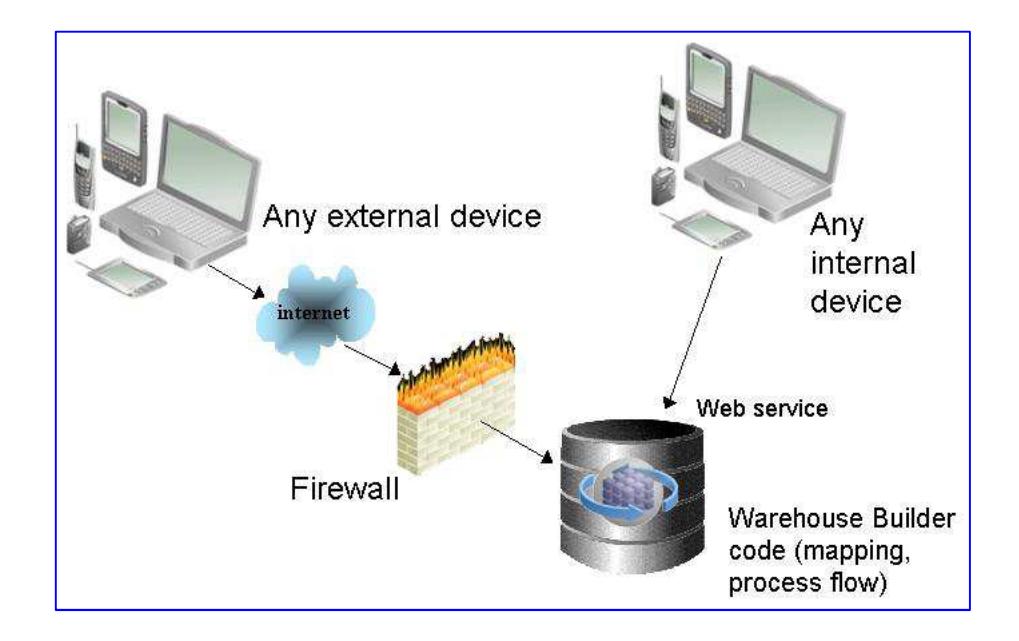

**Grafico Nº 7.** Servicios Web, (Chávez, R. 2009).

En el Grafico Nº 7, se aprecia de una manera más clara que un servicio web se podría decir que es una función que diferentes servicios o equipos utilizan; es decir, solo se envían parámetros al servidor (lugar donde está alojado el servicio web) y éste responderá la petición. {21}

Servlets:

Los servlets, son objetos que corren dentro del contexto de un contenedor de servlets (ej. Tomcat) y extienden su funcionalidad. También podrían correr dentro de un servidor de aplicaciones, que además de contenedor para servlet, tendrá contenedor para objetos más avanzados, como son los EJB (Enterprise javabeans).

La palabra servlet deriva de otra anterior, applet, que se refería a pequeños programas que se ejecutan en el contexto de un navegador web. Por contraposición, un servlet es un programa que se ejecuta en un servidor.

El uso más común de los servlets es generar páginas web de forma dinámica a partir de los parámetros de la petición que envíe el navegador web. {22}

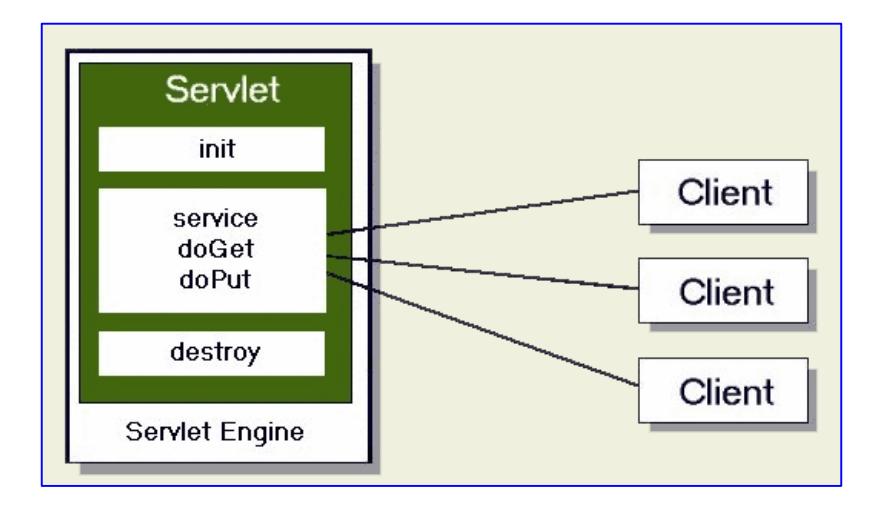

**Grafico Nº 8.** Servlet propio de Java Enterprise Edition (JEE). (Álvarez, J. 2010).

En el Grafico Nº 8, se puede apreciar cómo está compuesto un servlet y los métodos de interacción con el cliente, aclarando que un servlet es un programa que corre en un servidor. Por lo general son aplicaciones Java que corren en un entorno de servidor web. Esto es análogo a una aplicación Java que corre en un navegador. {23}

Servidor de aplicaciones:

Software que ayuda al servidor Web a procesar las páginas que contienen scripts o etiquetas del lado del servidor. Cuando se solicita al servidor una página de este tipo, el servidor Web pasa la página al servidor de aplicaciones para su procesamiento antes de enviarla al navegador. {24}

RedHat JBoss 5.1:

Es un servidor de aplicaciones J2EE de código abierto implementado en Java puro. Al estar basado en Java, JBoss puede ser utilizado en cualquier sistema operativo que lo soporte. Los principales desarrolladores trabajan para una empresa de servicios, JBoss Inc., adquirida por Red Hat en Abril del 2006, fundada por Marc Fleury, el creador de la primera versión de JBoss. El proyecto

está apoyado por una red mundial de colaboradores. Los ingresos de la empresa están basados en un modelo de negocio de servicios. JBoss implementa todo el paquete de servicios de J2EE.

#### **2.3.2.5. Capa de presentación (Front - End)**

Es la que ve el usuario (también se la denomina "capa de usuario"), presenta el sistema al usuario, le comunica la información y captura la información del usuario en un mínimo de proceso (realiza un filtrado previo para comprobar que no hay errores de formato). Esta capa se comunica únicamente con la capa de negocio. También es conocida como interfaz gráfica y debe tener la característica de ser "amigable" (entendible y fácil de usar) para el usuario. {6}

Aplicaciones del cliente:

Es una aplicación informática o un computador que accede un servicio remoto en otro computador, conocido como servidor, normalmente a través de una red de telecomunicaciones. {25}

Lenguaje de programación (POO):

Es un paradigma de programación que usa objetos y sus interacciones, para diseñar aplicaciones y programas de ordenador. Está basado en varias técnicas, incluyendo herencia, abstracción, polimorfismo y encapsulamiento. Su uso se popularizó a principios de la década de 1990. En la actualidad, existe variedad de lenguajes de programación que soportan la orientación a objetos. {26}

La orientación a objetos:

El desarrollo de programas orientados a objetos es un enfoque diferente al mundo informático. Implica la creación de modelos del mundo real y la construcción de programas informáticos basados en estos modelos. El proceso completo de programación empieza por la construcción del modelo de un suceso (evento) real. El resultado final del proceso es un programa de computadora que contiene características que presentan alguno de los objetos del mundo real que son parte del suceso. {3}

Java:

Es un lenguaje de programación orientado a objetos desarrollado por Sun Microsystems a principios de los años 90. El lenguaje en sí mismo toma mucha de su sintaxis de C y C++, pero tiene un modelo de objetos más simple y elimina herramientas de bajo nivel, que suelen inducir a muchos errores, como la manipulación directa de punteros o memoria. {27}

#### JavaScript:

JavaScript es un lenguaje de scripting basado en objetos no tipiado y liviano, utilizado para acceder a objetos en aplicaciones. Principalmente, se utiliza integrado en un navegador web permitiendo el desarrollo de interfaces de usuario mejoradas y páginas web dinámicas. JavaScript es un dialecto de ECMAScript y se caracteriza por ser un lenguaje basado en prototipos, con entrada dinámica y con funciones de primera clase. JavaScript ha tenido influencia de múltiples lenguajes y se diseñó con una sintaxis similar al lenguaje de programación Java, aunque más fácil de utilizar para personas que no programan. {28}

JavaScript se emplea además en una página web para dotarla de unas funcionalidades que el HTML no puede proporcionar por sí mismo. Por lo tanto, el código JavaScript debe poder integrarse en un documento HTML. Esto se logra mediante el tag <script>, colocando el código entre <script>y </script>. {4}

#### Reportes:

Un reporte es una presentación que tiene un formato de la información de una base de datos. Suelen estar divididos por secciones como Encabezado, títulos, grupos, detalles, subtotales, totales y pié de página.

 La presentación de la información casi siempre tiene uno o más ordenamientos. {29}

JasperReports:

JasperReports es una poderosa herramienta para realizar reportes de código abierto que tiene como función el llevar documentos ricos en contenido a la pantalla, a la impresora, o a archivos PDF (formato de documento portable), HTML, XLS (Microsoft Excel formato de archivo), CSV (archivo de valores separados por comas) y XML.

Su objetivo principal es ayudar en la creación de documentos orientados a página y listos para imprimir de forma sencilla. {30}

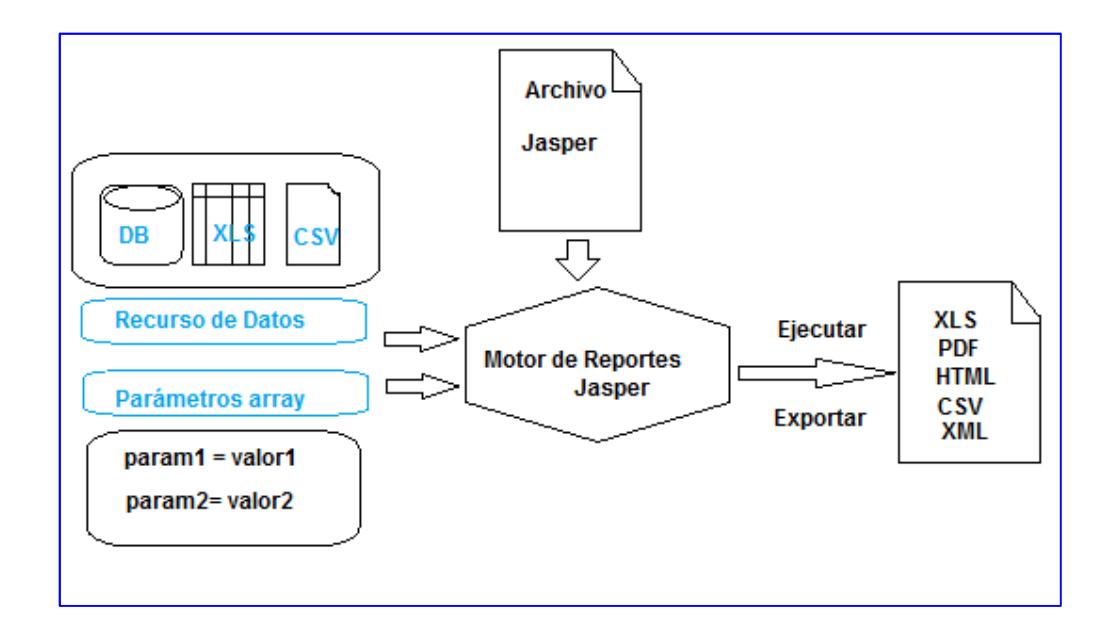

**Grafico Nº 9.** Funcionamiento de Jasper Report.

En el grafico Nº 9, se puede observar la forma en el que Jasper Report trabaja para ejecutar y generar los reportes. {31}

Manual de usuario:

El manual de usuario es un documento técnico de un determinado sistema que intenta dar asistencia a sus usuarios.

Los manuales de usuario generalmente son incluidos a dispositivos electrónicos, hardware de computadora y aplicaciones. El manual de usuario puede venir tanto en forma de libro como en forma de documento digital, e incluso poder ser consultado por internet. En general, un manual de usuario debería poder ser entendido por cualquier usuario principiante, como así también serle útil a usuarios avanzados. {32}

#### **2.3.2.6. Módulo bajo SOA (Arquitectura Orientada a Servicios)**

El módulo bajo la arquitectura orientada a servicios SOA comprende el desarrollo e integración de una aplicación integrada al Sistema Administrativo Contable de la empresa, es decir que el sistema antes mencionado comprende de cuatro módulos funcionales e integrados, por ello el módulo propuesto es para la administración de compras y proveedores de la empresa Besixplus Cía. Ltda. El uso de la arquitectura SOA radica en la necesidad de incorporar, estructurar y organizar los servicios web a la aplicación y es lo que la empresa requiere para este proyecto.

#### **2.3.2.7. Besixplus Cía. Ltda.**

Besixplus es una compañía limitada conformada de la siguiente forma:

#### Directorio:

La compañía cuenta con su directorio, siendo así que los socios son parte de una Junta General de Socios la misma que es el máximo organismo en la toma de decisiones del mismo, su presidente el señor ingeniero Diego Arturo Cadme Vallejo, su gerente el señor ingeniero Klever Vinicio Lascano Sumbana, responsable de la dirección de talento humano en la empresa.

La empresa ha designado para el caso un coordinador de proyectos para la realización y consecución del presente proyecto de investigación, siendo delegado el señor ingeniero Diego Arturo Cadme Vallejo el mismo que controla, supervisa, revisa, dirige, dispone y autoriza lo concerniente al correcto desarrollo e integración del módulo que será propuesto a continuación.

# Misión:

Besixplus Cía. Ltda. Busca convertirse en una empresa líder en el mercado de la informática con ideas innovadoras a través de la capacidad y entrega del talento humano que la integran para nuestros clientes.

Visión:

Besixplus Cía. Ltda. Es una empresa dedicada al desarrollo de soluciones empresariales orientadas al planteamiento de nuevos paradigmas basados en la utilización de nuevas tecnologías, estándares y técnicas que apoyen a la toma de decisiones y lógica de negocios de las empresas que conlleve a la Evolución Informática en las mismas.

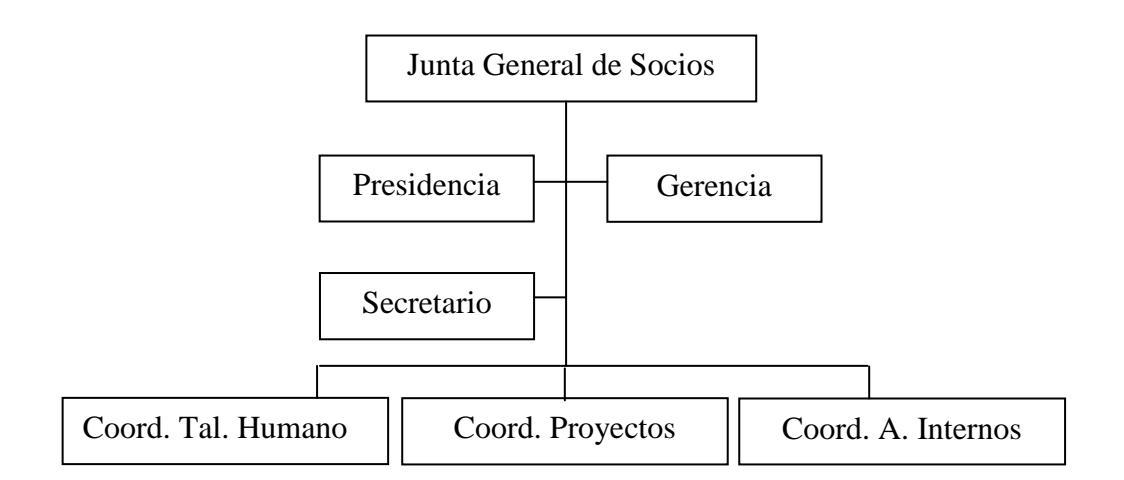

**Grafico Nº 10.** Organigrama funcional de la empresa Besixplus. Cía. Ltda.

#### Actividad:

La compañía tiene como objeto social: la importación y exportación, de toda clase de productos bienes y servicios computacionales e informáticos, desarrollo y comercialización de productos de software en representación de compañías extranjeras en el Ecuador, mantenimiento y soporte técnico a instituciones públicas y privadas, la compra, venta y distribución de productos de computo, diseño, construcción y mantenimiento de redes de transmisión de información, compra y venta de dominios de hosting.

#### **2.3.2.8. Sistema administrativo contable**

No existe una definición formal, pero se puede decir que es un sistema informático que se encarga de las tareas administrativas y contables de la empresa, en este caso es vía web, incorporando al sistema módulos tales como:

- Compras y Proveedores
- Contabilidad
- Ventas, Inventario y Facturación
- Clientes y Seguridades

#### **2.3.2.9. Registros contables de compras y proveedores**

Es la afectación o asiento que se realiza en los libros de contabilidad de un ente económico, con objeto de proporcionar los elementos necesarios para elaborar la información financiera del mismo.

Para el presente proyecto se utilizarán y definirán en lo posterior los temas relacionados a este campo de contabilidad para definir qué información interactuará con el módulo de contabilidad. {34}

### **2.3.2.10. Departamento de compras y proveedores**

El departamento de compras y proveedores no está definido de forma estructural, más bien es una responsabilidad que la empresa reparte a sus socios por comisión, siendo que existen personas encargadas y responsables de todo lo que involucra la administración de las compras y el manejo en las relaciones con los proveedores.

#### **2.3.2.11. Administración de compras y proveedores**

La persona encargada de manejar las compras y proveedores respecto a los dispositivos el Ing. Diego Cadme, la persona encargada de las compras y proveedores respecto a materiales de soporte técnico y redes el Ing. Juan Vargas. La administración de estos procesos son realizados de forma empírica y el registro y control de la información lo manejan en una hoja de cálculo.

# **2.4. HIPÓTESIS**

El desarrollo e integración de un módulo bajo arquitectura SOA mejorará la administración de compras y proveedores en el Sistema Administrativo Contable de la empresa Besixplus Cía. Ltda.

# **2.5. SEÑALAMIENTO DE VARIABLES**

# **2.5.1. Variable Independiente**

Módulo bajo arquitectura SOA.

# **2.5.2. Variable Dependiente**

Administración de Compras y Proveedores en el Sistema Administrativo Contable.

# **CAPÍTULO III**

# **METODOLOGÍA**

### **3.1. ENFOQUE**

La dirección de esta investigación es predominantemente cuantitativa ya que el investigador debe conocer, analizar y tomar decisiones apropiadas, enfocadas así en la búsqueda de la solución informática conforme a la problemática real de la empresa. Es necesario estar al tanto de la información y exigencias que proporcionen los sujetos involucrados en el mismo.

La investigación presente además es de campo y documental aplicando exclusivamente conocimientos técnicos por lo cual dependerá de la correcta comprensión de los requerimientos, tecnologías y necesidades expresados por los sujetos involucrados en cuestión.

# **3.2. MODALIDAD BÁSICA DE LA INVESTIGACIÓN**

### **3.2.1. Investigación de campo**

Está investigación permite el estudio sistemático de los hechos en el mismo lugar donde los acontecimientos se producen. La investigación se realiza en el establecimiento operativo de la empresa Besixplus Cía. Ltda. permitiendo así tener un contacto directo y apreciación real de los acontecimientos y sujetos involucrados con el fenómeno de estudio.

#### **3.2.2. Investigación bibliográfica – documental**

Mediante esta investigación se podrá detectar, ampliar y profundizar los enfoques, teorías, conceptualizaciones y criterios que otros autores dan acerca de algunos aspectos del fenómeno en estudio, lo cual dará como fuente primaria o secundaria la información necesaria para comprender de mejor manera la problemática, estudio de la presente investigación.

#### **3.2.3. Proyecto factible**

Se propondrá y posteriormente se ejecutará la propuesta del desarrollo e integración de un módulo bajo arquitectura SOA que solucionará o al menos minimizará los problemas internos en la administración de compras y proveedores incorporándose así al Sistema Contable Administrativo de la empresa Besixplus Cía. Ltda. previo al análisis y diagnostico de la problemática descrita en el capítulo primero y fundamentada en el capitulo segundo.

# **3.3. NIVEL O TIPO DE INVESTIGACIÓN**

La presente investigación en principio utilizará un nivel exploratorio permitiendo así obtener una perspectiva general del problema, posteriormente se aplicará un nivel descriptivo con el fin de especificar las propiedades más importantes de este, luego se manejará el nivel correlacional con la finalidad de medir el comportamiento del fenómeno de estudio.

# **3.4. POBLACIÓN Y MUESTRA**

#### **3.4.1. Población**

Los electos que intervienen en lo que concierne a las compras son 5 personas, las mismas que serán parte de esta investigación.

# **3.4.2. Muestra**

Siendo que la población es muy pequeña la muestra serán las 5 personas involucradas en esta investigación.

# **3.5. OPERACIONALIZACIÓN DE VARIABLES**

# **3.5.1. Variable independiente. Tabla Nº 1.**

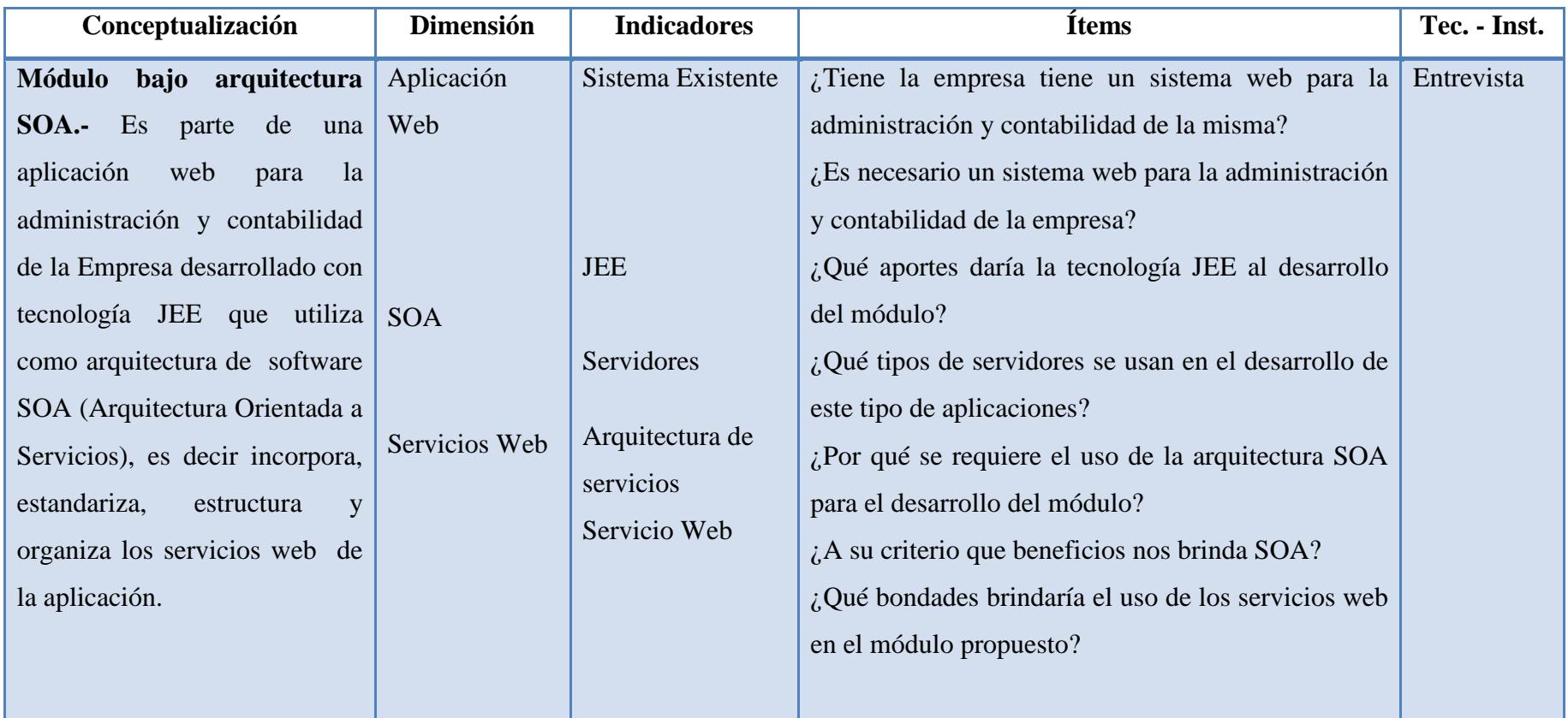

# **3.5.1. Variable dependiente. Tabla Nº 2.**

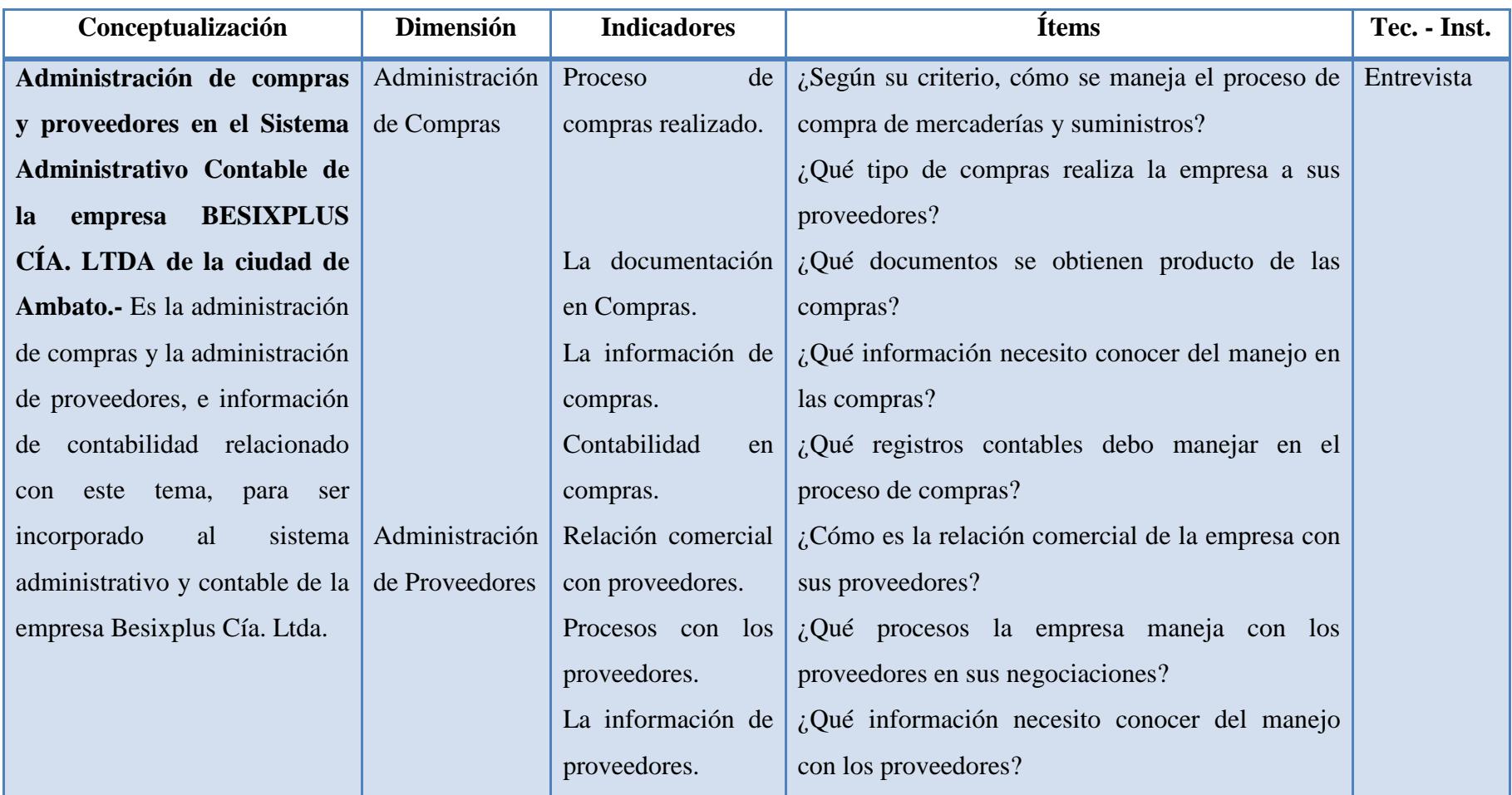

# **3.6. RECOLECCIÓN DE INFORMACIÓN**

### **3.6.1. Plan de recolección de información**

Para la recolección de la información se tendrá en cuenta ciertos aspectos. Primero se necesitará conocer las generalidades de la empresa para lo cual se aplicarán entrevistas, las mismas que se realizarán a los responsables de los 4 departamentos involucrados en este proyecto, los mismos que son:

Departamento de Compras:

- Sección Dispositivos Ing. Diego Cadme
- Sección Material de Soporte Técnico / Cableado Ing. Juan Vargas

Caja Chica – Ing. José Tipantasig

Gerencia y Recursos Humanos – Ing. Klever Lascano

Contabilidad – Ing. Sandra Silva

Como segundo aspecto se debe obtener más información relacionada a la recolección y análisis de los requerimientos funcionales del sistema, para lo cual se utilizarán cuestionarios para obtener la información más relevante y necesaria del desarrollo del módulo, realizada a las personas antes mencionadas.

El tercer aspecto que se debe considerar es el conocimiento de las herramientas y metodología empleada por la empresa Besixplus Cía. Ltda. Para el desarrollo de software para lo cual se seguirá un curso de capacitación para adquirir y nivelar nuevos los conocimientos.

Según conforme avance el desarrollo de este proyecto se adjuntarán como anexos los resultados y las técnicas de recolección de información recolectadas.

# **3.7. PROCESAMIENTO Y ANÁLISIS**

El procesamiento y análisis de la información se lo hará en base a las siguientes

técnicas: tabulación, interpretación, y graficación de los resultados obtenidos de la aplicación de las técnicas de recolección de información antes detalladas; previo a eso se seguirá un orden que implica: revisión de las técnicas de recolección de información a emplear, se definirá las fechas para la aplicación de las técnicas al personal de la empresa involucrado. Toda esta información permitirá la comprensión y la oportunidad de hacer aportes en la propuesta.

# **CAPÍTULO IV**

# **ANÁLISIS E INTERPRETACIÓN DE RESULTADOS**

# **4.1. ANÁLISIS E INTERPRETACIÓN DE RESULTADOS**

Para la presente investigación la información recolectada fue realizada mediante entrevistas de acuerdo al modelo propuesto en el Anexo 1, las mismas que fueron aplicadas a todas las áreas de la empresa relacionadas con el proyecto, las mismas que han sido analizadas y tabuladas.

En el criterio anterior se recopiló, analizó e interpretó cierta información útil y necesaria para hacer un análisis de requerimientos funcionales para la aplicación la misma que se describe en un modelo propuesto por la empresa en el Anexo 2.

El objetivo central de la entrevista fue conocer y comprender la problemática en la administración de ciertos procesos administrativos y contables que venía llevando la empresa para brindar una propuesta que ayude a controlar y mejorar dichos procesos mediante soluciones informáticas, así como internarse en ciertos aspectos relacionados en el manejo de la tecnología propuesta por la empresa.

Para el mejor análisis y comprensión de la problemática se ha modificado la entrevista para obtener mejores resultados añadiéndose a la misma algunas preguntas más.

Los resultados obtenidos presentes se detallan a continuación:

### **4.1.1. Áreas relacionadas con el proyecto**

Las siguientes son las aéreas de la empresa que intervienen en este proyecto y su participación en las entrevistas fueron: Compras 2 personas, Caja chica 1 persona gerencia y recursos humanos 1 persona y contabilidad 1 persona, el total de entrevistados fue de 5 personas. e

### **4.1.1.1. Análisis de los resultados de las entrevistas**

# **Pregunta N° 1**

1. ¿Tiene la empresa un sistema web para la administración y contabilidad de la misma?

| <b>Opciones</b> | Frecuencia | Porcentaje |  |
|-----------------|------------|------------|--|
| SI              |            | $0\%$      |  |
| NO              |            | 100%       |  |
| <b>Total</b>    |            | 100%       |  |

**Tabla N° 3.** *Frecuencias de la Pregunta N° 1* 

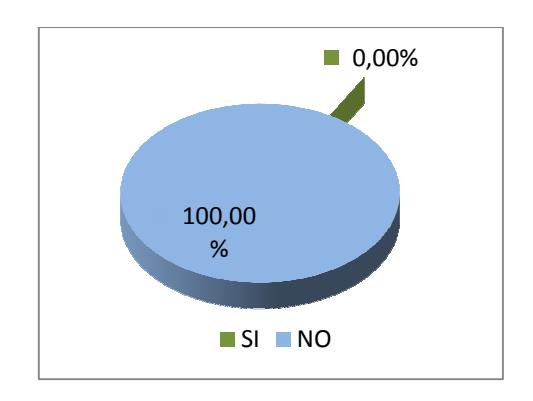

**Grafica N° 11 11.** *Existencia de un sistema web*

#### **Análisis e interpretación. nálisis**

El 100% de los entrevistados confirman que no existe un sistema web que ayude a llevar de la mejor manera el proceso de administración y contabilidad de la empresa.

Por lo tanto se requiere de una solución informática que ayude a manejar y controlar los procesos antes mencionados, la misma que sería de gran ayuda para mejorar la forma en que maneja la empresa tales procesos. procesos.

#### **Pregunta N° 2**

2. Detalle sus razones: ¿Es necesario un sistema web para la administración y contabilidad de la empresa?

| <b>Opciones</b> | Frecuencia | Porcentaje |
|-----------------|------------|------------|
| SI              | 5          | 100%       |
| N <sub>O</sub>  |            | $0\%$      |
| <b>Total</b>    |            | 100%       |

**Tabla N° 4.** *Frecuencia de la Pregunta N° 2* 

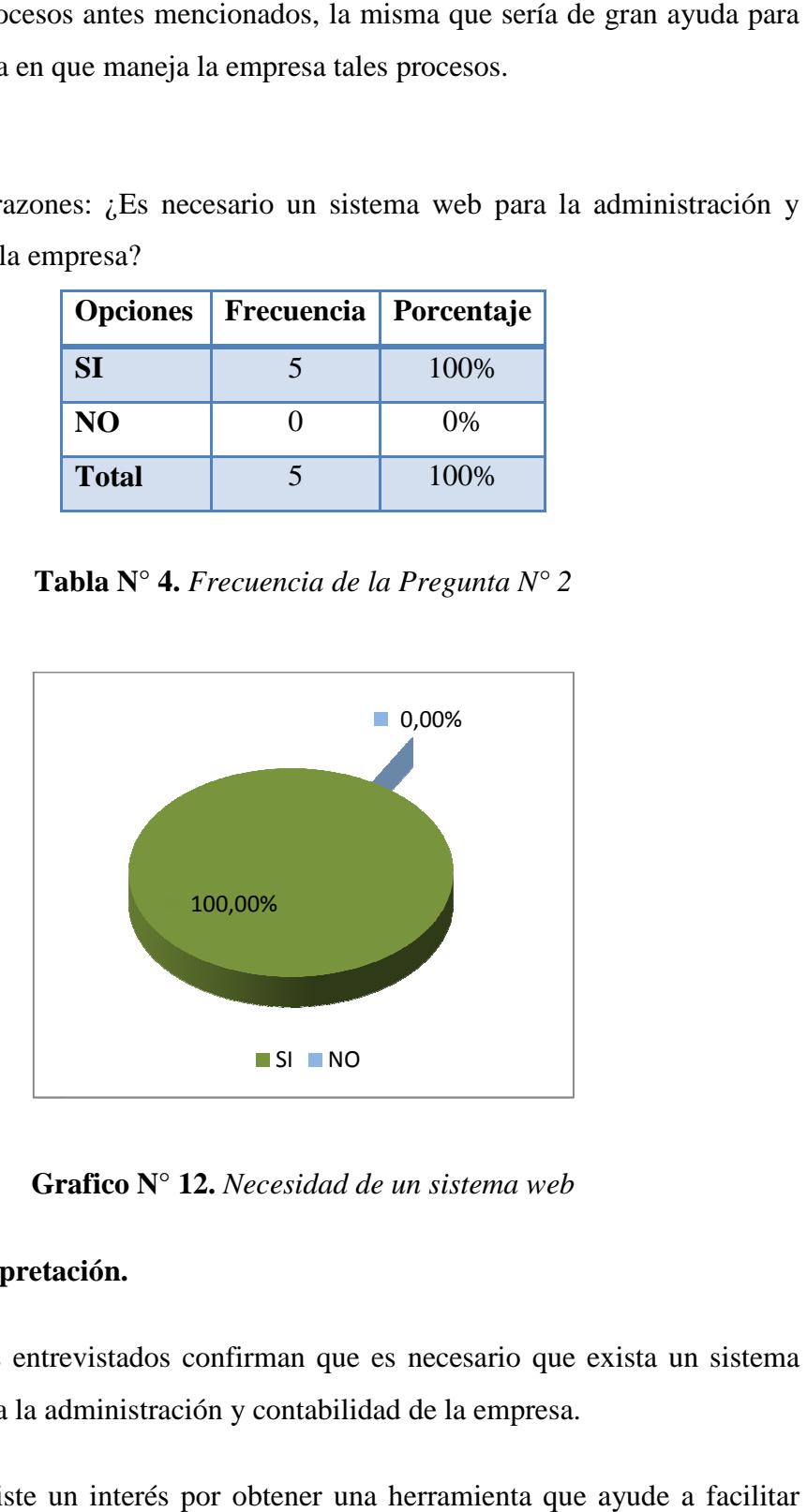

**Grafico N° 12.** *Necesidad de un sistema web* 

#### **Análisis e interpretación interpretación.**

El 100% de los entrevistados confirman que es necesario que exista un sistema web que ayude a la administración y contabilidad de la empresa.

Por lo tanto existe un interés por obtener una herramienta que ayude a tales procesos administrativos y contables.

# **Pregunta N° 3**

3. ¿Sirve de apoyo a las actividades en la administración de compras y proveedores un sistema web?

| <b>Opciones</b> | Frecuencia | Porcentaje |  |
|-----------------|------------|------------|--|
| SІ              |            | 80%        |  |
| N <sub>O</sub>  |            | 20%        |  |
| <b>Total</b>    |            | 100%       |  |

**Tabla N° 5.** *Frecuencia de la Pregunta N° 3* 

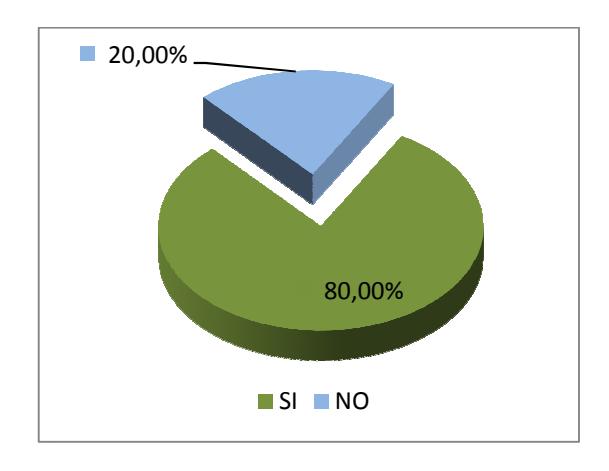

**Grafico N° N° 13.** *Apoyo a las actividades de administración*

#### **Análisis e interpretación interpretación.**

El 80% de los entrevistados que un sistema web serviría de apoyo a las actividades en la administración de compras y proveedores de la empresa.

# **Pregunta N° 4**

4. ¿Cree Usted que el desarrollo de un módulo en el cual se pueda controlar la información de las compras y proveedores sería un apoyo a la administración de tales procesos?

| <b>Opciones</b> | Frecuencia | Porcentaje |  |
|-----------------|------------|------------|--|
| SI              |            | 60%        |  |
| N <sub>O</sub>  |            | 40%        |  |
| <b>Total</b>    |            | 100%       |  |

**Tabla N° 6.** *Frecuencia de la Pregunta N° 4* 

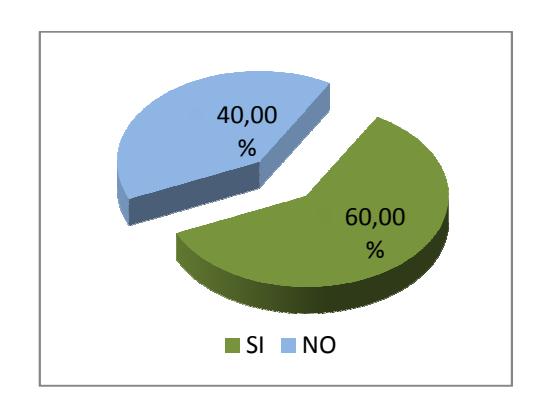

**Grafico N° 1 14.** *Control información compras y proveedores*

# **Análisis e interpretación interpretación.**

El 60% de los entrevistados que el desarrollo de un módulo en un sistema web puede controlar la información de las compras y proveedores apoyando así a la administración de dichos procesos.

# **Pregunta N° 5**

5. ¿Estaría de acuerdo con el desarrollo de una aplicación web que ayude al manejo y control de la información y procesos de la administración de compras y proveedores desde cualquier parte del mundo?

| <b>Opciones</b> | Frecuencia | Porcentaje |  |
|-----------------|------------|------------|--|
| <b>SI</b>       |            | 100%       |  |
| NO              |            | $0\%$      |  |
| <b>Total</b>    |            | 100%       |  |

**Tabla N° 7.** *Frecuencia de la Pregunta N° 5* 

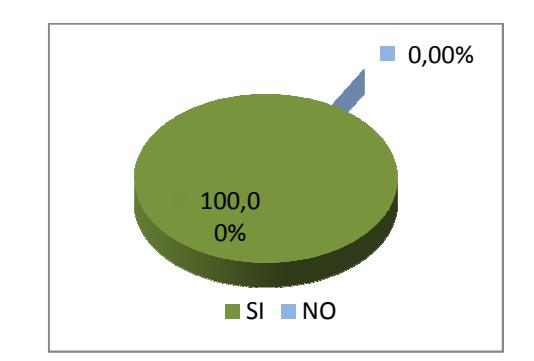

**Grafico N° 1 15.** *Manejo y control de la información*

### **Análisis e interpretación interpretación.**

El 100% de los entrevistados si está de acuerdo con el desarrollo de una aplicación web que ayude al manejo y control de la información y procesos de la administración de compras y proveedores desde cualquier parte del mundo.

# **Pregunta N° 6**

6. ¿Seria de su agrado que en la aplicación se puedan manejar archivos adjuntos para mejor control de los documentos físicos y la información registrada en el sistema?

| <b>Opciones</b> | Frecuencia | Porcentaje |  |
|-----------------|------------|------------|--|
| SI              |            | 80%        |  |
| N <sub>O</sub>  |            | 20%        |  |
| <b>Total</b>    |            | 100%       |  |

**Tabla N° 8.** *Frecuencia de la Pregunta N° 6* 

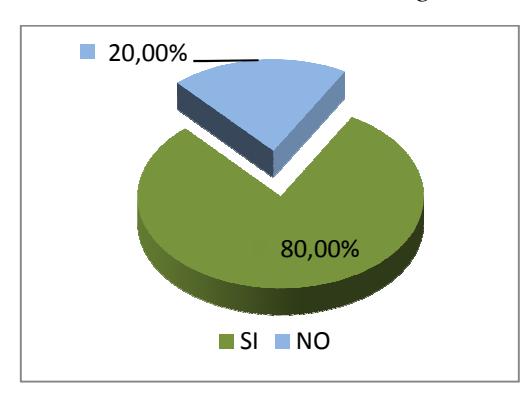

**Grafico N° 16.** *Manejo de archivos adjuntos* 

#### **Análisis e interpretación.**

El 80% de los entrevistados considera que si sería de su agrado que en la aplicación se puedan manejar archivos adjuntos los mismos que ayudarían a controlar tanto la información en los documentos físicos, como la información registrada en el sistema.

### **Pregunta N° 7**

7. ¿Qué aportes daría la tecnología JEE al desarrollo del módulo?

#### **Análisis e interpretación.**

Entre los resultados mencionados en este punto de la entrevista se menciona a la tecnología JEE (Java Enterprise Edition) como una plataforma que nos ayudará a manejar aplicaciones de tipo cliente, servidor. Otros puntos de vista mencionan el libre acceso a dicha tecnología como un punto necesario para el desarrollo de aplicaciones no privativas, permitiendo que las Open Source sean dominantes en la empresa.

Por lo tanto las herramientas en lo posible para el desarrollo del proyecto por políticas de la empresa se las adoptaran con software libre.

# **Pregunta N° 8**

8. ¿Qué tipos de servidores se usan en el desarrollo de este tipo de aplicaciones?

#### **Análisis e interpretación.**

Los criterios que unánimemente se tomaron con respecto a este punto fueron los siguientes:

Para la parte en el manejo de datos se utiliza PostgreSQL como gestor de base de datos en el proyecto.

Para la parte del servidor se optó por utilizar JBoss como servidor de aplicaciones puesto que tienen una excelente compatibilidad con las aplicaciones java.

Para la parte de los reportes se utilizará el servidor de reportes JasperServer.

Mencionando que son herramientas desarrolladas para aplicaciones java y de excelente compatibilidad y de software libre.

### **Pregunta N° 9**

9. ¿Por qué se requiere el uso de la arquitectura SOA para el desarrollo del módulo?

#### **Análisis e interpretación.**

Entre las opiniones de los entrevistados podríamos apreciar las siguientes:

La arquitectura maneja lo que son los servicios web necesarios para el desarrollo de la aplicación a través de la interfaz grafica, pues se permite descubrir, componer e invocar los servicios.

Por lo tanto como se adoptará SOA como arquitectura en el desarrollo del proyecto como capa del negocio.

### **Pregunta N° 10**

10. ¿A su criterio que beneficios nos brinda el uso de SOA?

#### **Análisis e interpretación.**

Según los entrevistados entre los principales beneficios de SOA están la facilidad de integración, SOA es adaptable a la utilización de las interfaces graficas en los sistemas, así como mantener la escalabilidad de las aplicaciones.

Por lo tanto SOA es una alternativa productiva para la empresa y sus aplicativos web.

# **Pregunta N° 11**

11. ¿Qué bondades brindaría el uso de los servicios web en el módulo propuesto?

# **Análisis e interpretación.**

Entre las principales bondades o ventajas del uso de servicios web mencionados en la entrevista tenemos:

- Permiten que la interacción entre el proveedor y el solicitante del servicio sea independiente de la plataforma y lenguaje.
- Los servicios web permiten crear aplicaciones adaptativas por lo cual la integración de los mismo será más factible.

Por lo tanto se adoptan a los servicios web como factor importante en el manejo de la información en el presente proyecto.

# **Pregunta N° 12**

12. Detalle: ¿Según su criterio, cómo se maneja el proceso de compra de mercaderías y suministros?

# **Análisis e interpretación.**

La información recolectada en la entrevista permitió documentar un conjunto de requerimientos funcionales para el desarrollo del presente proyecto, de lo cual se extrae un resumen del mismo con respecto a este punto.

La administración de compras y proveedores se dividen en los siguientes procesos:

- Administración o gestión de pedidos.- En la cual se organizan y controlan las órdenes de compra. Tal información se la puede encontrar en el Anexo 2, código SISAC-REQ-001.
- Administración o gestión de compras.- En la cual se organizan las compras. Tal información se la puede encontrar en el Anexo 2, código SISAC-REQ-002.
- Administración de artículos y servicios.- En la cual se organizan los artículos y servicios. Tal información se la puede encontrar en el Anexo 2, código SISAC-REQ-004.

Por lo tanto en estos dichos procesos se dará el énfasis en el desarrollo de la aplicación.

#### **Pregunta N° 13**

13. ¿Qué tipo de compras realiza la empresa a sus proveedores?

# **Análisis e interpretación.**

De la información que se pudo recolectar con respecto a este punto se detalla que: Existen algunos tipos de compra, compra directa en caso de que se realice el pedido, o compra por pedido en caso de ser mercaderías. Tal información se la puede encontrar en el Anexo 2, código SISAC-REQ-002.

Por lo tanto se deben tomar en cuenta los tipos de compra en el desarrollo del proyecto.

### **Pregunta N° 14**

14. ¿Qué documentos se obtienen producto de las compras?

#### **Análisis e interpretación.**

De la información recolectada en la entrevista en este punto se puede decir que los documentos que se obtienen producto de las compras son: Facturas, notas de venta, liquidaciones en compras, retenciones. Tal información se la puede encontrar en el Anexo 2, código SISAC-REQ-002.

Por lo tanto se deben tomar en cuenta dichos documentos al momento de realizarse las compras.

### **Pregunta N° 15**

15. ¿Qué información necesito conocer del manejo en las compras?

#### **Análisis e interpretación.**

De la información recolectada a los entrevistados lo que se debe tomar en cuenta

en este punto son los procesos en los que se realizan cálculos como descuentos, totales, IVA, entre otros.

Por lo tanto los cálculos deben ser manejados de acuerdo a la información recolectada.

### **Pregunta N° 16**

16. ¿Qué registros contables debo manejar en el proceso de compras?

### **Análisis e interpretación.**

De la entrevista realizada a la señora contadora se pudo precisar la siguiente información.

Los procesos descritos en el proyecto en los que no interviene la contabilidad son:

- Compras
- Devoluciones en compras
- Pagos en compras
- Retenciones en compras

Las órdenes de compra no intervienen en la contabilidad.

#### **Pregunta N° 17**

17. ¿Cómo es la relación comercial de la empresa con sus proveedores?

#### **Análisis e interpretación.**

Según la entrevista realizada se puede decir que toda comercialización entre las partes negociantes de artículos y servicios se los hace a través de los contactos de venta de los proveedores y el responsable de compras, los mismos que son responsables de mantener una saludable relación comercial. Tal información se la puede encontrar en el Anexo 2, código SISAC-REQ-003.

Por lo tanto se debe tomar en cuenta al momento del desarrollo la organización de este proceso.

#### **Pregunta N° 18**

18. ¿Qué procesos la empresa maneja con los proveedores en sus negociaciones?

### **Análisis e interpretación.**

De la entrevista realizada en este punto se puede decir que cada empresa proveedora desarrolla su relación comercial con los clientes mediante sus contactos de venta, los mismos que son encargados de atender pedidos, como también despachar mercadería. Tal información se la puede encontrar en el Anexo 2, código SISAC-REQ-003. Por lo tanto se debe tomar en cuenta estos aspectos en el proceso de desarrollo de la aplicación.

#### **Pregunta N° 19**

19. ¿Qué información necesito conocer del manejo con los proveedores?

### **Análisis e interpretación.**

De la entrevista realizada en este punto se puede resumir que la información que se necesita en este proceso es:

- Información de los contactos de venta
- Información de los proveedores
- Información de los representantes legales
- Información de las cuentas bancarias de los proveedores

Tal información se la puede encontrar en el Anexo 2, código SISAC-REQ-003. Por lo tanto dicha información se la considera importante.

#### **4.1.2 Verificación de la hipótesis**

Luego de haberse tabulado algunos resultados de la entrevista procedemos a comprobar la hipótesis mediante la técnica del chi-cuadrado.

$$
x^2 = \sum \left( \frac{(O-E)^2}{E} \right)
$$

# **En donde:**

 $x^2$  = Chi-cuadrado

∑= Sumatoria

O = Frecuencia Observada

E = Frecuencia esperada o técnica

# **4.1.2.1. Combinación de frecuencias**

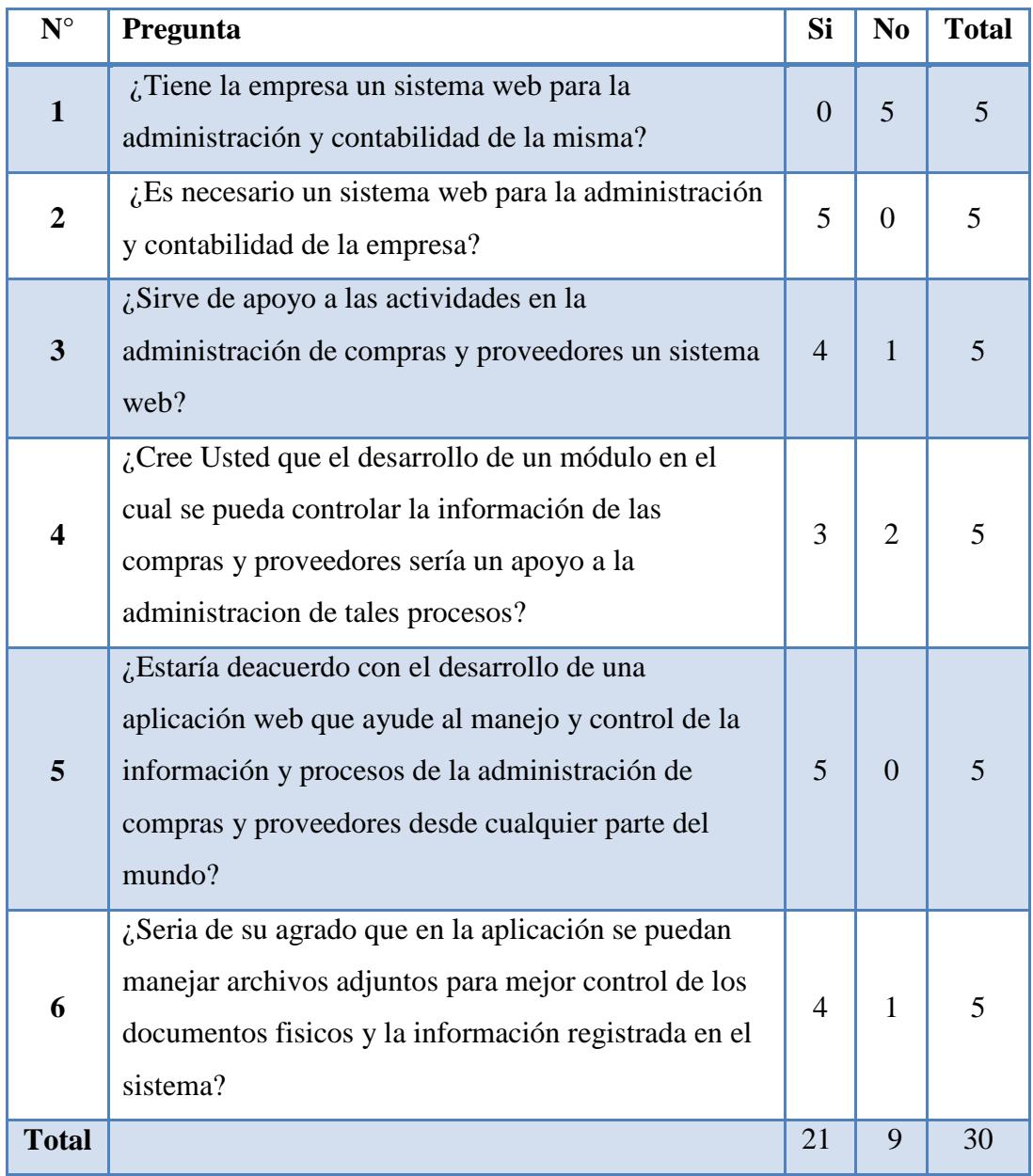

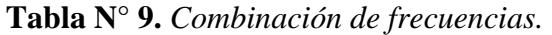

# **4.1.2.2. Frecuencias esperadas**

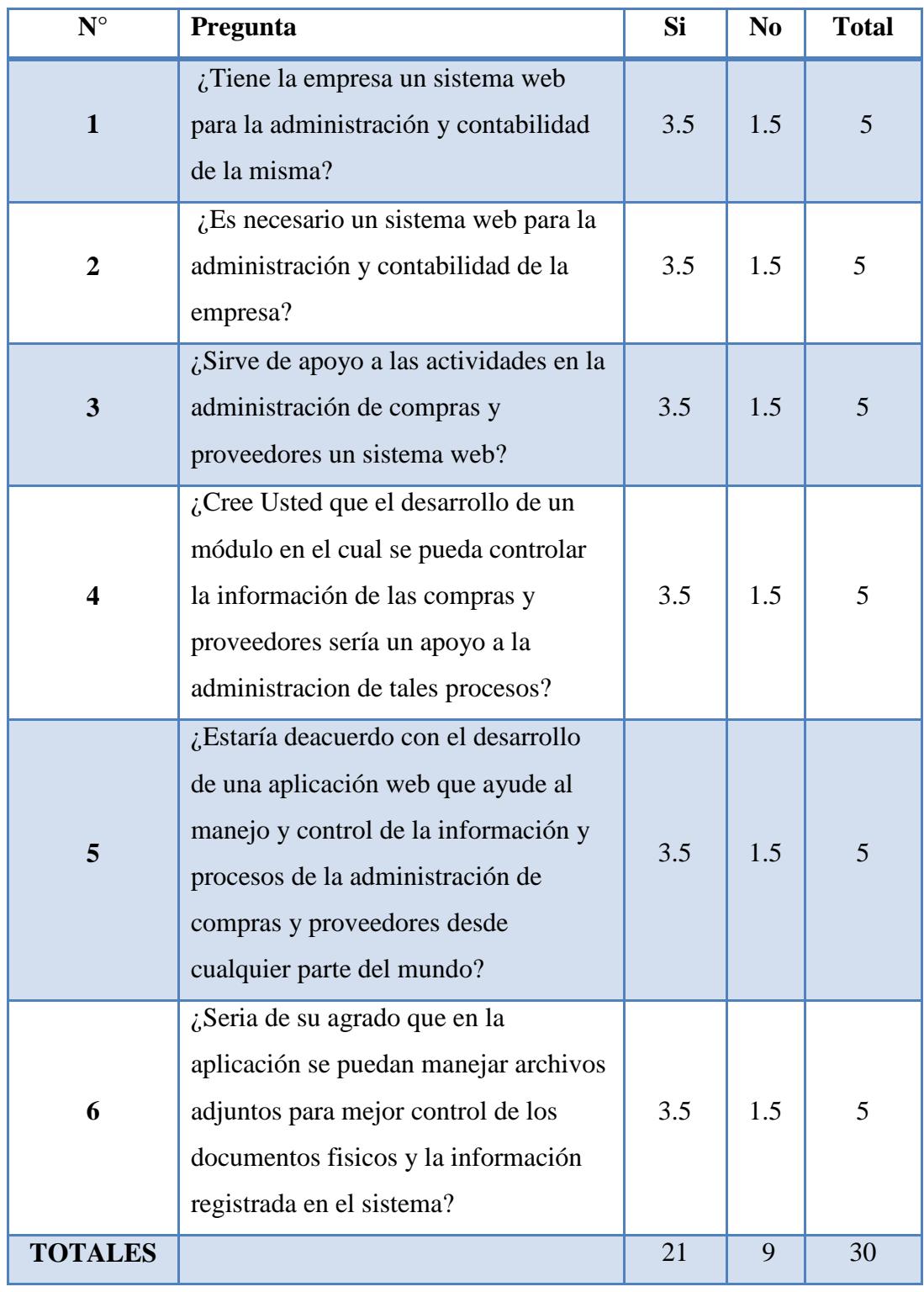

**Tabla N° 10.** *Frecuencias esperadas.* 

#### **4.1.2.3. Modelo lógico**

**Ho =** El desarrollo e integración de un módulo bajo arquitectura SOA **NO**  mejorará la administración de compras y proveedores en el Sistema Administrativo Contable de la empresa Besixplus Cía. Ltda.

**Hi =** El desarrollo e integración de un módulo bajo arquitectura SOA mejorará la administración de compras y proveedores en el Sistema Administrativo Contable de la empresa Besixplus Cía. Ltda.

#### **4.1.2.4. Nivel de significancia y regla de decisión**

### • **Grado de libertad**

 $GL = (c-1) (f-1) \rightarrow GL = (2-1) (6-1)$  $GL = 1 * 5$  $GL = 5$ 

#### • **Grado de significación**

Nivel de significación (P): Nivel de confianza referente a la probabilidad de que los resultados observados se deban al azar. Este valor es fijado por el investigador sea este entre el 5% o 10%.

Si se toma P=0,05, se está significando que solo en un 5% de las veces en que se realice la medición, el resultado obtenido podría deberse al azar. De lo contrario sería decir que existe un nivel de confianza del 95%.

Nivel de confiabilidad  $= 95\%$ 

El grado de significancia será 0,05

# • **Valores críticos del chi-cuadrado**

Esta tabla contiene los valores chi - cuadrado que corresponden a un área específica y un número determinado de grados de libertad.

| Tabla de distribución Chi-cuadrado |       |       |       |       |       |
|------------------------------------|-------|-------|-------|-------|-------|
| G. libertad                        | 0,1   | 0,05  | 0,025 | 0,01  | 0,005 |
| $\mathbf{1}$                       | 2,71  | 3,84  | 5,02  | 6,63  | 7,88  |
| $\overline{2}$                     | 4,61  | 5,99  | 7,38  | 9,21  | 10,60 |
| 3                                  | 6,25  | 7,81  | 9,35  | 11,34 | 12,84 |
| $\overline{\mathbf{4}}$            | 7,78  | 9,49  | 11,14 | 13,28 | 14,86 |
| 5                                  | 9,24  | 11,07 | 12,83 | 15,09 | 16,75 |
| 6                                  | 10,64 | 12,59 | 14,45 | 16,81 | 18,55 |
| 7                                  | 12,02 | 14,07 | 16,01 | 18,48 | 20,28 |
| 8                                  | 13,36 | 15,51 | 17,53 | 20,09 | 21,95 |
| 9                                  | 14,68 | 16,92 | 19,02 | 21,67 | 23,59 |
| 10                                 | 15,99 | 18,31 | 20,48 | 23,21 | 25,19 |
| 11                                 | 17,28 | 19,68 | 21,92 | 24,73 | 26,76 |
| 12                                 | 18,55 | 21,03 | 23,34 | 26,22 | 28,30 |
| 13                                 | 19,81 | 22,36 | 24,74 | 27,69 | 29,82 |
| 14                                 | 21,06 | 23,68 | 26,12 | 29,14 | 31,32 |
| 15                                 | 22,31 | 25,00 | 27,49 | 30,58 | 32,80 |

 $X_t^2(c-1)$  (f-1)= 11,07

**Tabla N° 11.** *Tabla de distribución chi cuadrado.* 

# **4.1.2.5. Cálculo del chi-cuadrado**

Sean estos:

- O = La frecuencia observada
- $E = La$  frecuencia esperada

O-E = Diferencia entre las frecuencias observadas y esperadas

 $(O-E)^2$  = Resultado de las frecuencias observadas y esperadas al cuadrado

 $((O-E)$   $\alpha$ 2)/E = Resultado de las frecuencias observadas y esperadas al cuadrado dividido para las frecuencias esperadas.

| Opción         | $\mathbf 0$      | E   | $O-E$  | $(O-E)^2$      | $(O-E)^2/E$ |
|----------------|------------------|-----|--------|----------------|-------------|
| $Si(1$ preg.)  | $\overline{0}$   | 3,5 | $-3,5$ | 12,25          | 3,50        |
| No $(1$ preg.) | 5                | 1,5 | 3,5    | 12,25          | 8,17        |
| $Si(2$ preg.)  | 5                | 3,5 | 1,5    | 2,25           | 0,64        |
| No $(2$ preg.) | $\boldsymbol{0}$ | 1,5 | $-1,5$ | 2,25           | 1,50        |
| $Si$ (3 preg.) | $\overline{4}$   | 3,5 | 0,5    | 0,25           | 0,07        |
| No $(3$ preg.) | $\mathbf{1}$     | 1,5 | $-0,5$ | 0,25           | 0,17        |
| Si(4 preg.)    | 3                | 3,5 | $-0,5$ | 0,25           | 0,07        |
| No $(4$ preg.) | $\overline{2}$   | 1,5 | 0,5    | 0,25           | 0,17        |
| $Si(5$ preg.)  | 5                | 3,5 | 1,5    | 2,25           | 0,64        |
| No (5 preg.)   | $\boldsymbol{0}$ | 1,5 | $-1,5$ | 2,25           | 1,50        |
| $Si(6$ preg.)  | $\overline{4}$   | 3,5 | 0,5    | 0,25           | 0,07        |
| No $(6$ preg.) | $\mathbf{1}$     | 1,5 | $-0,5$ | 0,25           | 0,17        |
|                |                  |     |        | <b>TOTALES</b> | 16,67       |

**Tabla N° 12.** *Calculo del Chi Cuadrado.* 

**Criterio de decisión.** 

 $X^2 < Xt^2(c-1)$  (f-1)  $\rightarrow$  *Se Acepta Ho.* 

**En donde:** 

$$
X^2 = 16,67
$$
  

$$
Xt^2(c-1) (f-1) = 11,07
$$

# **Valores decisivos:**

$$
16{,}67 > 11{,}07
$$

Debido a que  $X^2$  es mayor a  $Xt^2(c-1)$  (f-1) se rechaza Ho y se acepta Hi. Por lo tanto es factible "El desarrollo e integración de un módulo bajo arquitectura SOA mejorará la administración de compras y proveedores en el Sistema Administrativo Contable de la empresa Besixplus Cía. Ltda.".

# **4.2. ANÁLISIS FINAL**

Después de haber sometido la hipótesis a una verificación se puede concluir que el desarrollo e integración de un módulo bajo arquitectura SOA mejorará la administración de compras y proveedores en el Sistema Administrativo Contable de la empresa Besixplus Cía. Ltda. es factible.

De los análisis anteriores de las entrevistas se pudo recolectar y elaborar el documento de requerimientos funcionales necesario para definir la funcionalidad y alcance del presente proyecto.

# **CAPÍTULO V**

### **CONCLUSIONES Y RECOMENDACIONES**

# **5.1. CONCLUSIONES**

- No se cuenta con un sistema web que permita controlar y administrar procesos administrativos relacionados con la administración o gestión de compras y proveedores por lo cual manejar los mismos en forma manual hace prever un ineficiente control de los mismos.
- El análisis en el manejo de la información en ciertos procesos administrativos no son llevados de la mejor manera pudiendo los mismos al ser almacenados en cuadernos o carpetas perderse o deteriorarse en el tiempo.
- La fuente por la cual es recolectada cierta información de los procesos de compra y proveedores no es estrictamente verificable dado que no existe un adecuado control en la información almacenada.
- Al no poseer una organización en la información que se posee en la empresa con respecto al manejo de la misma en el ámbito de la gestión de las compras y la relación con los proveedores, se pierde la armonía y confiabilidad de la información.
- La información de los proveedores y las compras se encuentran dispersas es decir no poseen una relación que permita identificar y manejar un correcto análisis en el proceso de compras, así como en el manejo de las relaciones con los proveedores.
- Al estar la información almacenada manualmente impide un ágil análisis y consulta de la información impidiéndose una adecuada toma de decisiones a nivel comercial.
- Mediante la recolección de información antes mencionada se pudo recoger puntos importantes en el análisis para la documentación de requerimientos funcionales para la aplicación.

# **5.2. RECOMENDACIONES**

- Es necesario proveerse de una herramienta informática que sea de apoyo a la administración y control de los procesos administrativos en la gestión de compras y proveedores.
- Para evitar el deterioro de las bases de datos manuales usadas en la administración de los procesos de compras y proveedores, así como la perdida de los mismos es necesario almacenar la información en una base de datos automatizada.
- El manejo de una herramienta informática facilitaría ampliamente la capacidad de consultar la información y verificar la información existente de los procesos administrativos.
- Una solución informática que organice y controle la información ayudaría en gran medida el manejo de una adecuada gestión en la administración de las compras y proveedores.
- Al utilizar una base de datos automatizada se reduce drásticamente las pérdidas de relación con la información, es decir se tendría una base de información relacionada.
- Para mejorar la toma de decisión es necesario disponer de una herramienta que permita disponer la información en cualquier parte del mundo, por lo cual se propone una solución informática que permita en lo posible disponerse en cualquier parte del mundo mediante el desarrollo de una solución web.
- Realizar un levantamiento de requerimientos para establecer las necesidades y alcances de una solución que se ajuste a las necesidades de la empresa.

# **CAPÍTULO VI**

# **LA PROPUESTA**

MÓDULO BAJO ARQUITECTURA SOA PARA LA ADMINISTRACIÓN DE COMPRAS Y PROVEEDORES EN EL SISTEMA ADMINISTRATIVO CONTABLE DE LA EMPRESA BESIXPLUS CÍA. LTDA.

# **6.1. DATOS INFORMATIVOS**

Empresa Beneficiaria: Besixplus Cía. Ltda.

Área Beneficiada: Compras y bodega.

Residencia de la Empresa: Ambato, Calle Seymur 013 y Tortuga.

Periodo del proyecto: Octubre del 2010 – octubre del 2011.

# **6.2. ANTECEDENTES DE LA PROPUESTA**

Besixplus Cía. Ltda. Es una empresa conformada por profesionales de la Universidad Técnica de Ambato que brinda soluciones informáticas a la colectividad, tanto empresas públicas como privadas.

Como uno de sus añadidos más, la empresa ofrece a la colectividad tanto la venta de equipos informáticos, electrónicos, de redes para el público y empresas de la

región y el país, como instalación, soporte, mantenimiento y configuración de estos dispositivos.

Dada la proyección del crecimiento de la empresa se vio la necesidad de proponer una solución informática que ayude a las tareas de administración o gestión del proceso y el manejo de compras de sus mercaderías y la relación con proveedores.

La organización que posee la empresa hace que las distintas actividades que se realiza en la misma sea divida en áreas, dos personas designadas por el directorio de la empresa son las encargadas de dicha actividad los mismos que se encargan de las compras, ventas, distribución y manejo de la mercadería.

El área comercial de la empresa vio la necesidad de proponer el desarrollo de un módulo para ayudar a la gestión de las compras y relación con los proveedores en la empresa mediante el uso de herramientas de software como un requerimiento principal siendo estos libres y usando la arquitectura orientada a servicios para el procesamiento de la información en un entorno cliente / servidor como parte de una aplicación web.

# **6.3. JUSTIFICACIÓN**

El desarrollo de la siguiente propuesta se lo ha realizado en base a las necesidades que tiene la empresa Besixplus Cía. Ltda. de poseer una herramienta informática que de solución a los conflictos administrativos presentados en el manejo de los procesos administrativos de compras y proveedores.

Siendo necesaria e importante la administración o gestión de las compras y la relación con sus proveedores para un crecimiento financiero y comercial en la empresa, las herramientas informáticas serían de gran ayuda para la correcta toma de decisiones, así como en el control y disponibilidad de la información.

Las actividades que demanda la empresa con sus clientes hacen prever la necesidad de soluciones informáticas que automaticen procesos incrementando la capacidad de compra y venta de los artículos adquiridos, así como manejar organizadamente un registro adecuado de proveedores.

## **6.4. OBJETIVOS**

## **6.4.1. Objetivo general**

• Desarrollar e integrar un módulo bajo arquitectura SOA para la administración de compras y proveedores en el Sistema Administrativo Contable de la empresa Besixplus Cía. Ltda.

# **6.4.2. Objetivos específicos**

- Investigar los fundamentos técnicos y teóricos de la arquitectura SOA con la finalidad de aplicar estos conocimientos en el desarrollo de este módulo.
- Analizar el manejo de todos los procesos que conllevan las compras y proveedores a fin de levantar los requerimientos para el desarrollo del módulo.
- Desarrollar un módulo bajo arquitectura SOA para la administración de compras y proveedores utilizando la plataforma de programación JEE e integrarlo al Sistema Administrativo Contable de la empresa.
- Configurar el servidor de aplicaciones JBoss y el servidor de reportes JasperServer para poder desplegar la aplicación en los navegadores web.
- Controlar el flujo del código fuente mediante herramientas de manejo de versiones de código fuente para facilitar la integración del módulo al sistema administrativo y contable de la empresa.

# **6.5. ANÁLISIS DE FACTIBILIDAD**

## **6.5.1. Factibilidad operativa**

El módulo se ha desarrollado en base a las especificaciones y recomendaciones que se realizaron a través del documento de requerimientos, mismo que consta en el Anexo2, en el cual se menciona los requerimientos funcionales para el desarrollo de un módulo para la administración de compras y proveedores con las necesidades de la empresa.

El módulo antes mencionado se compone además de 2 sub módulos principales, los mismos que están divididos en diferentes sub módulos los mismos que a continuación se mencionan:

- Gestión o administración de compras.- Este sub módulo está formado por:
	- o Pedidos (Órdenes de Compra).- Son las órdenes de compra que se registran en el sistema para tener un control de los pedidos de los artículos a los proveedores.
	- o Compras.- Son las compras mismas que se realizan de los proveedores en la cual se maneja un registro de las compras, y como respaldo de eso se adjunta el digital de su respectivo documento, posterior a aquellos se pueden generar automáticamente su respectiva retención.
	- o Descuentos.- Son los descuentos que una compra puede o no tener, se lleva un registro de los mismos.
	- o Devoluciones.- Son las devoluciones de los artículos que se realizan por defectos en las compras.
	- o Pagos.- Son los pagos que se realizan de las compras en cuanto a créditos proceden, de los mismos se pueden llevar un control de los pagos en los créditos por las compras realizadas, además de aquello se pueden adjuntar los comprobantes de pago.
- Gestión o administración de proveedores.- Este sub módulo está formado por:
	- o Proveedores.- Son los proveedores que surten de mercadería a la empresa y se lleva el registro de los mismos.
	- o Representantes Legales.- Son los representantes legales responsables de cualquier asunto legal con la empresa.
	- o Contactos de Ventas.- Son los contactos de venta que manejan las relaciones comerciales de las empresas proveedoras con esta empresa.
- Gestión o administración de artículos.- Son los artículos que se registran como un deposito necesario para el manejo de todos los procesos.

#### **6.5.2. Factibilidad económica**

El presente proyecto permitirá a la empresa ahorrarse costos de personal en el proceso de la administración en las compras y manejo de proveedores ya que al automatizarse los procesos en dicha administración permite que solo una persona pueda controlar la administración comercial de la empresa mediante el uso del módulo realizado.

Un factor importante en el desarrollo de software para la empresa fue considerar costos en el desarrollo de software concernientes a la compra de licencias de software, por dicha razón se utilizaron herramientas de software libre tanto para la programación de la aplicación web realizada, la gestión de la base de datos, y montaje de la aplicación en un servidor de aplicaciones, permitiéndole a la empresa un ahorro muy importante en el costo de licencias de software.

Se debe también considerar que el costo de la mano de obra, a continuación se muestra una tabla en la cual se desglosa el costo del proyecto:

| $N^{\rm o}$    | <b>Detalle</b>        | <b>Unidad</b> | V. Unitario | <b>Total</b> | <b>Financiado Por</b> |
|----------------|-----------------------|---------------|-------------|--------------|-----------------------|
| $\mathbf{1}$   | Silla y escritorio    | Global        |             | 150,00       | Empresa               |
| $\overline{2}$ | Computador            | Horas         | 0,80        | 500,00       | Empresa/Invest.       |
| 3              | Internet              | Horas         | 0,80        | 320,00       | Empresa/Invest.       |
| 4              | Pendrive              | Unidad        | 15,00       | 15,00        | Investigador          |
| 5              | Impresiones           | Global        | 0,10        | 80,00        | Investigador          |
| 6              | Hojas de papel bon A4 | Resmas        | 4,50        | 9,00         | Investigador          |
| 7              | Material de oficina   | Global        | 5,00        | 10,00        | Empresa               |
| 8              | Copias                | Unidad        | 0,02        | 10,00        | Empresa / Invest.     |
| 9              | Anillados             | Global        |             | 6,00         | Investigador          |
| 10             | Empastado             | Global        |             | 30,00        | Investigador          |
| 11             | Transporte            | Global        | 0,20        | 240,00       | Investigador          |
| 12             | <b>Extras</b>         | Global        |             | 80,00        | Investigador          |
| 13             | Mano de obra          | Global        |             | 800,00       | Investigador          |
| 14             | Capacitación          | Global        |             | 300,00       | Empresa               |
| <b>TOTAL</b>   |                       |               |             | 2550,00      |                       |

**Tabla N° 13.** *Costo general de la propuesta.*

Como se puede apreciar en la Tabla N° 13, el costo general del proyecto fue financiado tanto por la empresa como el investigador que realizó la propuesta.

## **6.5.3. Factibilidad técnica**

Para el desarrollo del presente proyecto se han tomado en cuenta los siguientes puntos:

- Tecnología de Desarrollo de Software.- Para el desarrollo del presente módulo se han usado a petición de la empresa herramientas y tecnologías libres como:
	- o Arquitectura.- El uso de 2 principales arquitecturas:
		- - SOA.- La Arquitectura orientada a servicios por la necesidad del uso de los servicios web.
		- Cliente / Servidor.- Por la necesidad de manejar un servidor y clientes.
		- Capas.- Por la forma en la que se estructura el código.
	- o Servidores.- Entre ellos:
		- -Para la base de datos se utilizó PostgreSQL.
		- -Para la parte del servidor de la aplicación se utilizó JBoss.
		- - Para la parte de reportes se usó JasperServer 100% compatible con JBoss.
	- o Clientes.- La aplicación es web por lo tanto el módulo esta desarrollado en especial para Mozilla Firefox.
	- o Lenguaje de Programación.- Entre ellos se utilizó:
		- - Java.- Uno de los lenguajes más utilizados en el mundo por ser muy difundido, practico, y relativamente razonable de comprender, pero muy potente, en especial por la necesidad de que pueda ser compatible con diferentes plataformas.
		- - JavaScript.- Es una cualidad importante a la hora de diseñar y programar las interfaces de usuario gracias al framework para interfaces como es ExtJS, siendo esta una librería

JavaScript la necesidad de manejar el lenguaje está presente.

- Capacitación.- Uno de los puntos más importantes para el desarrollo del módulo fue conocer y entender las tecnologías con las cuales se desarrolló el presente módulo, siendo así que la empresa destino aproximadamente 30 días en la capacitación de conceptos, configuraciones y aplicaciones básicas para el desarrollo de software con estas tecnologías.
- Investigación.- Fue factible obtener los conocimientos necesarios de las tecnologías que se debían entender más en profundidad ya que si existen sitios especializados en el tema.
- Asesoría.- Algunos vacíos en los conocimientos técnicos sobre el manejo de las tecnologías mencionadas con anterioridad fueron suplidos con la ayuda de los profesionales conocedores en la empresa.

Por lo visto anteriormente aunque el desarrollo no haya sido tan rápido este tipo de aplicaciones son muy factibles y de interés para las instituciones públicas y privadas, por el hecho de utilizar tecnologías libres.

# **6.6. FUNDAMENTACIÓN**

## **Java**

Es un lenguaje de programación orientado a objetos el mismo que basa su sintaxis en otros lenguajes de programación como C y C++, típicamente compilado en código intermedio es decir más abstracto que el código de máquina. Al hablar de java no podemos olvidar que sus creadores la empresa Sun Microsystem (por los años 90) fue su desarrolladora, la misma que provee a la gran capacidad de java múltiples librerías para la ejecución de muchos códigos y funcionalidades.

Por los años 2006 - 2007 Sun Microsystems liberó la mayor parte de sus tecnologías Java bajo la licencia GNU GPL (licencia publica general) lo que hace que esté categorizada como software libre muy difundido en la actualidad y soportado prácticamente por cualquier plataforma, tanto así que la misma empresa ha descrito a java como "simple, orientado a objetos, distribuido, interpretado,

robusto, seguro, de arquitectura neutra, portable, de altas prestaciones, multitarea y dinámico". {27}

## **Servicios web**

Un servicio Web es un sistema de software diseñado para apoyar la interoperabilidad de máquina a máquina de la interacción en la red. Cuenta con una interfaz que se describe en un formato procesable por máquina (específicamente WSDL). Otros sistemas interactúan con el servicio Web de una manera prescrita por su descripción utilizando mensajes SOAP, típicamente transmitido a través de HTTP con una serialización XML en conjunto con otras relacionadas con Estándares web. {35}

### **Java servlets**

Los servlets, son objetos que corren dentro del contexto de un contenedor de servlets como por ejemplo en JBoss pudiendo extenderse su propia funcionalidad, de otra forma se puede decir que un servlet es un programa que se ejecuta atreves del servidor a la parte del cliente dependiendo de los parámetros que la parte del cliente que sería el navegador envié, su invocación es directa desde el cliente y siempre retornará alguna respuesta al mismo.

Un servlet implementa la interfaz javax.servlet.Servlet o hereda alguna de las clases más convenientes para un protocolo específico (ej.: javax.servlet.HttpServlet). Al implementar esta interfaz el servlet es capaz de interpretar los objetos de tipo HttpServletRequest y HttpServletResponse quienes contienen la información de la página que invocó al servlet. {36}

## **JavaScript**

Es un lenguaje de programación básicamente basado en scripts el mismo que entra en la categoría de los lenguajes de programación interpretados por los programas de navegación de internet, pero además es un lenguaje orientado objetos, pero basado en prototipos.

Es uno de los lenguajes más usados en el mundo por su elevada capacidad de ser interpretado por todos los navegadores web, Brendan Eich es el reconocido programador y creador del lenguaje JavaScript, desarrollado en la empresa Netscape Communications Corporation (en el año de 1995).

Entre sus funcionalidades más utilizadas están la mejora de las interfaces de usuario y las funcionalidades en las páginas web dinámicas, diseñado además con una sintaxis basada en el lenguaje C adoptando además nombres y convenciones del lenguaje de programación Java, las necesidades de utilizar JavaScript son enormes ya que el DOM en los navegadores modernos ya que su implementación esta realizada en este lenguaje, permitiendo así la interacción con el HTML. {28}

## **Css**

Las Hojas de estilo en cascada (Cascading Style Sheets) es un lenguaje que ayuda a definir la presentación grafica de las HTML y XML, separan las estructuras de los tipos de etiquetas para darle una presentación grafica con un formato definido son usadas generalmente para darle una apariencia agradable de la página web al usuario pudiendo las mismas utilizarse para varias página web, mediante la misma se pueden manipular colores, efectos, imágenes, fondos, bordes, ubicaciones, etc. de casi todos los objetos visuales de una página web. {37)

## **ExtJS**

ExtJS (pronunciado como "ekst"1) es una biblioteca de JavaScript para el desarrollo de aplicaciones Web interactivas usando tecnologías como AJAX, DHTML (HTML dinámico) y DOM (modelo de objetos del documento). Fue desarrollada por Sencha.

Originalmente construida como una extensión de la biblioteca YUI (Interfaz de usuario de Yahoo) por Jack Slocum, en la actualidad puede usarse como extensión para las bibliotecas jQuery y Prototype. Desde la versión 1.1 puede ejecutarse como una aplicación independiente.

ExtJS encaja dentro de este esquema como un motor que permite crear aplicaciones RIA (Aplicaciones de internet enriquecidas) mediante JavaScript. Si enmarcamos a ExtJS dentro del desarrollo RIA, éste sería el render de la aplicación que controla el cliente y que se encargará de enviar y obtener información del servicio. {38}

## **Ajax**

Ajax (Asynchronous JavaScript y XML), no es un nuevo lenguaje de programación, sino una nueva forma de utilizar las normas existentes, es el arte de intercambiar datos con un servidor, y las partes la actualización de una página web sin necesidad de recargar toda la página.

De esta forma es posible realizar cambios sobre las páginas sin necesidad de recargarlas, lo que significa aumentar la interactividad, velocidad y usabilidad en las aplicaciones. Ajax es una tecnología asíncrona, en el sentido de que los datos adicionales se requieren al servidor y se cargan en segundo plano sin interferir con la visualización ni el comportamiento de la página. {39}

# **6.7. METODOLOGÍA**

Para que un producto de software alcance sus objetivos primordiales es necesario que el mismo se haya conformado mediante el uso de modelos de desarrollo de software, siguiendo así un conjunto ordenado y adecuado de las actividades que se necesitan realizar para transformar las necesidades de un cliente en un producto de software, brindándole al desarrollador de una ayuda muy importante del ¿Qué hacer?, ¿Cómo hacerlo?, ¿Cuándo hacerlo?, y ¿Quiénes son los responsables? del proyecto de desarrollo de software.

La necesidad del manejo de una adecuada metodología aplicada a los proyectos de desarrollo de software dependerá del tipo de proyecto en cuanto a la negociación de las actividades y requerimientos de los usuarios y sus alcances que se pretendan cumplir, debiéndose aplicar metodologías para el desarrollo y ciclo de vida del software.

En el desarrollo de este módulo, el ciclo de vida del mismo está basado en modelo en cascada ya que permite organizarlo de forma simple y fácil de entender en fases, entre las que se tomaron en cuenta están: análisis, diseño, implementación, integración y pruebas.

Se utilizará UML (Lenguaje unificado de modelado) para diseñar previamente la construcción de este módulo, incluyéndose en UML los aspectos conceptuales tales como procesos de negocio, funciones del sistema.

Otros aspectos concretos que se aplicaron en el desarrollo del proyecto son las expresiones de lenguajes de programación, esquemas de bases de datos y componentes reutilizables, los mismos que están debidamente organizados en sus respectivas fases.

#### **6.8. MODELO OPERATIVO**

#### **6.8.1. Análisis**

Para que el desarrollo adecuado de una propuesta de desarrollo de software pueda darse sin mayores contratiempos se han utilizado herramientas necesarias para especificar las necesidades de los usuarios a través de un levantamiento de requerimientos.

Para el análisis del módulo se utilizaron entrevistas y reuniones en las cuales se pudo recopilar información de los procesos para poder entender la problemática y así elaborar los requerimientos del módulo propuesto, siendo así que se consideraron tantos requerimientos funcionales y no funcionales para el desarrollo del proyecto, lo que se pretende es satisfacer en su totalidad a mediano o largo todos los requerimientos convenidos en las partes.

## **6.8.1.1. Requerimientos funcionales**

Luego de realizar las entrevistas y reuniones para recopilar información se procedió a analizar conjuntamente con los encargados de las compras y proveedores ciertos requerimientos funcionales, los mismos que constan en el Anexo 2 del documento de requerimientos el mismo que fue revisado y aprobado tanto por el coordinador del proyecto en la empresa y el tutor del presente trabajo.

De los requerimientos funcionales se puede desprender gráficamente los siguientes escenarios y situaciones en el Diagrama de casos de uso así:

# **6.8.1.2. Diagrama de casos de uso**

A continuación se presentan gráficamente los casos de uso de las acciones que los usuarios realizan en el módulo, los mismos que se detallan en forma general tanto en los diagramas como en las tablas presentadas a continuación:

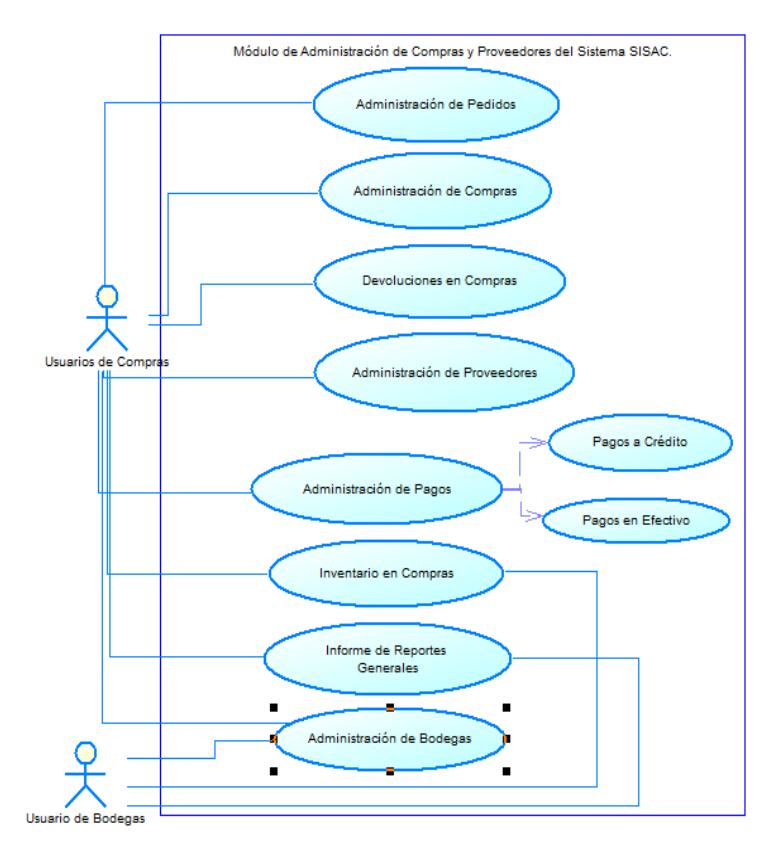

**Grafica N° 17.** *Diagrama Casos Uso. Módulo General.*

# **Caso de Uso: Módulo General**

**Descripción:** Permite identificar los sub módulos en los cuales se divide el

desarrollo del módulo propuesto.

**Actores:** Usuario de Compras, Usuario de bodegas.

**CONTINUA** 

**Precondiciones:** Los usuarios respectivos deben estar creados y asignados a un rol específico.

## **Flujo Normal:**

1. Cada usuario registra su nombre y clave.

2. Presiona el botón de iniciar sesión o presiona tecla enter.

#### **Flujo Alternativo:**

2.1 Si existen determinados usuarios con sus respectivos roles y

privilegios están correctos ingresa al sistema.

2.2 Caso de no existir usuarios aparece un mensaje de error y el sistema vuelve a pedir los datos del login.

**Pos condiciones:** Se ingresa al sistema el mismo que está distribuido en menús en una aplicación web desktop.

**Tabla N° 14** *(cont.)***.** *Diagrama Casos Usos: Módulo General.* 

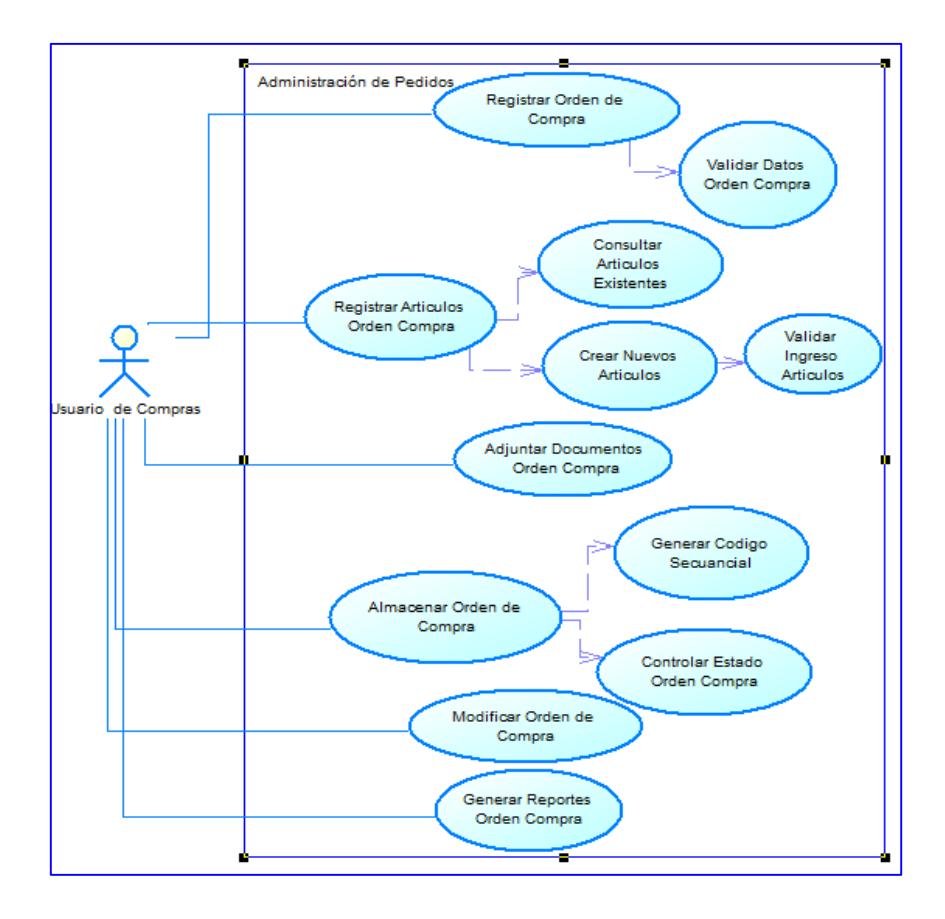

**Grafica N° 18.** *Diagrama Casos Uso. Administración de Pedidos.* 

# **Caso de Uso: Administración de Pedidos**

**Descripción:** Permite la administración de las órdenes de compra.

**Actores:** Usuario de Compras.

**Precondiciones:** Deben existir artículos.

## **Flujo Normal:**

- 1. Hacer clic en botón inicio de la aplicación
- 2. Hacer clic en el menú de gestión de compras
- 3. Hacer clic en opción pedidos y órdenes de compra
- 4. Se despliega un listado con la información de órdenes de compra

# **Flujo Alternativo:**

- 4.1 Presionar botón nuevo para crear nueva orden de compra.
- 4.1.1 Seleccionar al presionar el contacto de venta

4.1.2 Seleccionar al presionar botón adjunto un Doc. Adjunto.

- 4.1.3 Seleccionar al presionar nuevo artículo de la orden de compra.
- 4.1.4 Registrar datos de orden de compra.

4.1.5 Calcular valores al presionar botón calcular valores.

- 4.1.6 Guardar la orden de compra registrada al presionar botón guardar.
- 4.1.7 Limpiar controles de orden de compra al presionar botón cancelar.
- 4.2 Seleccionar orden de compra y presionar editar para modificar la

orden de compra.

4.3 Seleccionar orden de compra para generar el reporte de la orden de

compra en el menú de reportes de listado.

**Pos condiciones:** Se genera los id de la orden de compra y el código secuencial de la orden de compra automáticamente al guardar orden de compra.

# **Tabla N° 15.** *Diagrama Casos Usos: Administración de Pedidos*

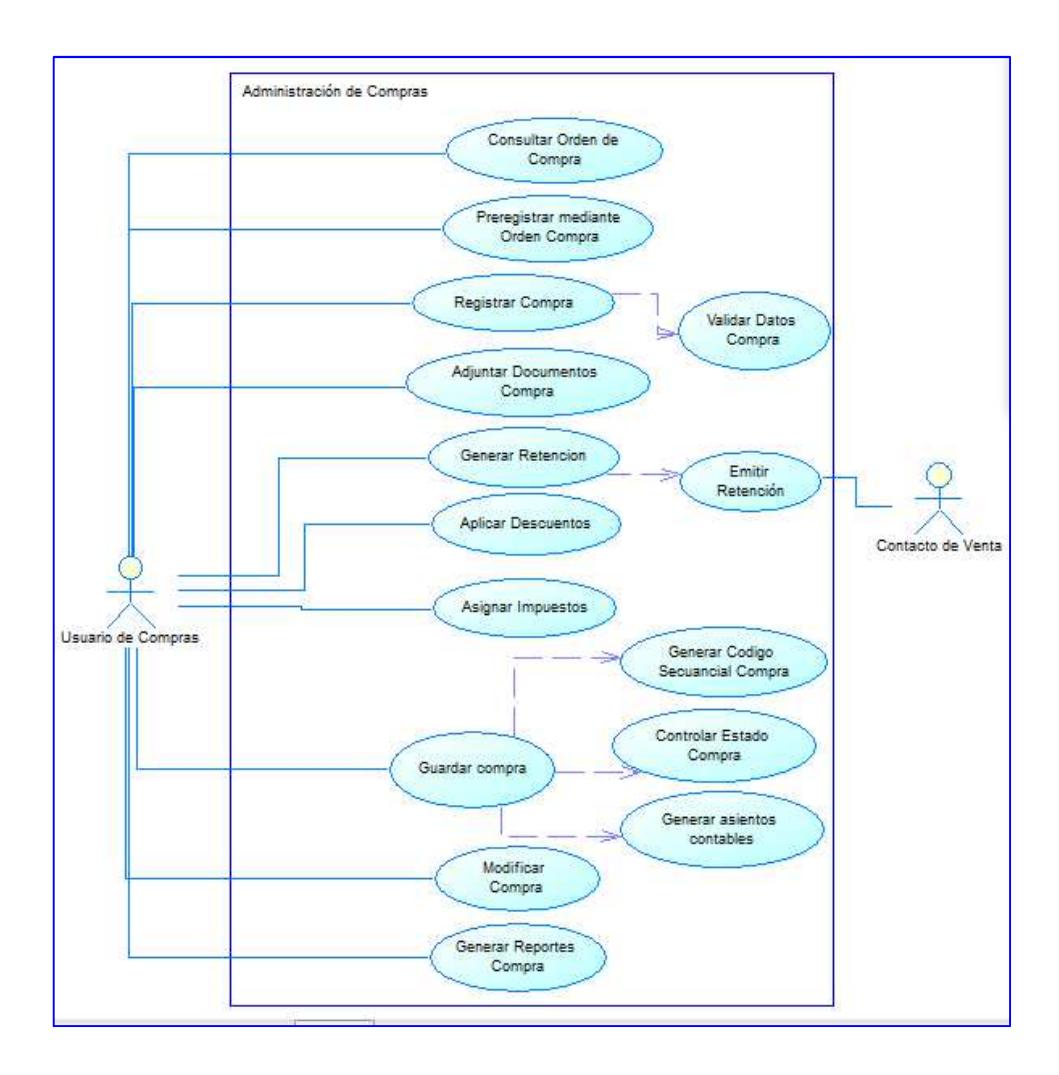

**Grafica N° 19.** *Diagrama Casos Uso. Administración de Compras.* 

# **Caso de Uso: Administración de Compras.**

**Descripción:** Permite la administración de las compras.

**Actores:** Usuario de Compras, Contacto de Venta

**Precondiciones:** Deben existir órdenes de compra realizadas, las mismas que

servirán como precarga de información para las compras.

Debe existir un registro de artículos.

# **Flujo Normal:**

- 1. Hacer clic en botón inicio de la aplicación
- 2. Hacer clic en el menú de gestión de compras
- 3. Hacer clic en la opción de compras
- 4. Se despliega la información de las compras

**CONTINÚA** 

## **Flujo Alternativo:**

4.1 Presionar botón nuevo para crear nueva compra.

4.1.1 Seleccionar al presionar impuestos de compra.

4.1.2 Seleccionar al presionar proveedor.

4.1.3 Seleccionar datos de pre registro de la orden de compra en la

compra a realizarse.

4.1.4 Seleccionar al presionar botón adjunto un Doc. Adjunto.

4.1.5 Asignar descuentos a la compra a realizarse.

4.1.6 Registrar datos de compra.

4.1.7 Calcular valores al presionar botón calcular valores.

4.1.8 Guardar la compra registrada al presionar botón guardar.

4.1.9 Limpiar controles de la compra al presionar botón cancelar.

4.2 Seleccionar compra y presionar editar para modificar la compra.

4.3 Seleccionar compra para generar el reporte de la compra en el menú

de reportes de listado.

4.4 Seleccionar compra para generar retención de la compra en el menú

de reportes del listado.

**Pos condiciones:** Se genera los id de la compra y el código secuencial de la compra automáticamente al guardar compra.

Se generan automáticamente el asiento contable respectivo de esa compra al aprobarse la compra.

Define forma para realizar los pagos de la compra y el valor a pagar tanto al contado como a crédito.

Afecta al inventario de los artículos en bodegas.

**Tabla N° 16** *(cont.)***.** *Diagrama Casos Usos: Administración de Compras.*

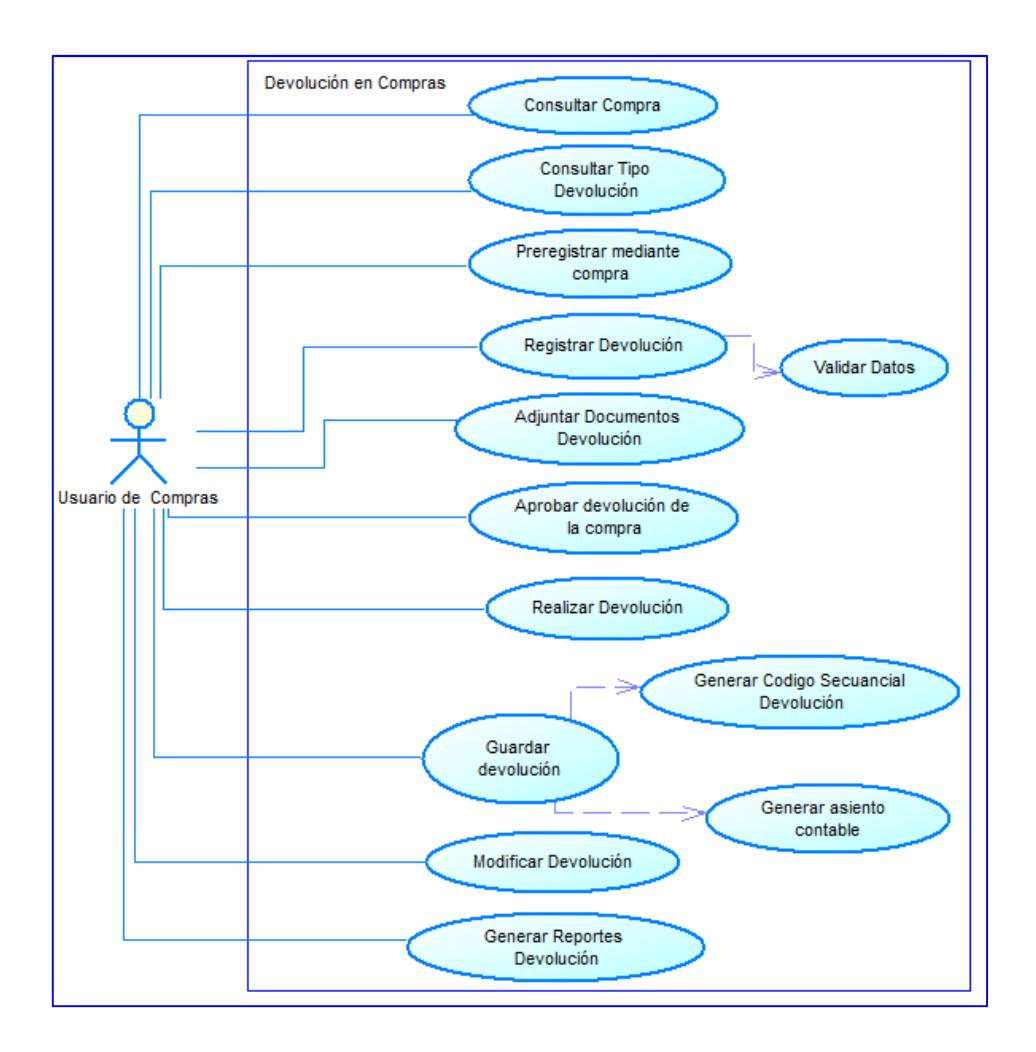

**Grafica N° 20.** *Diagrama Casos Uso. Devolución en Compras.* 

# **Caso de Uso: Devolución en Compras.**

**Descripción:** Permite manejar las devoluciones en compras.

**Actores:** Usuario de Compras

**Precondiciones:** Deben existir compras realizadas las mismas que servirán como

precarga de información para las devoluciones.

Deben existir datos de los tipos de devoluciones aplicadas para las compras.

# **Flujo Normal:**

- 1. Hacer clic en botón inicio de la aplicación
- 2. Hacer clic en el menú de gestión de compras
- 3. Hacer clic en la opción de devoluciones
- 4. Se despliega la información de las devoluciones

**CONTINÚA** 

## **Flujo Alternativo:**

4.1 Presionar botón nuevo para crear nueva devolución.

4.1.1 Seleccionar al presionar tipo de devolución.

4.1.2 Seleccionar al presionar compra, cargarán datos de pre registro para

las devoluciones.

4.1.3 Seleccionar al presionar botón adjunto un Doc. Adjunto.

4.1.4 Registrar datos de devolución en compras.

4.1.5 Calcular valores al presionar botón calcular valores.

4.1.6 Guardar la devolución registrada al presionar botón guardar.

4.1.7 Limpiar controles de la devolución al presionar botón cancelar.

4.2 Seleccionar devolución y presionar editar para modificar la

devolución.

4.3 Seleccionar devolución para generar el reporte de la devolución en el

menú de reportes de listado.

4.3.1 Se puede seleccionar el reporte general.

4.3.2 Se puede seleccionar el reporte por devolución.

**Pos condiciones:** Se genera los id de la devolución y el código secuencial de la

devolución automáticamente al guardar devolución.

Se generan automáticamente el asiento contable respectivo de esa devolución al realizarse la devolución.

Afecta al inventario de los artículos en bodegas.

**Tabla N° 17** *(cont.)***.** *Diagrama Casos Usos: Devolución en Compras.*

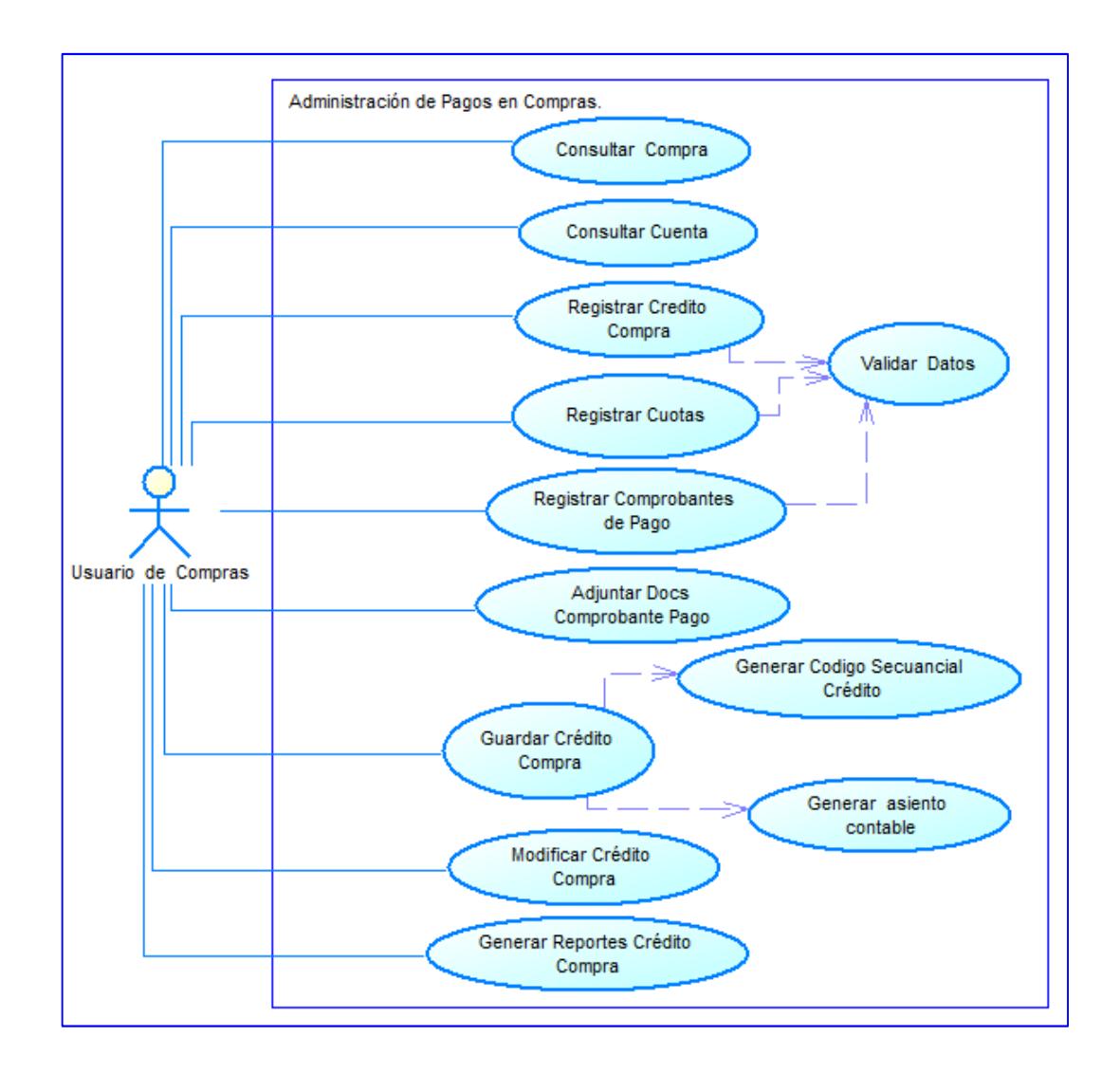

**Grafica N° 21.** *Diagrama Casos Uso. Administración de Pagos en Compras.* 

# **Caso de Uso: Administración de Pagos en Compras.**

**Descripción:** Permite manejar los pagos de las compras.

**Actores:** Usuario de Compras

**Precondiciones:** Deben existir compras realizadas las mismas que servirán como

precarga de información para los pagos, siempre y cuando se haya registrado un

valor a crédito, a demás una cuenta contable asociada al crédito a aplicar.

**CONTINUA** 

- 1. Hacer clic en botón inicio de la aplicación
- 2. Hacer clic en el menú de gestión de compras
- 3. Hacer clic en la opción de pagos
- 4. Hacer clic en la opción de crédito en compras.
- 5. Se despliega la información de los créditos en compras.

# **Flujo Alternativo:**

- 4.1 Presionar botón nuevo para crear nuevo crédito en compras.
- 4.1.1 Seleccionar al presionar compra, cargarán datos de pre registro para
- el crédito de la compra.
- 4.1.2 Seleccionar al presionar cuenta contable.
- 4.1.3 Seleccionar al presionar botón adjunto un Doc. Adjunto.
- 4.1.4 Registrar datos de crédito en compras.
- 4.1.5 Asignar los comprobantes a las cuotas determinadas.
- 4.1.6 Calcular valores al presionar botón calcular valores.
- 4.1.7 Guardar el crédito en compras registrado al presionar botón guardar.
- 4.1.8 Limpiar controles de crédito en compras al presionar botón cancelar.
- 4.2 Seleccionar crédito en compras y presionar editar para modificar
- dicho crédito en compras.
- 4.3 Seleccionar crédito en compras para generar el reporte de los créditos
- en compras en el menú de reportes de listado.
- **Pos condiciones:** Se genera los id del crédito en compra y el código secuencial del mismo automáticamente al guardar crédito en compras.
- Se generan automáticamente el asiento contable respectivo de ese crédito en
- compras al realizarse el mismo.

# **Tabla N° 18** *(cont.)***.** *Diagrama Casos Uso: Administración de Pagos en Compras.*

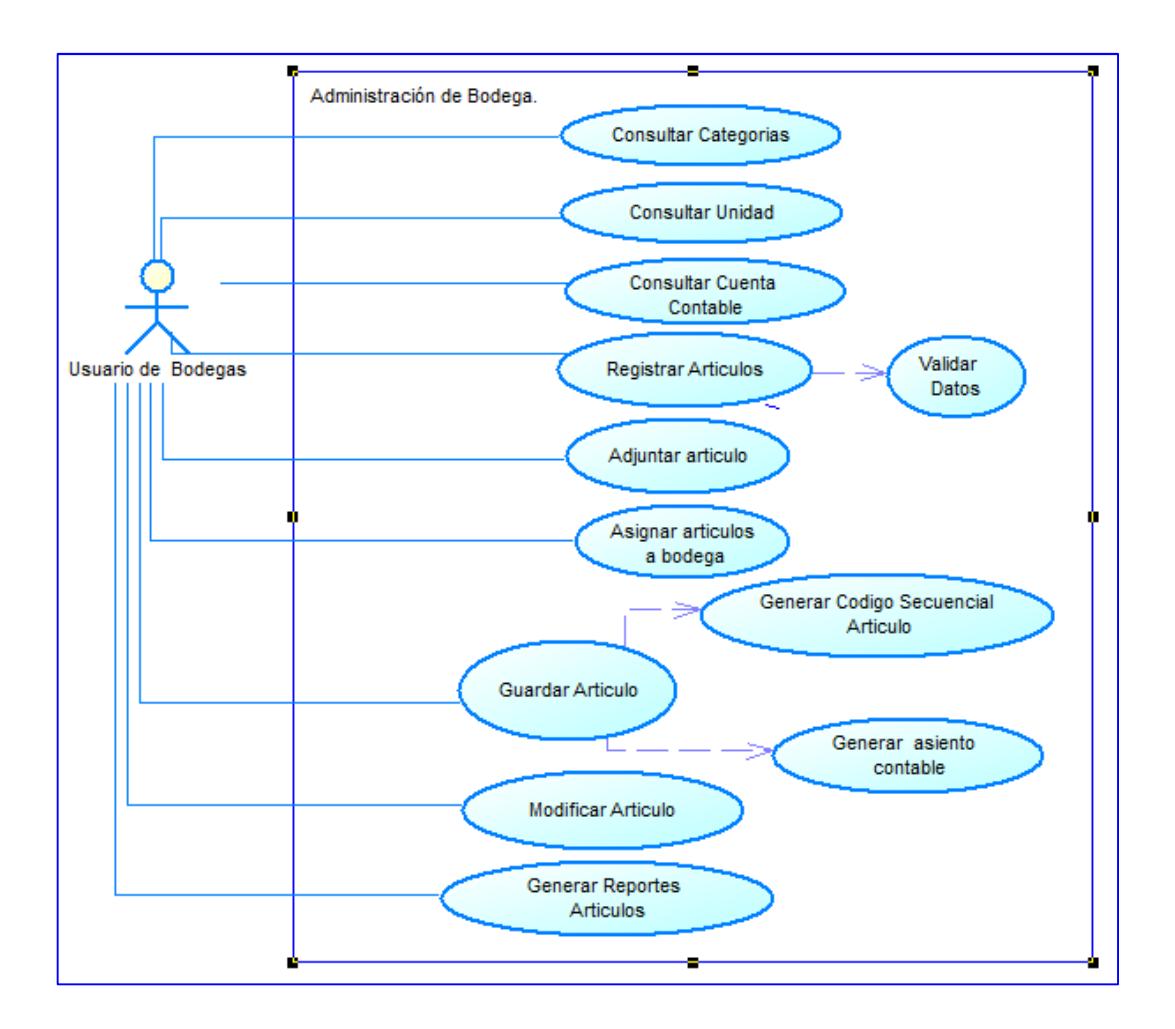

**Grafica N° 22.** *Diagrama Casos Uso. Administración de Bodega.* 

# **Caso de Uso: Administración de Bodega**

**Descripción:** Permite manejar información de los artículos, siendo necesaria

dicha información para la administración de compras.

**Actores:** Usuario de Compras

# **Precondiciones:**

Deben existir datos de Categoría.

Deben existir datos de Unidades.

Debe existir una cuenta contable asociada a los artículos que se desea aplicar.

**CONTINUA** 

- 1. Hacer clic en botón inicio de la aplicación
- 2. Hacer clic en el menú de gestión de bodegas
- 3. Hacer clic en la opción de artículos.
- 4. Se despliega la información de los artículos.

## **Flujo Alternativo:**

- 4.1 Presionar botón nuevo para crear nuevo artículo.
- 4.1.1 Seleccionar al presionar categoría.
- 4.1.2 Seleccionar al presionar unidad.
- 4.1.3 Seleccionar al presionar cuenta contable.
- 4.1.4 Seleccionar al presionar botón adjunto un Adjunto de artículo.
- 4.1.5 Registrar datos artículo.
- 4.1.6 Asignar los artículos a las bodegas.
- 4.1.7 Calcular valores al presionar botón calcular valores.
- 4.1.8 Guardar artículos registrado al presionar botón guardar.
- 4.1.9 Limpiar controles de artículos al presionar botón cancelar.
- 4.2 Seleccionar artículo y presionar editar para modificar dicho artículo.
- 4.3 Seleccionar artículo para generar el reporte de los artículos en el menú
- de reportes de listado.
- **Pos condiciones:** Se genera los id del artículo y el código secuencial del mismo

automáticamente al guardar artículos.

Se generan los registros de kardex para el inventario en bodega.

**Tabla N° 19** *(cont.)***.** *Diagrama Casos Uso. Administración de Bodega.* 

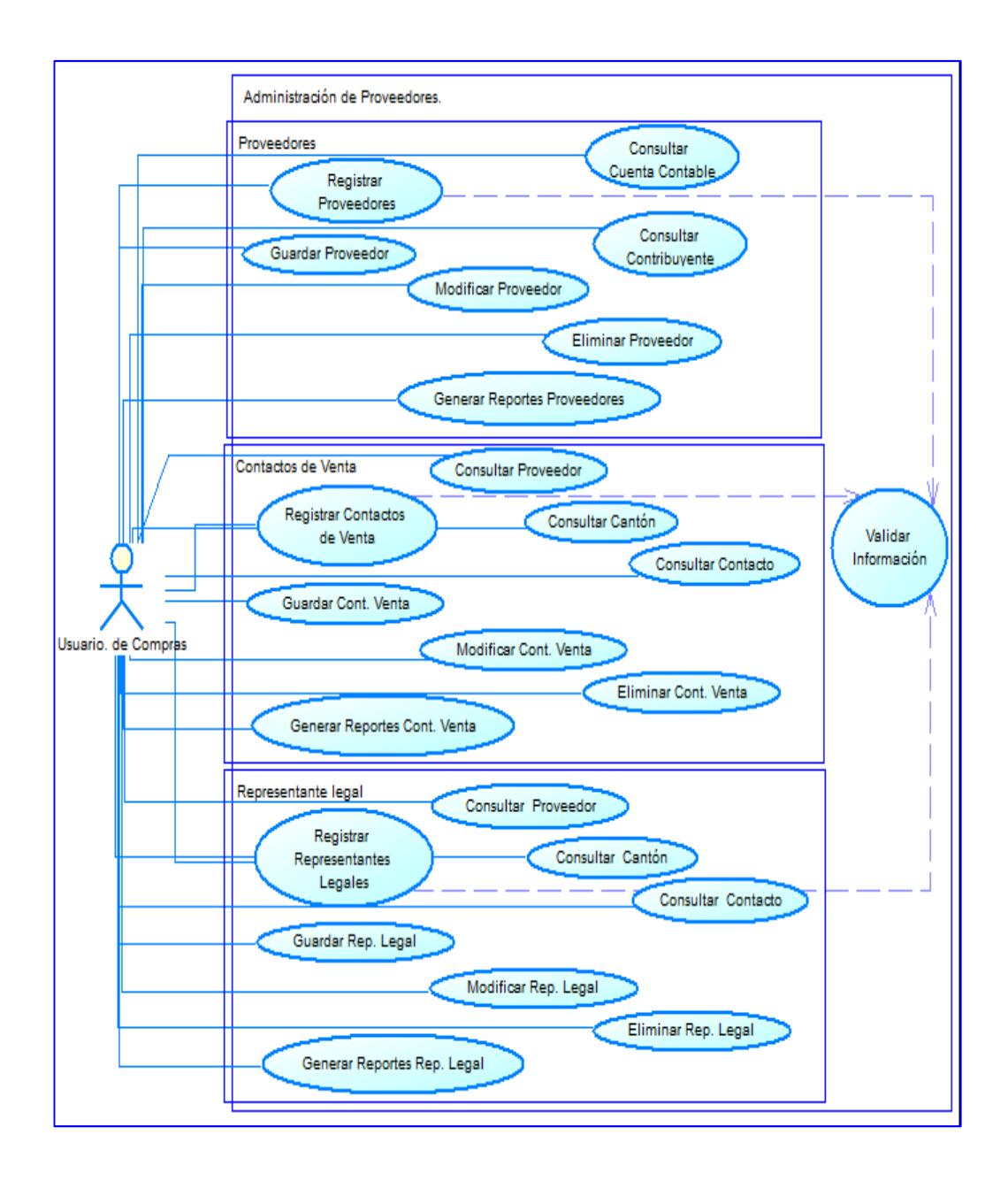

**Grafica N° 23.** *Diagrama Casos Uso. Administración de Proveedores.* 

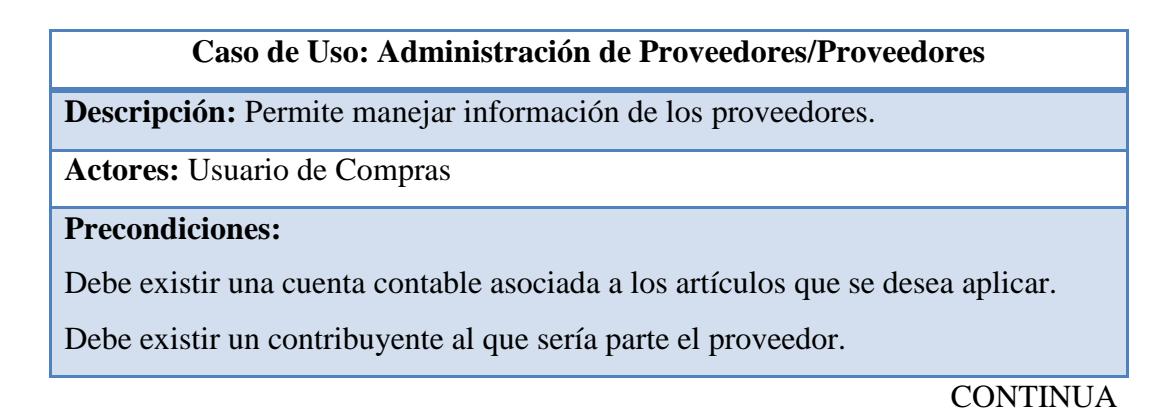

- 1. Hacer clic en botón inicio de la aplicación
- 2. Hacer clic en el menú de gestión de proveedores
- 3. Hacer clic en la opción de proveedores.
- 4. Se despliega la información de los proveedores.

## **Flujo Alternativo:**

- 4.1 Presionar botón nuevo para crear nuevo proveedor.
- 4.1.1 Seleccionar al presionar cuenta contable.
- 4.1.2 Seleccionar al presionar contribuyente.
- 4.1.3 Registrar datos de proveedor.
- 4.1.4 Guardar proveedor registrado al presionar botón guardar.
- 4.1.5 Limpiar controles de proveedor al presionar botón cancelar.

4.2 Seleccionar proveedor y presionar editar para modificar dicho proveedor.

4.3 Seleccionar proveedor para generar el reporte de los proveedores en el menú de reportes de listado.

# **Tabla N° 20** *(cont.)***.** *Diagrama Casos Uso. Administración de Proveedores/Proveedores.*

# **Caso de Uso: Administración de Proveedores/Contacto de Ventas**

**Descripción:** Permite manejar información de los contactos de venta de los proveedores.

**Actores:** Usuario de Compras

## **Precondiciones:**

Deben existir datos de proveedor.

Deben existir datos del cantón.

Deben existir datos de contactos (teléfono, email, celular, etc.).

**CONTINUA** 

1. Hacer clic en botón inicio de la aplicación

2. Hacer clic en el menú de gestión de proveedores

3. Hacer clic en la opción de contactos de venta.

4. Se despliega la información de los contactos de venta.

## **Flujo Alternativo:**

4.1 Presionar botón nuevo para crear nuevo contacto de venta.

4.1.1 Seleccionar al presionar proveedor.

4.1.2 Seleccionar al presionar cantón.

4.1.3 Seleccionar al presionar contactos.

4.1.4 Registrar datos de contacto de venta.

4.1.5 Guardar contacto de venta registrado al presionar botón guardar.

4.1.6 Limpiar controles de contacto de venta al presionar botón cancelar.

4.2 Seleccionar contacto de venta y presionar editar para modificar dicho contacto de venta.

4.3 Seleccionar contacto de venta para generar el reporte de los contactos de venta en el menú de reportes de listado.

**Tabla N° 21** *(cont.)***.** *Diagrama Casos Uso. Administración de Proveedores/Contacto de Ventas.* 

# **Caso de Uso: Administración de Proveedores/Representantes Legales**

**Descripción:** Permite manejar información de los representantes legales de los proveedores.

**Actores:** Usuario de Compras

**Precondiciones:** 

Deben existir datos de proveedor.

Deben existir datos del cantón.

Deben existir datos de contactos (teléfono, email, celular, etc.).

**CONTINUA** 

1. Hacer clic en botón inicio de la aplicación

2. Hacer clic en el menú de gestión de proveedores

3. Hacer clic en la opción de representantes legales.

4. Se despliega la información de representantes legales.

## **Flujo Alternativo:**

4.1 Presionar botón nuevo para crear nuevo representante legal.

4.1.1 Seleccionar al presionar proveedor.

4.1.2 Seleccionar al presionar cantón.

4.1.3 Seleccionar al presionar contactos.

4.1.4 Registrar datos de representante legal.

4.1.5 Guardar representante legal registrado al presionar botón guardar.

4.1.6 Limpiar controles de representante legal al presionar botón cancelar.

4.2 Seleccionar representante legal y presionar editar para modificar dicho representante legal.

4.3 Seleccionar representante legal para generar el reporte de los

representantes legales en el menú de reportes de listado.

**Tabla N° 22** *(cont.)***.** *Diagrama Casos Uso. Administración de Proveedores/Representantes Legales.*

## **6.8.1.3. Requerimientos no funcionales**

Dentro del desarrollo de módulo se debieron considerar ciertos requerimientos no funcionales los mismos que fueron:

Tecnología.- Las tecnologías a utilizar para el desarrollo del módulo propuesto son:

- PostgreSQL
- Java JEE
- ExtJS

Arquitectura.- Las arquitecturas que se debieron aplicar para el desarrollo del módulo son:

- A. Tres niveles.
- A. Orientada a servicios.
- A. Cliente /Servidor.

Servidores.- Los servidores que se utilizaron fueron:

- S. Aplicaciones JBoss
- S. Reportes JasperServer

Interfaces.- Las interfaces deben estar orientadas al uso de ventanas, paneles, formularios todos estos repartidos en menús dentro de una aplicación Web Desktop íntegramente desarrollado en ExtJS.

#### **6.8.1.4. Diagrama de clases**

En la construcción del módulo propuesto se especifica que el análisis es orientado a objetos por lo cual se presenta el diagrama de clases el mismo que consta en el Anexo 4.

#### **6.8.1.5. Diagrama detallado de clases**

En el diagrama detallado de clases se muestran los elementos que se han implementado en el código del mismo siendo parte de la capa de servicios para este proyecto, el diagrama se lo puede ver en el Anexo 5.

#### **6.8.1.6. Diagrama de secuencia**

Los diagramas de secuencia muestran la interacción entre los objetos de las clases a través del tiempo, incluyendo los mensajes que se pueden enviar unos objetos a otros.

Existen dos tipos de mensajes: sincrónicos y asincrónicos. Los mensajes sincrónicos se corresponden con llamadas a métodos del objeto que recibe el mensaje. A continuación se muestran los diagramas de los procesos generales describiendo la interacción entre las clases y objetos del módulo desarrollado:

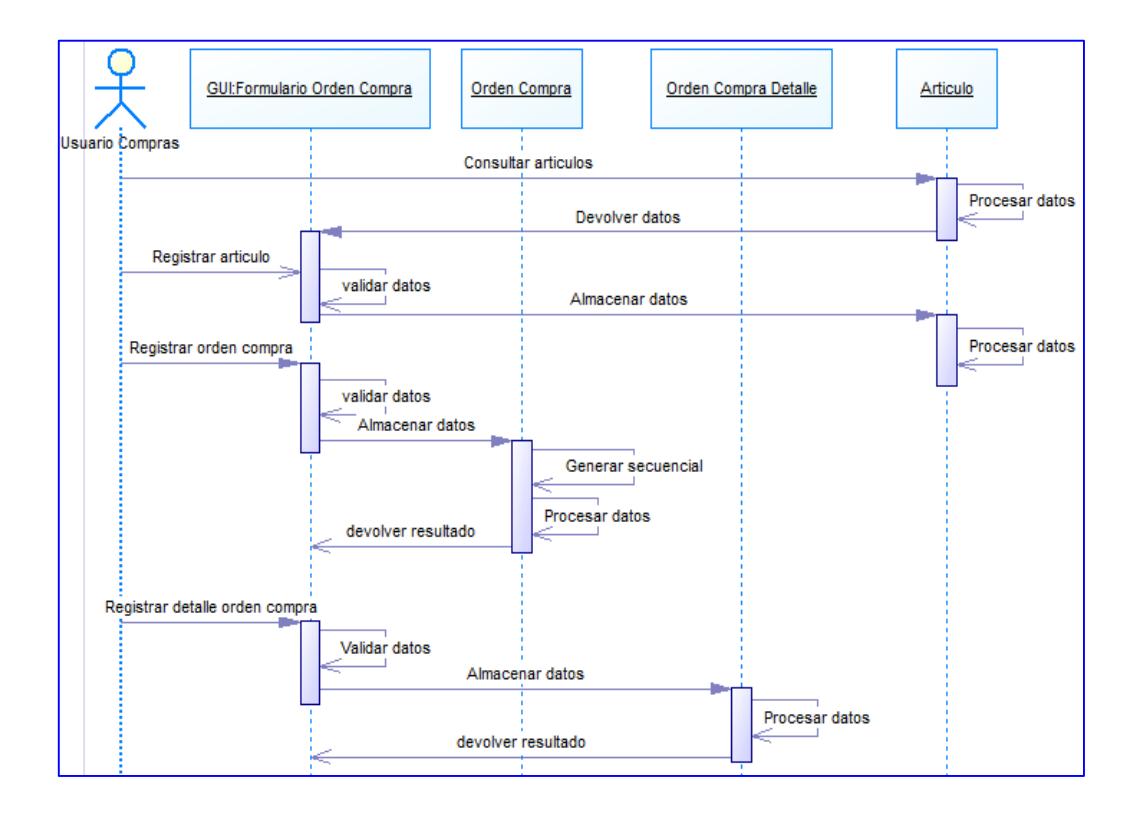

**Grafica N° 24.** *Diagrama secuencia: Registrar orden compra.* 

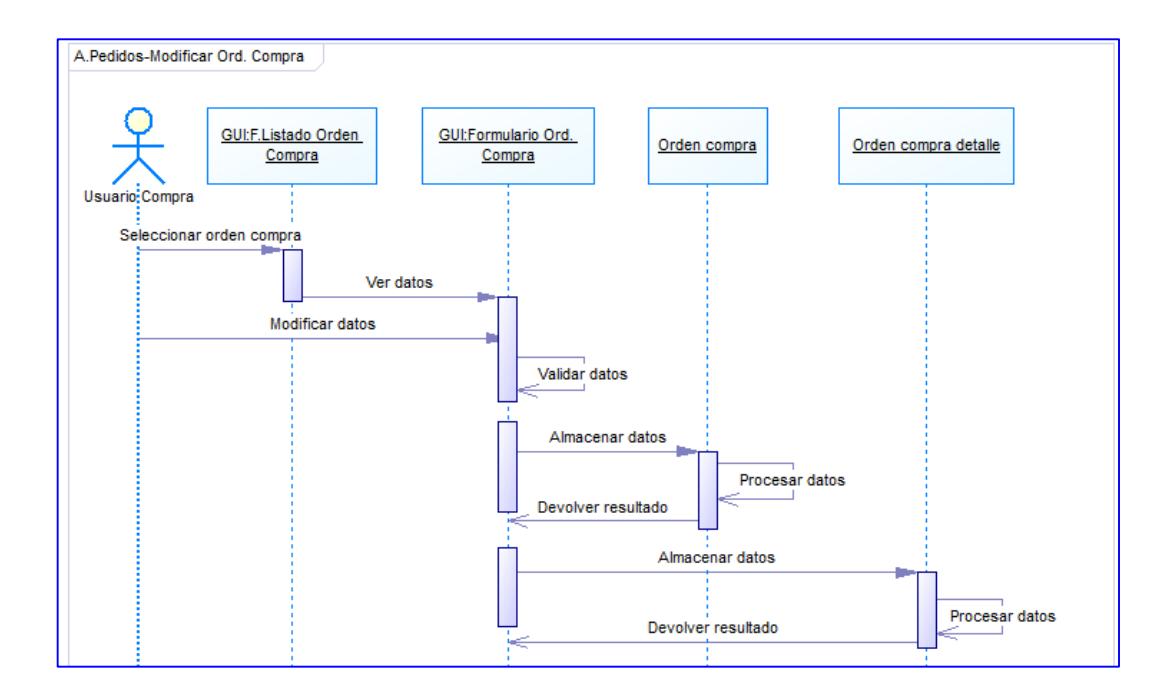

**Grafica N° 25.** *Diagrama secuencia: Modificar orden compra.*

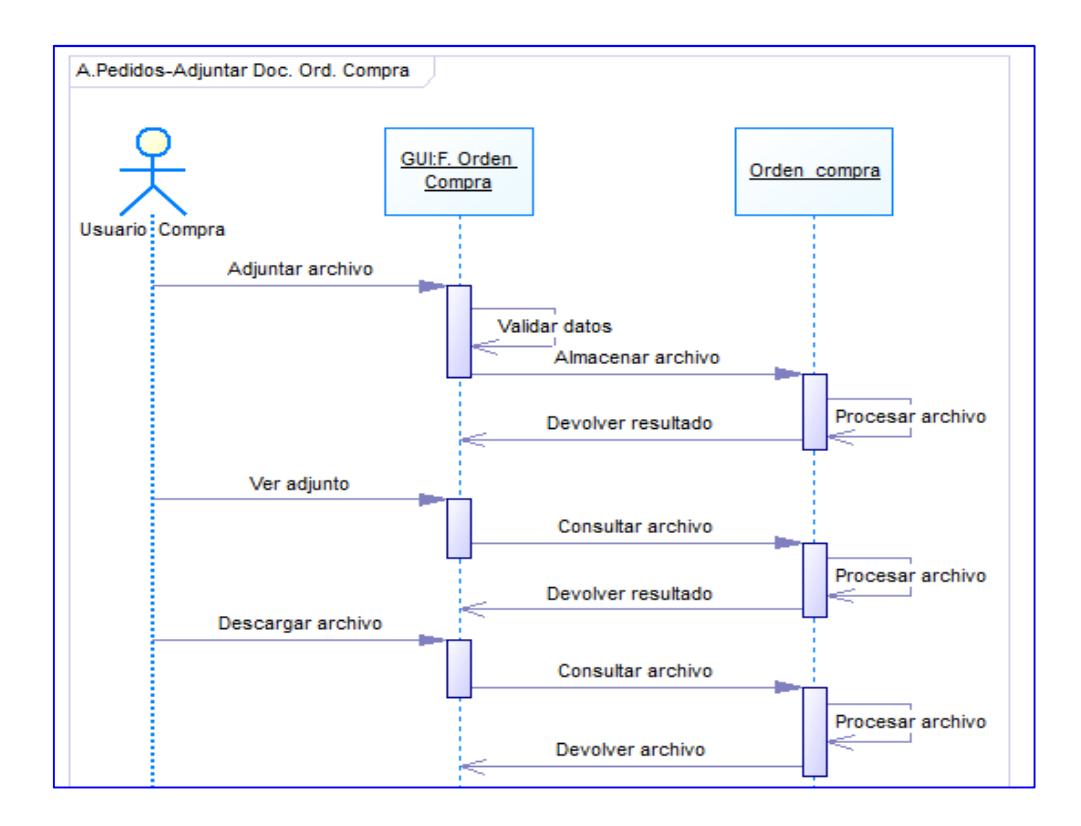

**Grafica N° 26.** *Diagrama secuencia: Adjuntar documento orden compra.* 

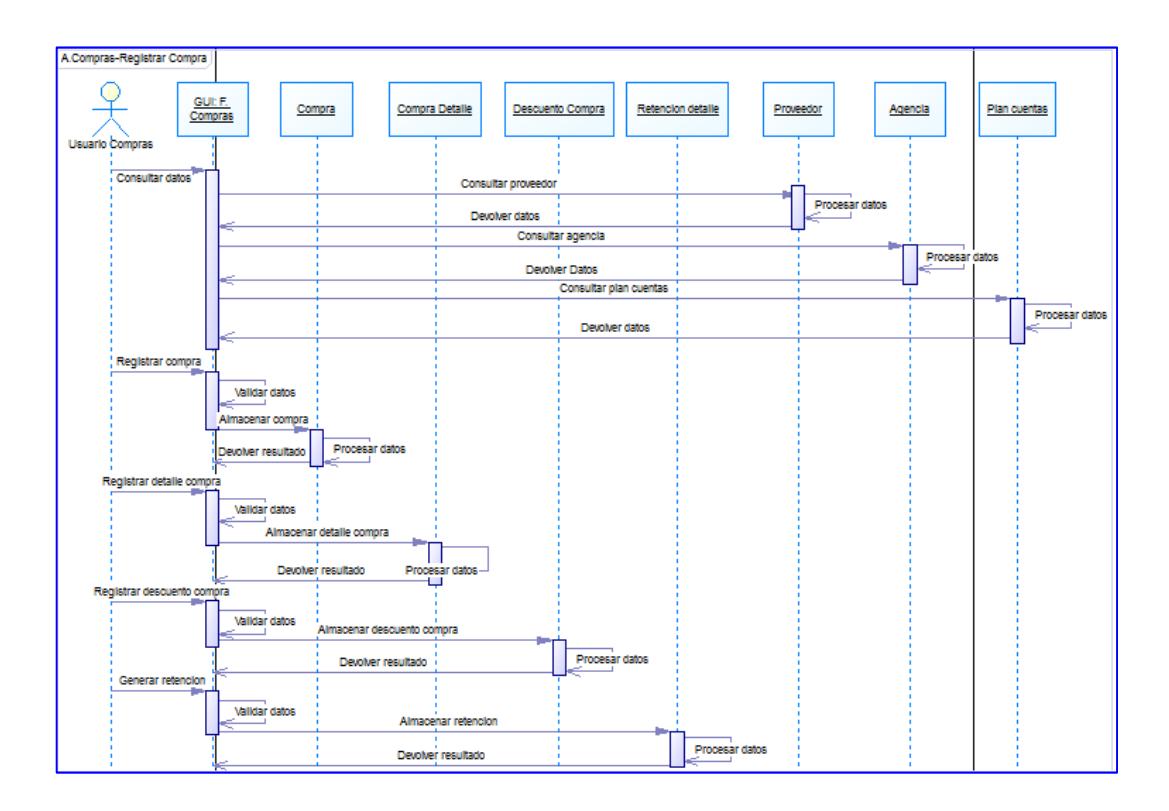

**Grafica N° 27.** *Diagrama secuencia: Registrar compra.*

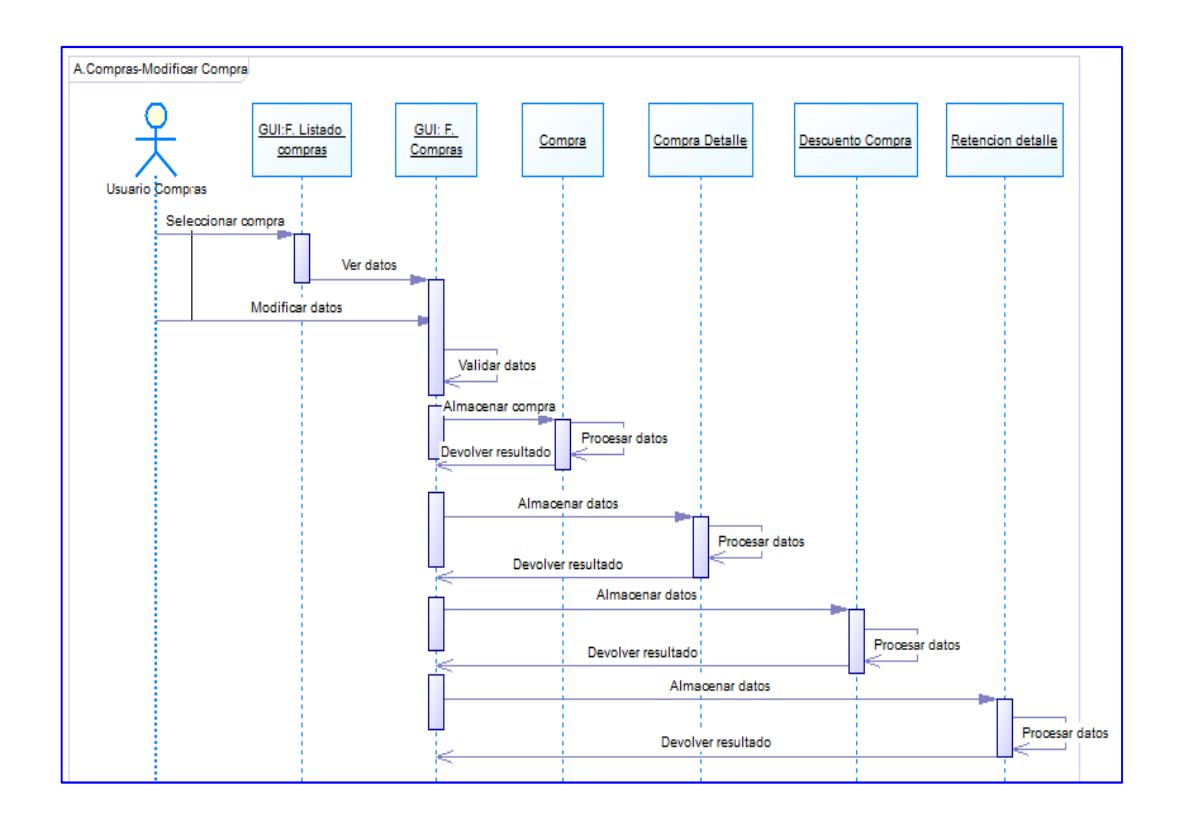

**Grafica N° 28.** *Diagrama secuencia: Modificar compra.* 

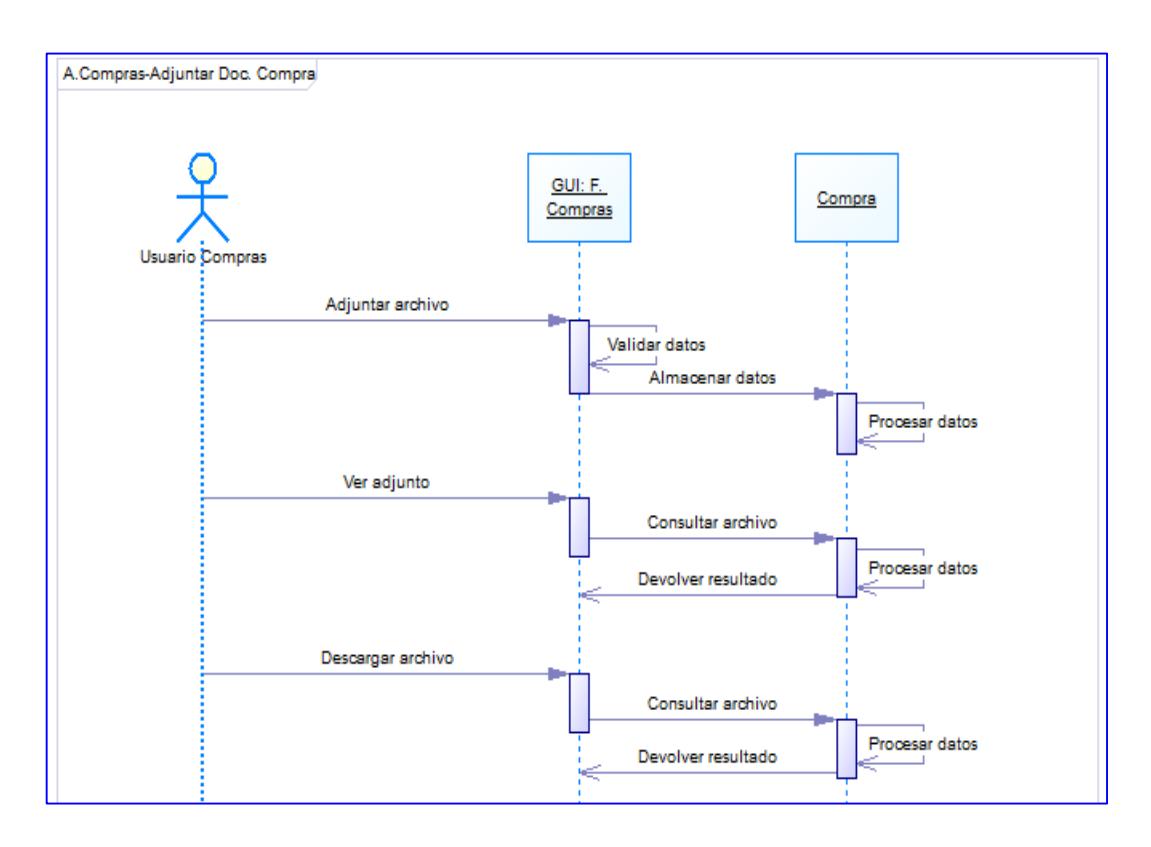

**Grafica N° 29.** *Diagrama secuencia: Adjuntar documento compra.*

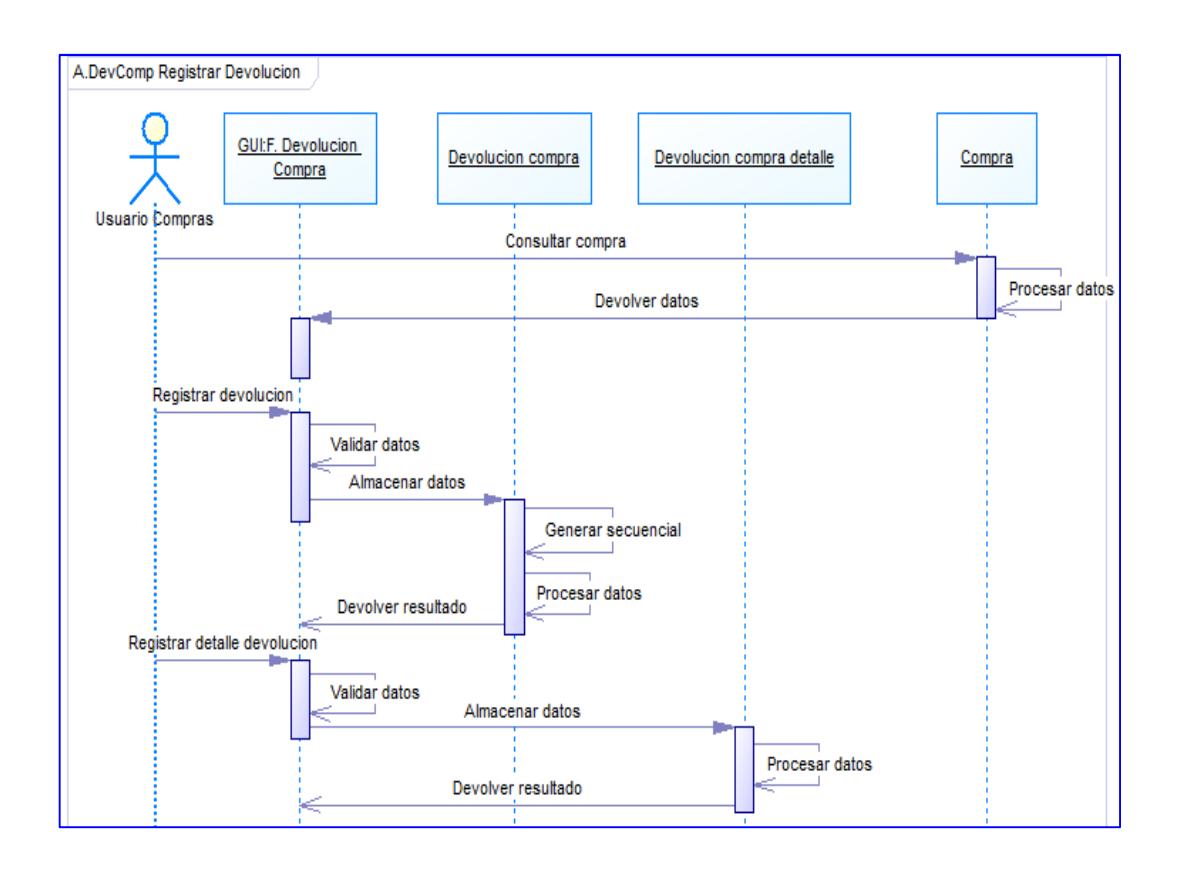

**Grafica N° 30.** *Diagrama secuencia: Registrar devolución compra.* 

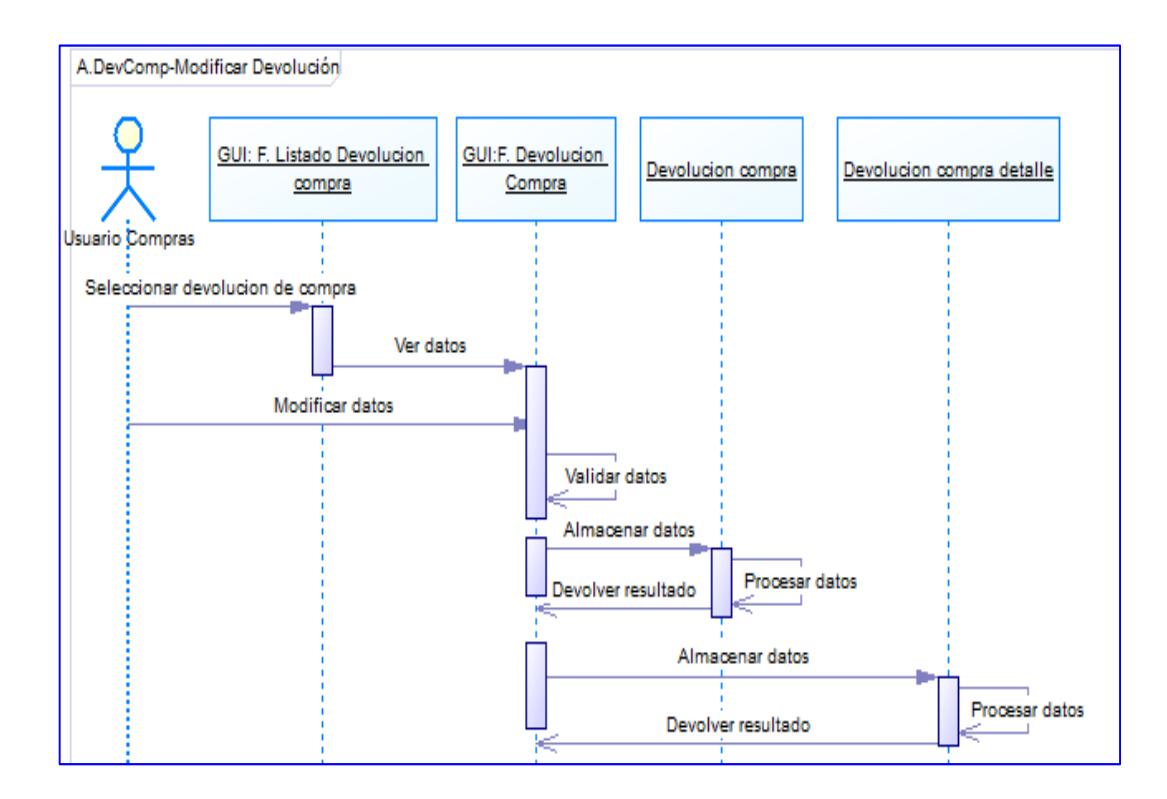

**Grafica N° 31.** *Diagrama secuencia: Modificar devolución compra.*

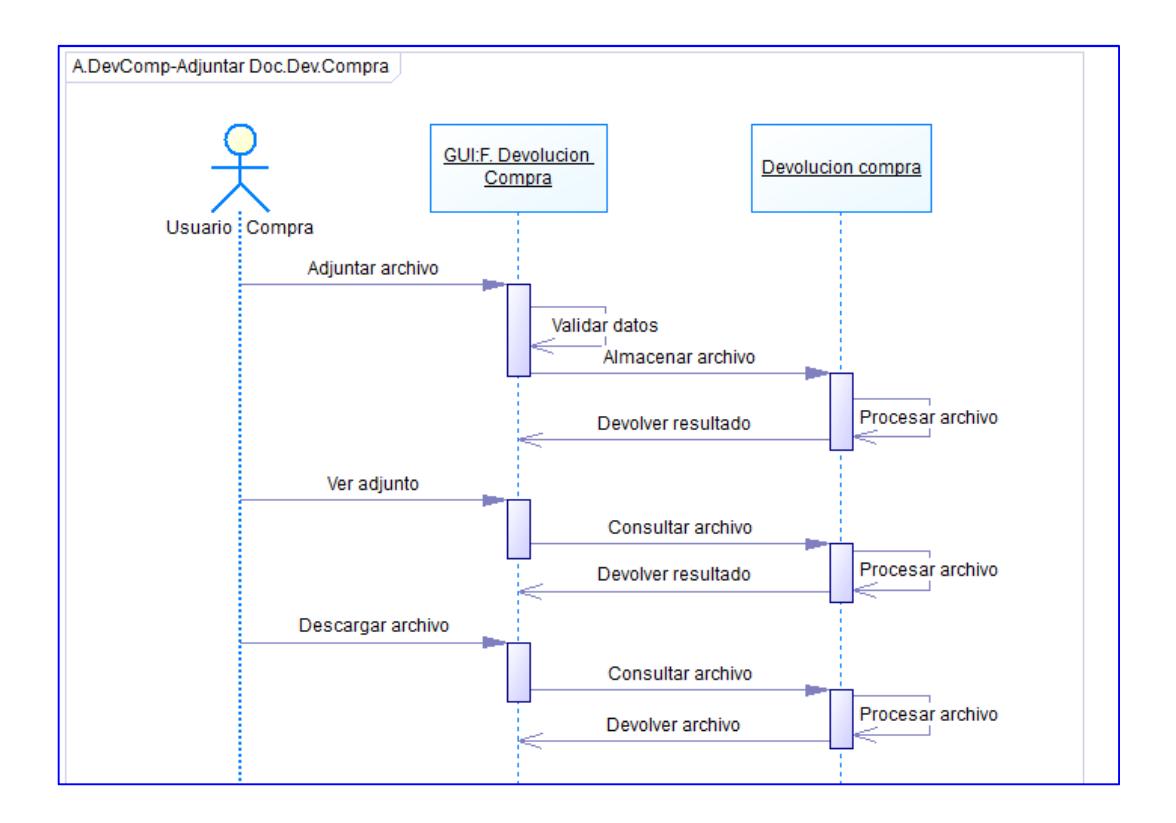

**Grafica N° 32.** *Diagrama secuencia: Adjuntar documento devolución compra.* 

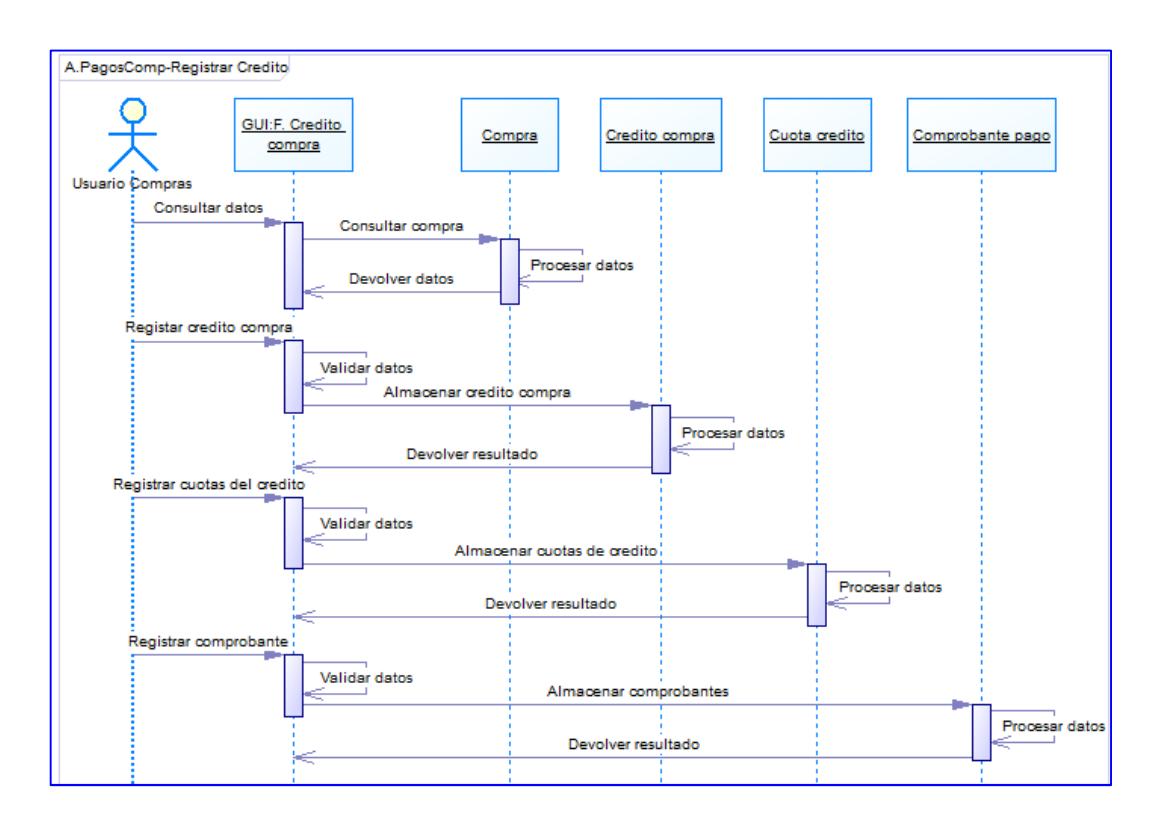

**Grafica N° 33.** *Diagrama secuencia: Registrar crédito en compras.*

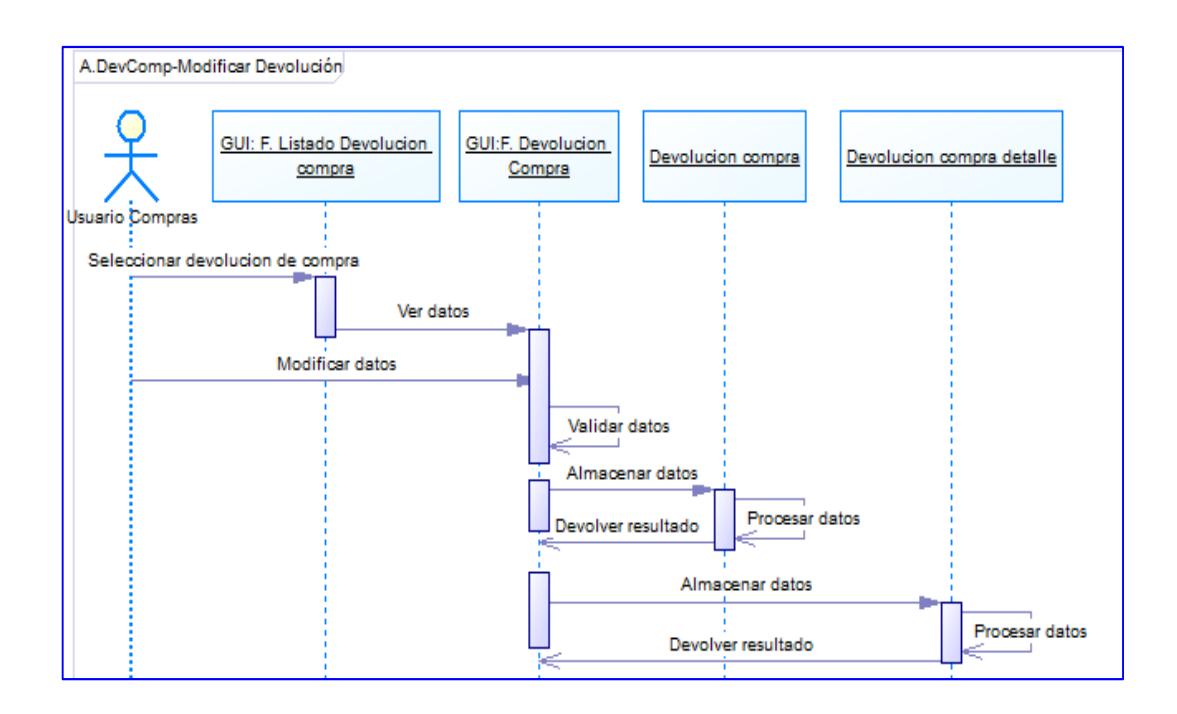

**Grafica N° 34.** *Diagrama secuencia: Modificar devolución compra.* 

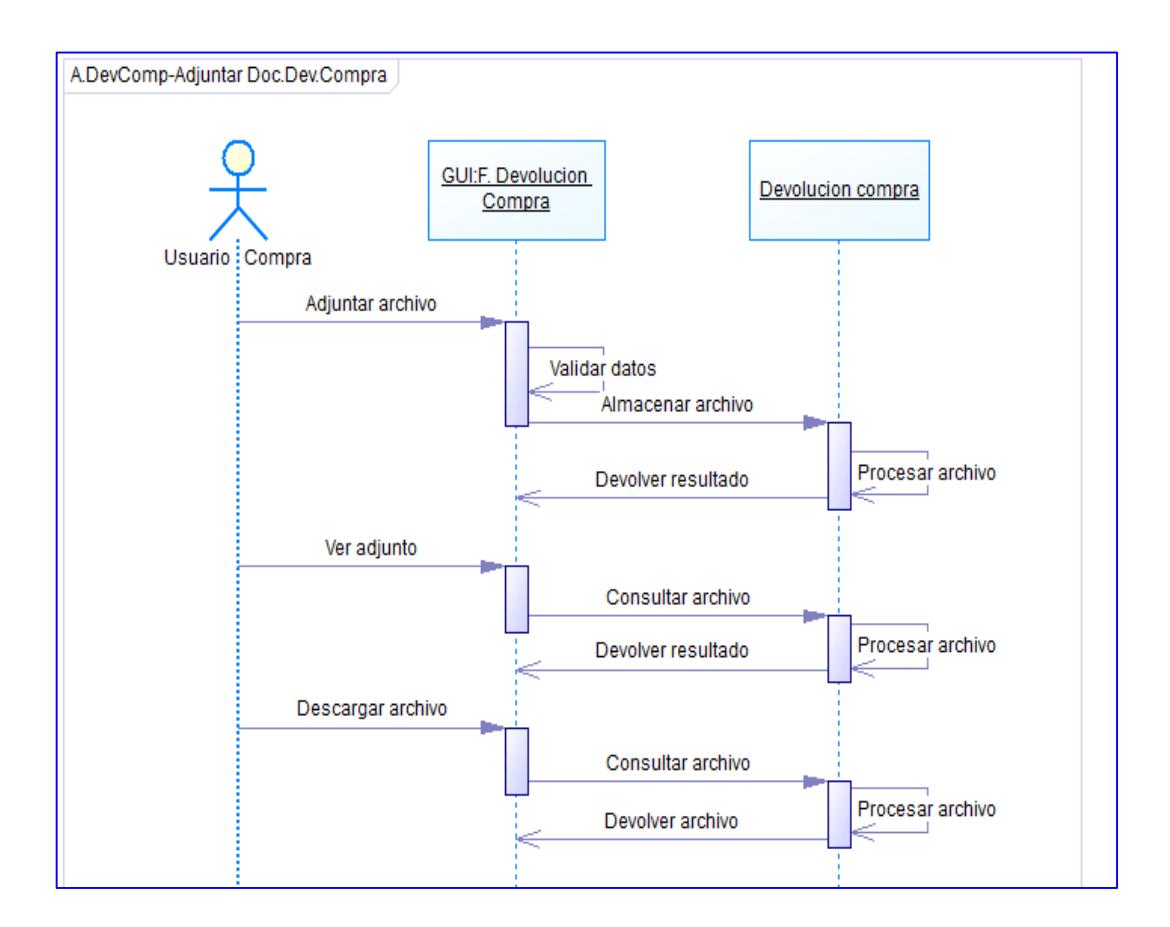

**Grafica N° 35.** *Diagrama secuencia: Adjuntar documento devolución compra.*

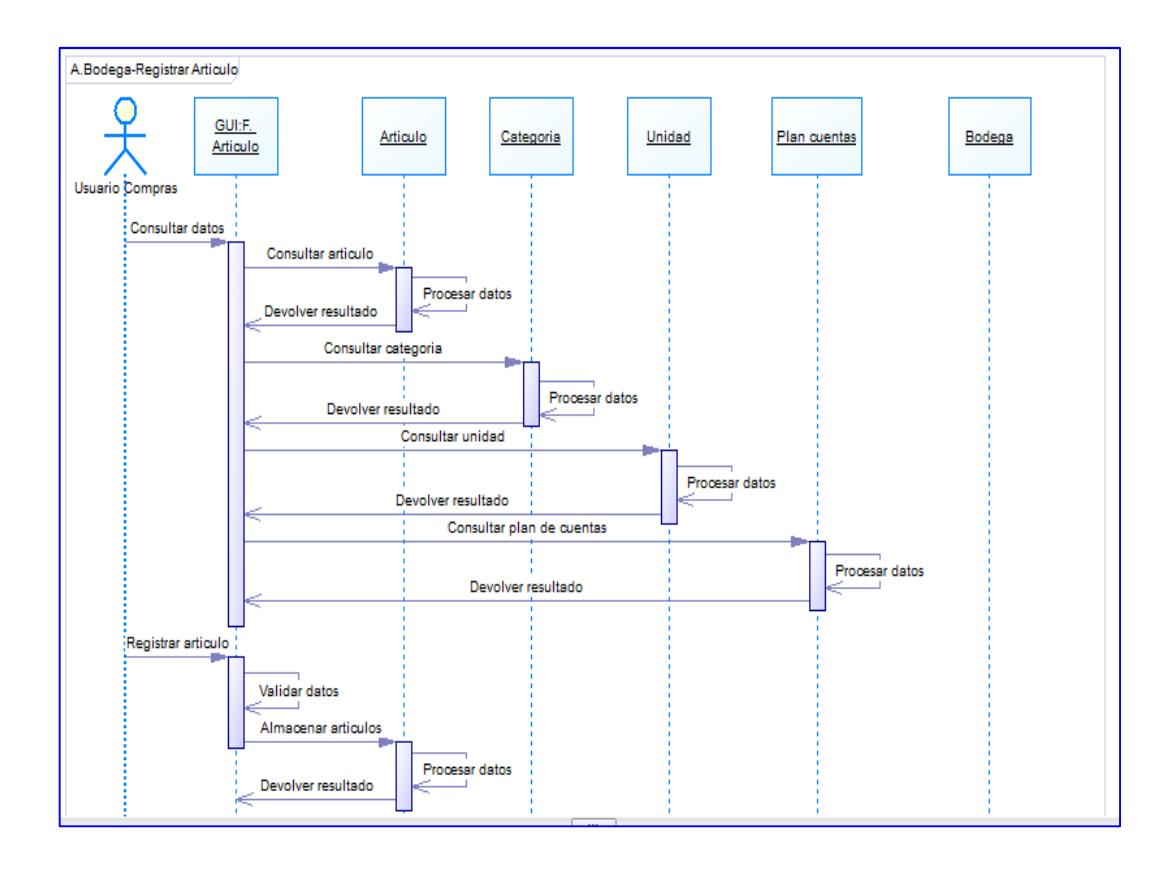

**Grafica N° 36.** *Diagrama secuencia: Registrar artículo.* 

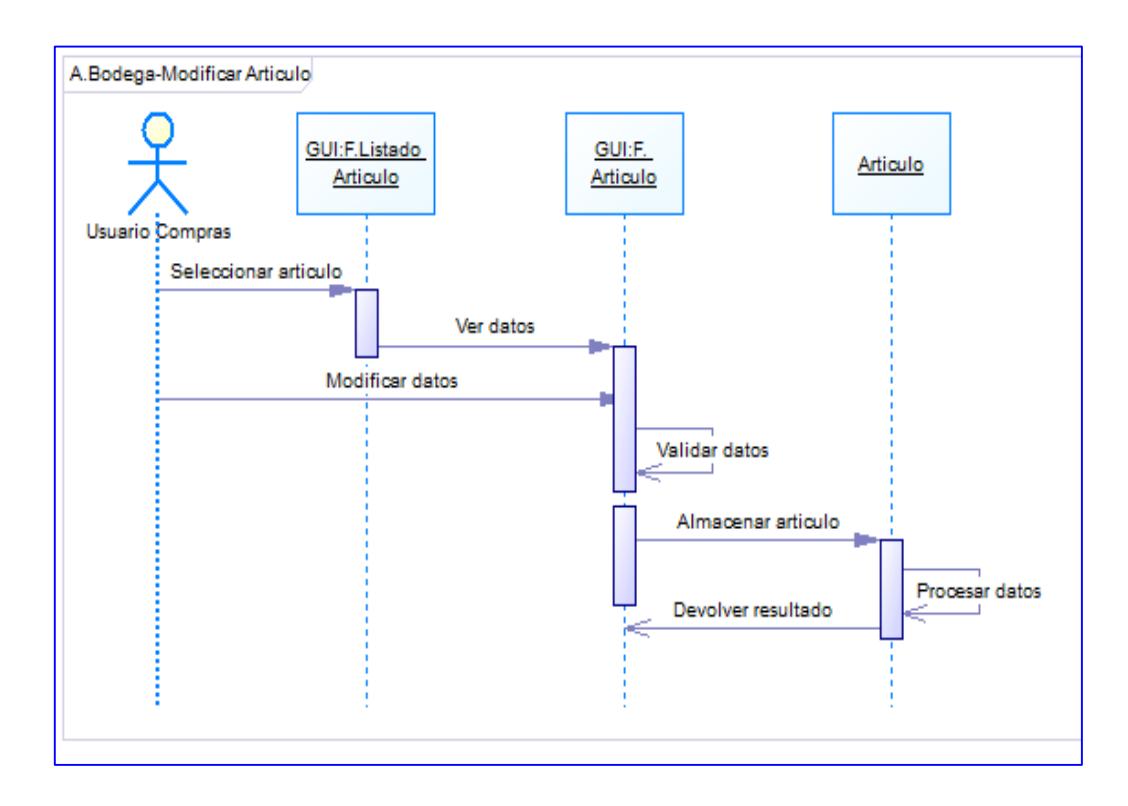

**Grafica N° 37.** *Diagrama secuencia: Modificar artículo.*

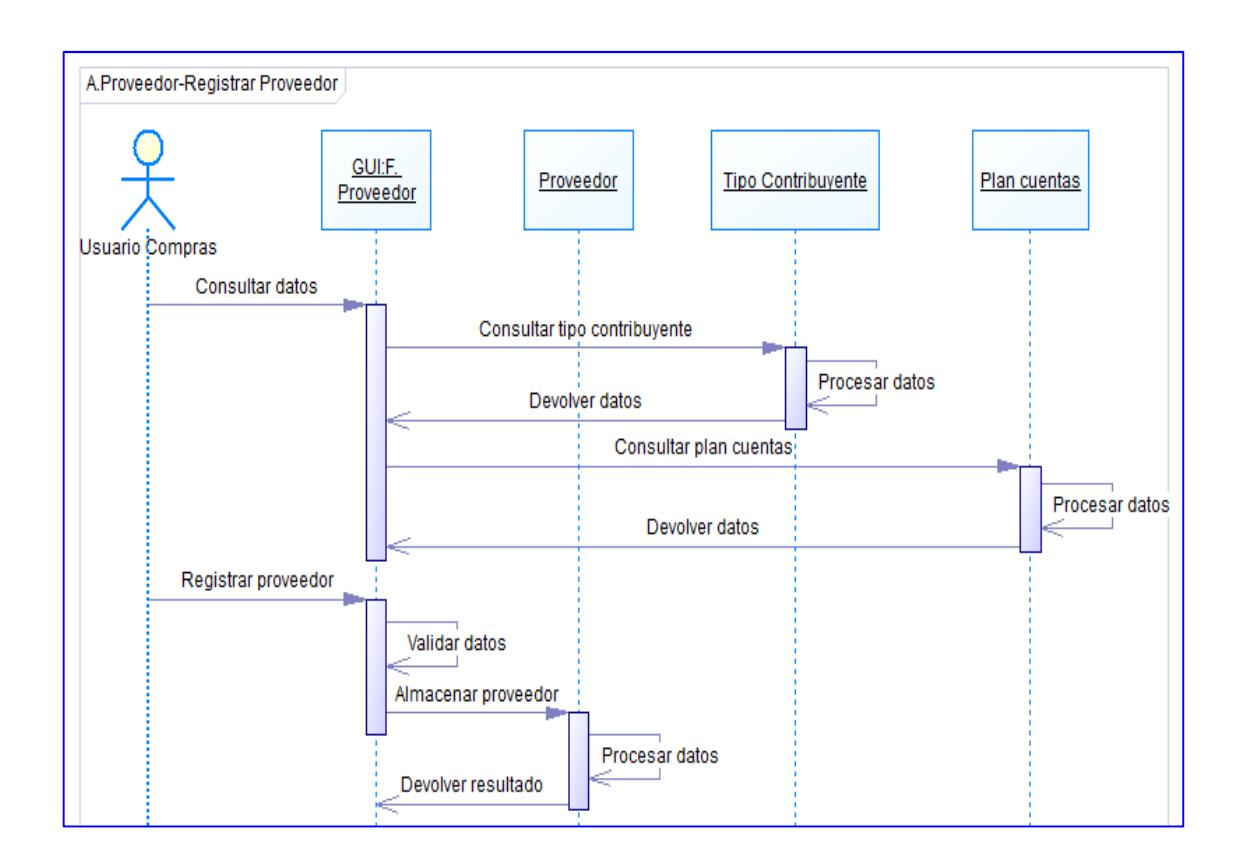

**Grafica N° 38.** *Diagrama secuencia: Registrar proveedor.* 

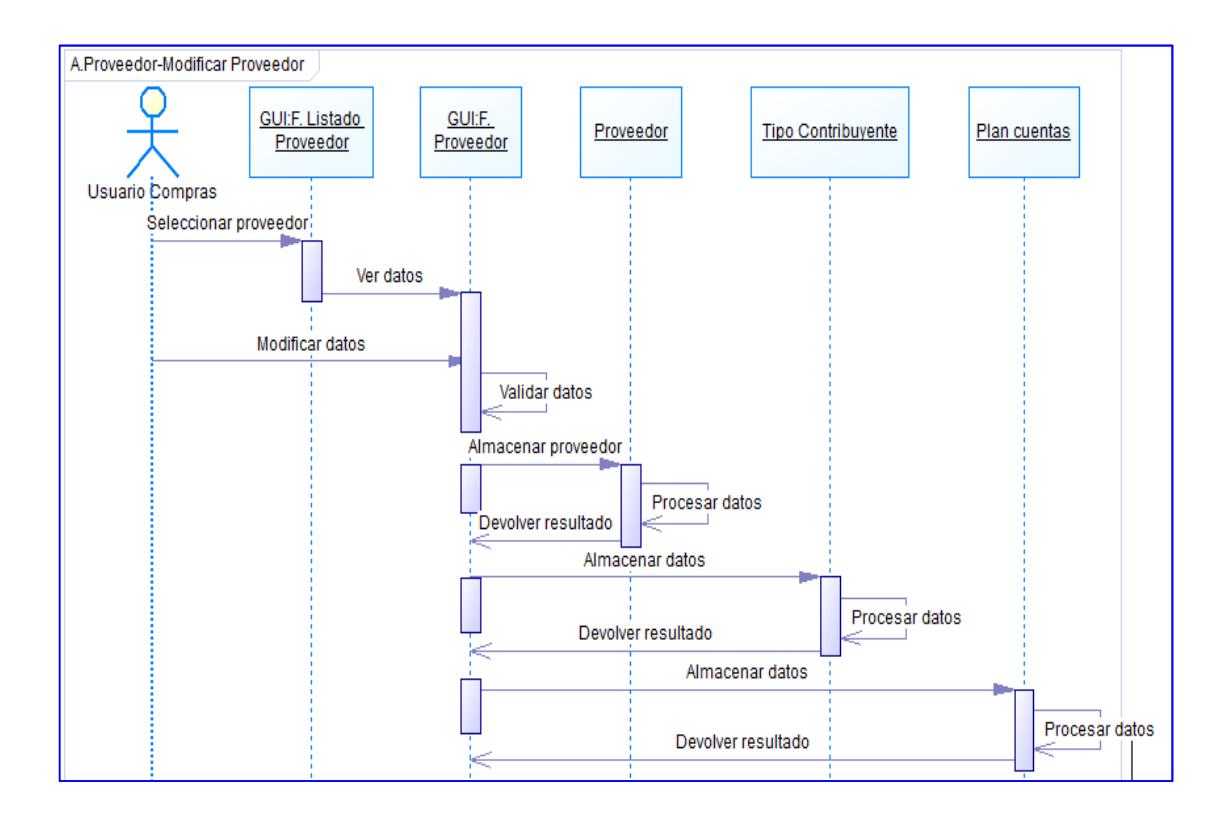

**Grafica N° 39.** *Diagrama secuencia: Modificar proveedor.*
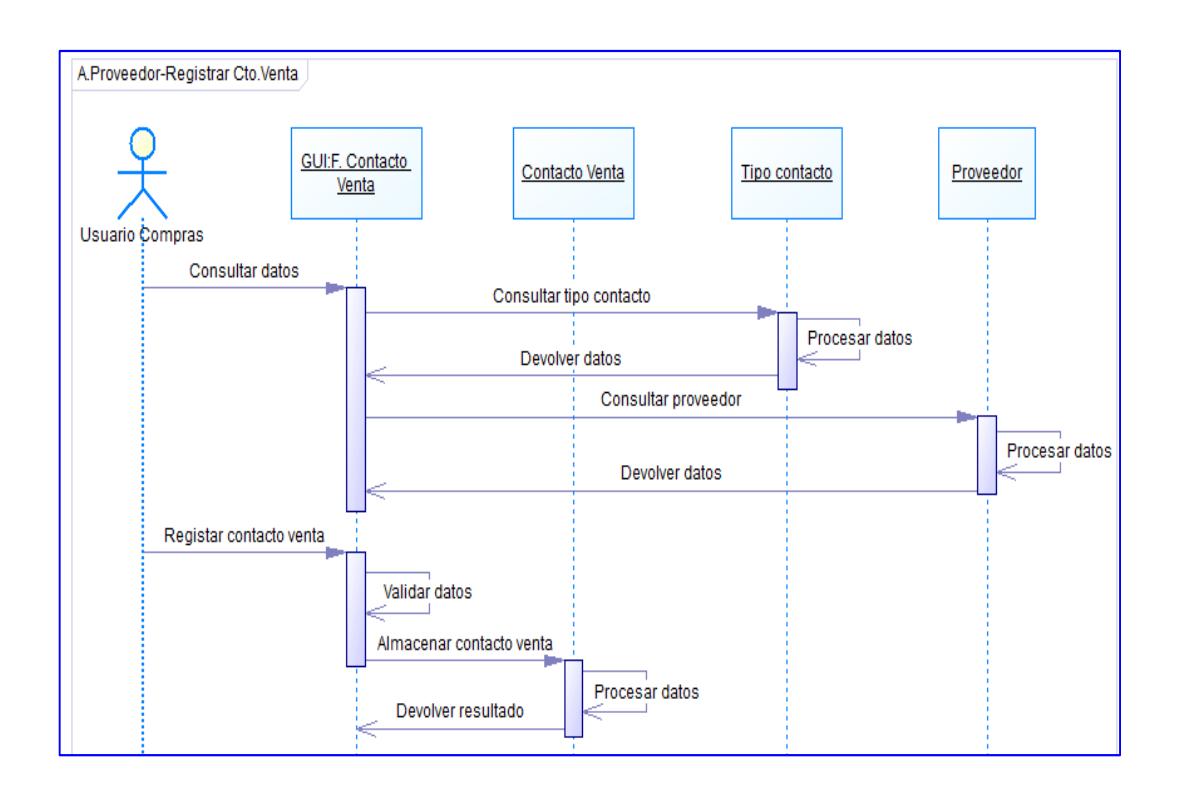

**Grafica N° 40.** *Diagrama secuencia: Registrar contacto de venta.* 

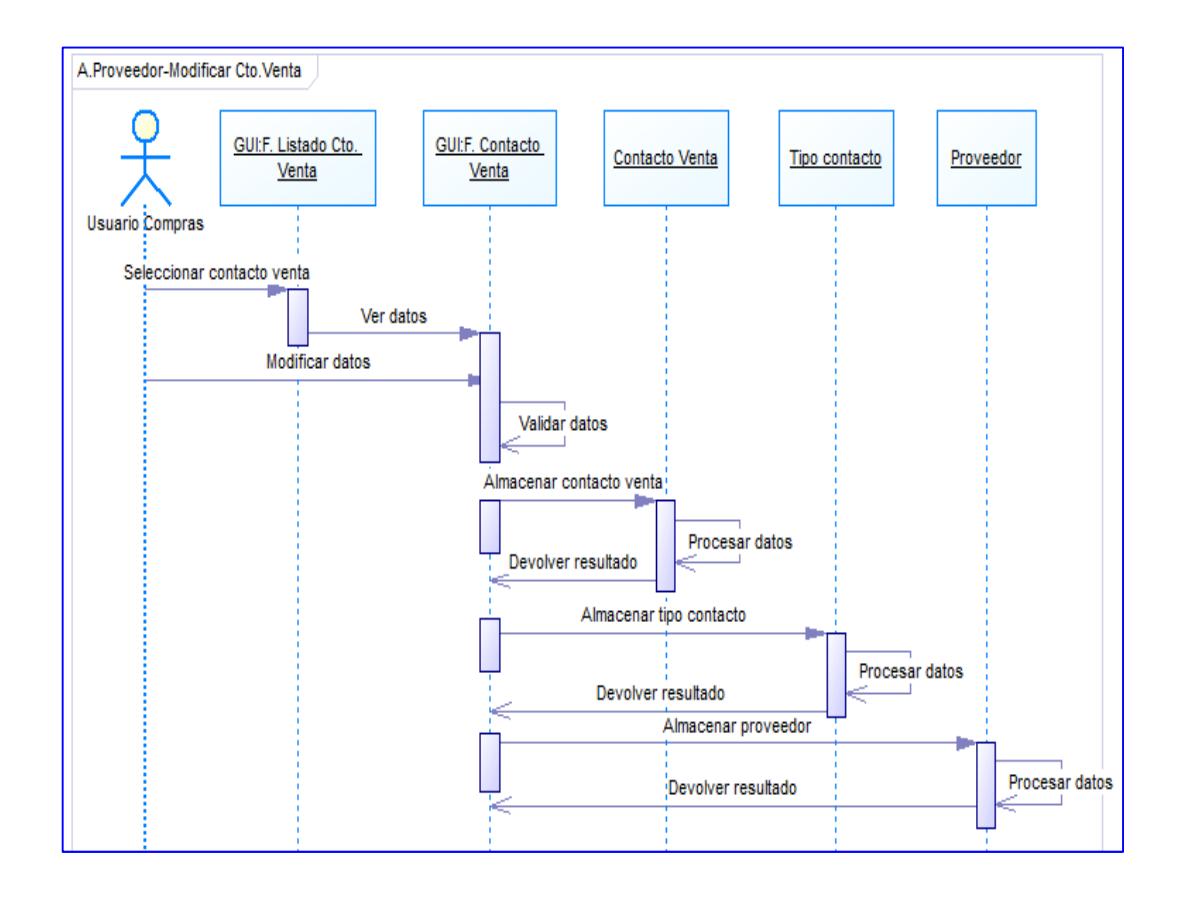

**Grafica N° 41.** *Diagrama secuencia: Modificar contacto de venta.*

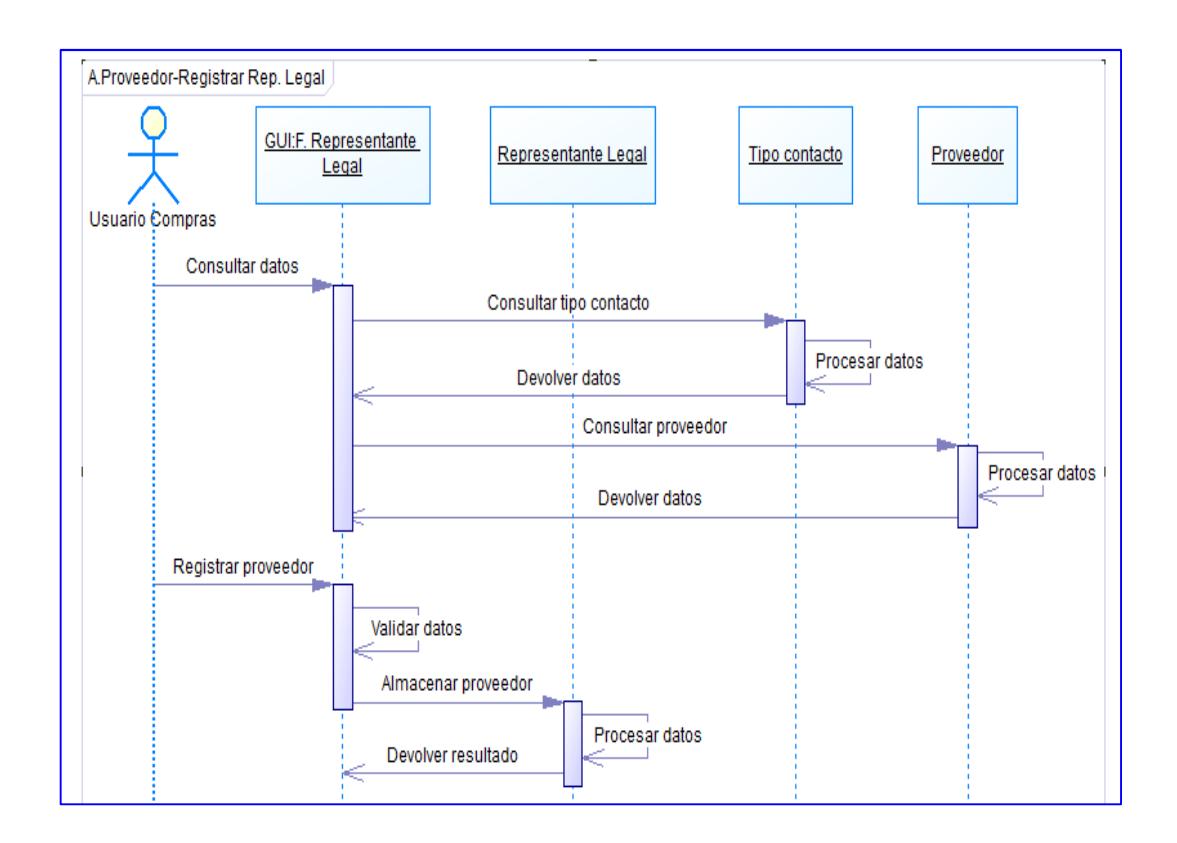

**Grafica N° 42.** *Diagrama secuencia: Registrar representante legal.* 

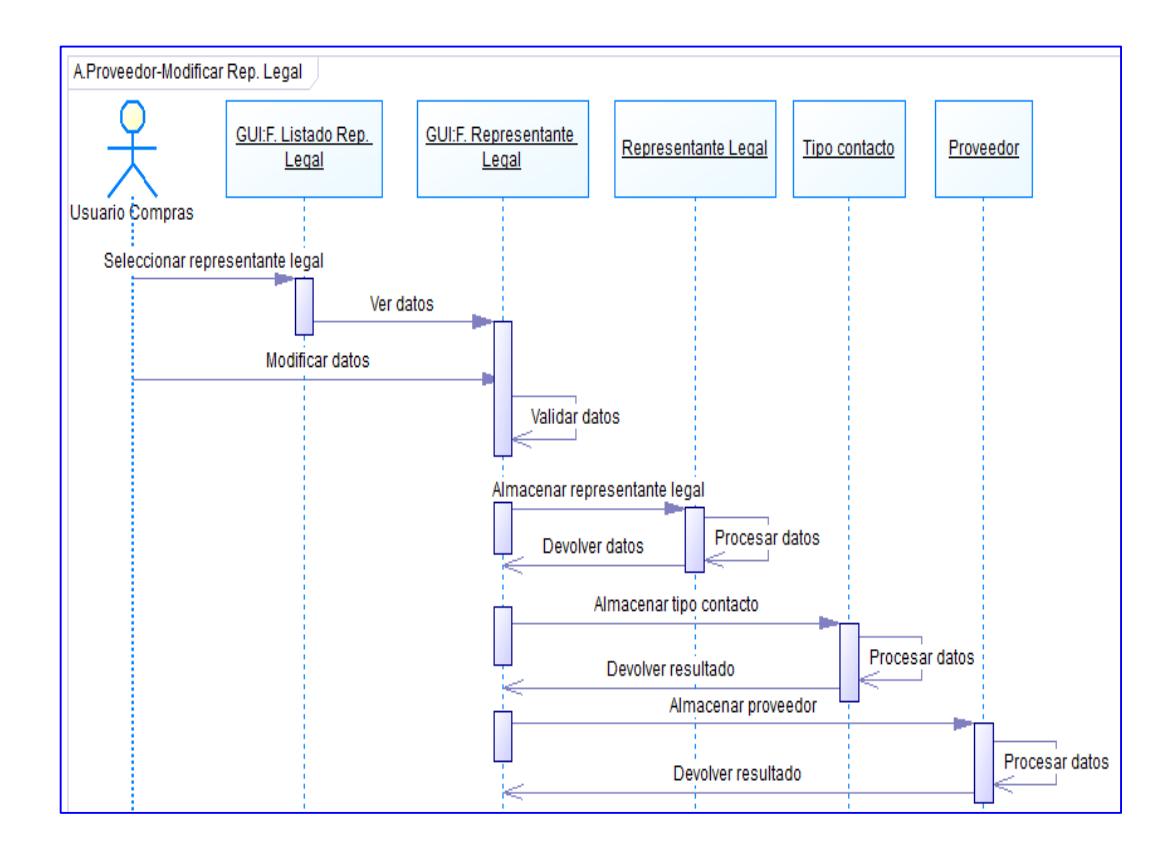

**Grafica N° 43.** *Diagrama secuencia: Modificar representante legal.*

### **6.8.1.7. Diagrama de estados**

Los diagramas de estado muestran el conjunto de estados por los cuales pasa un objeto durante su vida en una aplicación en respuesta a eventos, junto con sus respuestas y acciones. A continuación se describen en forma general los estados involucrados en el módulo desarrollado:

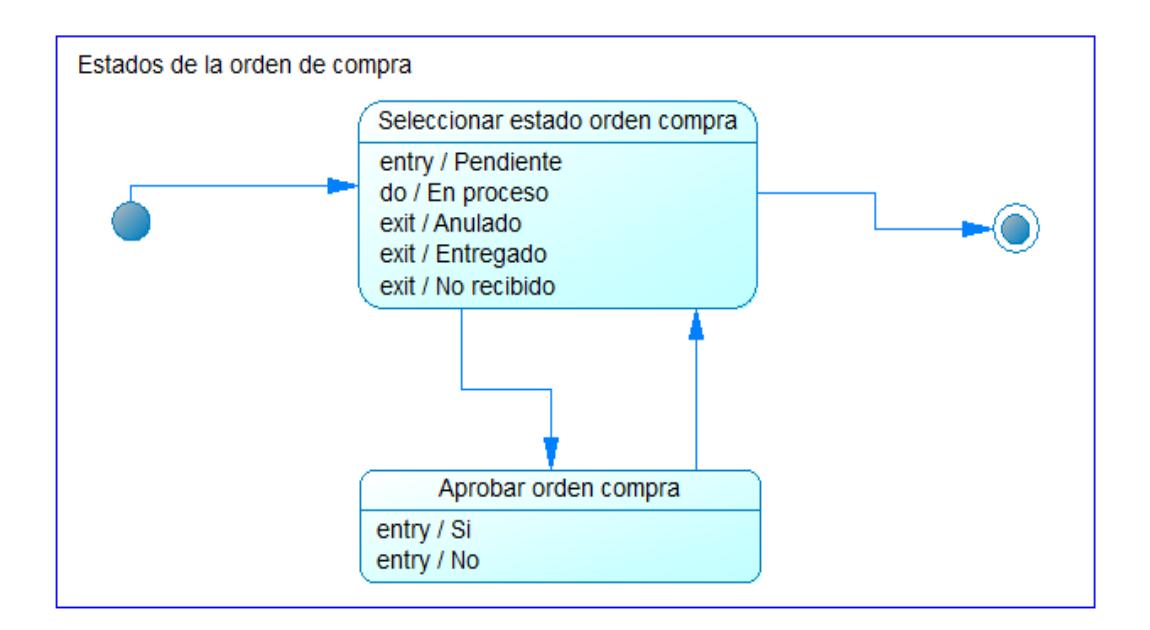

**Grafica N° 44.** *Diagrama estados: Estados en administración de pedidos.* 

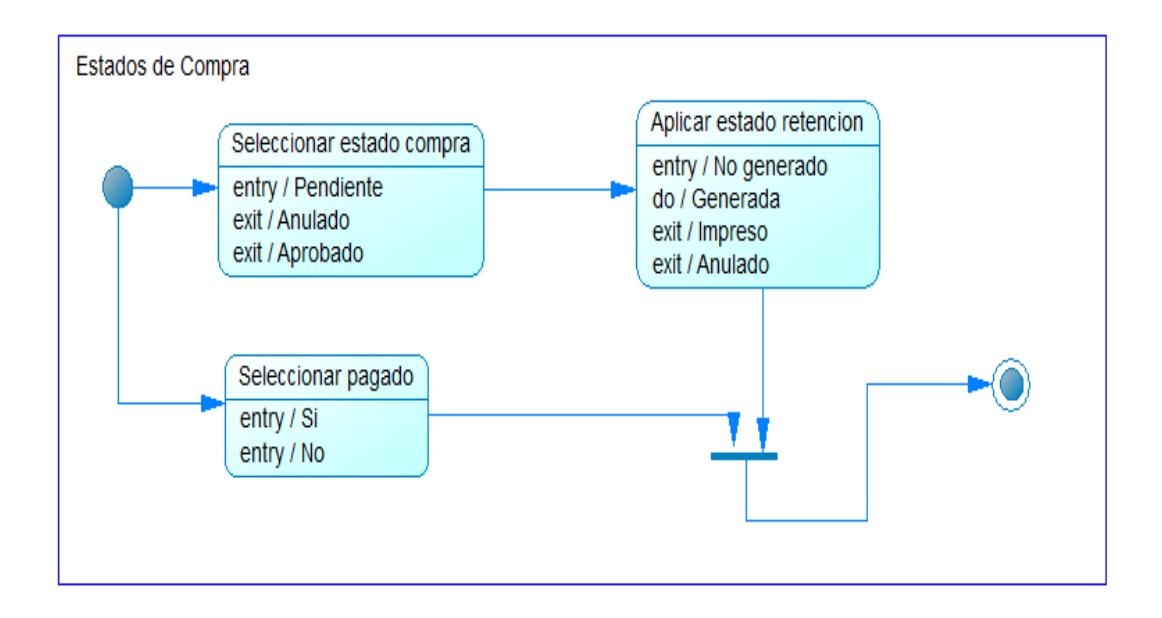

**Grafica N° 45.** *Diagrama estados: Estados en administración de compras.* 

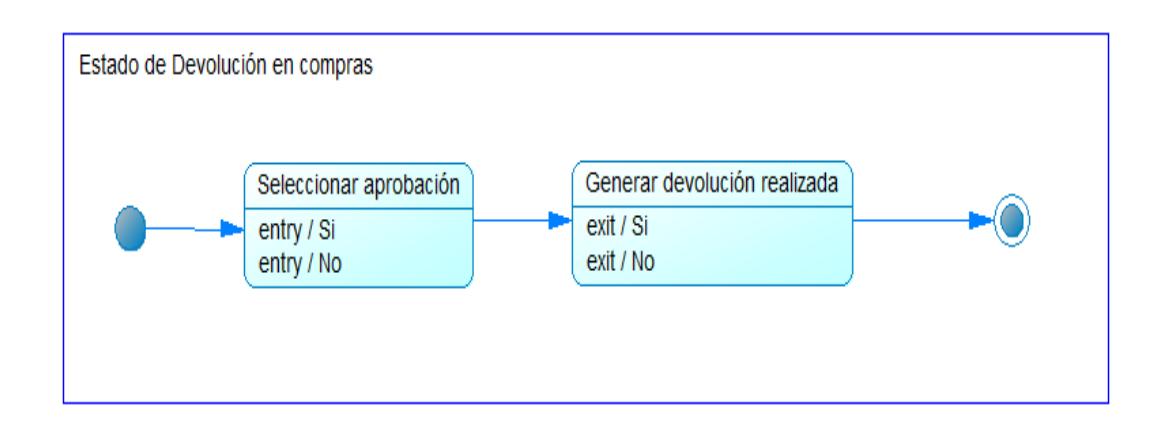

**Grafica N° 46.** *Diagrama estados: Estados en devolución en compras.*

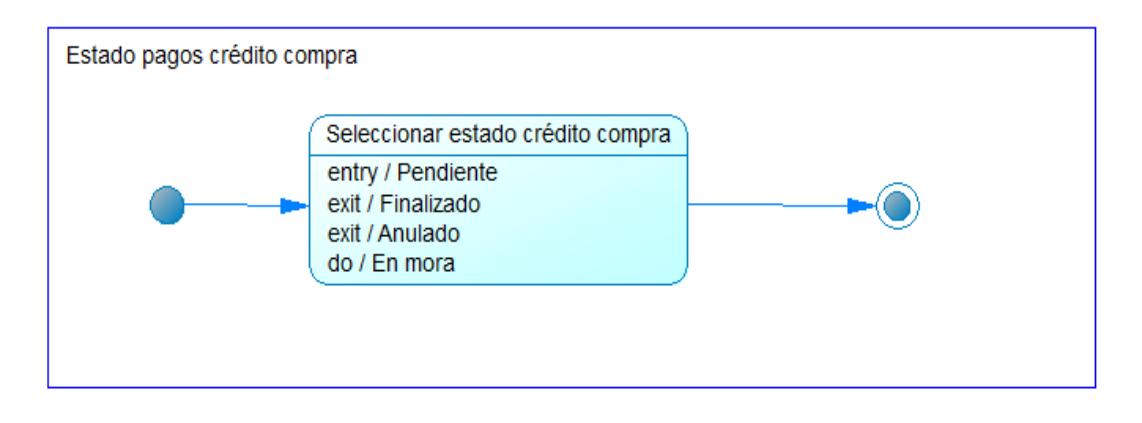

**Grafica N° 47.** *Diagrama estados: Estados en administración de pagos en* 

*compras.* 

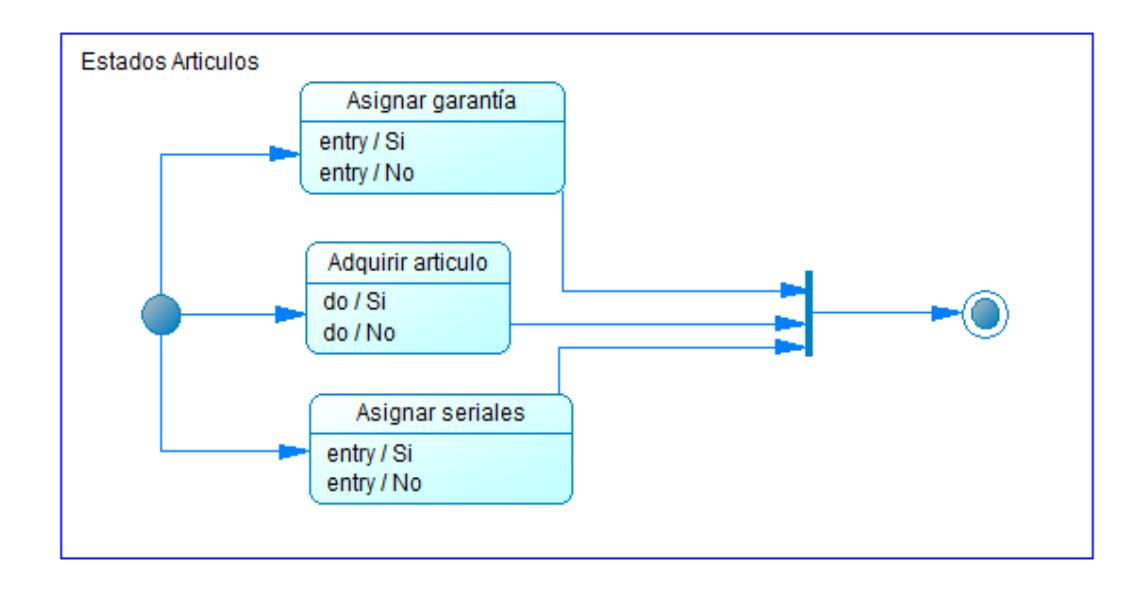

**Grafica N° 48.** *Diagrama estados: Estados en administración de bodega.* 

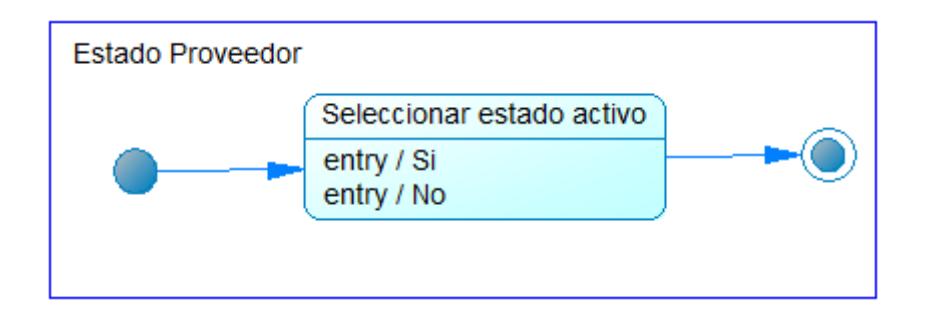

**Grafica N° 49.** *Diagrama estados: Estados en administración de proveedores/ proveedores.*

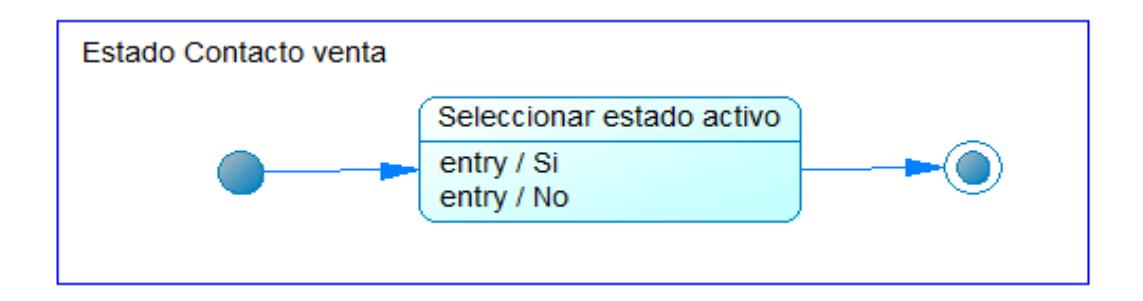

**Grafica N° 50.** *Diagrama estados: Estados en administración de proveedores/* 

*contactos de venta.* 

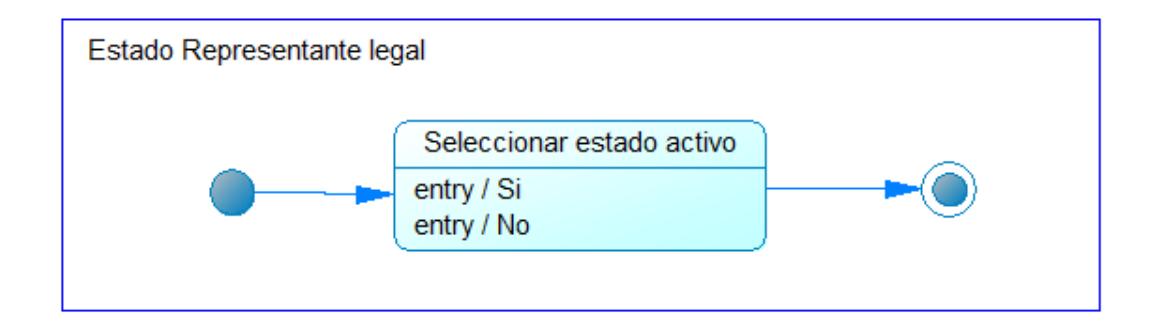

**Grafica N° 51.** *Diagrama estados: Estados en administración de proveedores/ representantes legales.*

# **6.8.2. Diseño**

Para el diseño del desarrollo de software se han utilizado un conjunto de herramientas para lograr obtener el producto de software adecuado a las necesidades de la empresa, debiéndose capacitar en las distintas técnicas y herramientas utilizadas para este fin. Se han identificado y caracterizado las partes y/o componentes del software desarrollado.

Se han considerado para el diseño del módulo, algunos aspectos importantes de la aplicación, los mismos que son:

El cambio.- Es fundamental diseñar el software de forma flexible para que el mismo se adapte a los cambios presentados en el desarrollo del proyecto.

Facilidad de uso.- Es necesario poder obtener un diseño que se adapte a las capacidades de los usuarios y utilizar los componentes más adecuados para ellos.

Facilitar pruebas.- Se debe diseñar el software para que el desarrollador encuentre los posibles errores o bugs en la aplicación.

La reutilización.- Dado que el proyecto se basa en la arquitectura orientada a servicios cada componente debe diseñarse de forma genérica para volver a utilizarse en futuros cambios o reingenierías, identificando los componentes más comunes utilizados en la aplicación.

Consistencia.- El enlace entre los componentes que pertenecen a un componente deben ayudar a cumplir los objetivos de los mismos es decir deben ser fuertes.

Acoplamiento.- Es el grado de relación de los componentes, los mismos que deben ser débiles, es decir que ideal es que cada componente tenga pocas interacciones con otros componentes.

#### **6.8.2.1. Arquitectura de software**

Para mejor comprensión del diseño del código a desarrollar a continuación se muestra la distribución del código en un diagrama de paquetes, en que se puede identificar las 3 capas que se aplican en el desarrollo del proyecto entre las principales tenemos la capa de datos, el middleware (clases de acceso a datos, clases del negocio mediante servicios web y servlets), y la capa de presentación, indicándose a demás como la aplicación está distribuida:

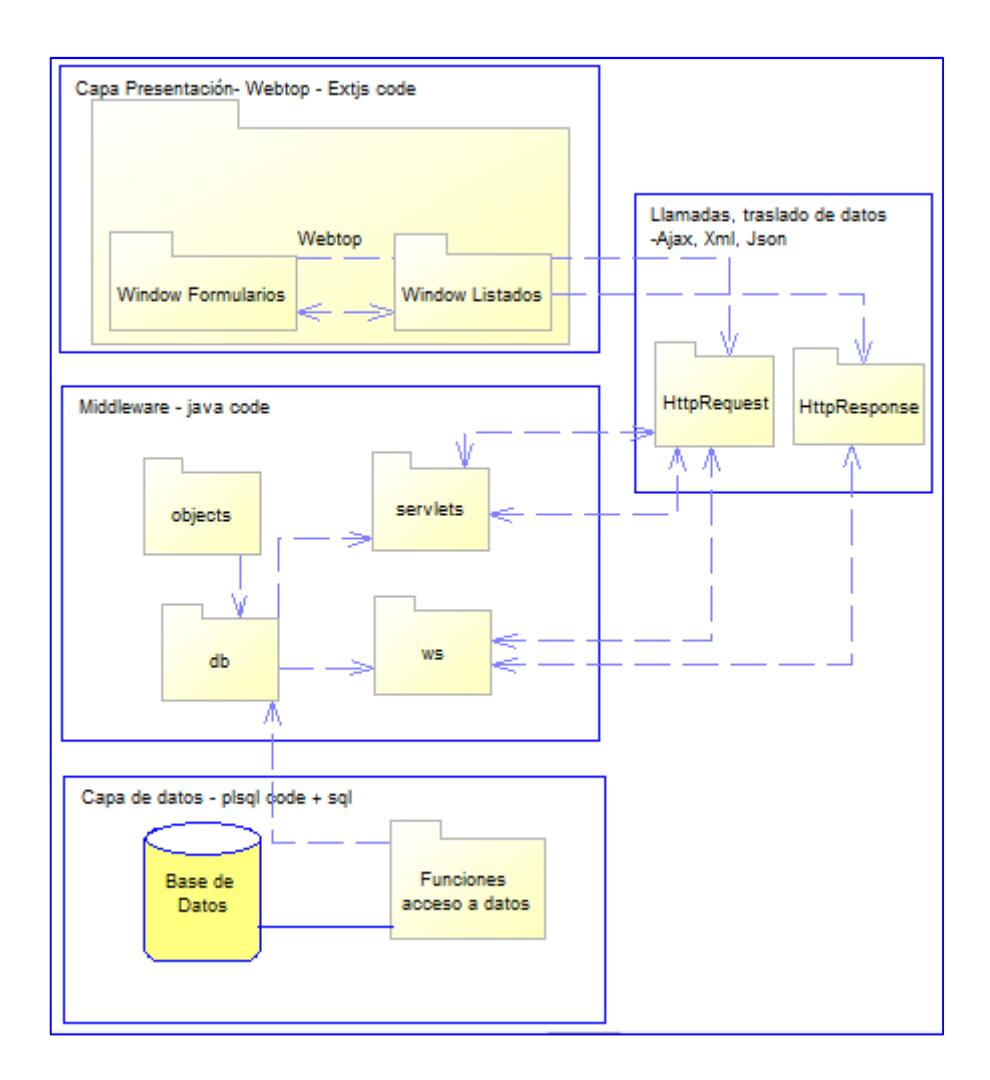

**Grafica N° 52.** *Diagrama de la estructura del módulo.* 

## **6.8.2.2 Diseño de base de datos**

Para el diseño de la base de datos se utiliza el modelo relacional, dado que la base de datos es relacional, se utiliza el diagrama físico o diagrama de tablas para modelar los datos y las relaciones, el mismo que se encuentra en el Anexo 3.

Para mayor comprensión del modelo físico de las tablas se describe a continuación:

## Diccionario de datos:

Donde Pk es clave primaria y Fk es clave foránea, y el esquema por defecto es: sch\_bsx.

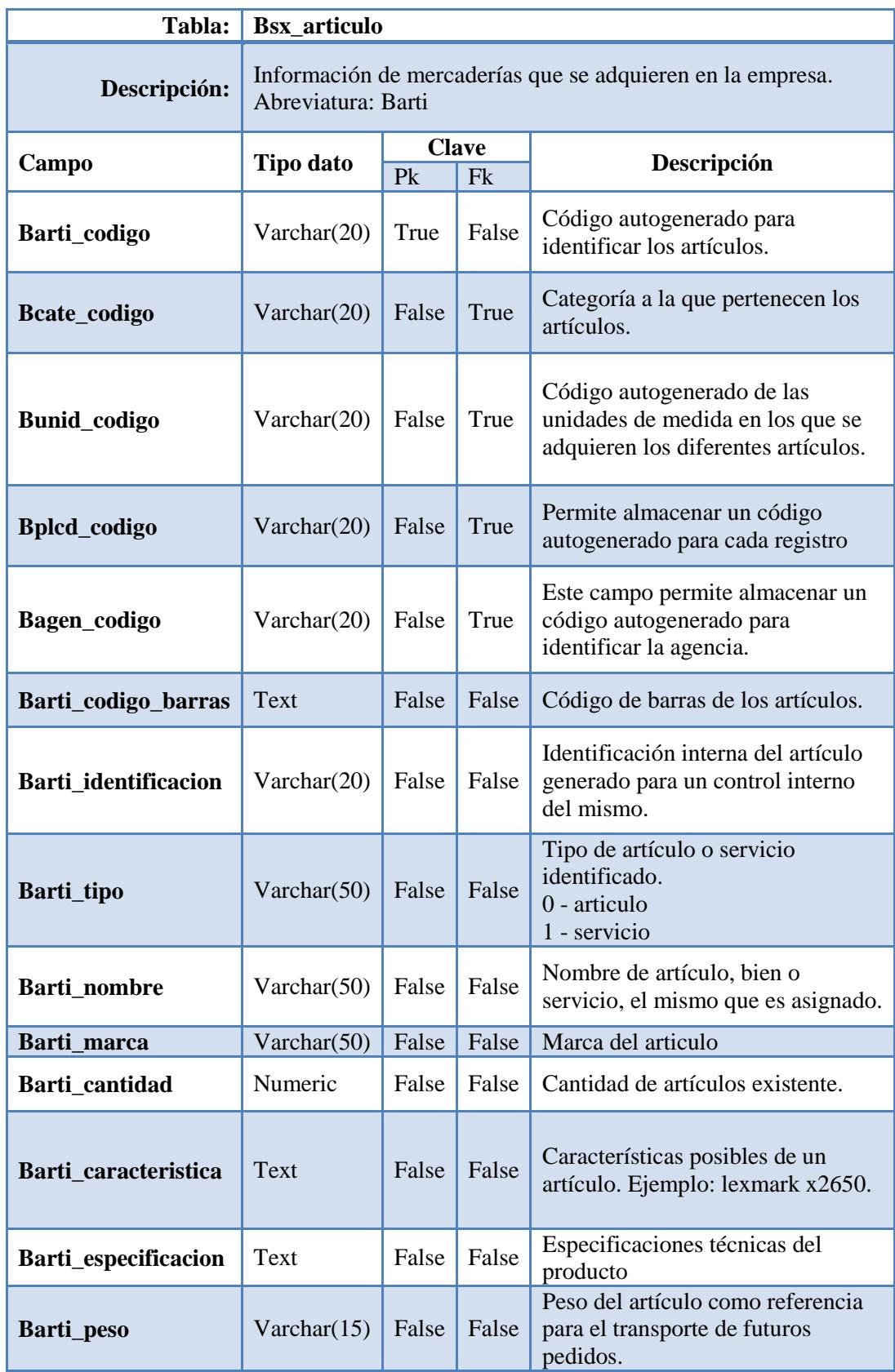

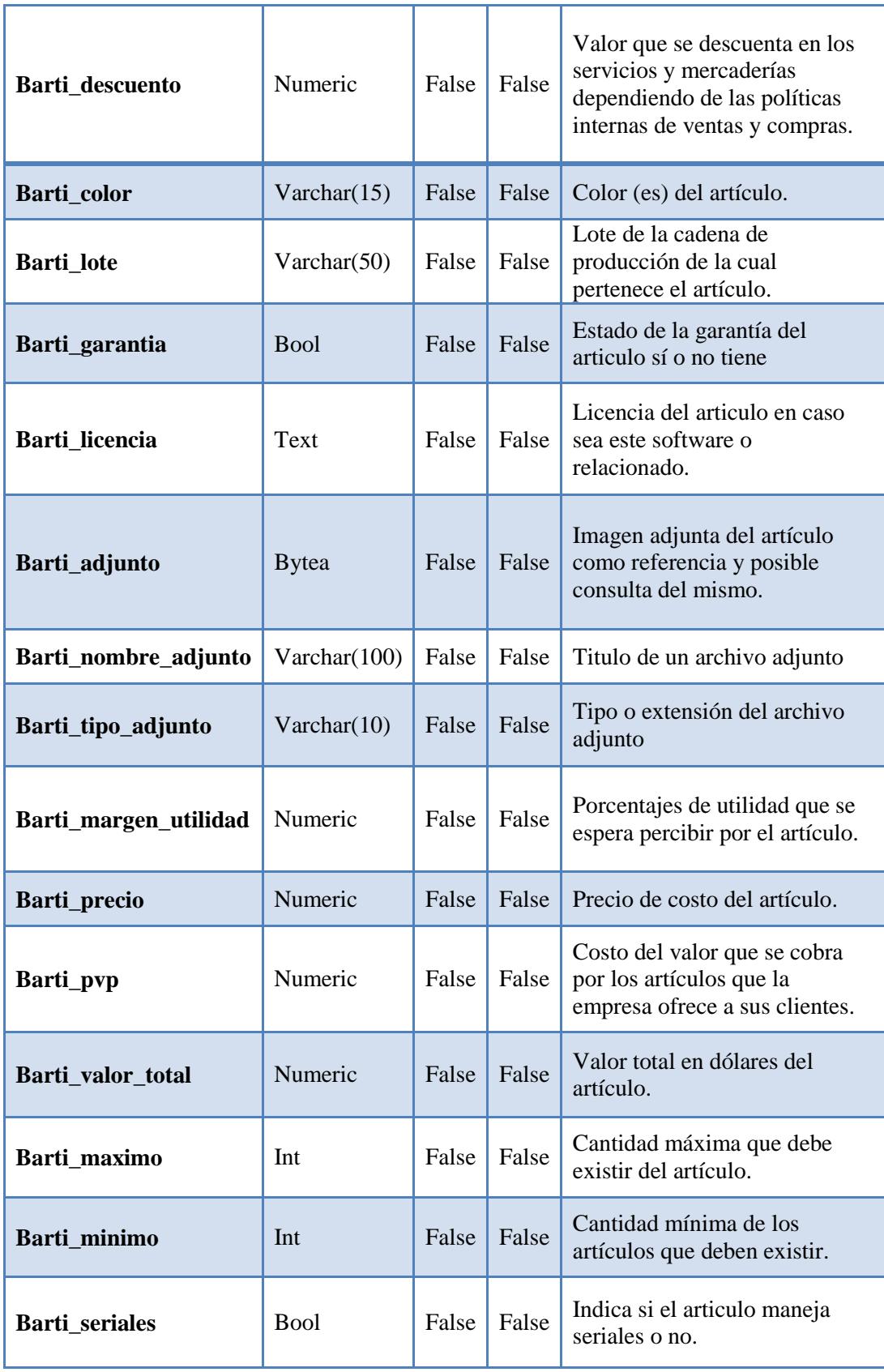

| Barti_adquirido      | <b>Bool</b>                 | False | False | Condición del artículo si.- por<br>compa, no.- por orden compra                             |
|----------------------|-----------------------------|-------|-------|---------------------------------------------------------------------------------------------|
| Barti estado         | <b>Bool</b>                 | False | False | Bandera para identificar el<br>estado de una eliminación<br>lógica de la tupla en la tabla. |
| Barti usuario insert | Varchar(50)                 | False | False | Usuario que realizo un<br>registro en la tabla.                                             |
| Barti_fecha_insert   | Timestamp<br>with time zone | False | False | Fecha y hora en el que el<br>usuario realizo un registro en<br>la tabla.                    |
| Barti_usuario_update | Varchar $(50)$              | False | False | Usuario que realizo alguna<br>modificación en la tabla.                                     |
| Barti fecha update   | Timestamp<br>with time zone | False | False | Fecha y hora en el que un<br>usuario realizó algún cambio<br>en la tupla de la tabla.       |

**Tabla N° 23** *(cont.)***.** *Descripción de la Tabla de Artículos.* 

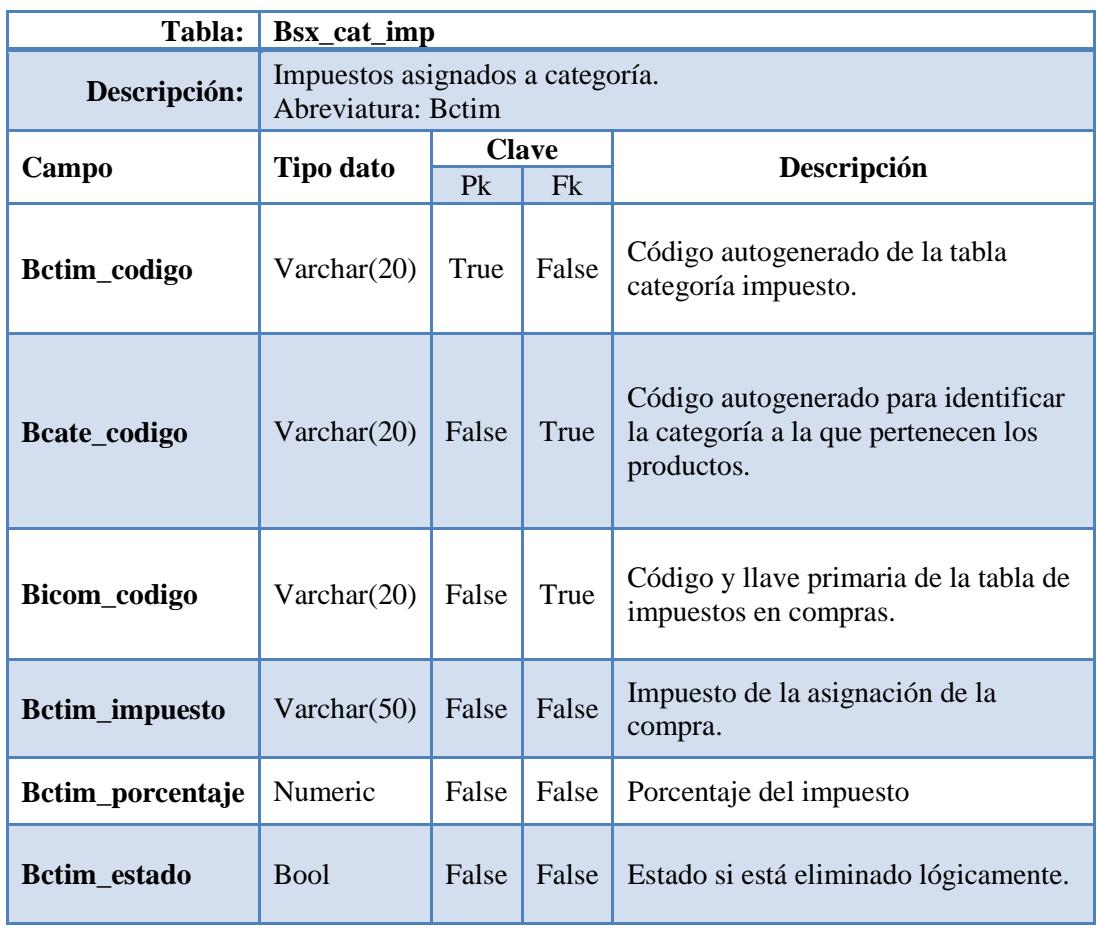

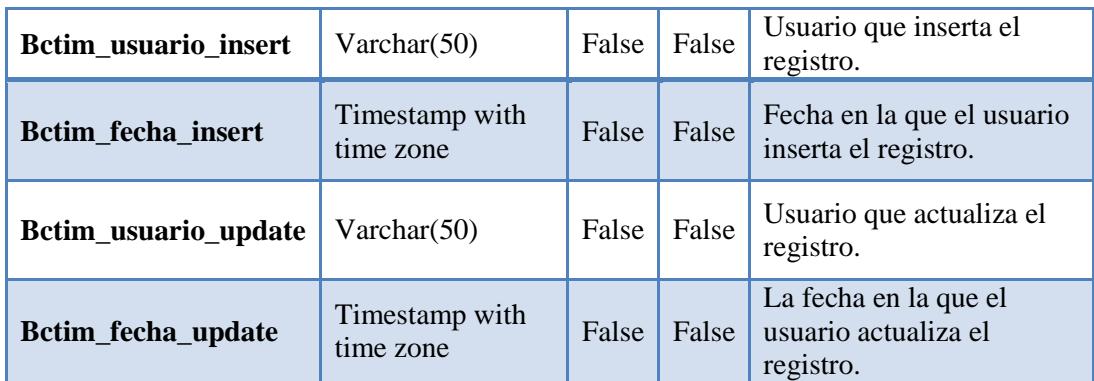

**Tabla N° 24** *(cont.)***.** *Descripción de la Tabla de Categoría – impuestos.* 

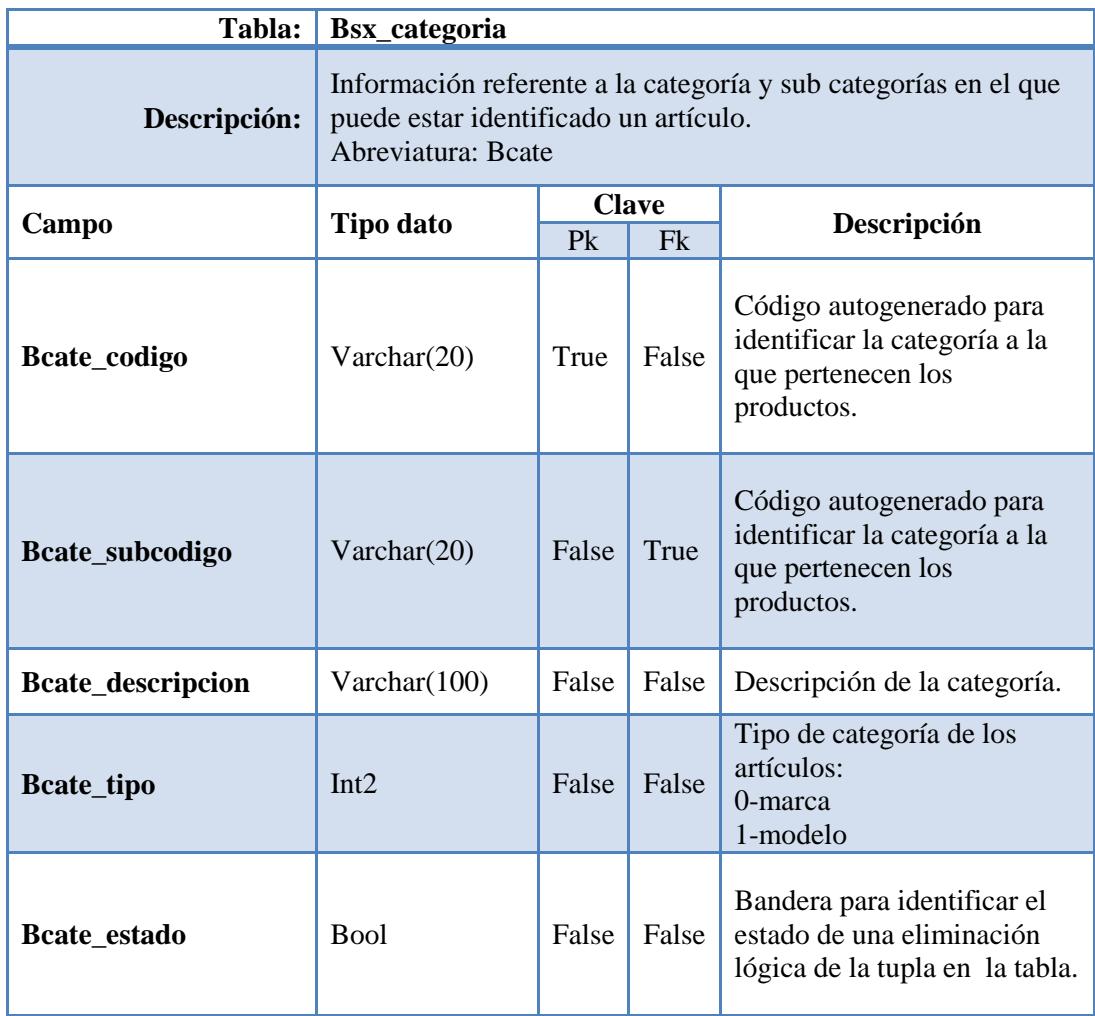

| Beate usuario insert | $V\archar(50)$              | False | False | Usuario que realizo un<br>registro en la tabla.                                       |
|----------------------|-----------------------------|-------|-------|---------------------------------------------------------------------------------------|
| Beate fecha insert   | Timestamp with<br>time zone | False | False | Fecha y hora en el que el<br>usuario realizo un registro<br>en la tabla.              |
| Bcate_usuario_update | Varchar $(50)$              | False | False | Usuario que realizo alguna<br>modificación en la tabla.                               |
| Bcate_fecha_update   | Timestamp with<br>time zone | False | False | Fecha y hora en el que un<br>usuario realizo algún cambio<br>en la tupla de la tabla. |

**Tabla N° 25** *(cont.)***.** *Descripción de la Tabla de Categoría.* 

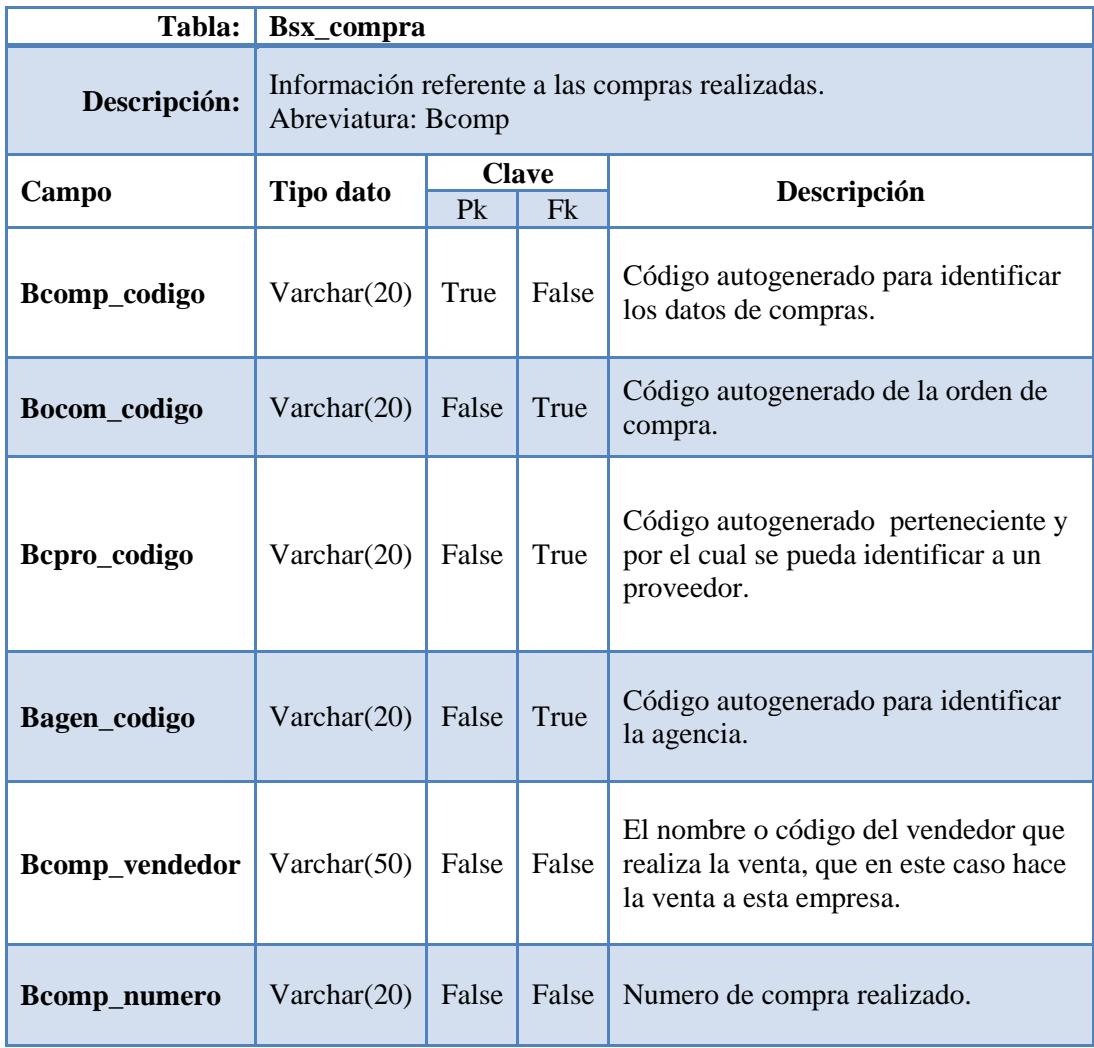

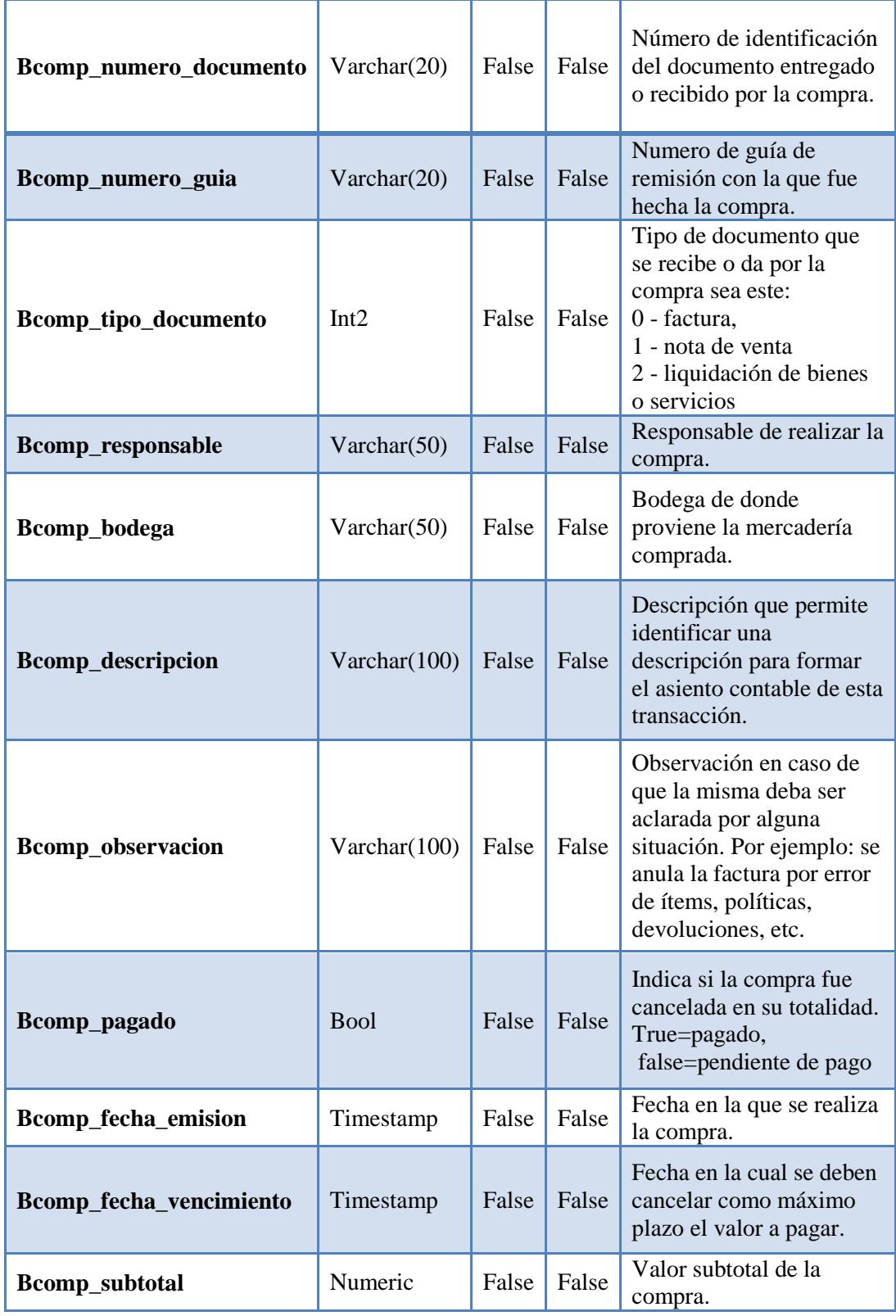

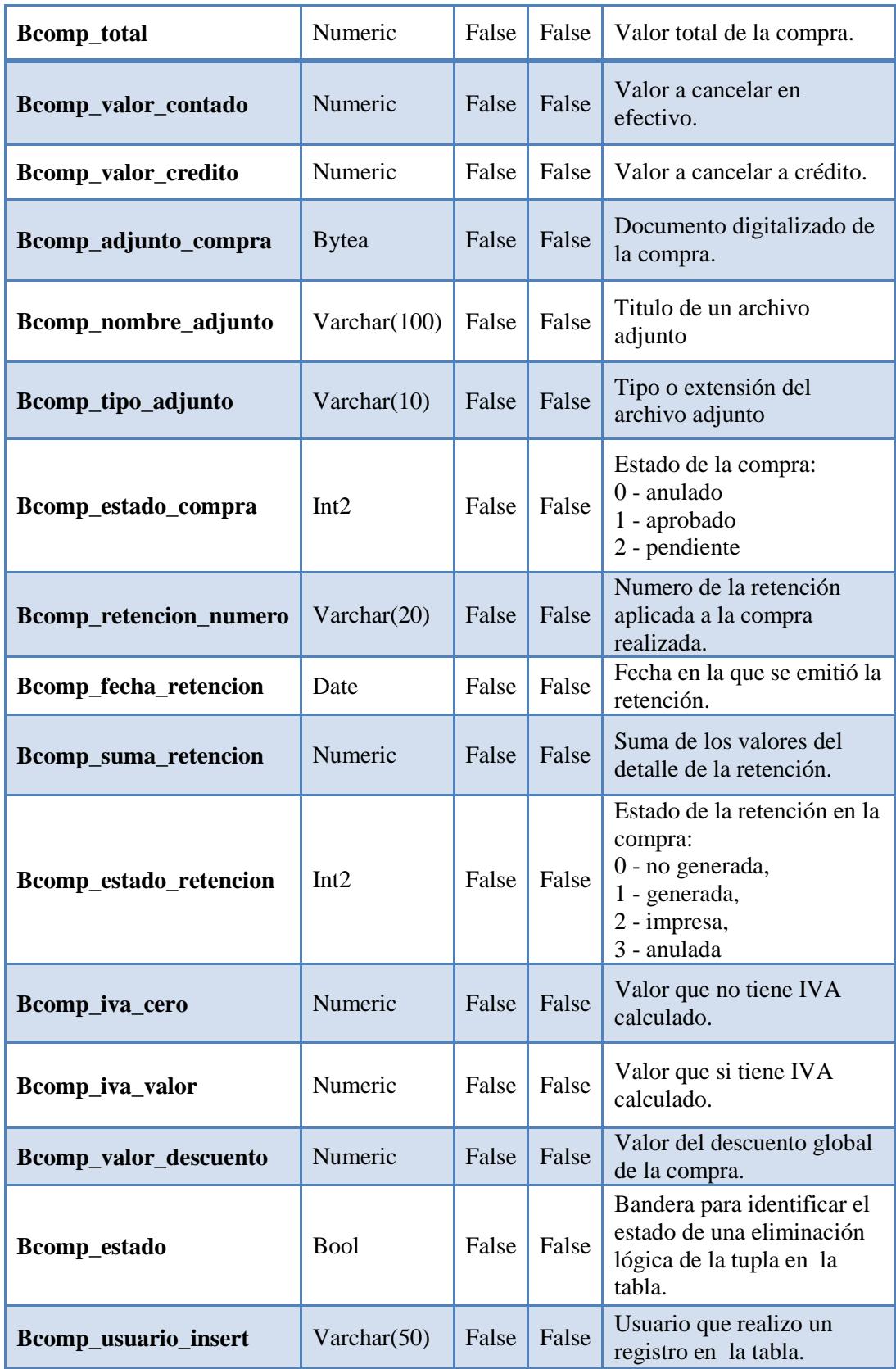

| Bcomp_fecha_insert   | Timestamp<br>with time zone | False | False | Fecha y hora en el que el<br>usuario realizo un registro<br>en la tabla.                 |
|----------------------|-----------------------------|-------|-------|------------------------------------------------------------------------------------------|
| Bcomp_usuario_update | Varchar $(50)$              | False | False | Usuario que realizo alguna<br>modificación en la tabla.                                  |
| Bcomp_fecha_update   | Timestamp<br>with time zone | False | False | Fecha y hora en el que un<br>usuario realizo algún<br>cambio en la tupla de la<br>tabla. |

**Tabla N° 26** *(cont.)***.** *Descripción de la Tabla de Compra.* 

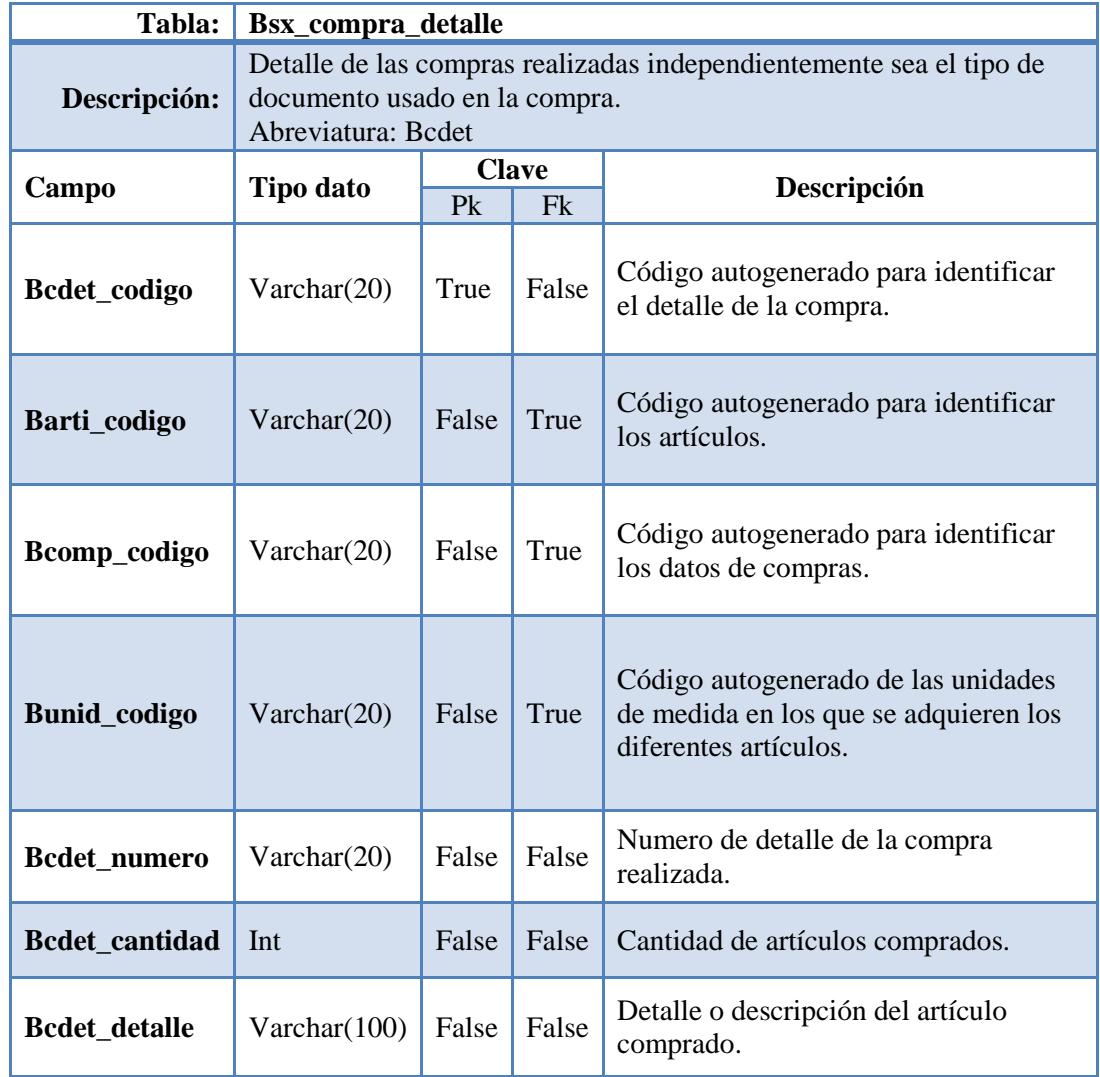

| Bcdet_garantia        | <b>Bool</b>                 | False | False | Estado (si/no) de la garantía<br>del artículo ha comprado.                                    |
|-----------------------|-----------------------------|-------|-------|-----------------------------------------------------------------------------------------------|
| <b>Bcdet_licencia</b> | Text                        | False | False | Código (key) de la o las<br>licencias del software que se<br>compran.                         |
| Bcdet_precio_u        | Numeric                     | False | False | Precio unitario de o los<br>artículos.                                                        |
| <b>Bcdet_valor</b>    | Numeric                     | False | False | Valor que se obtiene de<br>multiplicar la cantidad de<br>artículos por su precio<br>unitario. |
| Bcdet_porcentaje_des  | Numeric                     | False | False | Porcentaje de descuento que<br>se realizan por artículo.                                      |
| Bcdet_descuento       | Numeric                     | False | False | Valor de descuento que se<br>realiza en algunos casos por<br>artículo.                        |
| Bcdet_ingresado       | <b>Bool</b>                 | False | False | Indica si los artículos fueron<br>ingresados a bodega<br>false - no<br>$true - si$            |
| Bcdet_estado          | <b>Bool</b>                 | False | False | Bandera para identificar el<br>estado de una eliminación<br>lógica de la tupla en la tabla.   |
| Bcdet_usuario_insert  | Varchar $(50)$              | False | False | Usuario que realizo un<br>registro en la tabla.                                               |
| Bcdet_fecha_insert    | Timestamp<br>with time zone | False | False | Fecha y hora en el que el<br>usuario realizo un registro en<br>la tabla.                      |
| Bcdet_usuario_update  | Varchar $(50)$              | False | False | Usuario que realizó alguna<br>modificación en la tabla.                                       |
| Bcdet_fecha_update    | Timestamp<br>with time zone | False | False | Fecha y hora en el que un<br>usuario realizo algún cambio<br>en la tupla de la tabla.         |

**Tabla N° 27.** *Descripción de la Tabla de Compra Detalle.* 

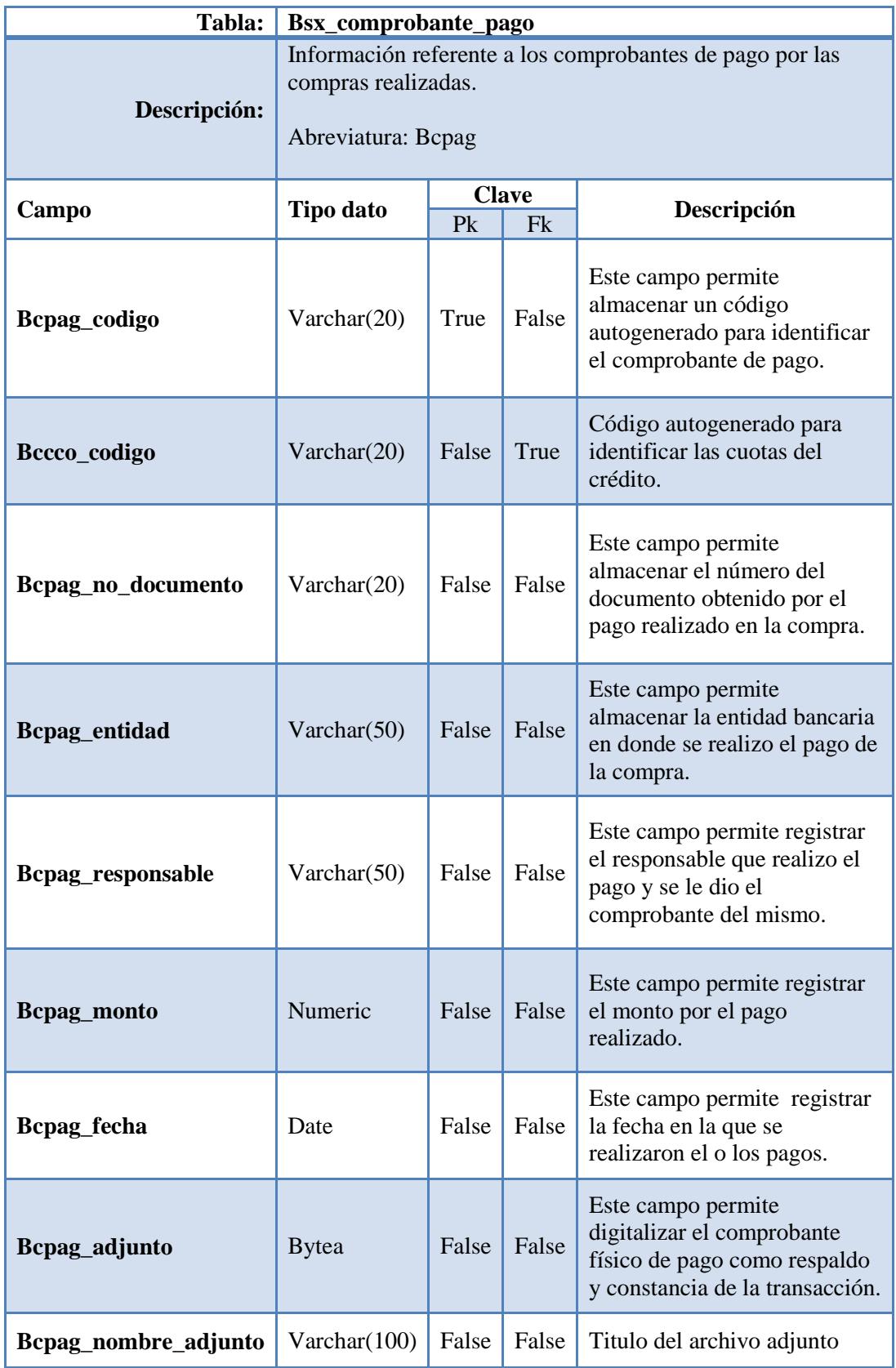

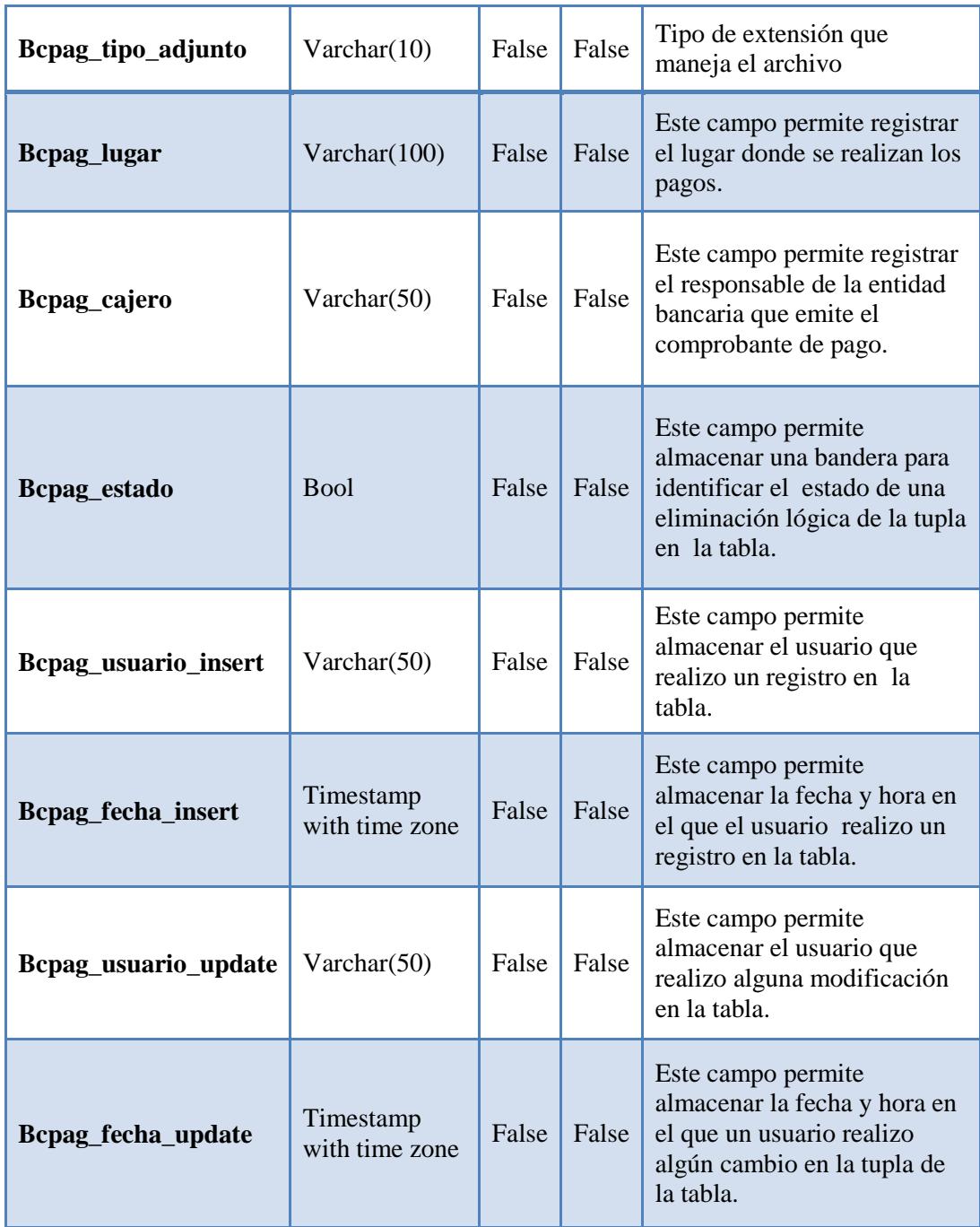

**Tabla N° 28.** *Descripción de la Tabla de Comprobante de Pago.* 

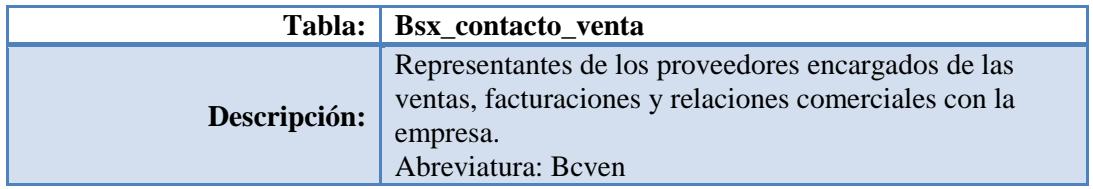

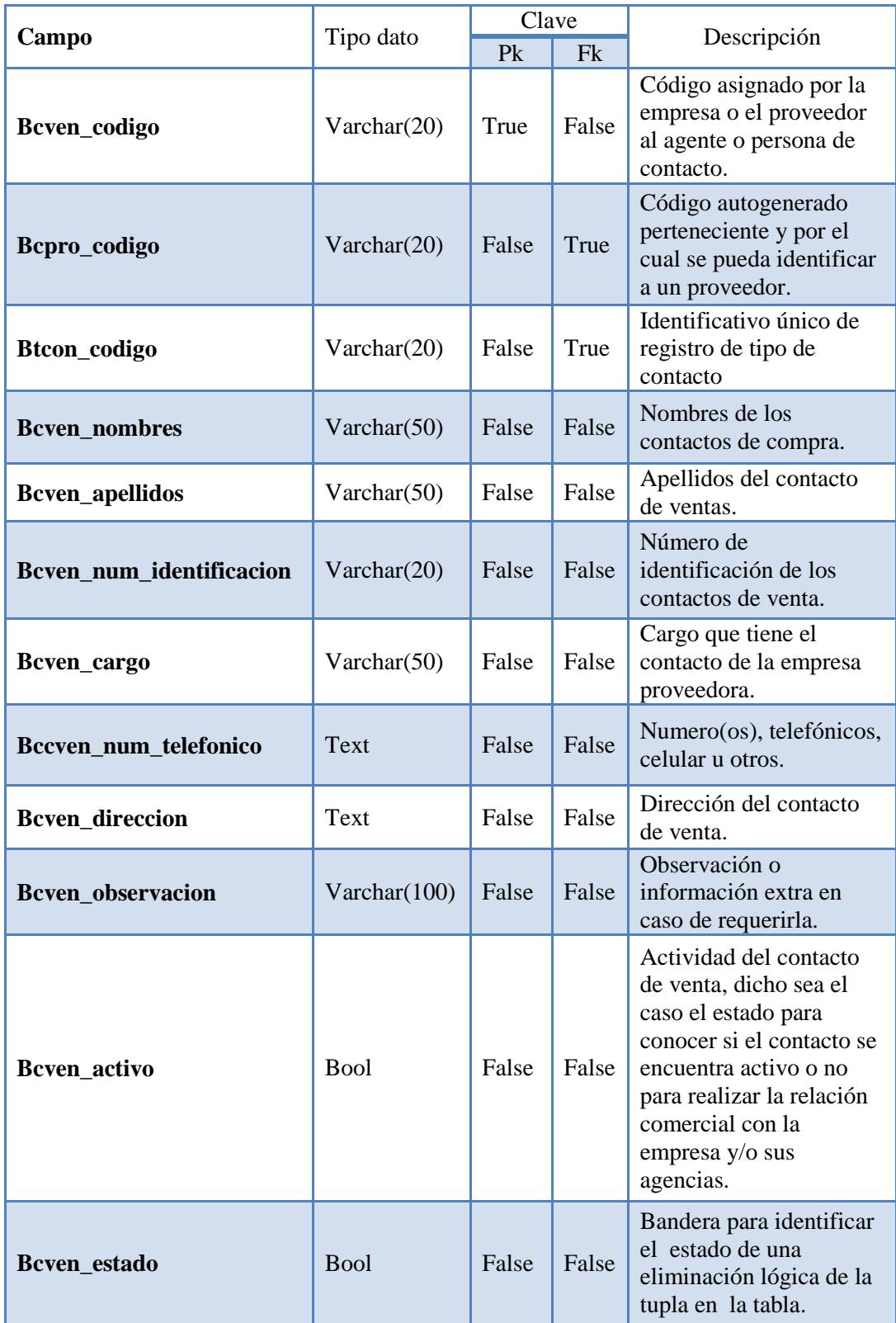

| Bcven usuario insert | Varchar $(50)$                 | False | False | Usuario que realizo un<br>registro en la tabla.                                          |
|----------------------|--------------------------------|-------|-------|------------------------------------------------------------------------------------------|
| Bcven fecha insert   | Timestamp<br>with time<br>zone | False | False | Fecha y hora en el que el<br>usuario realizo un<br>registro en la tabla.                 |
| Bcven_usuario_update | Varchar $(50)$                 | False | False | Usuario que realizo<br>alguna modificación en<br>la tabla.                               |
| Bcven_fecha_update   | Timestamp<br>with time<br>zone | False | False | Fecha y hora en el que<br>un usuario realizo algún<br>cambio en la tupla de la<br>tabla. |

**Tabla N° 29** *(cont.)***.** *Descripción de la Tabla de Contacto de Venta.* 

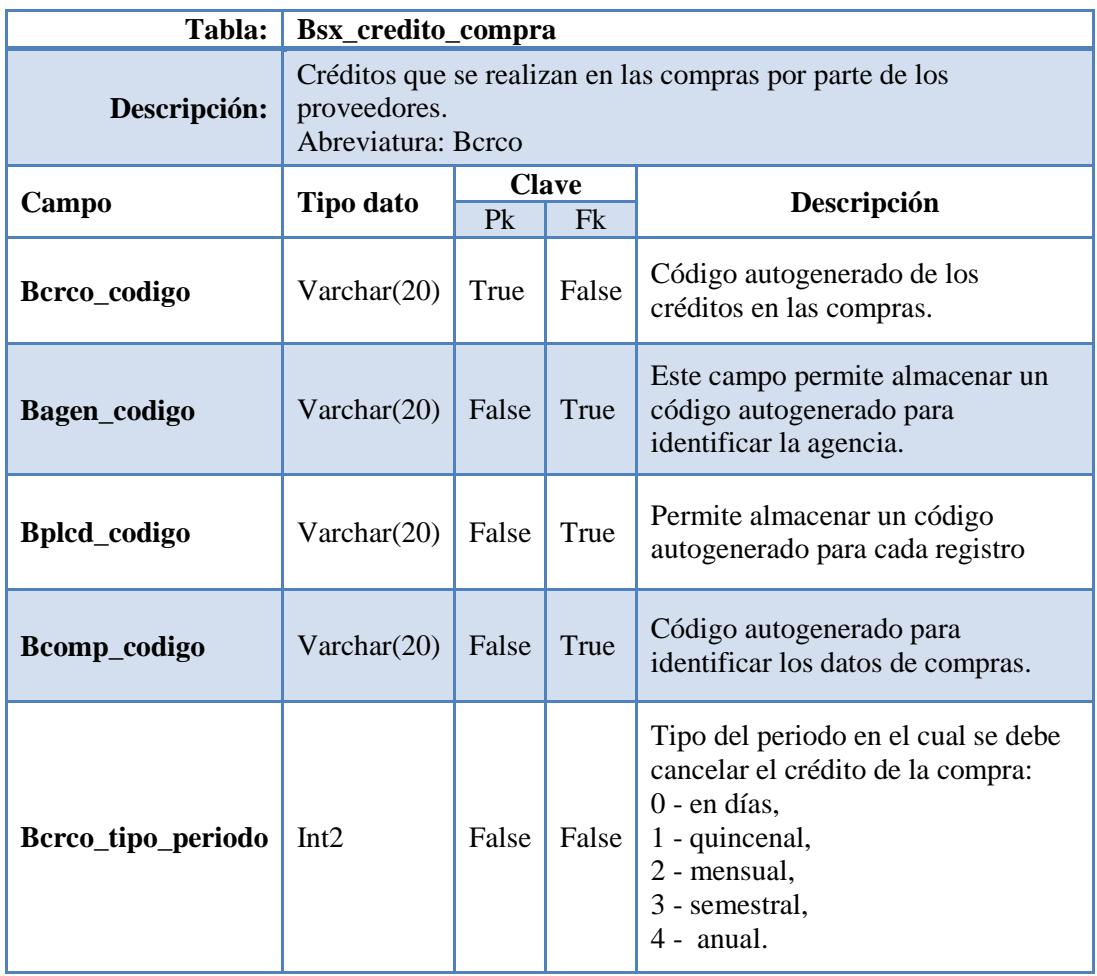

| Bcrco_periodo            | Int4                        | False | False | Tiempo según el tipo de<br>periodo en el que durara el<br>plazo de pago del crédito de la<br>compra.                                                             |
|--------------------------|-----------------------------|-------|-------|----------------------------------------------------------------------------------------------------|
| Bcrco_fecha_inicio       | Date                        | False | False | Fecha en la que debe iniciarse<br>los pagos del crédito por la<br>compra realizada.                                                                              |
| Bcrco_fecha_limite       | Date                        | False | False | Fecha límite en la cual las<br>cuotas totales del crédito<br>deben ser canceladas<br>dependiendo el plazo fijado.                                                |
| Bcrco_descripcion        | Text                        | False | False | Breve descripción del crédito<br>realizado en la compra.                                                                                                    |
| <b>Bcrco</b> observacion | Text                        | False | False | Observaciones realizadas en<br>los créditos por las compras<br>realizadas.                                                                                       |
| Bcrco_estado_credito     | Int2                        | False | False | Estado en el que se encuentra<br>el crédito de la empresa y/o<br>agencia en las compras<br>realizadas.<br>0- pendiente<br>1- finalizado<br>2- anulado<br>3- mora |
| Bcrco_valor              | Numeric                     | False | False | Valor total del crédito<br>realizado por la compra.                                                                                                    |
| Bcrco_estado             | <b>Bool</b>                 | False | False | Bandera para identificar el<br>estado de una eliminación<br>lógica de la tupla en la tabla.                                                                      |
| Bcrco_usuario_insert     | Varchar $(50)$              | False | False | Usuario que realizo un<br>registro en la tabla.                                                                                                    |
| Bcrco_fecha_insert       | Timestamp<br>with time zone | False | False | Fecha y hora en el que el<br>usuario realiza un registro en<br>la tabla.                                                                                         |
| Bcrco_usuario_update     | Varchar $(50)$              | False | False | Usuario que realiza alguna<br>modificación en la tabla.                                                                                                    |
| Bcrco_fecha_update       | Timestamp<br>with time zone | False | False | Fecha y hora en el que un<br>usuario realizo algún cambio<br>en la tupla de la tabla.                                                                            |

**Tabla N° 30** *(cont.)***.** *Descripción de la Tabla de Crédito de Compra.* 

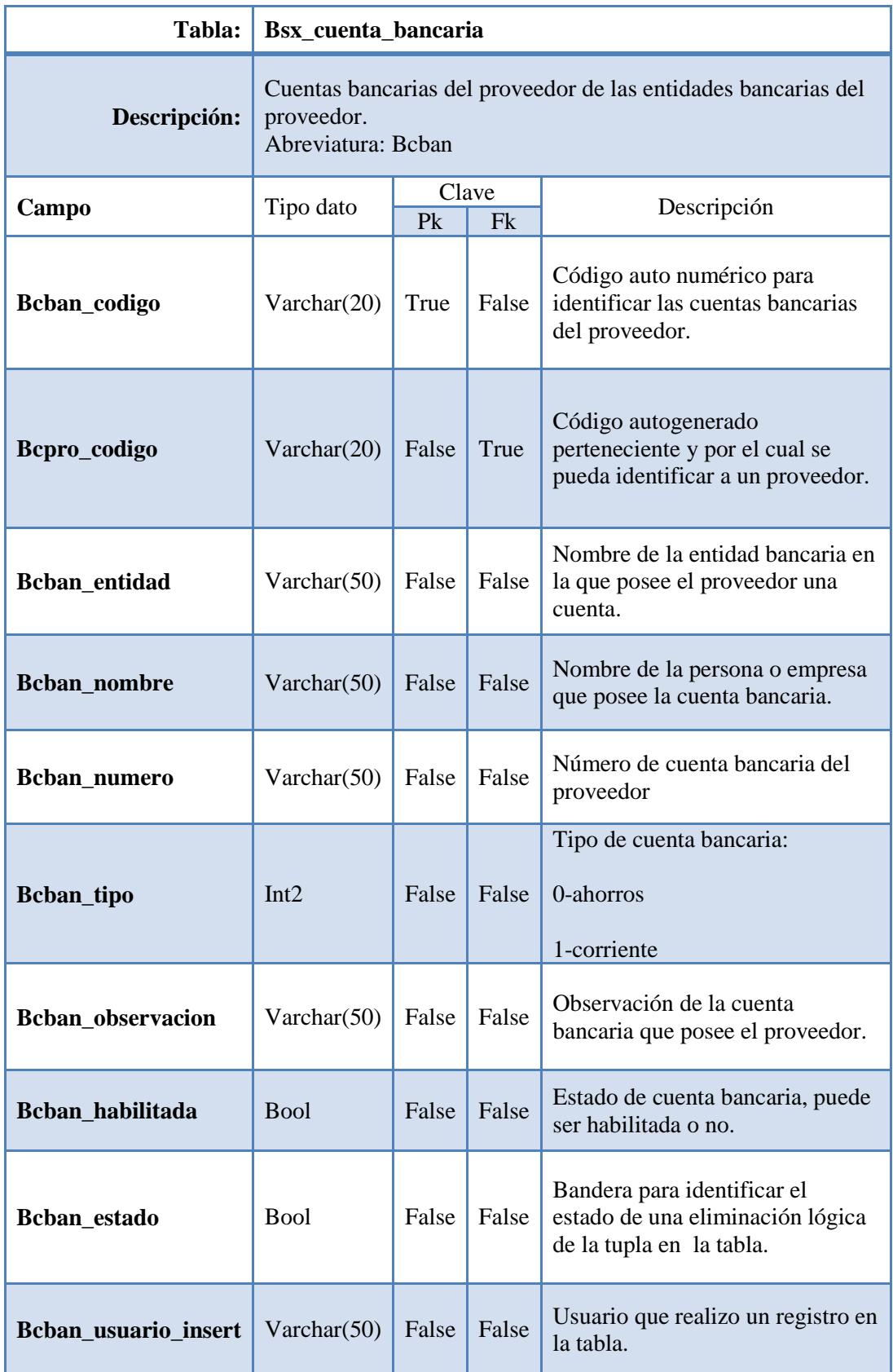

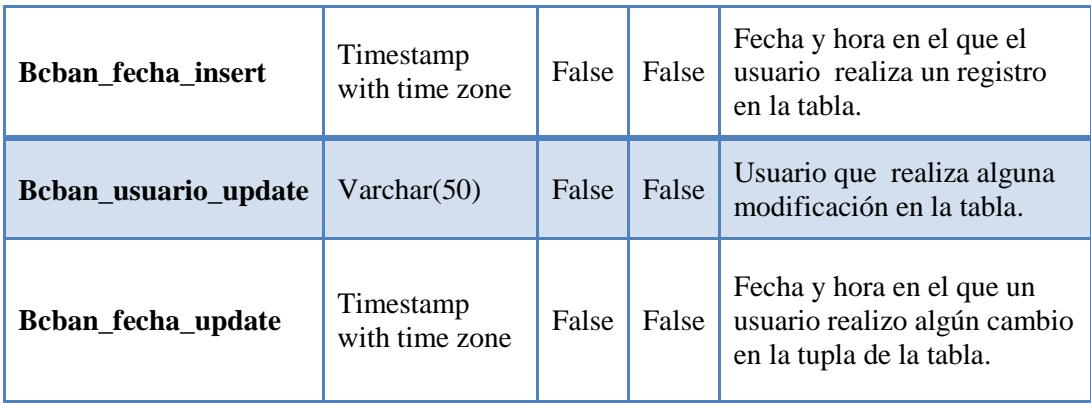

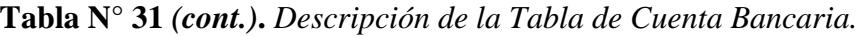

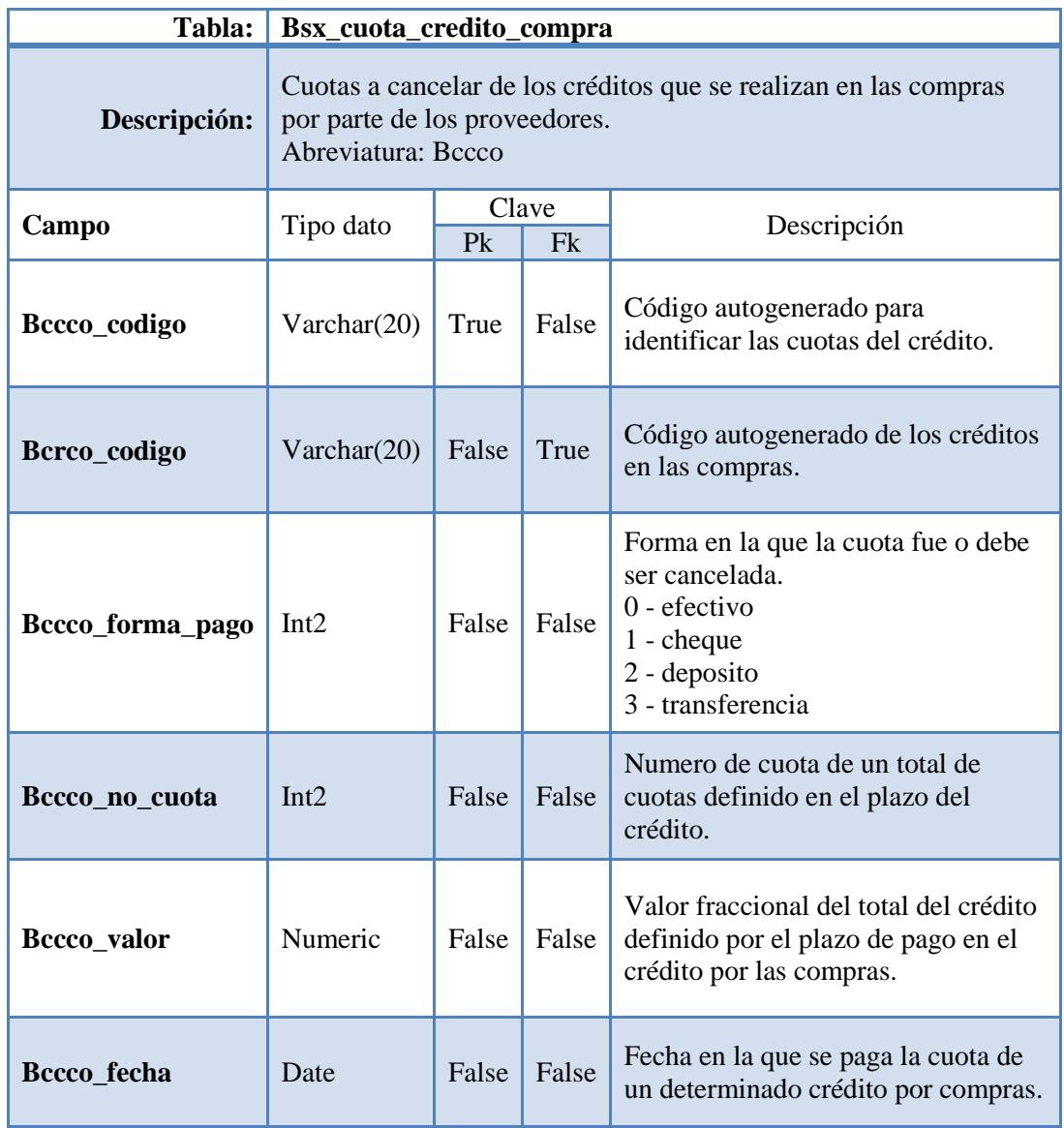

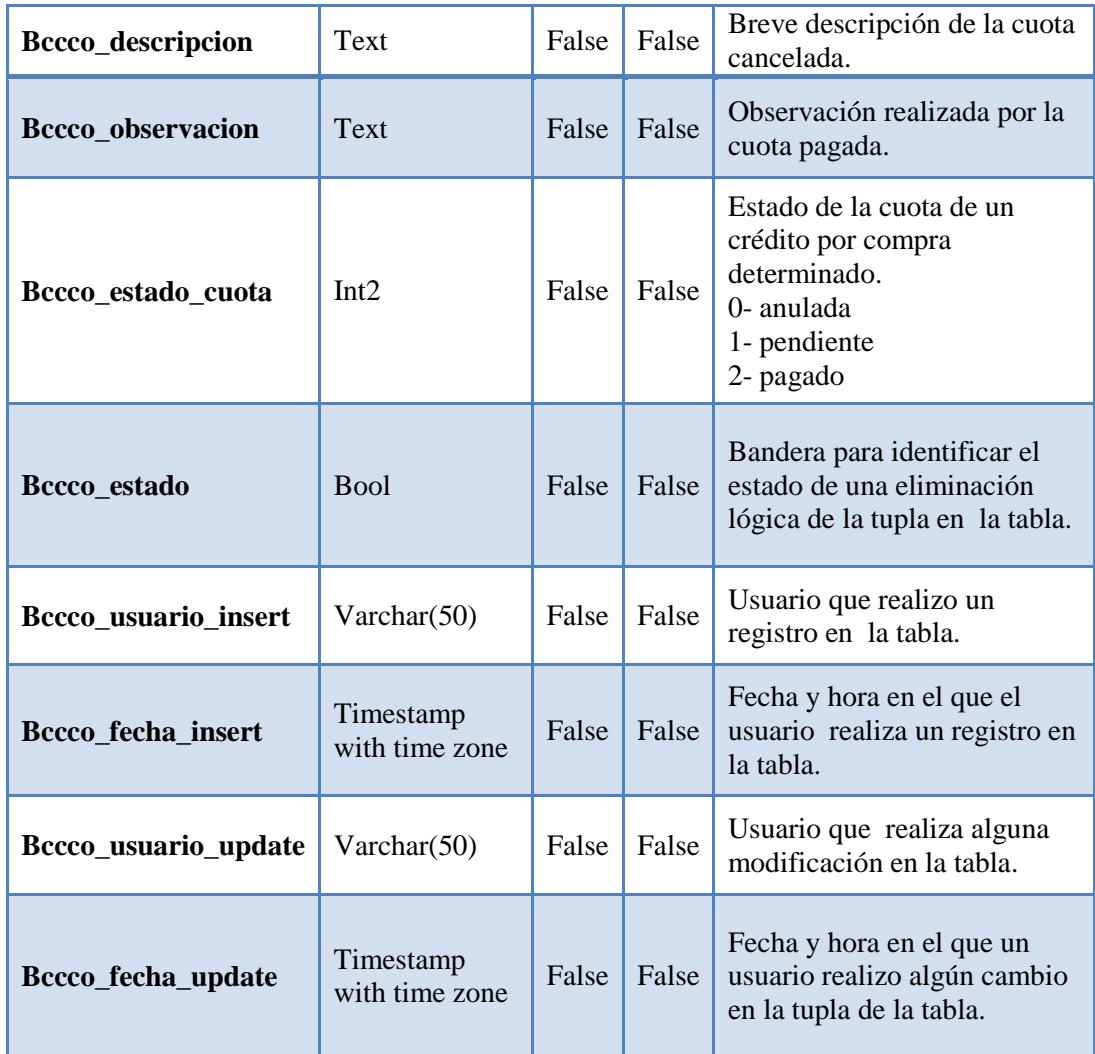

**Tabla N° 32** *(cont.)***.** *Descripción de la Tabla de Cuota Crédito Compra.* 

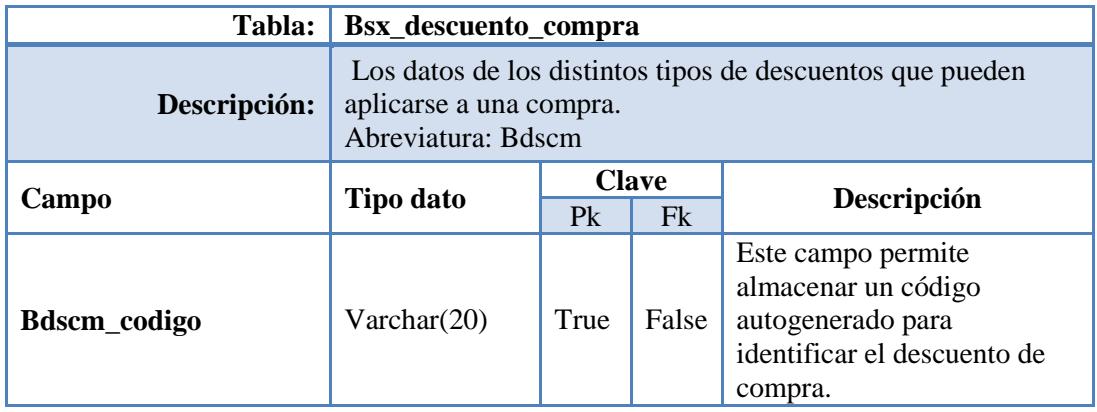

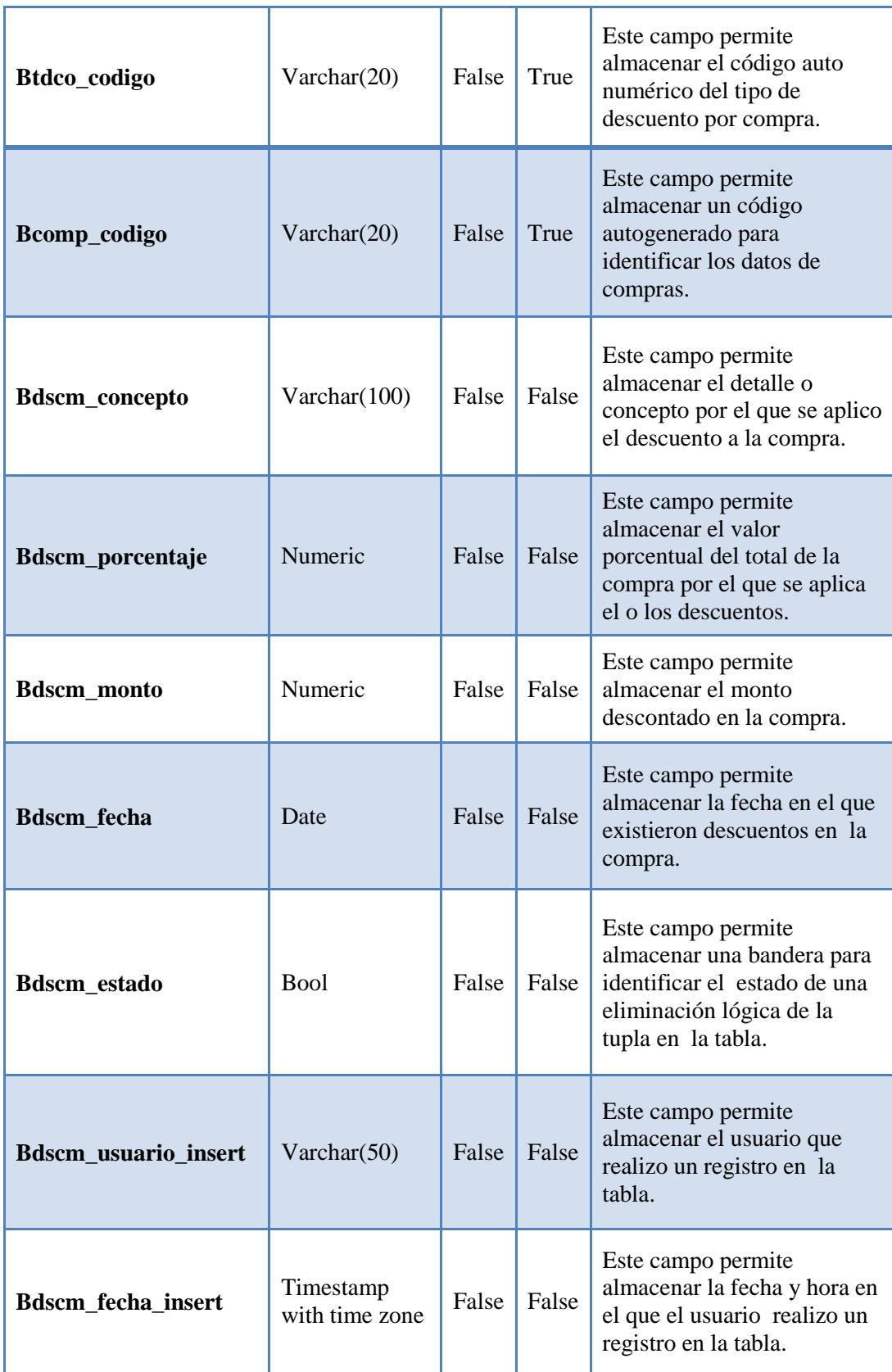

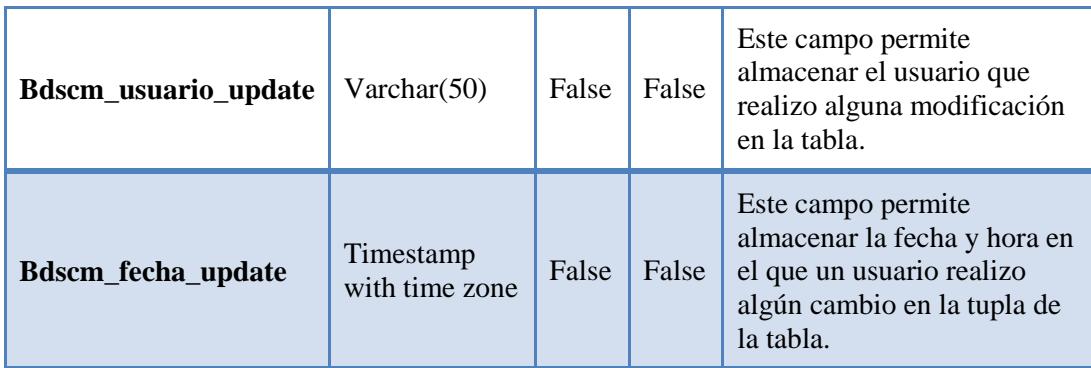

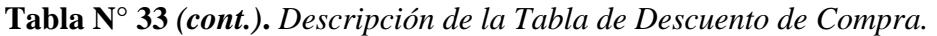

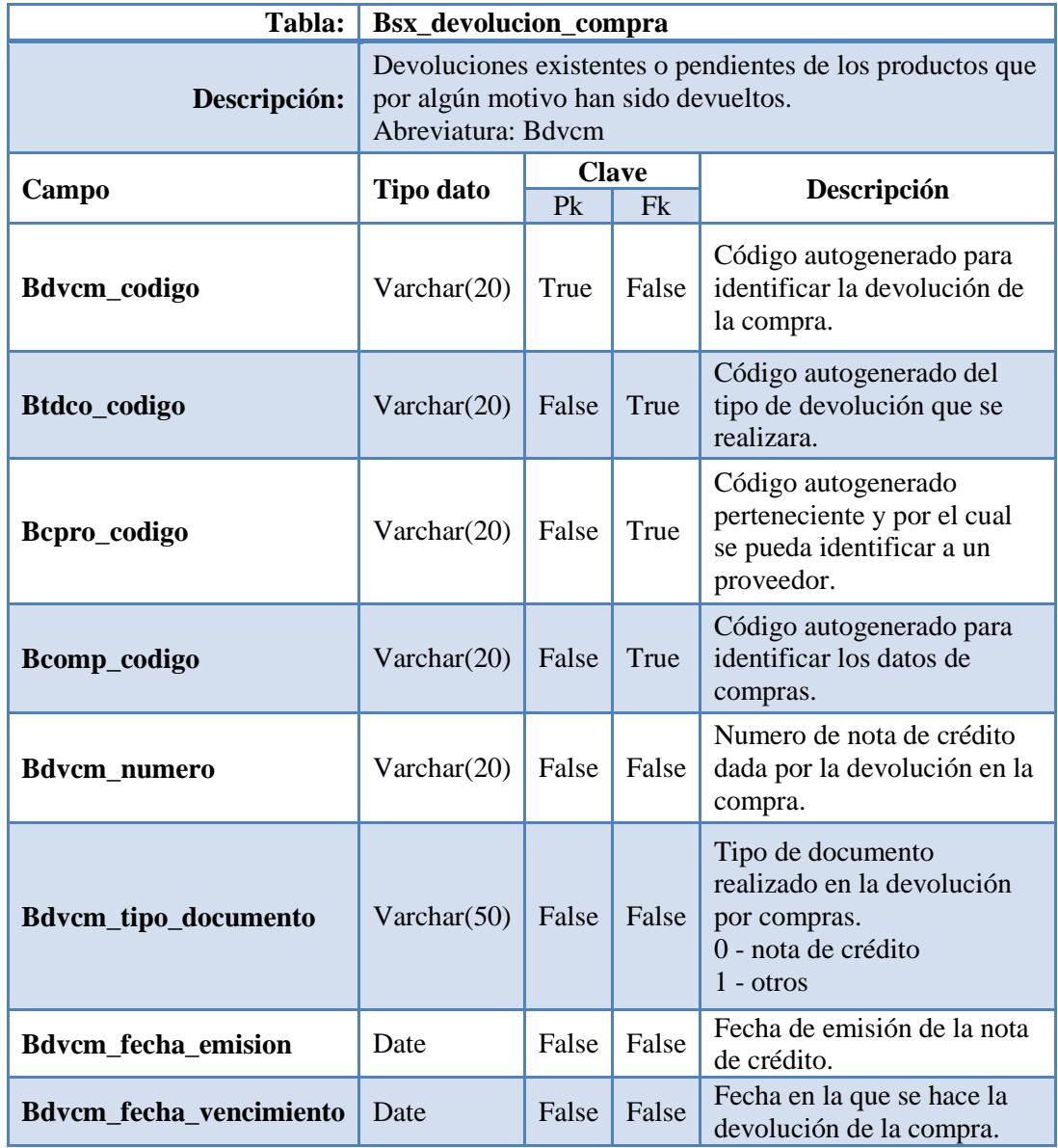

| Bdvcm_adjunto               | <b>Bytea</b>                | False | False | Archivo adjunto de de<br>devolución en compras                                                 |
|-----------------------------|-----------------------------|-------|-------|------------------------------------------------------------------------------------------------|
| Bdvcm_nombre_adjunto        | Varchar(100)                | False | False | Titulo de un archivo<br>adjunto                                                                |
| Bdvcm_tipo_adjunto          | Varchar(10)                 | False | False | Tipo o extensión del<br>archivo adjunto                                                        |
| <b>Bdvcm_responsable</b>    | Varchar $(50)$              | False | False | Información del<br>responsable de la<br>devolución del o los<br>artículos.                     |
| <b>Bdvcm_aprobacion</b>     | <b>Bool</b>                 | False | False | Estado (si/no) de la<br>aprobación de la<br>devolución.                                        |
| <b>Bdvcm_realizacion</b>    | <b>Bool</b>                 | False | False | Estado (si/no) de la<br>realización de la<br>devolución.                                       |
| <b>Bdvcm_observacion</b>    | Text                        | False | False | Observación de la<br>devolución de la compra.                                                  |
| <b>Bdvcm_total</b>          | Numeric                     | False | False | Valor total por el que se<br>está haciendo la<br>devolución.                                   |
| Bdvcm_estado                | <b>Bool</b>                 | False | False | Bandera para identificar el<br>estado de una eliminación<br>lógica de la tupla en la<br>tabla. |
| <b>Bdvcm</b> usuario insert | Varchar(50)                 | False | False | Usuario que realizo un<br>registro en la tabla.                                                |
| Bdvcm_fecha_insert          | Timestamp<br>with time zone | False | False | Fecha y hora en el que el<br>usuario realizo un registro<br>en la tabla.                       |
| Bdvcm_usuario_update        | Varchar $(50)$              | False | False | Usuario que realizo<br>alguna modificación en la<br>tabla.                                     |
| Bdvcm_fecha_update          | Timestamp<br>with time zone | False | False | Fecha y hora en el que un<br>usuario realizo algún<br>cambio en la tupla de la<br>tabla.       |

**Tabla N° 34.** *Descripción de la Tabla de Devolución de Compra.* 

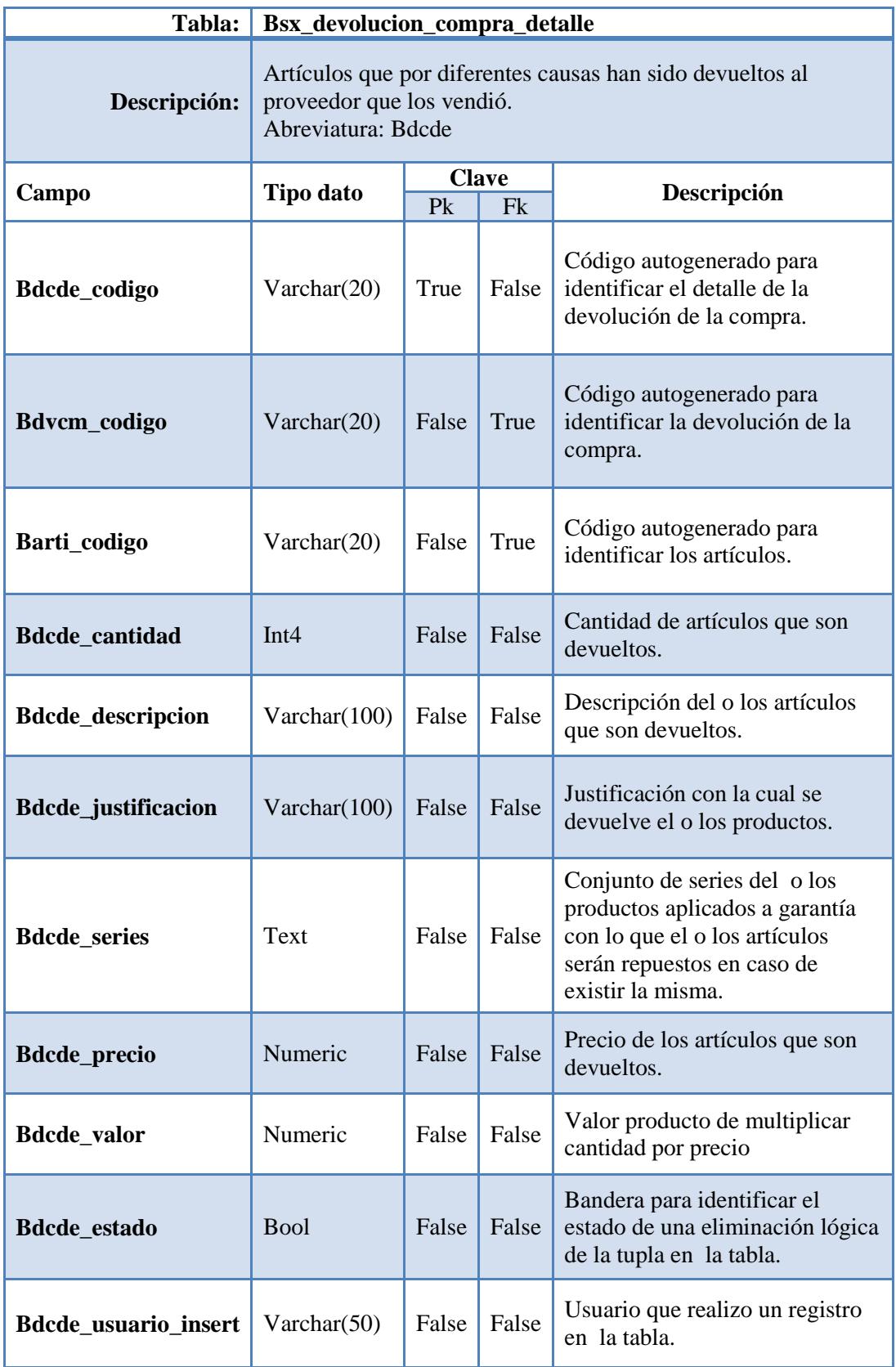

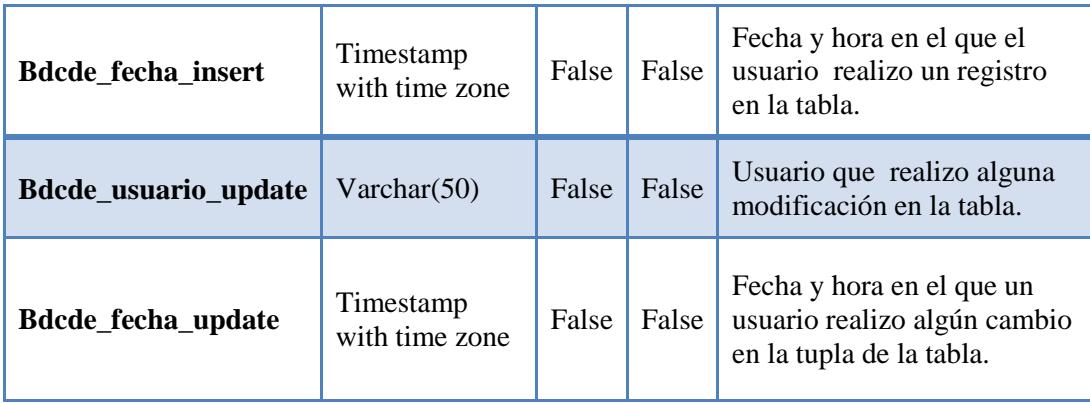

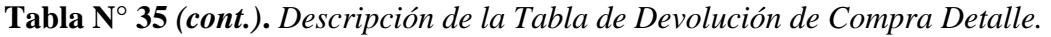

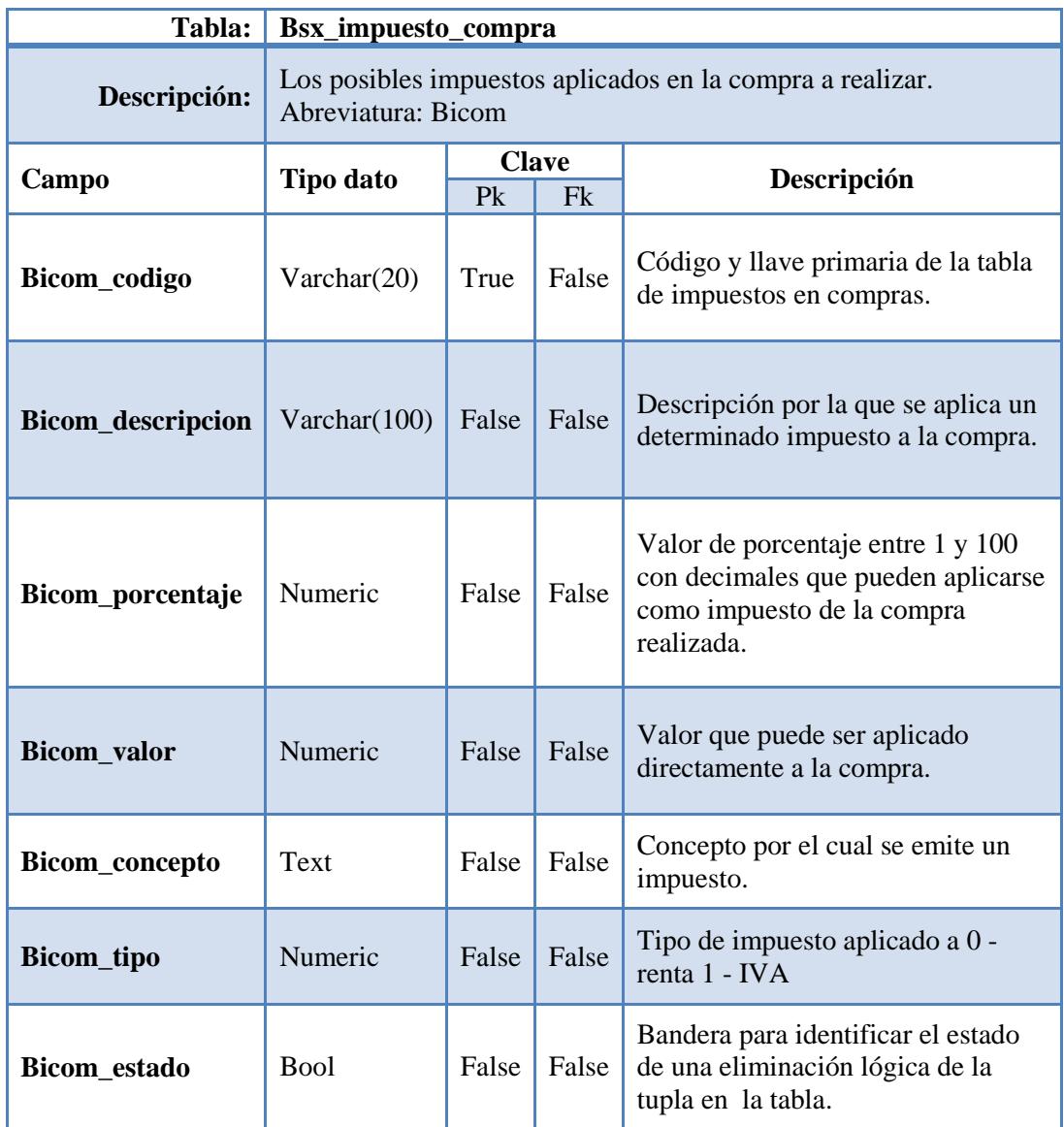

| Bicom_usuario_insert | Varchar $(50)$              | False | False | Usuario que realizo un<br>registro en la tabla.                                       |
|----------------------|-----------------------------|-------|-------|---------------------------------------------------------------------------------------|
| Bicom fecha insert   | Timestamp<br>with time zone | False | False | Fecha y hora en el que el<br>usuario realizo un registro en<br>la tabla.              |
| Bicom_usuario_update | Varchar $(50)$              | False | False | Usuario que realizo alguna<br>modificación en la tabla.                               |
| Bicom_fecha_update   | Timestamp<br>with time zone | False | False | Fecha y hora en el que un<br>usuario realizo algún cambio<br>en la tupla de la tabla. |

**Tabla N° 36** *(cont.)***.** *Descripción de la Tabla de Impuesto de Compra.* 

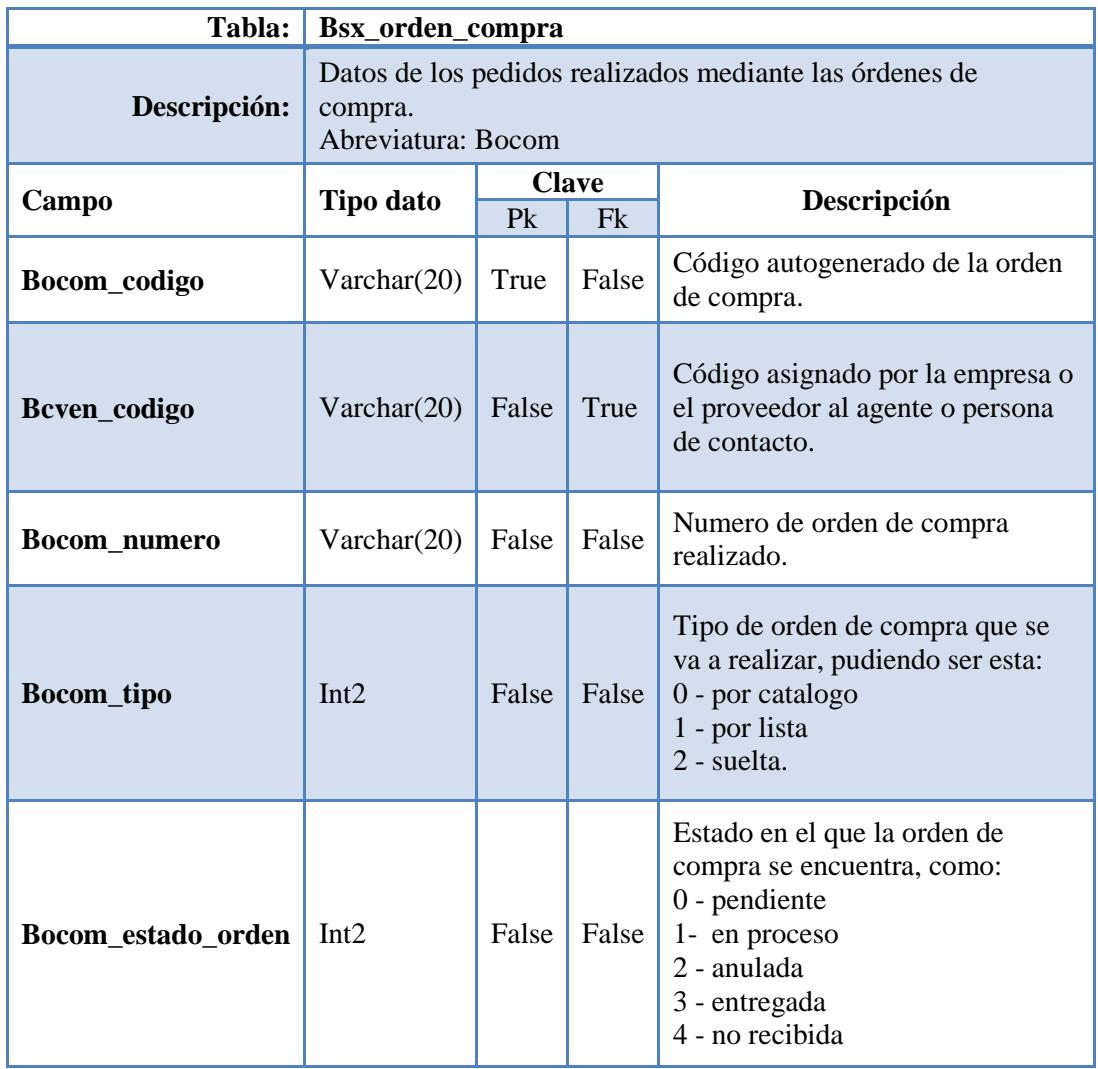

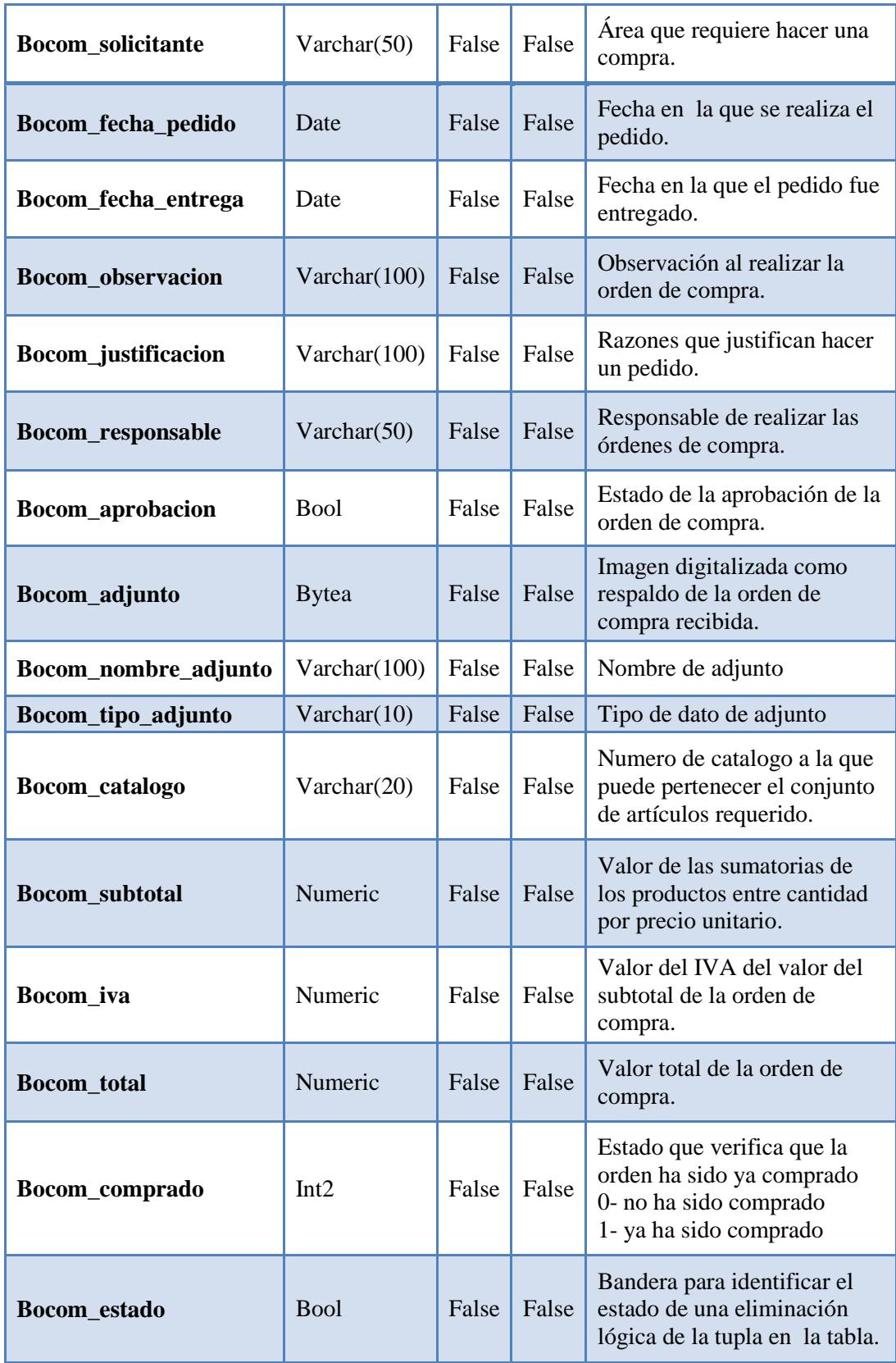

| Bocom_usuario_insert | Varchar $(50)$              | False | False | Usuario que realizo un<br>registro en la tabla.                                          |
|----------------------|-----------------------------|-------|-------|------------------------------------------------------------------------------------------|
| Bocom fecha insert   | Timestamp<br>with time zone | False | False | Fecha y hora en el que el<br>usuario realizo un registro<br>en la tabla.                 |
| Bocom_usuario_update | Varchar $(50)$              | False | False | Usuario que realizo alguna<br>modificación en la tabla.                                  |
| Bocom_fecha_update   | Timestamp<br>with time zone | False | False | Fecha y hora en el que un<br>usuario realizo algún<br>cambio en la tupla de la<br>tabla. |

**Tabla N° 37** *(cont.)***.** *Descripción de la Tabla de Orden de Compra.* 

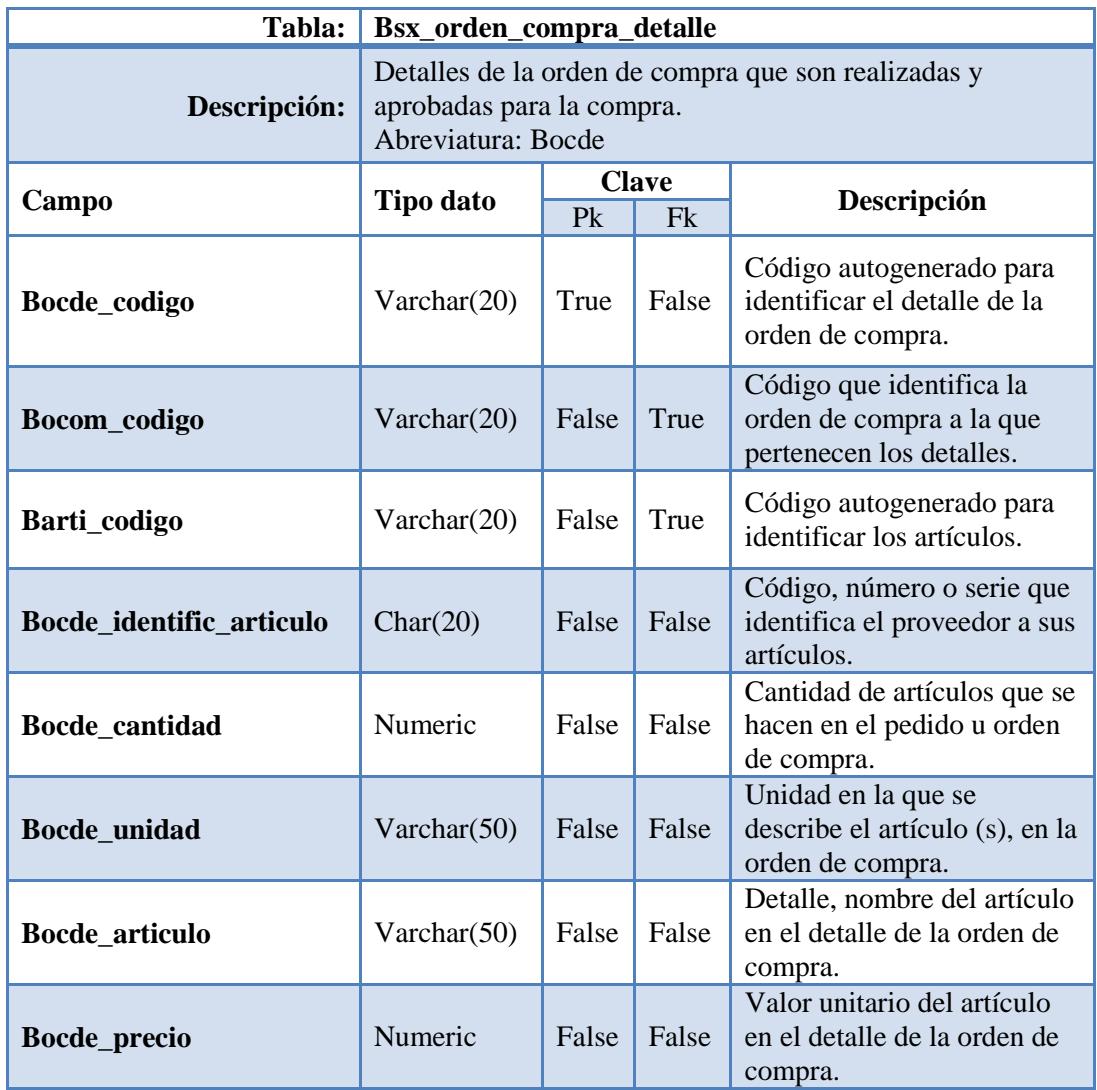

| Bocde valor          | Numeric                        | False | False | Valor por el cual se realiza<br>la orden de compra de un<br>producto.                          |
|----------------------|--------------------------------|-------|-------|------------------------------------------------------------------------------------------------|
| Bocde estado         | <b>Bool</b>                    | False | False | Bandera para identificar el<br>estado de una eliminación<br>lógica de la tupla en la<br>tabla. |
| Bocde_usuario_insert | Varchar $(50)$                 | False | False | Usuario que realizo un<br>registro en la tabla.                                                |
| Bocde fecha insert   | Timestamp<br>with time<br>zone | False | False | Fecha y hora en el que el<br>usuario realizo un registro<br>en la tabla.                       |
| Bocde_usuario_update | Varchar(50)                    | False | False | Usuario que realizo alguna<br>modificación en la tabla.                                        |
| Bocde_fecha_update   | Timestamp<br>with time<br>zone | False | False | Fecha y hora en el que un<br>usuario realizo algún<br>cambio en la tupla de la<br>tabla.       |

**Tabla N° 38** *(cont.)***.** *Descripción de la Tabla de Orden Compra Detalle.* 

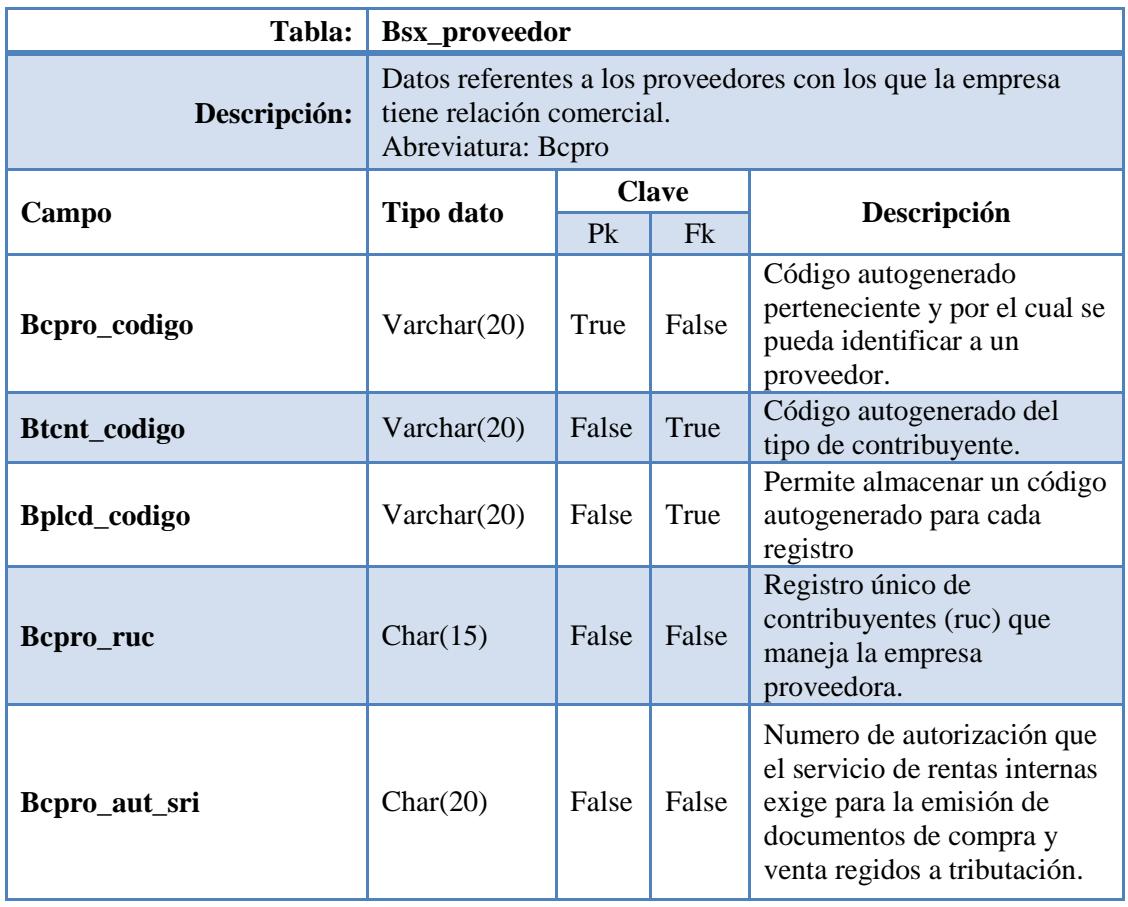

| Bcpro_nombre           | Varchar $(50)$                 | False | False | Nombre con el que se<br>identifica la empresa<br>proveedora y se da a conocer<br>a sus clientes. |
|------------------------|--------------------------------|-------|-------|--------------------------------------------------------------------------------------------------|
| Bcpro_propietario      | Varchar $(100)$                | False | False | Propietario de la empresa<br>proveedora en caso de ser de<br>una sola persona.                   |
| <b>Bcpro_direccion</b> | Varchar $(50)$                 | False | False | Ubicación en donde se<br>encuentra la empresa.                                                   |
| Bcpro_pagweb           | Text                           | False | False | Dirección electrónica de la<br>empresa proveedora.                                               |
| Bcpro_actividad        | Varchar(100)                   | False | False | Actividad comercial que<br>realiza la empresa.                                                   |
| Bcpro_activo           | <b>Bool</b>                    | False | False | Estado del proveedor para<br>conocer si está o no activo.                                        |
| Bcpro_min_credito      | Numeric                        | False | False | Valor mínimo de crédito que<br>el proveedor da a la empresa<br>y/o agencias.                     |
| Bcpro_max_credito      | Numeric                        | False | False | Valor máximo de crédito que<br>el proveedor da a la empresa<br>y/o agencias.                     |
| Bcpro_estado           | <b>Bool</b>                    | False | False | Bandera para identificar el<br>estado de una eliminación<br>lógica de la tupla en la tabla.      |
| Bcpro_usuario_insert   | Varchar(50)                    | False | False | Usuario que realizo un<br>registro en la tabla.                                                  |
| Bcpro_fecha_insert     | Timestamp<br>with time<br>zone | False | False | Fecha y hora en el que el<br>usuario realiza un registro<br>en la tabla.                         |
| Bcpro_usuario_update   | Varchar(50)                    | False | False | Usuario que realiza alguna<br>modificación en la tabla.                                          |
| Bcpro_fecha_update     | Timestamp<br>with time<br>zone | False | False | Fecha y hora en el que un<br>usuario realizo algún cambio<br>en la tupla de la tabla.            |

**Tabla N° 39** *(cont.)***.** *Descripción de la Tabla de Proveedor.* 

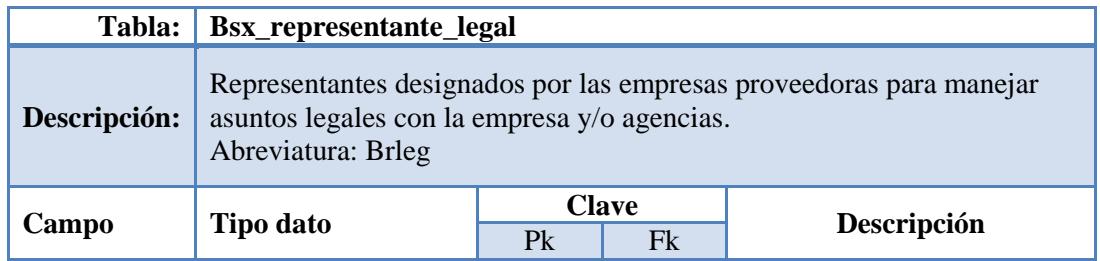

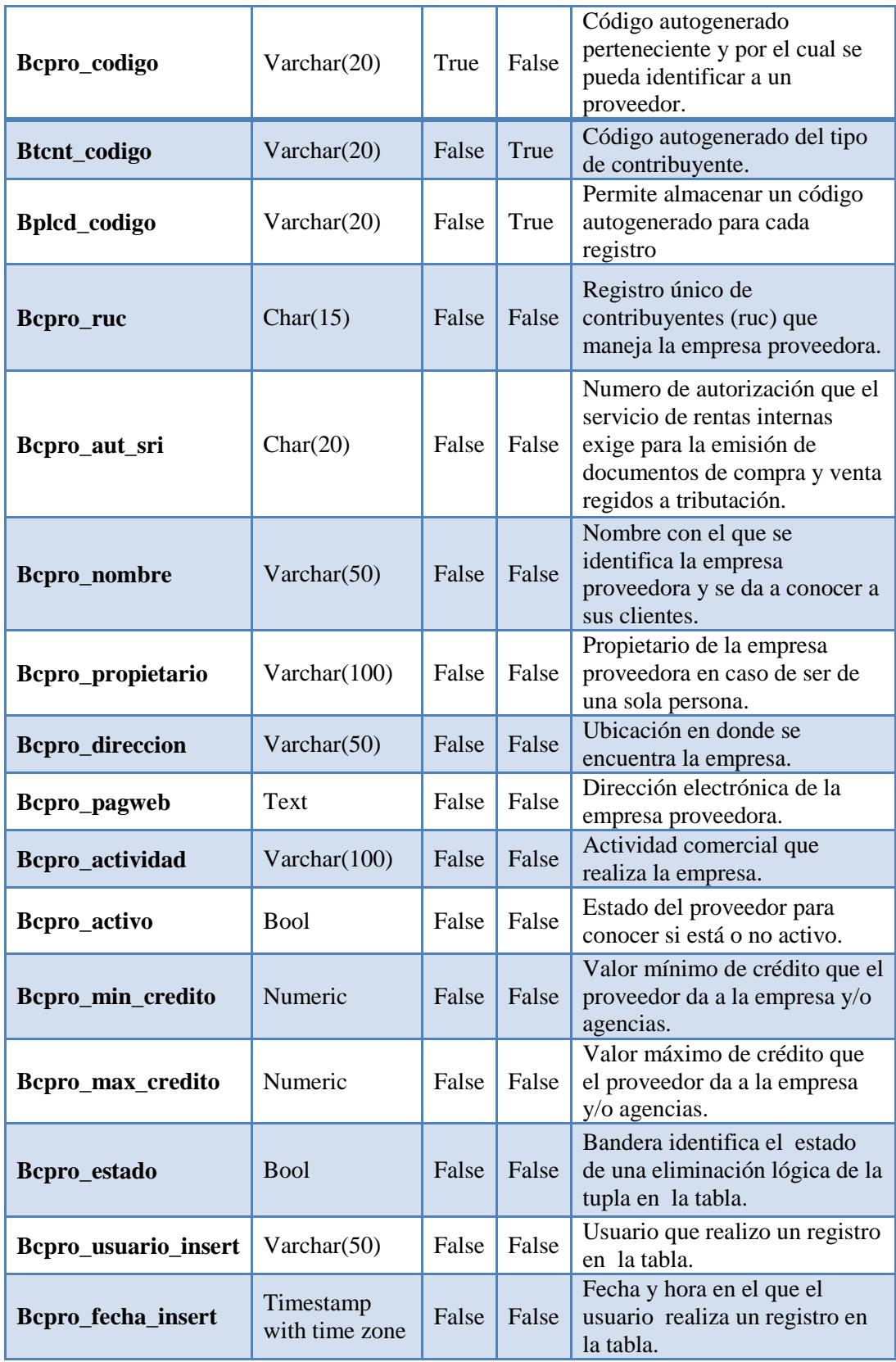

| <b>Bcpro_usuario_update</b>   Varchar(50) |                             | False | False | Usuario que realiza alguna<br>modificación en la tabla.                               |
|-------------------------------------------|-----------------------------|-------|-------|---------------------------------------------------------------------------------------|
| Bcpro_fecha_update                        | Timestamp<br>with time zone | False | False | Fecha y hora en el que un<br>usuario realizo algún cambio<br>en la tupla de la tabla. |

**Tabla N° 40** *(cont.)***.** *Descripción de la Tabla de Representante Legal.* 

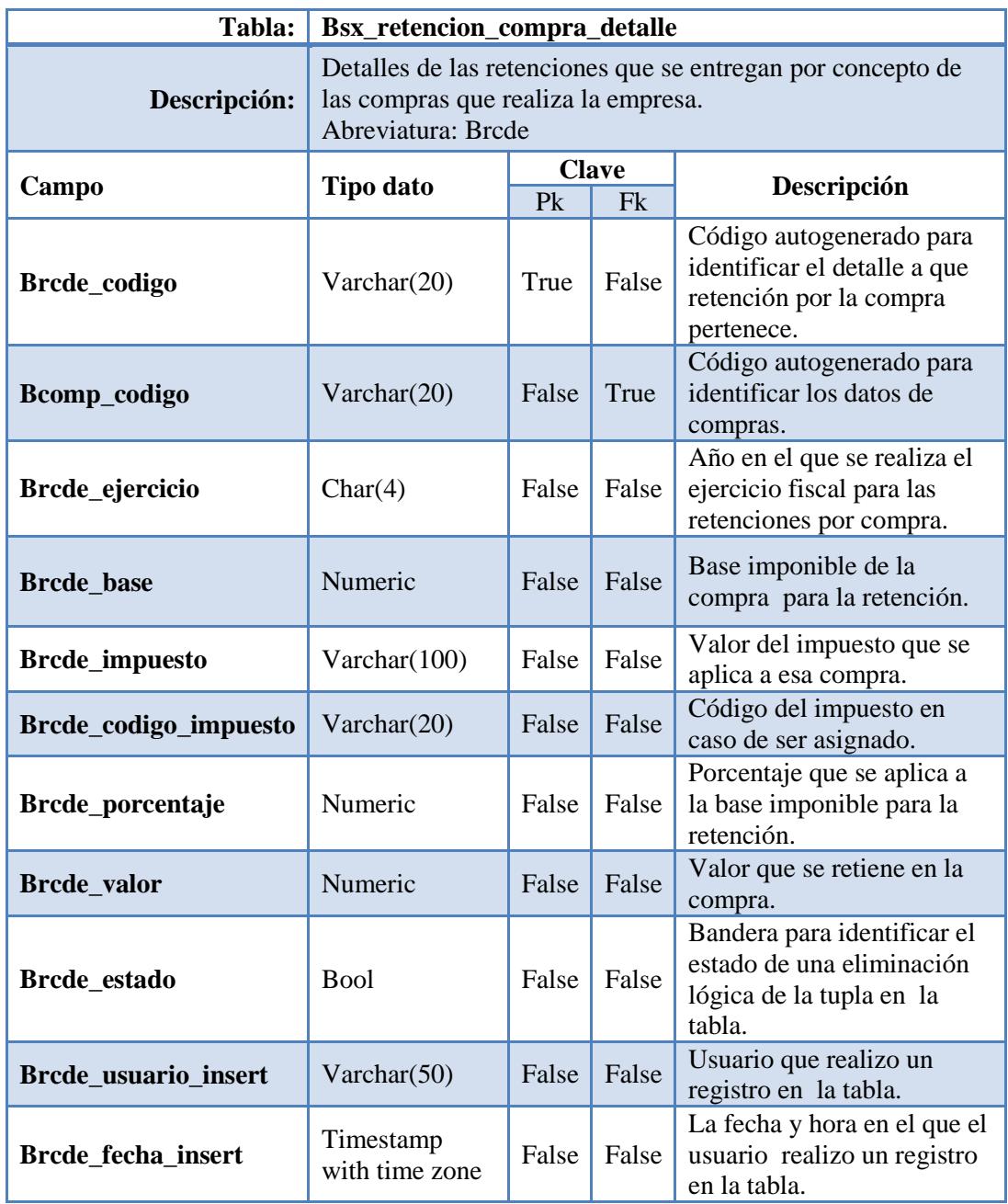
| Brcde_usuario_update | Varchar $(50)$              | False | False | Usuario que realizo alguna<br>modificación en la tabla.                               |
|----------------------|-----------------------------|-------|-------|---------------------------------------------------------------------------------------|
| Brcde_fecha_update   | Timestamp<br>with time zone | False | False | Fecha y hora en el que un<br>usuario realizo algún cambio<br>en la tupla de la tabla. |

**Tabla N° 41** *(cont.)***.** *Descripción de la Tabla de Retención Compra Detalle.* 

| Tabla:                      | Bsx_tipo_contribuyente                                                              |                |                    |                                                                                                    |  |
|-----------------------------|-------------------------------------------------------------------------------------|----------------|--------------------|----------------------------------------------------------------------------------------------------|--|
| Descripción:                | Almacena los diferentes tipos de contribuyente que<br>existen<br>abreviatura: Btcnt |                |                    |                                                                                                    |  |
| Campo                       | <b>Tipo dato</b>                                                                    | P <sub>k</sub> | <b>Clave</b><br>Fk | Descripción                                                                                                    |  |
| <b>Btcnt_codigo</b>         | Varchar(20)                                                                         | False<br>True  |                    | Código autogenerado del<br>tipo de contribuyente.                                                                                                    |  |
| Btcnt_contribuyente         | Varchar $(100)$                                                                     | False          | False              | Tipo de contribuyente el<br>cual puede ser: persona<br>natural obligada a llevar<br>la contabilidad, persona<br>natural no obligada a<br>llevar la contabilidad |  |
| <b>Btcnt_descripcion</b>    | Text                                                                                | False          | False              | Descripción sobre el tipo<br>de contribuyente                                                                                                    |  |
| Btcnt_estado_contribuyente  | <b>Bool</b>                                                                         | False          | False              | Estado del tipo de<br>contribuyente<br>0 - no disponible<br>1 - disponible                                                                                      |  |
| <b>Btcnt</b> estado         | <b>Bool</b>                                                                         | False          | False              | Bandera para identificar<br>el estado de una<br>eliminación lógica de la<br>tupla en la tabla.                                                                  |  |
| <b>Btcnt_usuario_insert</b> | Varchar $(50)$                                                                      | False          | False              | Usuario que realizo un<br>registro en la tabla.                                                                                                    |  |
| Btcnt_fecha_insert          | Timestamp<br>with time<br>zone                                                      | False          | False              | Fecha y hora en el que el<br>usuario realizo un<br>registro en la tabla.                                                                                        |  |
| Btcnt_usuario_update        | Varchar $(50)$                                                                      | False          | False              | Usuario que realizo<br>alguna modificación en<br>la tabla.                                                                                                    |  |
| Btcnt_fecha_update          | Timestamp<br>with time<br>zone                                                      | False          | False              | Fecha y hora en el que<br>un usuario realizo algún<br>cambio en la tupla de la<br>tabla.                                                                        |  |

**Tabla N° 42.** *Descripción de la Tabla de Tipo de Contribuyente.* 

| Tabla:                      | Bsx_tipo_descuento_compra                                              |                |              |                                                                                                |
|-----------------------------|------------------------------------------------------------------------|----------------|--------------|------------------------------------------------------------------------------------------------|
| Descripción:                | Tipo de descuento que se realizara en la compra.<br>Abreviatura: Btdco |                |              |                                                                                                |
| Campo                       | Tipo dato                                                              |                | <b>Clave</b> | Descripción                                                                                    |
|                             |                                                                        | P <sub>k</sub> | Fk           |                                                                                                |
| Btdco_codigo                | Varchar(20)                                                            | True           | False        | Código auto numérico del<br>tipo de descuento por<br>compra que se realizara.                  |
| <b>Btdco_descripcion</b>    | Varchar(100)                                                           | False          | False        | Descripción del tipo de<br>descuento por compra<br>hecho.                                      |
| <b>Btdco</b> estado         | <b>Bool</b>                                                            | False          | False        | Bandera para identificar el<br>estado de una eliminación<br>lógica de la tupla en la<br>tabla. |
| <b>Btdco_usuario_insert</b> | Varchar(50)                                                            | False          | False        | Usuario que realizo un<br>registro en la tabla.                                                |
| Btdco_fecha_insert          | Timestamp with<br>time zone                                            | False          | False        | Fecha y hora en el que el<br>usuario realizo un registro<br>en la tabla.                       |
| Btdco_usuario_update        | False<br>False<br>Varchar $(50)$                                       |                |              | Usuario que realizo alguna<br>modificación en la tabla.                                        |
| Btdco_fecha_update          | Timestamp with<br>time zone                                            | False          | False        | Fecha y hora en el que un<br>usuario realizo algún cambio<br>en la tupla de la tabla.          |

**Tabla N° 43.** *Descripción de la Tabla Tipo de Descuento Compra.* 

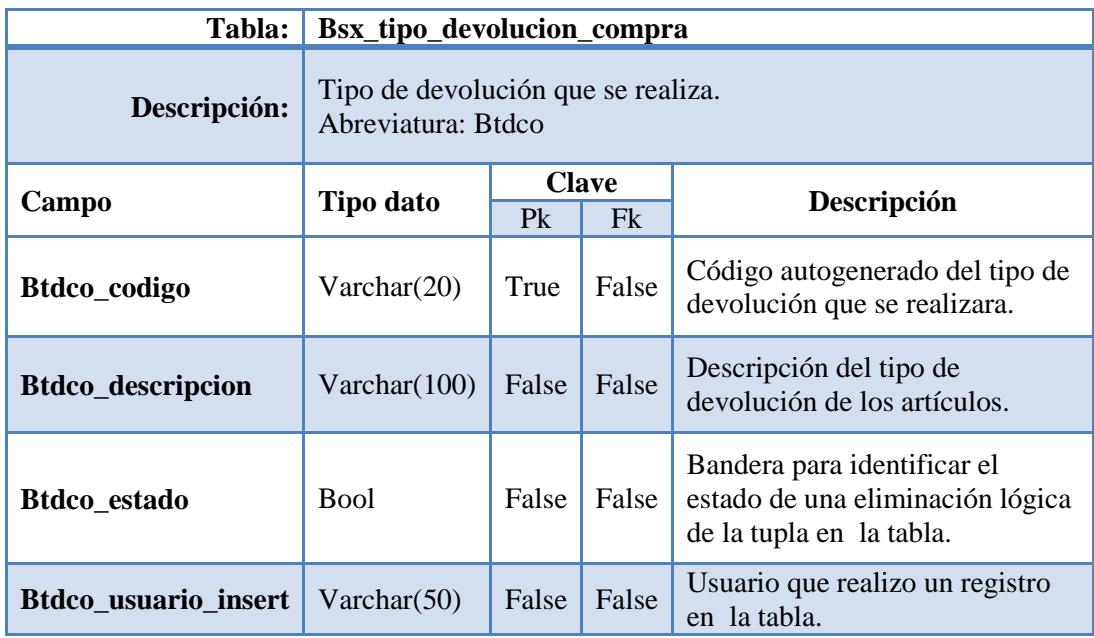

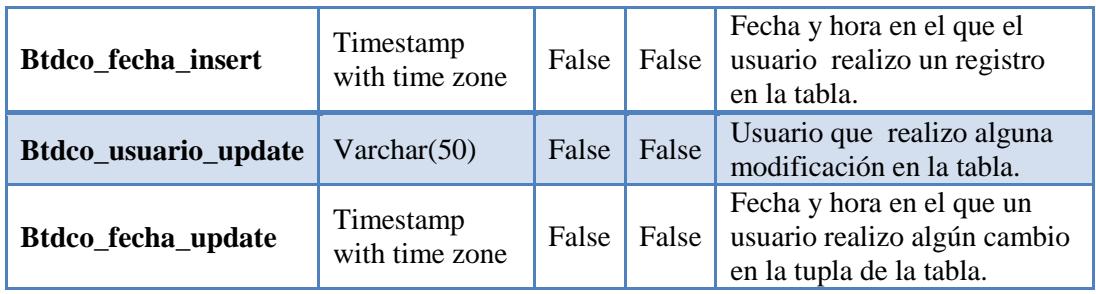

**Tabla N° 44** *(cont.)***.** *Descripción de la Tabla de Tipo de Devolución de Compra.* 

| Tabla:<br><b>Bsx_unidad</b> |                                                                                   |                             |              |                                                                                             |  |
|-----------------------------|-----------------------------------------------------------------------------------|-----------------------------|--------------|---------------------------------------------------------------------------------------------|--|
| Descripción:                | Datos de medidas en las cuales se cuantifican los artículos<br>abreviatura: Bunid |                             |              |                                                                                             |  |
|                             | <b>Tipo dato</b>                                                                  |                             | <b>Clave</b> | Descripción                                                                                 |  |
| Campo                       |                                                                                   | P <sub>k</sub><br><b>Fk</b> |              |                                                                                             |  |
| <b>Bunid_codigo</b>         | Varchar(20)                                                                       | True                        | False        | Código autogenerado de las<br>unidades de medida.                                           |  |
| <b>Bunid_descripcion</b>    | <b>Text</b>                                                                       | False                       | False        | Descripción de la unidad de<br>medida a utilizar.                                           |  |
| Buind_estado                | <b>Bool</b>                                                                       | False                       | False        | Bandera para identificar el<br>estado de una eliminación<br>lógica de la tupla en la tabla. |  |
| Buind_usuario_insert        | Varchar $(50)$                                                                    | False                       | False        | Usuario que realizo un<br>registro en la tabla.                                             |  |
| Buind_fecha_insert          | Timestamp<br>with time zone                                                       | False                       | False        | Fecha y hora en el que el<br>usuario realizo un registro en<br>la tabla.                    |  |
| Buind_usuario_update        | Varchar $(50)$                                                                    | False                       | False        | Usuario que realizo alguna<br>modificación en la tabla.                                     |  |
| Buind_fecha_update          | Timestamp<br>with time zone                                                       | False                       | False        | Fecha y hora en el que un<br>usuario realizo algún cambio<br>en la tupla de la tabla.       |  |

**Tabla N° 45.** *Descripción de la Tabla de Unidad.* 

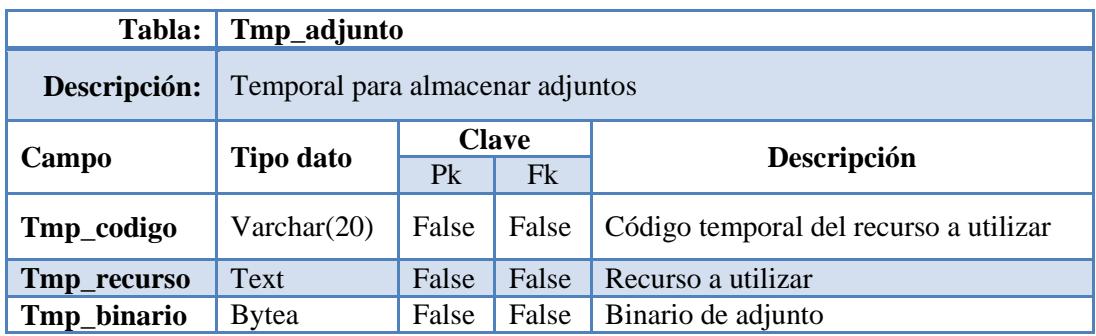

**Tabla N° 46.** *Descripción de la Tabla Temporal de Adjuntos.* 

# **6.8.2.3. Diseño de Entradas Entradas – Prototipo de interfaz de usuario**

La interfaz de usuario en este caso es aplicado a la web permitiendo a los usuarios interactuar con el sistema a través de las interfaces mostradas en la aplicación.

Cabe mencionar que las interfaces de usuario final se las ha realizado mediante la aplicación de librerías librerías graficas ExtJS ya que tienen la gran funcionalidad de crear interfaces de usuarios bastante funcionales y estéticamente visibles, para el diseño de las interfaces se usaron prototipos gráficos para su posterior diseño final.

El ambiente gráfico de la aplicación en general es la siguiente:

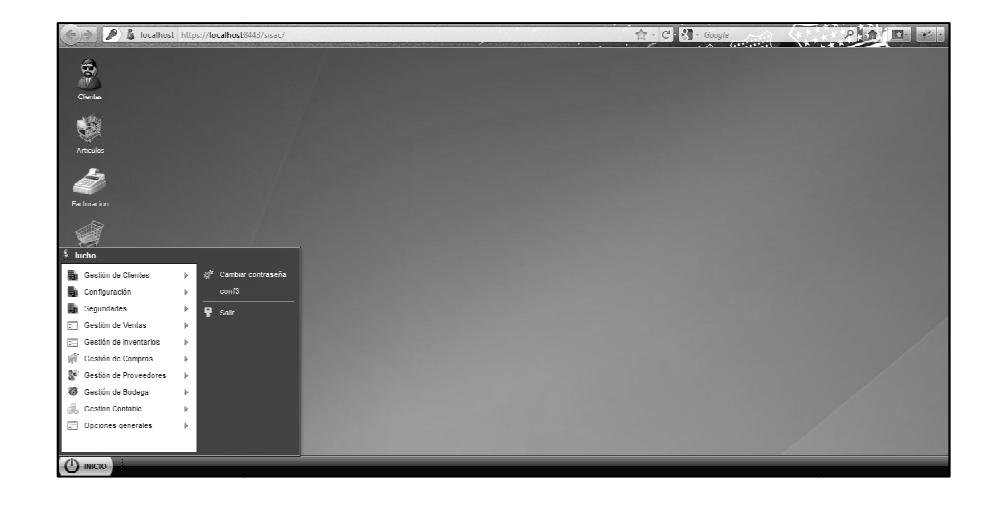

**Grafica N° 53 53.** *Web Desktop - Sistema Administrativo Contable.*

El módulo desarrollado pertenece a un conjunto de módulos visiblemente repartidos en menús y submenús de la siguiente forma:

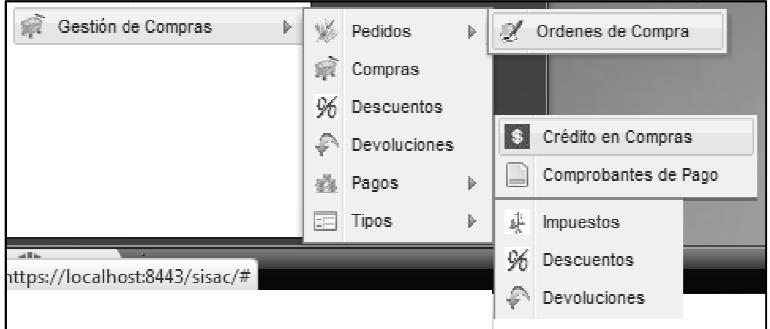

**Grafica N° 54.** *Menú Gestión de Compras.* 

| Gestión de Proveedores<br>Þ | Proveedores            |
|-----------------------------|------------------------|
|                             | Representantes Legales |
|                             | Contactos de Venta     |
|                             | Cuentas Bancarias      |
|                             | 彞<br>Contribuyente     |

**Grafica N° 55.** *Menú Gestión de Proveedores.*

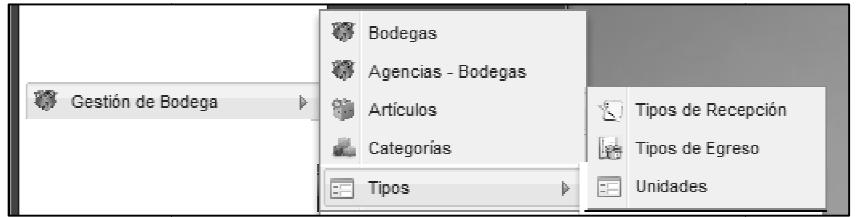

**Grafica N° 56.** *Menú Gestión de Bodega.* 

El diseño de prototipo de las interfaces fueron realizadas en una aplicación muy práctica y sencilla llamada Evolus Pencil, la misma que sirvió para diseñar diseñar los prototipos previos a las interfaces de usuario final, las mismas son:

|           | Orden de Compro     |                         |                              |
|-----------|---------------------|-------------------------|------------------------------|
|           |                     | Listado Orden de Compra |                              |
| Buscar:   |                     | ٩                       |                              |
| Td.       | Unidad              | <b>Articulo</b>         | Valor <sup>-</sup><br>Precio |
|           |                     |                         |                              |
|           |                     |                         |                              |
|           |                     |                         |                              |
|           |                     |                         |                              |
|           |                     |                         |                              |
|           |                     |                         |                              |
|           |                     |                         |                              |
| <b>Id</b> | -4<br>$Pdg:$ $1-1$  | <b>DDI</b>              | Mostrando 1 - 1 de 10        |
|           | Guandan<br>Cancelar |                         | Corror.                      |

**Grafica N° 57.** *Formulario de Listado Órdenes de Compra.*

En la Gráfica N° 55 podemos observar el modelo de pantallas de los formularios de listados en los cuales se muestran los datos de un proceso (Ejemplo: Órdenes

de compra) en listas, por lo cual los otros formularios de listados no se mostrarán ya que contienen un formato similar.

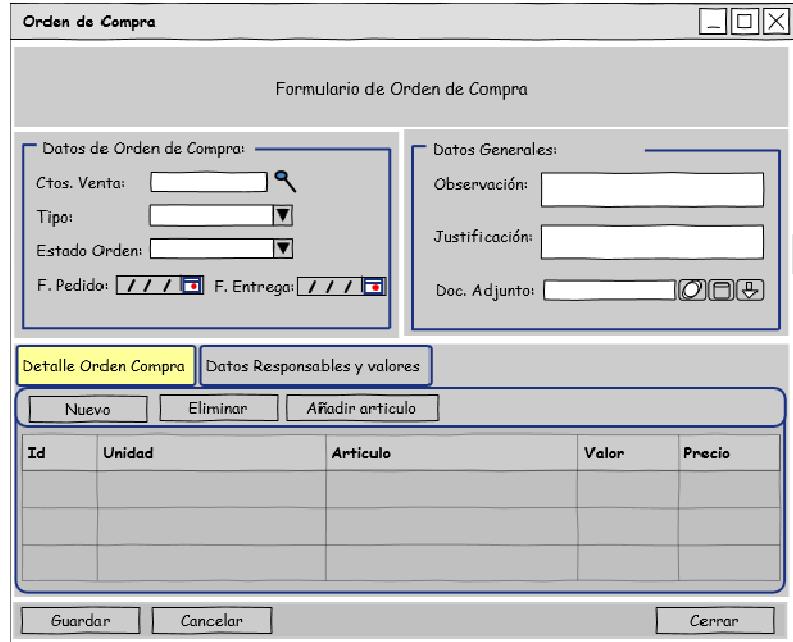

**Grafica N° 58.** *Formulario Formulario de Órdenes de Compra – Detalle de orden de* 

*compra.* 

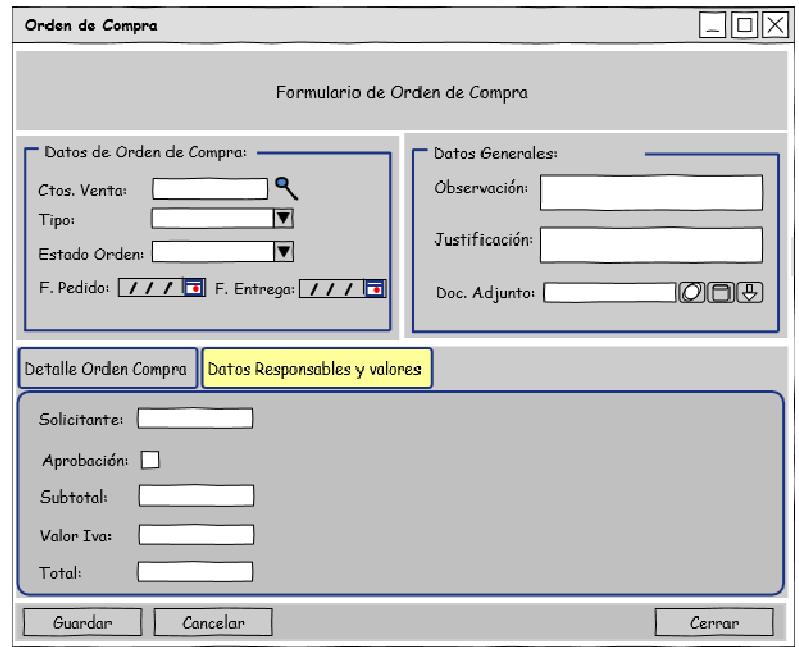

**Grafica N° 59.** *Formulario Formulario de Órdenes de Compra – Detalle de responsables y valores.* 

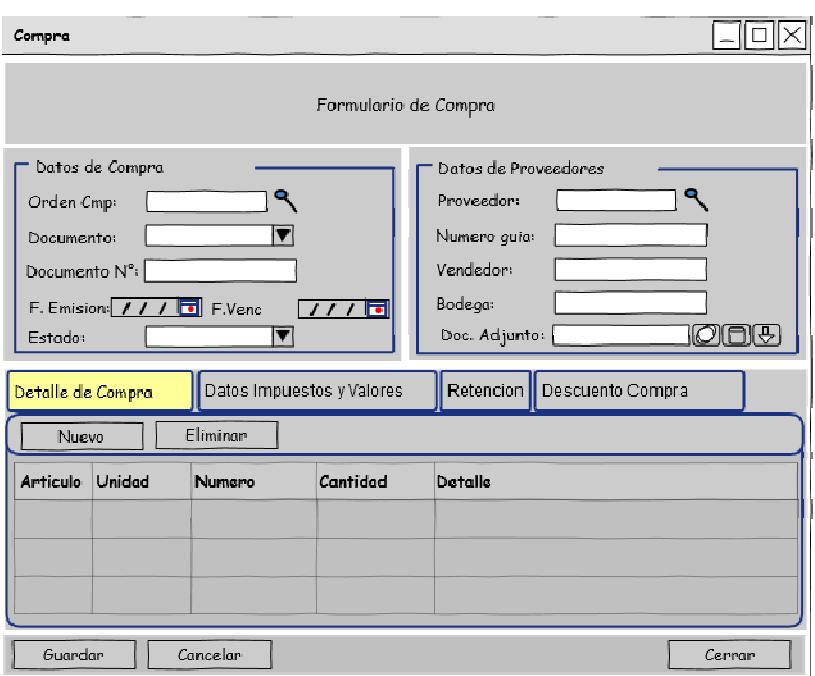

**Grafica N° 60.** *Formulario de Compra* 

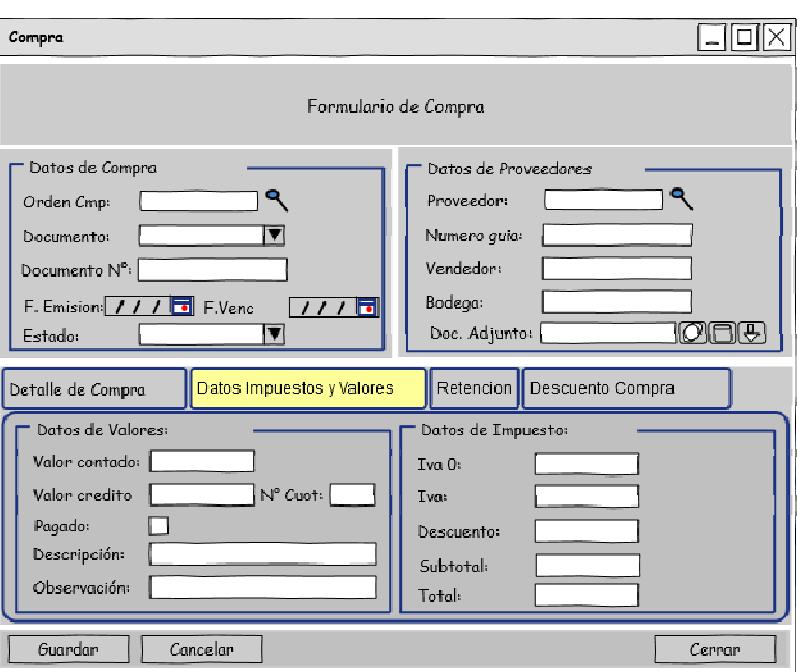

 *Detalle de compra.* 

**Grafica N° 61.** *Formulario de Compra* 

 *Detalle de impuestos y valores.* 

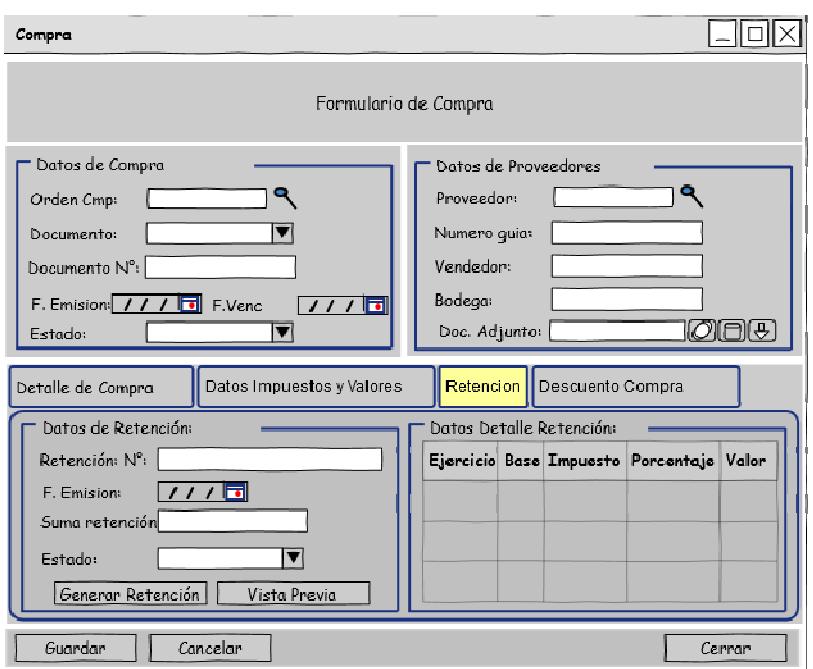

**Grafica N° 62.** *Formulario de Compra* 

 *Retenciones.* 

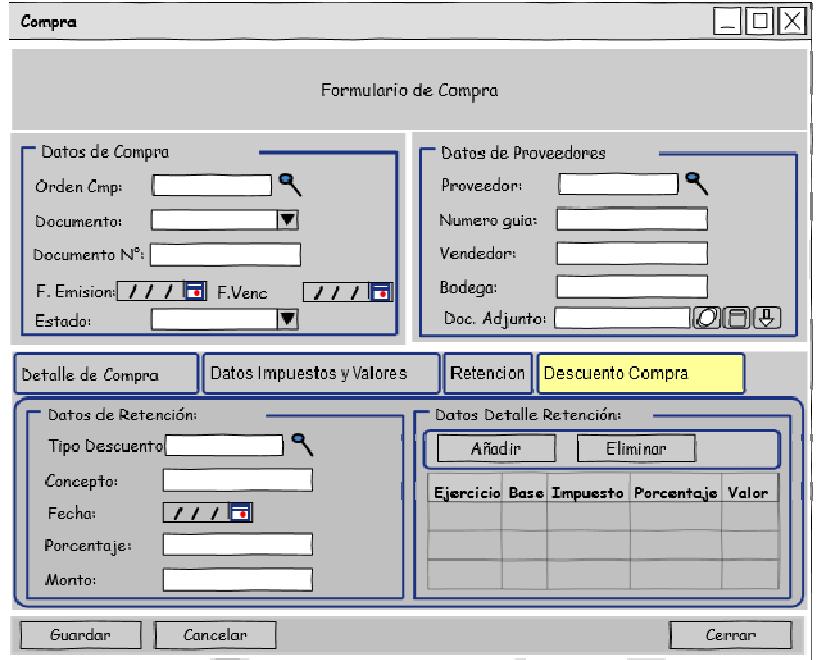

**Grafica N° 63.** *Formulario de Compra* 

 *Descuentos de Compra.* 

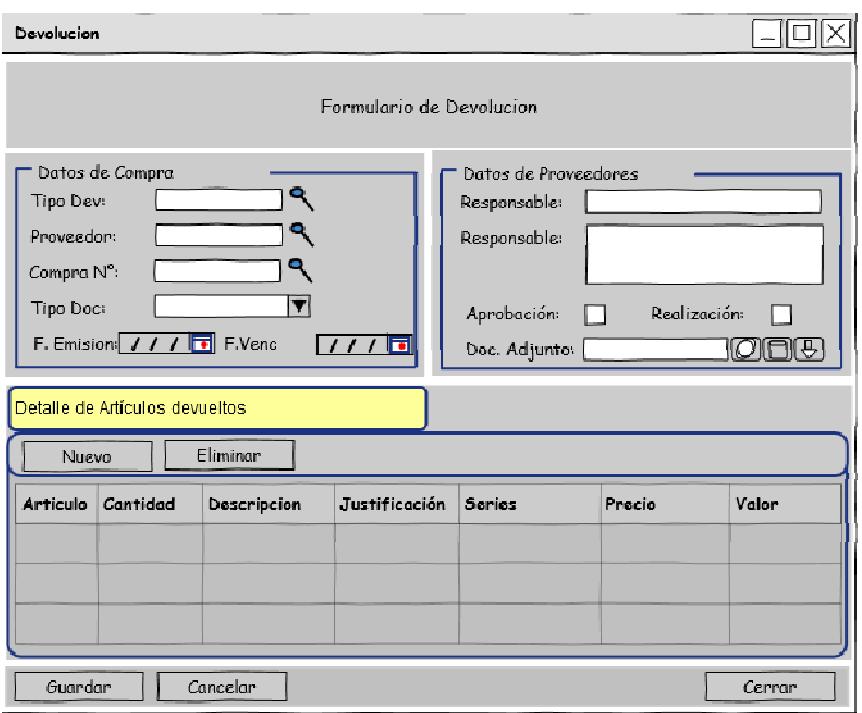

**Grafica N° 64.** *Formulario Devolución de Compras.*

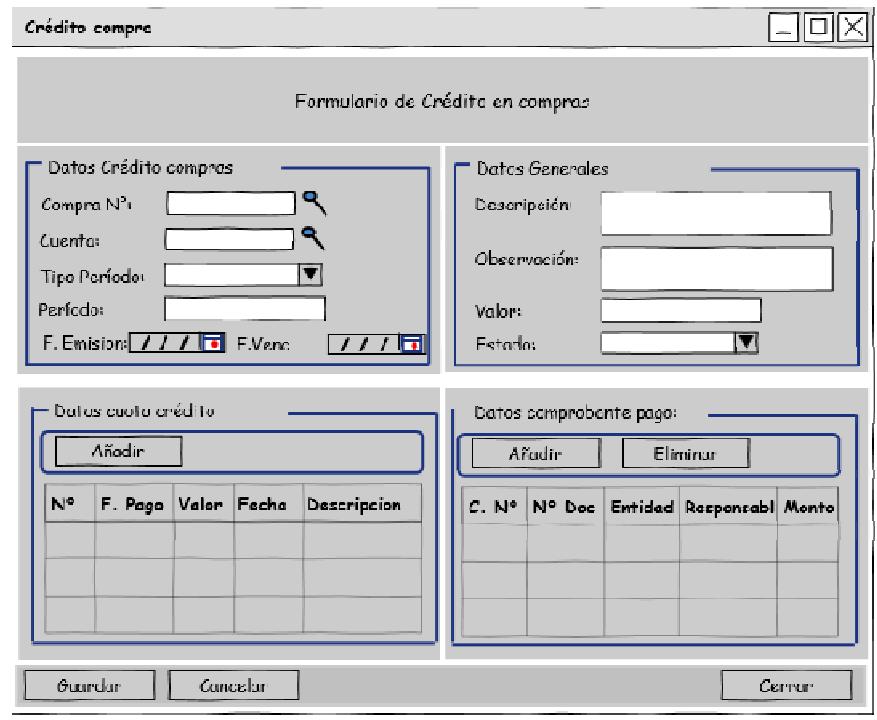

**Grafica N° 65.** *Formulario Crédito* 

*y pagos en Compras.* 

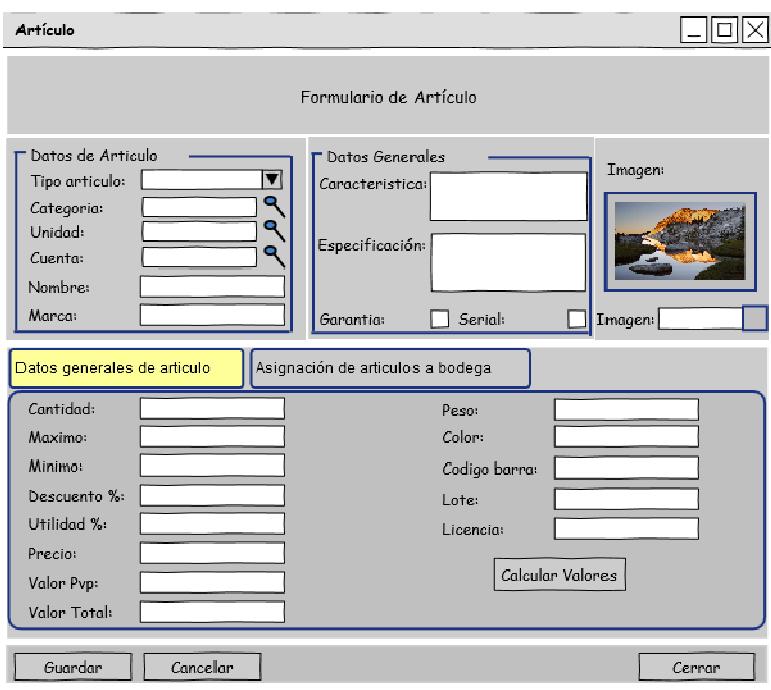

**Grafica N° 66.** *Formulario de Artículos* 

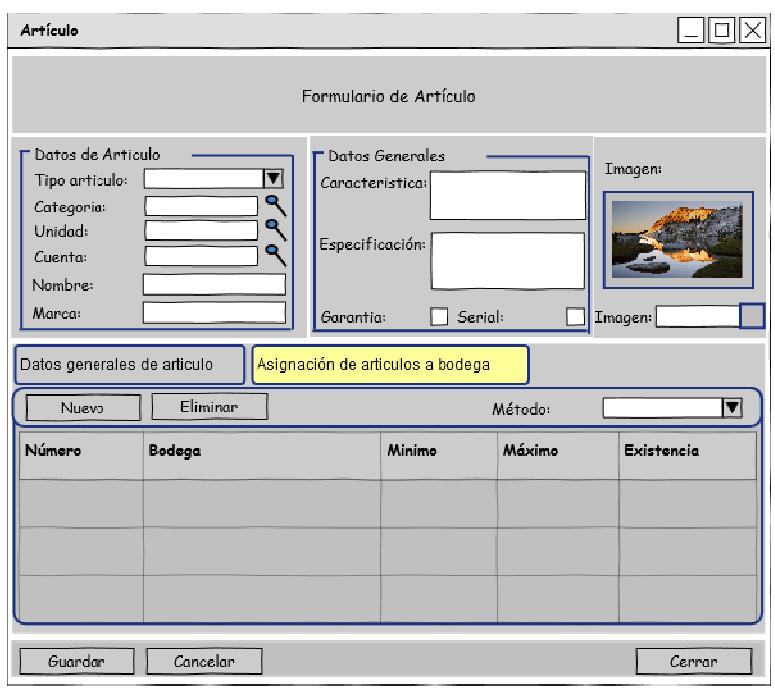

*Datos de Articulo.* 

**Grafica N° 67.** *Formulario de Artículos* 

 *Asignación de Artículos a Bodega.* 

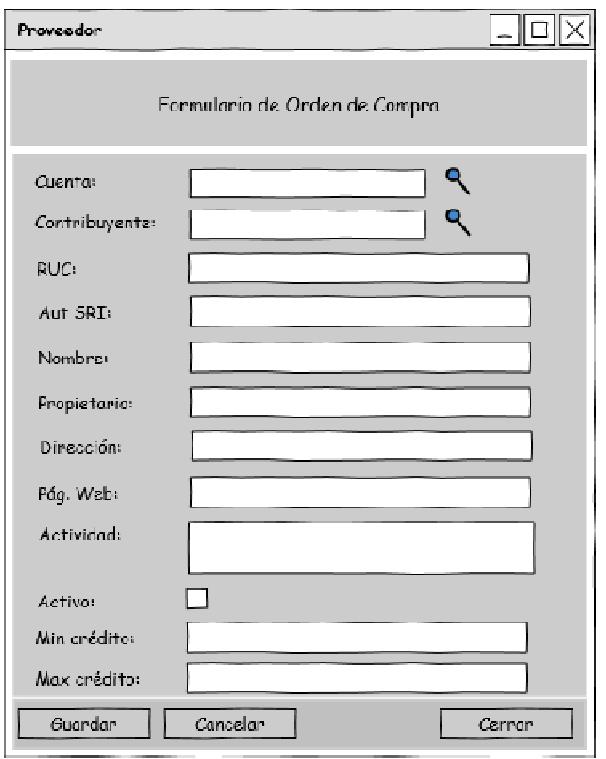

**Grafica N° 68.** *Formulario de Proveedores.* 

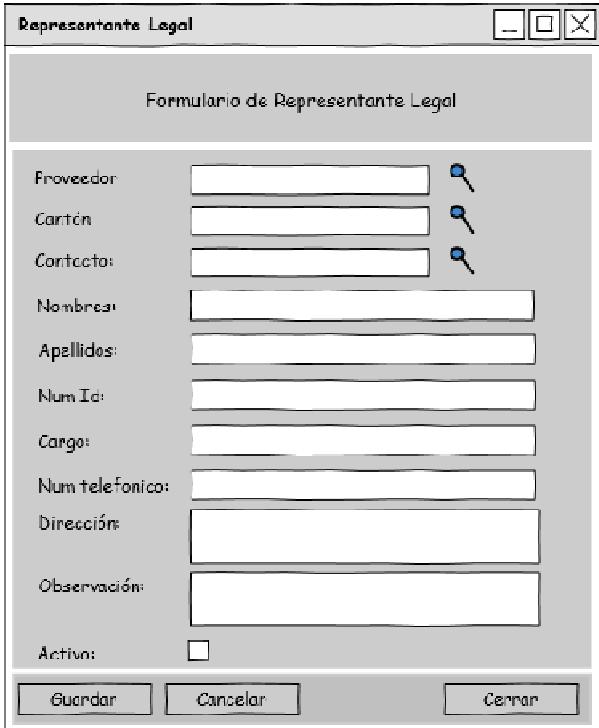

**Grafica N° 69.** *Formulario de Representantes legales.* 

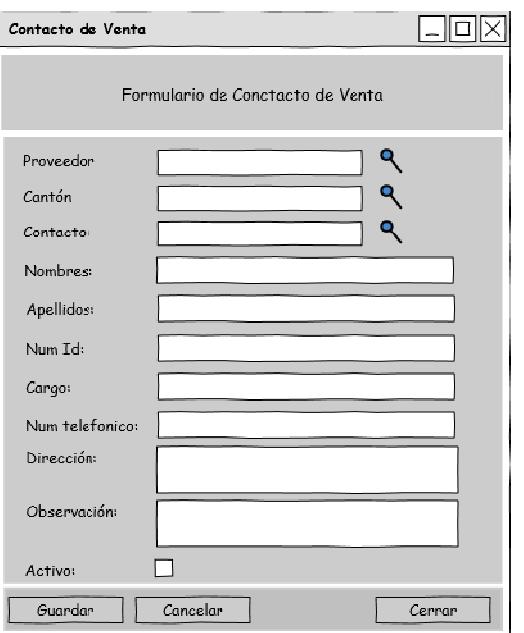

Grafica N° 70. *Formulario de Contactos de venta.* 

#### **6.8.2.4. Diseño de Salidas Salidas - Reportes**

Para el diseño de los reportes se ha utilizado una herramienta desarrollada en java y es IReport 4.0.1, para la presente demostración se muestra a continuación un reporte realizado, el mismo es de Retenciones Retenciones:

• En la siguiente grafica se muestra el diseño del reporte.

| Archivo Editar Vista Format Preview Ventana Herramientas Ayuda                                                      |                                                                                                    |                          |
|----------------------------------------------------------------------------------------------------|----------------------------------------------------------------------------------------------------|--------------------------|
| 噛                                                                                                    | Servidor                                                                                                    |                          |
| 41 × Repository Navig<br><b>Report Insp</b><br>rptPlantillaVertical                                                 | rptRetencion_Fuente.jrxml x<br>DejaVu Sans<br>QQ<br>s<br>Designer<br>XML<br>Preview<br>$-13$<br>沟<br>$\overline{A}$                        |                          |
| <b>B-A:</b> Styles<br>由窗<br>Parameters<br>08<br>Fields                                                              |                                                                                                    |                          |
| Variables<br>$f_{\mathcal{K}}$<br>G)<br>Scriptlets<br>E)<br>Title<br>图-<br>Page Header<br>B-<br>Column Header<br>G- | F                                                                                                    |                          |
| Detail 1<br>Column Footer<br>Page Footer<br>Last Page Footer<br>Summary<br>No Data<br>Background                    | Sr. (es): \$F{bcpro_propietario}<br>\$F{bcomp_fecha_retencion}<br>Fecha:<br>RUC: \$F(bcpro_ruc)<br>Telf.: \$F<br>nta: \$F{tipo_compra_doc} |                          |
|                                                                                                    | Dirección: \$F{bcpro_direccion}<br>\$F{bcomp_numero_documento}<br>lta:                                                                     |                          |
| 田…<br>图-<br>图-<br>由一                                                                                                | <b>EJERCICIO</b><br>%DE<br>BASE IMPONIBLE PARA LA RETENCIÓN<br><b>IMPUESTO</b><br><b>FISCAL</b><br><b>RETENCION</b>                        | VALOR<br><b>RETENIDO</b> |
|                                                                                                    | \$F{brcde_base}<br>\$F<br>\$F<br>\$F                                                                                                    | \$F                      |
|                                                                                                    | ae Foote<br>Firma del Agente de Retención<br>Firma del Sujeto de Retención                                                                 |                          |

**Grafica N° 71.** *IReport – Diseño Retenciones.* 

• A continuación el resultado se ve de la siguiente forma:

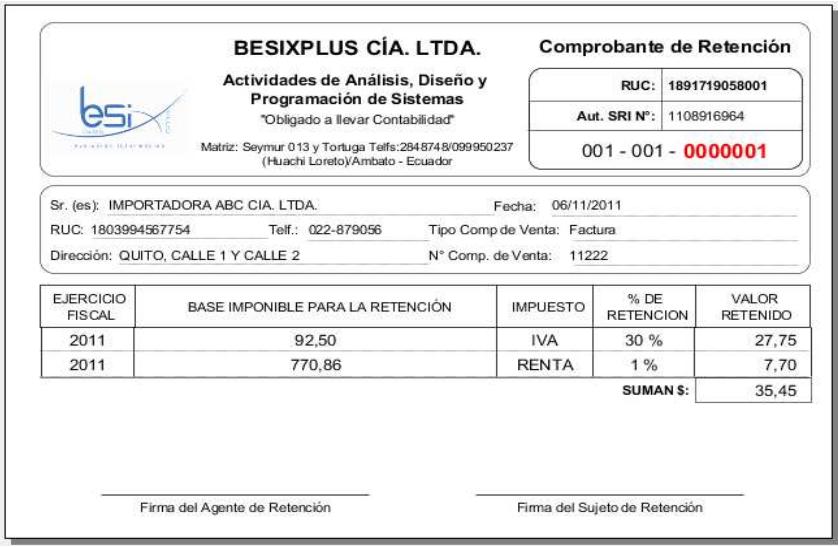

**Grafica N° 72.** *IReport – Vista de Retenciones.*

# **6.8.3. Implementación**

Para la implementación o construcción del código fue necesario configurar y utilizar un conjunto de herramientas para la programación del módulo, además fue necesario configurar el ambiente de desarrollo.

Para comenzar se puede clasificar la implementación del módulo en el siguiente orden:

## **6.8.3.1. Configuración del ambiente de desarrollo**

Dentro de este punto cabe mencionar como se configuraron los servidores necesarios para el montaje y despliegue de la aplicación y las herramientas utilizadas para la codificación, ver Anexo 6.

Configuración del IDE Eclipse:

Para la programación de la capa intermedia se utilizó un ambiente de desarrollo java una herramienta que nos ayuda a aquello es Eclipse por ende debemos crear un proyecto en Eclipse para lo cual se siguieron los siguientes pasos:

• Crearemos un proyecto web dinámico nuevo desde eclipse de la siguiente forma:

|               | Archivo Editar Ejecutar Navegar<br>Search                             | Refactorizar<br>Proyecto              |                                          | Ventana Ayuda                                                                         |            |
|---------------|-----------------------------------------------------------------------|---------------------------------------|------------------------------------------|---------------------------------------------------------------------------------------|------------|
|               | Nuevo<br>Abrir fichero                                                | Alt+Mayús+N ▶                         | 靏<br><b>EX</b>                           | JPA Project<br><b>Enterprise Application Project</b>                                  |            |
|               | Cerrar<br>Cerrar todo                                                 | $Ctrl + W$<br>Ctrl+Mayús+W            | 図                                        | <b>Dynamic Web Project</b><br><b>Connector Project</b>                                |            |
| W<br>圆<br>ë   | Guardar<br>Guardar como<br>Guardar todo<br>Revertir                   | $C + rI + S$<br>Ctrl+Mayús+S          | á1<br>٣Î<br>S<br>G                       | <b>Application Client Project</b><br><b>Static Web Project</b><br>Proyecto<br>Servlet |            |
| $\frac{1}{2}$ | Mover<br>Redenominar<br>Renovar<br>Convertir delimitadores de línea a | F <sub>2</sub><br>F <sub>5</sub><br>٠ | 感<br>Ñ<br>$\overline{\mathcal{C}}$<br>‼8 | Entity<br>Web Service<br>Carpeta<br>Archivo<br>jBPM 4 Process Definition              |            |
| ê             | Imprimir<br>Cambiar espacio de trabajo                                | $Ctrl + P$<br>۶                       | FÎ<br>pm Q                               | Ejemplo<br>Otras                                                                      | $Ctrl + N$ |

**Grafica N° 73.** *Eclipse – Nuevo Proyecto Web Dinámico.* 

• Llenamos los datos del nuevo proyecto el mismo se lo ha descrito como sisac:

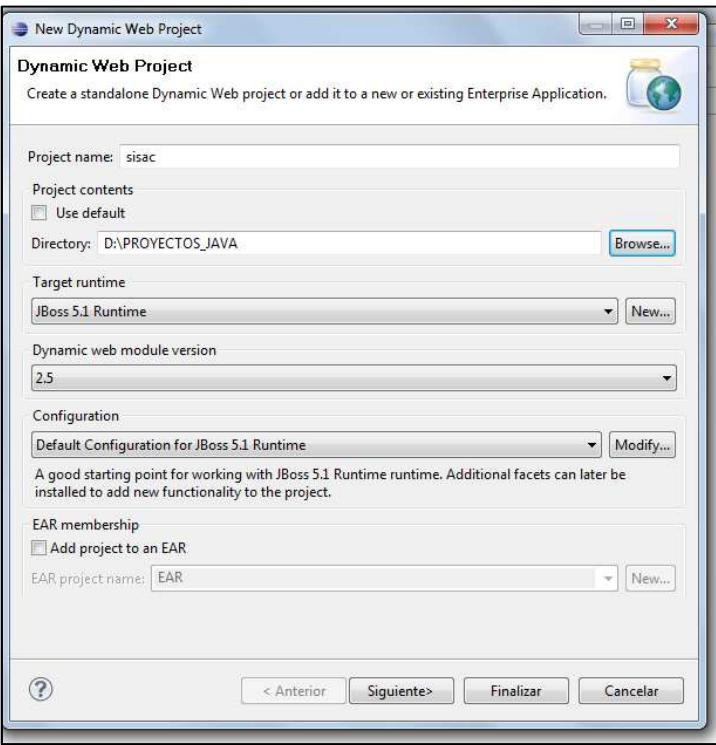

**Grafica N° 74.** *Eclipse – Datos del Proyecto.* 

• Después de haber creado el proyecto la estructura que se ha utilizado es:

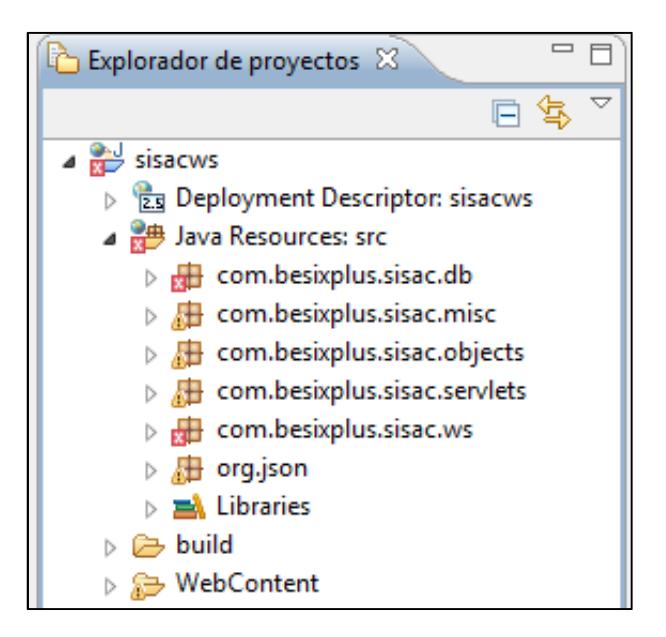

**Grafica N° 75.** *Eclipse – Estructura del Proyecto Java* 

- o Com.besixplus.sisac.db.- Se encuentran los archivos java para el manejo y enlace de los datos.
- o Com.besixplus.sisac.misc.- Algunas librerías para formatear los datos.
- o Com.besixplus.sisac.objects.- Se encuentran los archivos de clases y objetos.
- o Com.besixplus.sisac.servlets.- Se encuentran los archivos de servlets.
- o Com.besixplus.sisac.ws.- Se encuentran los archivos de servicios web usados en la aplicación.
- o Org.json.- Algunas librerías transferir datos en formato json.

Configuración de la aplicación con el IDE WebStorm:

Para la interfaz de usuario fue necesario utilizar una herramienta que permita manejar y controlar el código ExtJS el mismo que está desarrollado en JavaScript. La estructura del proyecto de la capa de presentación se muestra a continuación en la siguiente grafica:

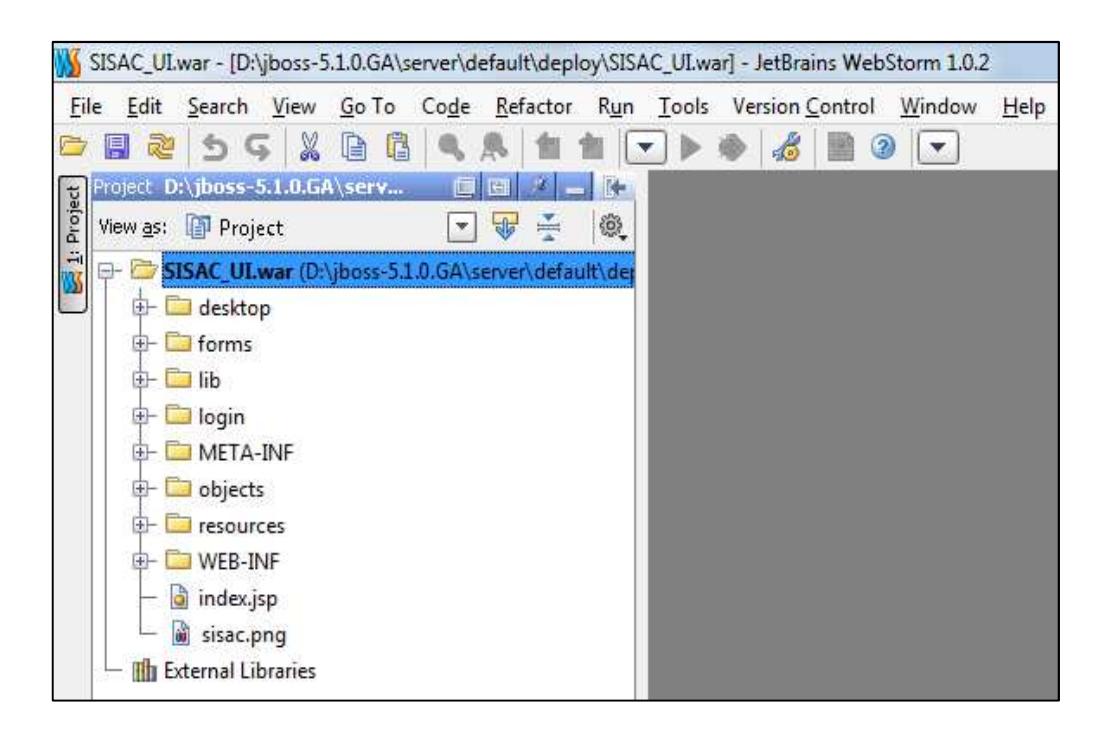

## **Grafica N° 76.** *WebStorm – Estructura del Proyecto ExtJS.*

- o Desktop.- Archivos de la aplicación web desktop.
- o Forms.- Archivos de los formularios de la aplicación.
- o Lib.- Librerías graficas para la presentación y control de la aplicación.
- o Login.- Archivos de login de la aplicación.
- o Resources.- Conjunto de recursos de la aplicación.

## **6.8.3.2. Lenguajes de Programación**

Java es un lenguaje de programación orientado a objetos por lo cual se manejan todas las teorías y características de los lenguajes orientados a objetos, como es clases, objetos, herencia, polimorfismo, etc.

Por otro lado javascript es un lenguaje de programación basado en prototipos, para lo cual las librerías Ext js desarrolladas 100% en javascript permiten manejar prototipos, el DON de HTML para controlar los componentes HTML y darles una mayor estética, además se incorporan varios widgets que ayudan a manejar y presentar la información con un estilo (CSS) agradable.

### **6.8.3.3. Estándares de codificación**

El código del lenguaje de programación es interpretado y ejecutado por una máquina pero es necesario que los programadores puedan entender el código fuente de un sistema informático, por lo cual es necesario el uso de estándares de programación.

Los estándares de programación buscan un conjunto de normas que permitan que el código fuente sea legible por los otros programadores a fin de que se pueda ampliar o dar mantenimiento al mismo.

Para el desarrollo del módulo se han utilizado estándares de programación recomendados por Sun Microsystems ya que son los más utilizados para las aplicaciones JEE.

El estándar anteriormente mencionado propone una organización en la codificación java, por ejemplo cada archivo debe estar incluido en un paquete podremos considerarlos como subcapas dentro de las capas anteriormente mencionadas.

Un IDE muy utilizado para las aplicaciones JEE es Eclipse en el cual podremos ver como se organizan los archivos en paquetes:

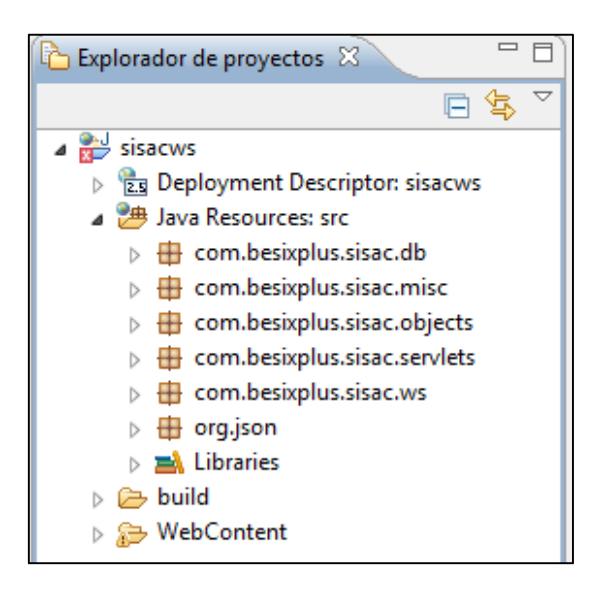

**Grafica N° 77.** *Distribución de paquetes en la aplicación.* 

En todo fichero fuente Java distinguimos las siguientes secciones:

Comentarios de inicio. – Son los comentarios que nos permiten identificar lo que hace la clase y a que objeto de la base de datos identifica.

```
40/**5 * CLASE Bsx articulo
6 * TABLA: SCH BSX.BSX ARTICULO
7 * DEFINICION: INFORMACION DE MERCADERIAS OUE SE ADOUIEREN EN LA EMPRESA.
8 * ABREVIATURA: BARTI
9 * 1
```
**Grafica N° 78.** *Comentarios de inicio – Java.* 

Sentencia de paquete.- La primera línea no comentada de un fichero fuente debe ser la sentencia de paquete, que indica el paquete al que pertenece(n) la(s) clase(s) incluida(s) en el fichero fuente.

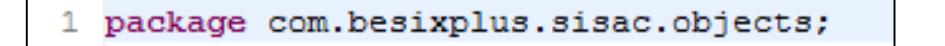

**Grafica N° 79.** *Sentencia de paquete – Java.* 

Sentencias de importación.- Tras la declaración del paquete se incluirán las sentencias de importación de los paquetes necesarios.

```
3<sup>0</sup>import java.util.ArrayList;
 4 import java.util.HashMap;
 5 import java.io.Serializable;
 6 import java.sql.CallableStatement;
 7 import java.sql.ResultSet;
 8 import java.sql.Savepoint;
 9 import java.sql.SQLException;
10 import java.sql.Types;
```
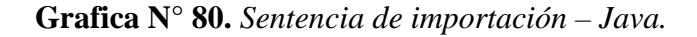

Entre otras las mismas que son de gran ayuda para la organización de código. Otro estándar es utilizado para definir variables y nombrar a los componentes como es la nomenclatura camel casing.

# **6.8.3.4. Programación**

La programación en el desarrollo del módulo se ha realizado por capas entre las cuales se puede mencionar la capa de acceso a los datos que consiste en programar funciones de base de datos, los mismos que serán utilizados en las clases java de acceso a los datos, posterior a aquello se realiza la programación de las clases java de objetos, los java webservices y java servlets que sería la capa intermedia y la capa de presentación se desarrolló mediante librerías graficas ExtJs desarrolladas con JavaScript, a continuación se muestra la codificación para un formulario parte de un proceso del módulo de administración de compras y proveedores.

Capa de Datos.- Esta capa engloba las funciones de base de datos (pl/sql) y las clases de control de acceso de datos (java), a continuación se muestran las funciones principales de base de datos del formulario de Unidad:

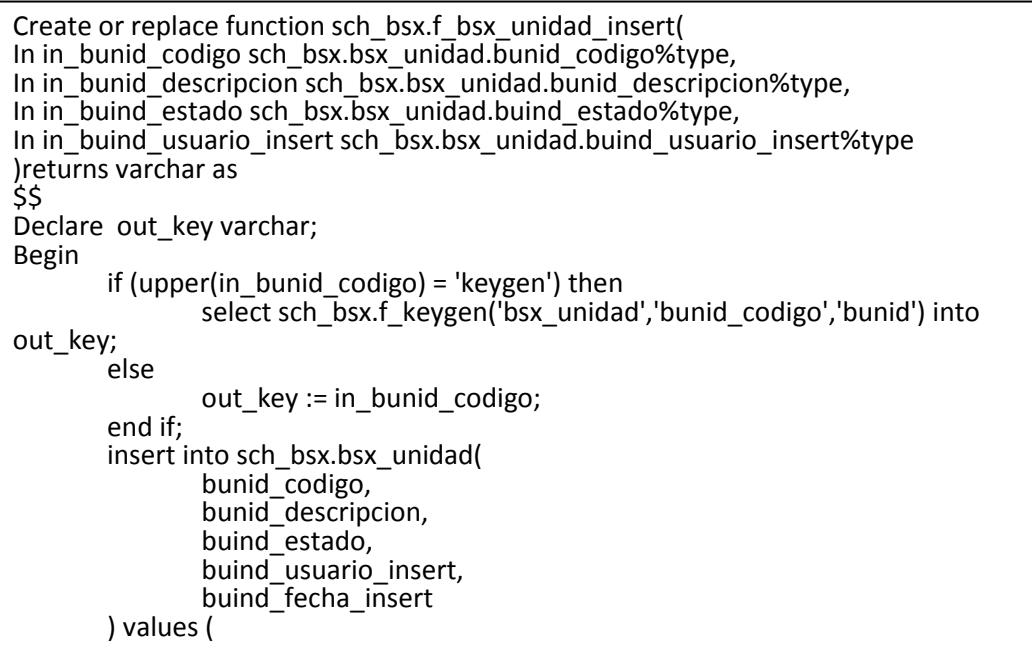

out\_key, in\_bunid\_descripcion, in\_buind\_estado, in\_buind\_usuario\_insert, current\_timestamp ); return out\_key; End \$\$ Language 'plpgsql' volatile called on null input;

**Grafica N° 81** *(cont.)***.** *Función Postgres Sql - sch\_bsx.f\_bsx\_unidad\_insert.*

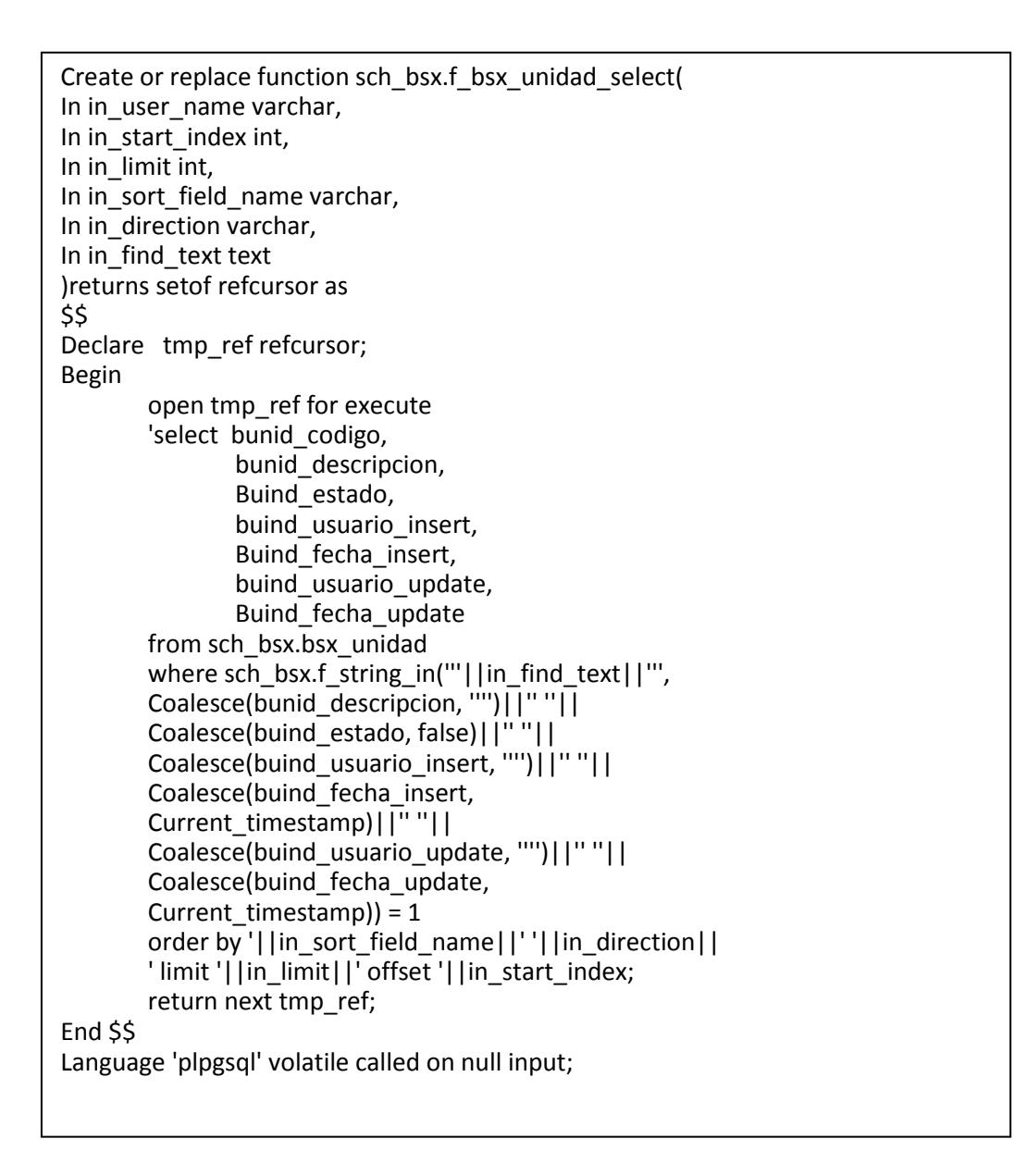

**Grafica N° 82.** *Función Postgres Sql - sch\_bsx. f\_bsx\_unidad\_select.* 

```
Create or replace function sch_bsx.f_bsx_unidad_update(
In in_bunid_codigo sch_bsx.bsx_unidad.bunid_codigo%type, 
In in_bunid_descripcion sch_bsx.bsx_unidad.bunid_descripcion%type,
In in_buind_estado sch_bsx.bsx_unidad.buind_estado%type, 
In in_buind_usuario_update sch_bsx.bsx_unidad.buind_usuario_update%type
)returns void 
As 
$$ 
Begin 
        update sch_bsx.bsx_unidad set 
               bunid descripcion = in bunid descripcion,
                buind_estado = in_buind_estado, 
               buind usuario update = in buind usuario update,
               buind fecha update = current timestamp
        where 
               bunid codigo = in bunid codigo;
End 
$$ 
Language 'plpgsql' volatile called on null input;
```
**Grafica N° 83** *(cont.)***.** *Función Postgres Sql - sch\_bsx. f\_bsx\_unidad\_update.* 

```
Create or replace function sch_bsx.f_bsx_unidad_delete(
In in_bunid_codigo sch_bsx.bsx_unidad.bunid_codigo%type 
)returns void as 
\overline{\textbf{S}}Begin 
         delete from sch_bsx.bsx_unidad 
         where 
                  bunid_codigo = in_bunid_codigo; 
End 
$$ 
Language 'plpgsql' volatile called on null input;
```
**Grafica N° 84.** *Función Postgres Sql - sch\_bsx. f\_bsx\_unidad\_delete.* 

Dentro de la capa de datos están los archivos java para el acceso y enlace de datos seguiremos tomando algunos métodos de Unidad como ejemplo:

```
Public string insert( java.sql.connection inconnection){
String outresult = "true"; 
Try{ 
        Callablestatement stminsert = inconnection.preparecall("{ ? = call 
        sch_bsx.f_bsx_unidad_insert(?, ?, ?, ?) }");
```

```
stminsert.registeroutparameter(1, java.sql.types.varchar);
         stminsert.setstring(2, this.getbsx_unidad().getbunid_codigo()); 
        stminsert.setstring(3, this.getbsx_unidad().getbunid_descripcion());
        stminsert.setboolean(4, this.getbsx_unidad().getbuind_estado());
        stminsert.setstring(5, this.getbsx_unidad().getbuind_usuario_insert());
         stminsert.execute(); 
        this.getbsx_unidad().setbunid_codigo(stminsert.getstring(1));
         stminsert.close(); 
}catch(sqlexception e){ 
         com.besixplus.sisac.db.sqlerrorhandler.errorhandler(e); 
         outresult = e.getmessage(); 
} 
         return outresult; 
}
```
**Grafica N° 85** *(cont.)***.** *Método Java bd –insert.* 

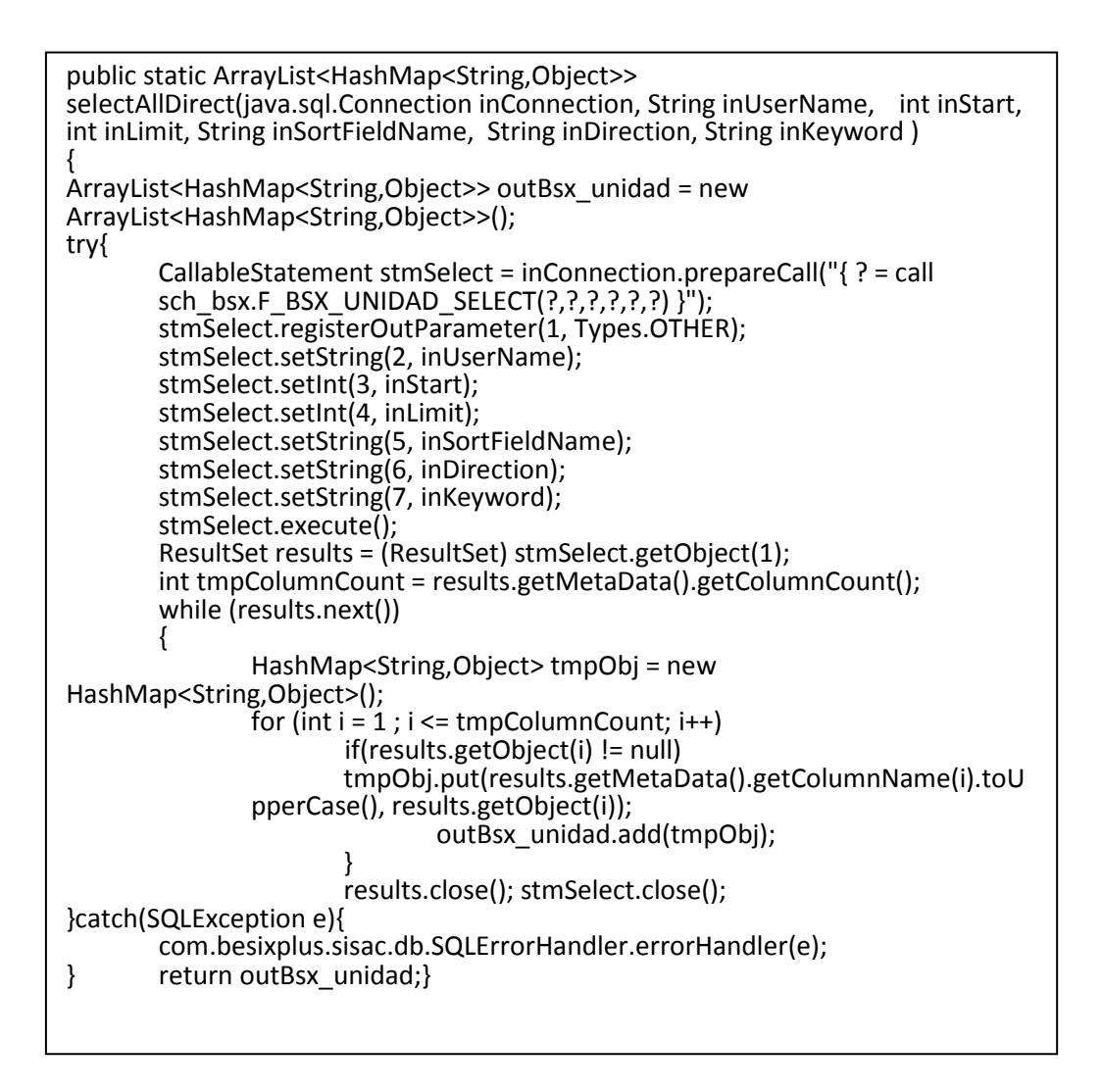

**Grafica N° 86.** *Método Java bd – selectAllDirect.*

```
public String update(java.sql.Connection inConnection)
{ 
String outResult = "true"; 
try{ 
       CallableStatement stmUpdate = inConnection.prepareCall("{ call 
       sch_bsx.F_BSX_UNIDAD_UPDATE(?, ?, ?, ?) }");
       stmUpdate.setString(1, this.getBsx_unidad().getBUNID_CODIGO());
       stmUpdate.setString(2, this.getBsx_unidad().getBUNID_DESCRIPCION());
       stmUpdate.setBoolean(3, this.getBsx_unidad().getBUIND_ESTADO());
        stmUpdate.setString(4, 
this.getBsx_unidad().getBUIND_USUARIO_UPDATE());
        stmUpdate.executeUpdate(); 
        stmUpdate.close(); 
}catch(SQLException e){ 
        com.besixplus.sisac.db.SQLErrorHandler.errorHandler(e); 
        outResult = e.getMessage(); 
} 
        return outResult; 
}
```
**Grafica N° 87.** *Método Java bd – update.* 

```
public boolean delete(java.sql.Connection inConnection)
{ 
boolean outResult = true; 
boolean tmpAutoCommit = false; 
Savepoint tmpSP = null; 
try{ tmpAutoCommit = inConnection.getAutoCommit(); 
        inConnection.setAutoCommit(false); 
        tmpSP = inConnection.setSavepoint(); 
       CallableStatement stmDelete = inConnection.prepareCall("{ call 
       sch_bsx.F_BSX_UNIDAD_DELETE(?) }");
       stmDelete.setString(1, this.getBsx_unidad().getBUNID_CODIGO());
        stmDelete.execute(); 
        stmDelete.close(); 
}catch(SQLException e){ 
        com.besixplus.sisac.db.SQLErrorHandler.errorHandler(e); outResult = false; 
} if(outResult){ 
        try{ 
        inConnection.rollback(tmpSP); 
        inConnection.setAutoCommit(tmpAutoCommit); 
       CallableStatement stmDelete = inConnection.prepareCall("{ call 
       sch_bsx.F_BSX_UNIDAD_DELETE_SOFT(?) }");
        stmDelete.setString(1, this.getBsx_unidad().getBUNID_CODIGO()); 
                                stmDelete.execute(); 
                                stmDelete.close(); 
}catch(SQLException e){ com.besixplus.sisac.db.SQLErrorHandler.errorHandler(e); 
                               outResult = false;}
        } return outResult; }
```
**Grafica N° 88.** *Método Java bd – delete.* 

Capa Intermedia.- En esta abarca las clases de objetos, servicios web y servlets

(java), a continuación se detallan algunos de los servicios web de Unidad:

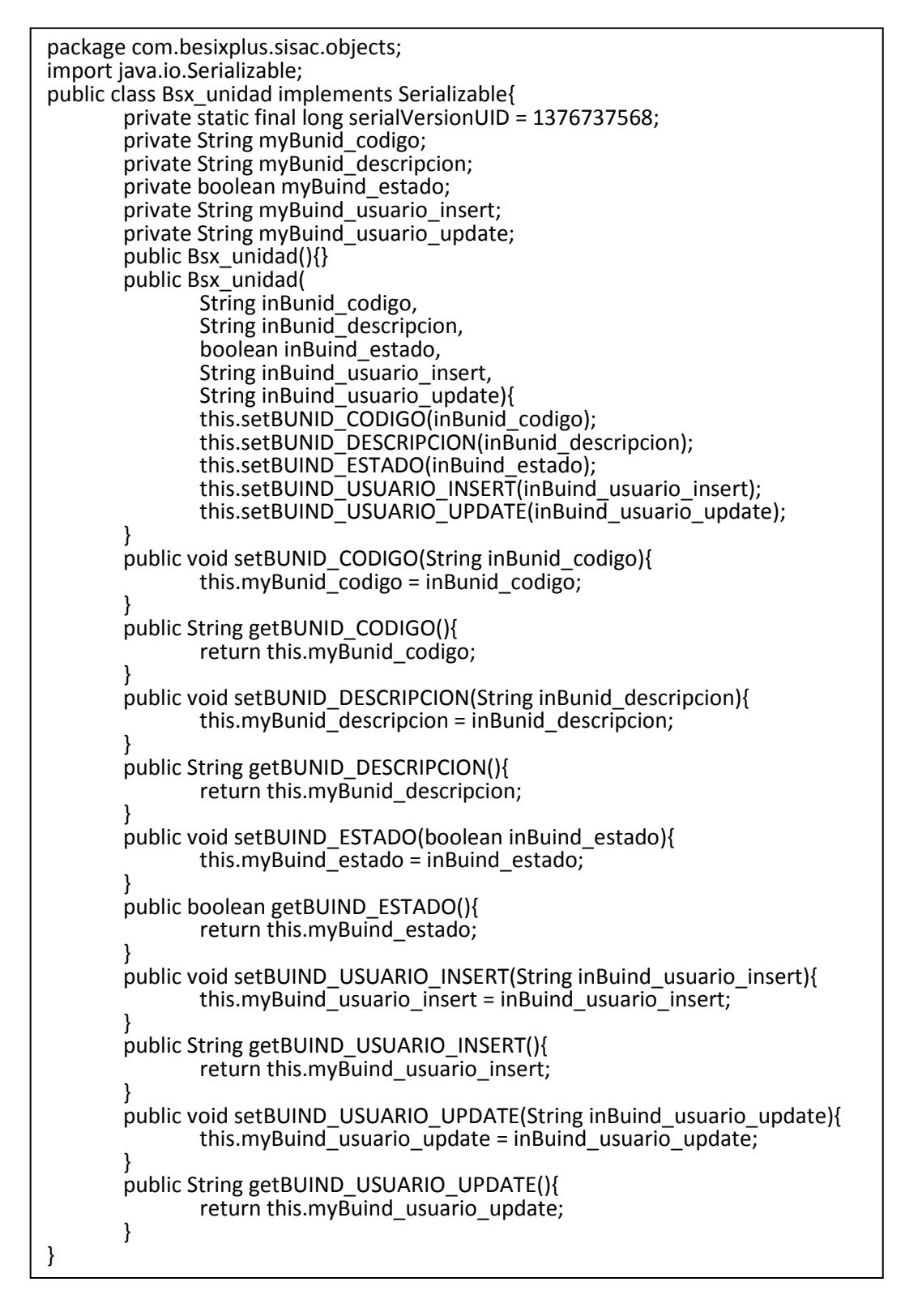

**Grafica N° 89.** *Método Java object – Bsx\_unidad.* 

```
@WebMethod
public String insert( @WebParam(name="inBunid_descripcion") 
String inBunid descripcion ) throws SOAPException{
String res = "true"; 
HttpServletRequest tmpRequest = (HttpServletRequest) 
wctx.getMessageContext().get(MessageContext.SERVLET_REQUEST); 
com.besixplus.sisac.objects.Bsx_unidad obj = new 
com.besixplus.sisac.objects.Bsx_unidad(); 
obj.setBUNID_CODIGO("KEYGEN"); 
obj.setBUNID_DESCRIPCION(inBunid_descripcion); 
obj.setBUIND_ESTADO(true); 
obj.setBUIND_USUARIO_INSERT(tmpRequest.getUserPrincipal().getName()); 
try{ 
        Connection con = ManagerConnection.getConnection(); 
       if(!com.besixplus.sisac.db.Bsx_objeto.isGrant(con, 
       Thread.currentThread().getStackTrace()[1].getMethodName(), 
       Thread.currentThread().getStackTrace()[1].getClassName(), 
       tmpRequest.getUserPrincipal().getName(), 1)){ 
        con.close(); 
        throw new 
SOAPFaultException(SOAPFactory.newInstance().createFault("Acceso no 
autorizado.", new 
QName("http://schemas.xmlsoap.org/soap/envelope/",Thread.currentThread().getS
tackTrace()[1].getClassName()+" 
"+Thread.currentThread().getStackTrace()[1].getMethodName())));} 
res = new com.besixplus.sisac.db.Bsx_unidad(obj).insert(con); 
con.close(); 
if(!res.equals("true")) throw new 
SOAPFaultException(SOAPFactory.newInstance().createFault(res, new 
QName("http://schemas.xmlsoap.org/soap/envelope/",Thread.currentThread().getS
tackTrace()[1].getClassName()+" 
"+Thread.currentThread().getStackTrace()[1].getMethodName()))); 
}catch(SQLException inException){ 
com.besixplus.sisac.db.SQLErrorHandler.errorHandler(inException); 
throw new 
SOAPFaultException(SOAPFactory.newInstance().createFault(inException.getMessag
e(), new QName("http://schemas.xmlsoap.org/soap/envelope/", 
Thread.currentThread().getStackTrace()[1].getClassName()+" 
"+Thread.currentThread().getStackTrace()[1].getMethodName()))); 
}catch (Exception inException){ 
com.besixplus.sisac.db.SQLErrorHandler.errorHandler(inException); 
throw new 
SOAPFaultException(SOAPFactory.newInstance().createFault(inException.getMessag
e(), new QName("http://schemas.xmlsoap.org/soap/envelope/", 
Thread.currentThread().getStackTrace()[1].getClassName()+" 
"+Thread.currentThread().getStackTrace()[1].getMethodName()))); 
} 
  return res; 
 }
```
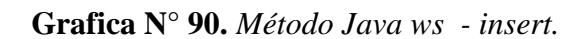

```
@WebMethod
public String selectPageDirect(@WebParam(name="start")int start, 
@WebParam(name="limit")int limit,@WebParam(name="sort")String sort, 
@WebParam(name="dir")String dir,@WebParam(name="keyword")String keyword, 
@WebParam(name="format")String format) throws SOAPException{ 
HttpServletRequest tmpRequest = (HttpServletRequest) 
wctx.getMessageContext().get(MessageContext.SERVLET_REQUEST); 
ArrayList<HashMap<String,Object>> obj = null; 
StringBuilder outCadena = null; 
com.besixplus.sisac.misc.Formatter tmpFormat = null; 
int tmpCount = 0; 
try{ 
Connection con = ManagerConnection.getConnection();
       if(!com.besixplus.sisac.db.Bsx_objeto.isGrant(con, 
       Thread.currentThread().getStackTrace()[1].getMethodName(), 
       Thread.currentThread().getStackTrace()[1].getClassName(), 
       tmpRequest.getUserPrincipal().getName(), 1)){con.close(); 
throw new SOAPFaultException(SOAPFactory.newInstance().createFault("Acceso no 
autorizado.", new 
QName("http://schemas.xmlsoap.org/soap/envelope/",Thread.currentThread().getS
tackTrace()[1].getClassName()+" 
+Thread.currentThread().getStackTrace()[1].getMethodName()))); 
} 
tmpCount = com.besixplus.sisac.db.Bsx_unidad.selectCount(con, keyword); 
con.setAutoCommit(!ManagerConnection.isDeployed());
obj = com.besixplus.sisac.db.Bsx_unidad.selectAllDirect(con, 
tmpRequest.getUserPrincipal().getName(), start, limit, sort, dir, keyword); 
tmpFormat = new com.besixplus.sisac.misc.Formatter(format, obj); 
outCadena = tmpFormat.getData(); con.close(); 
}catch(SQLException inException){ 
com.besixplus.sisac.db.SQLErrorHandler.errorHandler(inException); 
throw new 
SOAPFaultException(SOAPFactory.newInstance().createFault(inException.getMessag
e(), new QName("http://schemas.xmlsoap.org/soap/envelope/", 
Thread.currentThread().getStackTrace()[1].getClassName()+" 
"+Thread.currentThread().getStackTrace()[1].getMethodName()))); 
}catch (Exception inException){ 
com.besixplus.sisac.db.SQLErrorHandler.errorHandler(inException); throw new 
SOAPFaultException(SOAPFactory.newInstance().createFault(inException.getMessag
e(), new QName("http://schemas.xmlsoap.org/soap/envelope/", 
Thread.currentThread().getStackTrace()[1].getClassName()+" 
"+Thread.currentThread().getStackTrace()[1].getMethodName())));} 
if (obj != null)if( format.toUpperCase().equals("JSON"))return 
"{\"totalCount\":\""+tmpCount+"\",\"dataSet\":"+outCadena.toString()+"}";else 
return 
outCadena.insert(outCadena.indexOf("<dataSet>")+9,"<totalCount>"+tmpCount+"</
totalCount>").toString(); 
       return null; 
}
```
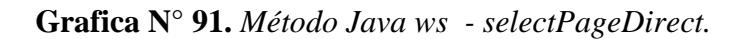

@WebMethod public String update( @WebParam(name="inBunid\_codigo")String inBunid\_codigo, @WebParam(name="inBunid\_descripcion")String inBunid\_descripcion) throws SOAPException { String res = "true"; HttpServletRequest tmpRequest = (HttpServletRequest) wctx.getMessageContext().get(MessageContext.SERVLET\_REQUEST);  $com.$ besixplus.sisac.objects.Bsx\_unidad obj = new com.besixplus.sisac.objects.Bsx\_unidad(); obj.setBUNID\_CODIGO(inBunid\_codigo); obj.setBUNID\_DESCRIPCION(inBunid\_descripcion); obj.setBUIND\_ESTADO(true); obj.setBUIND\_USUARIO\_UPDATE(tmpRequest.getUserPrincipal().getName() ); try{ Connection con = ManagerConnection.getConnection(); if(!com.besixplus.sisac.db.Bsx\_objeto.isGrant(con, Thread.currentThread().getStackTrace()[1].getMethodName(), Thread.currentThread().getStackTrace()[1].getClassName(), tmpRequest.getUserPrincipal().getName(), 1)) { con.close(); throw new SOAPFaultException(SOAPFactory.newInstance().createFault("Acceso no autorizado.", new QName("http://schemas.xmlsoap.org/soap/envelope/",Thread.currentThread().getS tackTrace()[1].getClassName()+" "+Thread.currentThread().getStackTrace()[1].getMethodName()))); } res = new com.besixplus.sisac.db.Bsx\_unidad(obj).update(con); con.close(); if(!res.equals("true")) throw new SOAPFaultException(SOAPFactory.newInstance().createFault(res, new QName("http://schemas.xmlsoap.org/soap/envelope/",Thread.currentThread().getS tackTrace()[1].getClassName()+" "+Thread.currentThread().getStackTrace()[1].getMethodName()))); }catch(SQLException inException){ com.besixplus.sisac.db.SQLErrorHandler.errorHandler(inException); throw new SOAPFaultException(SOAPFactory.newInstance().createFault(inException.getMessag e(), new QName("http://schemas.xmlsoap.org/soap/envelope/", Thread.currentThread().getStackTrace()[1].getClassName()+" "+Thread.currentThread().getStackTrace()[1].getMethodName()))); }catch (Exception inException){ com.besixplus.sisac.db.SQLErrorHandler.errorHandler(inException); throw new SOAPFaultException(SOAPFactory.newInstance().createFault(inException.getMessag e(), new QName("http://schemas.xmlsoap.org/soap/envelope/", Thread.currentThread().getStackTrace()[1].getClassName()+" "+Thread.currentThread().getStackTrace()[1].getMethodName()))); } return res; }

**Grafica N° 92.** *Método Java ws - update.*

```
@WebMethod
public String delete( 
@WebParam(name="inBunid_codigo")String inBunid_codigo 
) throws SOAPException{ 
                boolean outResult = true; 
                HttpServletRequest tmpRequest = (HttpServletRequest) 
wctx.getMessageContext().get(MessageContext.SERVLET_REQUEST); 
               com.besixplus.size. objects.Bsx_ unidad tmpObj = newcom.besixplus.sisac.objects.Bsx_unidad(); 
                tmpObj.setBUNID_CODIGO(inBunid_codigo); 
                try{ 
                        Connection con = ManagerConnection.getConnection(); 
                       if(!com.besixplus.sisac.db.Bsx_objeto.isGrant(con, 
Thread.currentThread().getStackTrace()[1].getMethodName(), 
Thread.currentThread().getStackTrace()[1].getClassName(), 
tmpRequest.getUserPrincipal().getName(), 1)){ 
                               con.close(); 
                               throw new 
SOAPFaultException(SOAPFactory.newInstance().createFault("Acceso no 
autorizado.", new 
QName("http://schemas.xmlsoap.org/soap/envelope/",Thread.currentThread().getS
tackTrace()[1].getClassName()+" 
"+Thread.currentThread().getStackTrace()[1].getMethodName()))); 
 } 
                       outResult = new 
com.besixplus.sisac.db.Bsx_unidad(tmpObj).delete(con); 
                       con.close(); 
                }catch(SQLException inException){ 
        com.besixplus.sisac.db.SQLErrorHandler.errorHandler(inException); 
                       throw new 
SOAPFaultException(SOAPFactory.newInstance().createFault(inException.getMessag
e(), new QName("http://schemas.xmlsoap.org/soap/envelope/", 
Thread.currentThread().getStackTrace()[1].getClassName()+" 
"+Thread.currentThread().getStackTrace()[1].getMethodName()))); 
                }catch (Exception inException){ 
        com.besixplus.sisac.db.SQLErrorHandler.errorHandler(inException); 
                       throw new 
SOAPFaultException(SOAPFactory.newInstance().createFault(inException.getMessag
e(), new QName("http://schemas.xmlsoap.org/soap/envelope/", 
Thread.currentThread().getStackTrace()[1].getClassName()+" 
"+Thread.currentThread().getStackTrace()[1].getMethodName()))); 
 } 
                return new Boolean(outResult).toString(); 
        } 
}
```
**Grafica N° 93.** *Método Java ws - delete.*

Capa de Presentación.- En esta capa se manejan las interfaces de usuario (Ext js), siguiendo con el ejemplo del formulario de unidad se describe el código para el mismo especificando que las librerías graficas deben estar en un archivo index que en este caso es jsp, es decir index.jsp:

```
<head>
```
<link rel="stylesheet" type="text/css" href="lib/extjs/resources/css/ext-all.css" /> <link rel="stylesheet" type="text/css" href="desktop/css/desktop.css" /> <link rel="stylesheet" type="text/css" href="resources/css/bsxPanelTitulo.css" /> <link rel="stylesheet" type="text/css" href="desktop/css/modulo1.css" /> <link rel="stylesheet" type="text/css" href="lib/extjs/ux/css/ux-all.css" rel="stylesheet" /> <script type="text/javascript" src="lib/prototype.js"></script> <script type="text/javascript" src="lib/extjs/adapter/ext/ext-base.js"></script> <script type="text/javascript" src="lib/extjs/ext-all-debug.js"></script> <script type="text/javascript" src="lib/extjs/ext-lang-es.js"></script> <script type="text/javascript" src="lib/extjs/SoapProxy.js"></script> <script type="text/javascript" src="lib/extjs/WsdlContainer.js"></script> <script type="text/javascript" src="lib/SoapClient.js"></script> <script type="text/javascript" src="forms/bsxExtras.js"></script> </head>

**Grafica N° 94.** *Index.jsp - librerías.* 

En la gráfica anterior se indica el enlace de las librerías gráficas utilizadas para la aplicación. A continuación se muestra el código del formulario del ejemplo de Unidad:

```
function FrmBsx_unidad(IN_SENTENCIA_BSX_UNIDAD,IN_RECORD_BSX_UNIDAD){
var optMenu = 'Unidad'; 
var inSentenciaBsx_unidad = IN_SENTENCIA_BSX_UNIDAD;
var inRecordBsx_unidad=IN_RECORD_BSX_UNIDAD;
var urlBsx_unidad=URL_WS+"Bsx_unidad";
var tituloBsx_unidad='Unidad':
var descBsx_unidad='El formulario permite administrar la informaci\u00f3n de la 
tabla Unidad'; 
var isEdit = false; 
/** 
* Ext.form.TextField CODIGO AUTOGENERADO DE LAS UNIDADES DE MEDIDA EN 
LOS QUE SE ADQUIEREN LOS DIFERENTES ARTÍCULOS. 
*/
```

```
var txtBunid_codigo = new Ext.form.TextField({
  id:'txtBunid_codigo', 
 name:'txtBunid_codigo',
  fieldLabel :'Codigo', 
  anchor:'98%', 
  value:"KEYGEN", 
  hidden:true, 
  hideLabel:true, 
  allowBlank :false 
}); 
/** 
* Ext.form.TextArea DESCRIPCIÓN DE LA UNIDAD DE MEDIDA A UTILIZAR. 
*/ 
var txtBunid_descripcion = new Ext.form.TextField({
  id:'txtBunid_descripcion', 
  name:'txtBunid_descripcion', 
  fieldLabel :'Descripción', 
  anchor:'98%', 
  emptyText:'Unidad', 
  maskRe : /[A-Z a-z]/, 
  allowBlank :false 
}); 
/** 
* Botón que permite almacenar la información de la ventana winFrmBsx_unidad 
*/ 
var btnGuardarBsx_unidad = new Ext.Button({
 id:'btnGuardarBsx_unidad',
  text:'Guardar', 
  iconCls:'iconGuardar', 
  listeners:{ 
  click:function(){ 
  if (!pnlBsx_unidad.getForm().isValid()){ 
    return; 
  } 
  try{ 
    function CallBackBsx_unidad(r){ 
   winFrmBsx_unidad.getEl().unmask();
    if(r=='true'){ 
    Ext.Msg.show({ 
      title:tituloBsx_unidad, 
      msg: 'La informaci\u00f3n de Unidad ha sido almacenada.', 
      buttons: Ext.Msg.OK, 
      icon: Ext.MessageBox.INFO 
    });winFrmBsx_unidad.close() 
    }else{ 
    Ext.Msg.show({ 
      title:tituloBsx_unidad, 
      msg: 'La informaci\u00f3n de Unidad no ha podido ser almacenada. 
'+(r.message?r.message:r), 
      buttons: Ext.Msg.OK, 
      icon: Ext.MessageBox.ERROR 
    }); 
   } 
 } 
   winFrmBsx_unidad.getEl().mask('Guardando...', 'x-mask-loading');
   var param = new SOAPClientParameters();
    if(isEdit)
```

```
 param.add('inBunid_codigo',txtBunid_codigo.getValue());
   param.add('inBunid_descripcion',txtBunid_descripcion.getValue());
    SOAPClient.invoke(urlBsx_unidad,IN_SENTENCIA_BSX_UNIDAD,param, true, 
CallBackBsx_unidad); 
   }catch(inErr){ 
    winFrmBsx_unidad.getEl().unmask(); 
   } 
  }} 
}); 
/** 
* Botón que permite cancelar los cambios de la información de la ventana 
winFrmBsx_unidad. 
*/ 
var btnCancelarBsx_unidad = new Ext.Button({ 
 id:'btnCancelarBsx_unidad',
  text:'Cancelar', 
  iconCls:'iconCancelar', 
  listeners:{ 
  click:function(){ 
  pnlBsx_unidad.getForm().reset(); 
  }} 
}); 
/** 
* Botón que permite cerrar la ventana winFrmBsx_unidad. 
*/ 
var btnCerrarBsx_unidad = new Ext.Button({ 
 id:'btnCerrarBsx_unidad',
  text:'Cerrar', 
  iconCls:'iconCerrar', 
  listeners:{ 
  click:function(){ 
 winFrmBsx_unidad.close();
  }} 
}); 
/** 
* Ext.form.FormPanel Panel principal que contiene los controles de la ventana 
winFrmBsx_unidad. 
*/ 
var pnlBsx_unidad = new Ext.form.FormPanel({
  frame:true, 
  labelWidth :100, 
  items:[txtBunid_codigo,txtBunid_descripcion] 
}); 
/** 
* Ext.Window Ventana en la que reside los controles necesarios para administrar la 
información de los registros de la tabla Bsx_unidad. 
*/ 
var winFrmBsx_unidad = new Ext.Window({ 
 id:'winFrmBsx_unidad',
  title:tituloBsx_unidad, 
  iconCls:'iconAplicacion', 
  width:400, 
  minWidth:400, 
  maximizable:true, 
  minimizable:true, 
  constrain:true, 
  modal:true, 
  tbar:getPanelTitulo(tituloBsx_unidad,descBsx_unidad),
```

```
CONTINUA
```

```
 items:[pnlBsx_unidad],
   bbar:[btnGuardarBsx_unidad,btnCancelarBsx_unidad,'->',btnCerrarBsx_unidad] 
}); 
/** 
* Función que aplica los privilegios del usuario. 
*/ 
applyGrants(winFrmBsx_unidad.getBottomToolbar()); 
/** 
* Función que permite habilitar los controles que contienen la información de la 
ventana winFrmBsx_unidad. 
* @param {Boolean} inEstado Estado (true/false) para la habilitación de los 
controles. 
*/ 
function habilitarBsx_unidadCtrls(inEstado){ 
estado=!inEstado; 
txtBunid_codigo.setDisabled(estado); 
txtBunid_descripcion.setDisabled(estado); 
} 
/** 
* Función que permite cargar la información de los controles de la ventana 
winFrmBsx_unidad.
*/ 
function cargarBsx_unidadCtrls(){ 
if(inRecordBsx_unidad){ 
   txtBunid_codigo.setValue(inRecordBsx_unidad.get('BUNID_CODIGO')); 
  txtBunid<sup>-</sup>descripcion.setValue(inRecordBsx_unidad.get('BUNID_DESCRIPCION'));
   isEdit = true; 
  habilitarBsx_unidadCtrls(true);
}} 
/** 
* Función miembro que devuelve la ventana winFrmBsx_unidad. 
* @returns ventana winFrmBsx_unidad. 
* @base FrmBsx_unidad.prototype.show 
*/ 
this.getWindow = function(){ 
return winFrmBsx_unidad; 
} 
/** 
* Función miembro que carga los controles de la ventana winFrmBsx_unidad. 
* @base FrmBsx_unidad.prototype.loadData 
*/ 
this.loadData = function(){ 
cargarBsx_unidadCtrls(); 
}} 
/** 
* Función prototipo. Permite mostrar la ventana winFrmBsx_unidad desde una 
instancia. 
*/ 
FrmBsx_unidad.prototype.show = function(){ 
this.getWindow().show(); 
} 
/** 
*Función prototipo. Permite cerrar la ventana winFrmBsx_unidad desde una 
instancia. 
*/ 
FrmBsx_unidad.prototype.close = function(){ 
this.getWindow().close(); 
}
```
/\*\* \* Función prototipo. Permite saber si se ha cerrado la ventana winFrmBsx\_unidad, \* con el fin de realizar otras acciones desde una instancia. \*/ FrmBsx\_unidad.prototype.closeHandler = function(inFunctionHandler){ this.getWindow().on('close',inFunctionHandler); } /\*\* \* Función prototipo. Permite cargar los controles de la ventana winFrmBsx\_unidad desde una instancia. \*/ FrmBsx\_unidad.prototype.loadData = function(){ this.loadData(); }

**Grafica N° 95** *(cont.)***.** *Formulario- FrmBsx\_unidad.*

### **6.8.4. Integración**

Para la integración de la aplicación se ha venido utilizando una herramienta muy útil y satisfactoria como es un sistema de manejo de versiones o svn el mismo que ayuda a controlar todos los cambios realizados en la aplicación, a continuación se describe el uso de la herramienta antes mencionada.

#### **Subversion**

Es un sistema de manejo de versiones de software libre conocida como svn, el mismo que ayuda a controlar y manejar los cambios efectuados sobre un código en común, tiene como características un servidor de versiones el cual se encarga de administrar el código, puede acceder al repositorio a través de redes, lo que le permite ser usado por personas que se encuentran en distintas computadoras. A cierto nivel, la posibilidad de que varias personas puedan modificar y administrar el mismo conjunto de datos desde sus respectivas ubicaciones fomenta la colaboración. Se puede progresar más rápidamente sin un único conducto por el cual deban pasar todas las modificaciones. Y puesto que el trabajo se encuentra bajo el control de versiones, no hay razón para temer por que la calidad del mismo vaya a verse afectada, si se ha hecho algún cambio incorrecto a los datos, simplemente se pueden deshacer los mismos.

En el presente proyecto se ha utilizado un repositorio de los datos del proyecto el

mismo que servirá como base de las futuras actualizaciones, modificación, etc.

Para poder acceder al repositorio es necesario utilizar un software que actúa como cliente, para el presente proyecto se ha utilizado es ToroiseSVN 1.6:

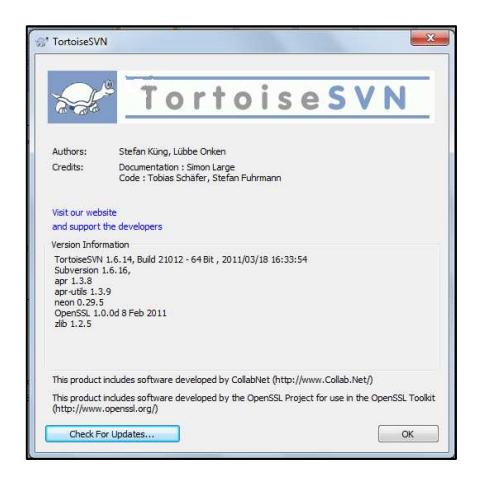

**Grafica N° 96.** *TortoiseSVN.*

Básicamente el manejo de los datos se lo maneja de la siguiente forma:

• Una vez que exista el repositorio del proyecto se procede a descargarse una copia, para este caso está en una maquina en la red, se hace clic en la opción SVN Checkout al hacer clic derecho en el mouse para mostrar las opciones de la carpeta, así:

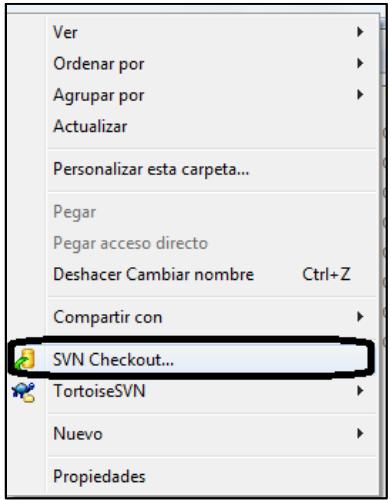

**Grafica N° 97.** *TortoiseSVN - SVN Checkout.*

• Se digita la dirección en la cual se encuentra el repositorio, y luego se ingresan los datos del usuario que previamente debe estar registrado en el servidor de versiones.

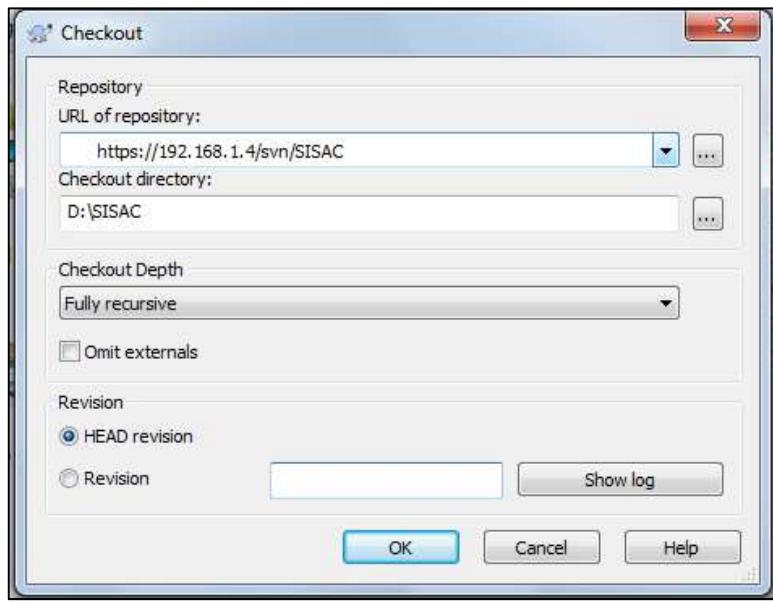

**Grafica N° 98.** *TortoiseSVN – Checkout.* 

• Para guardar los cambios se hace clic en la opción Commit.

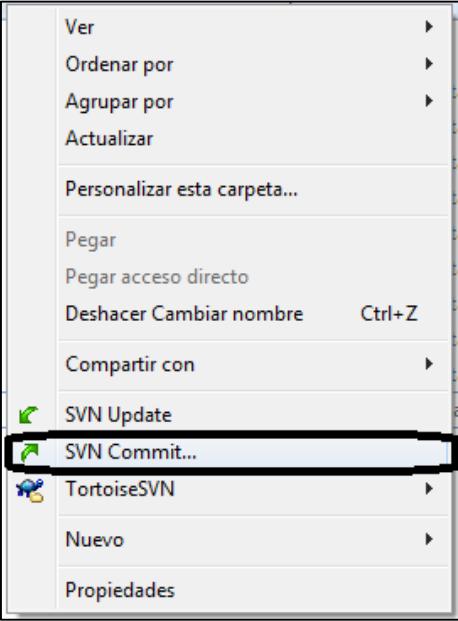

**Grafica N° 99.** *TortoiseSVN – Commit.*

• Para actualizar los cambios en el directorio actual se hace clic en la opción Update.

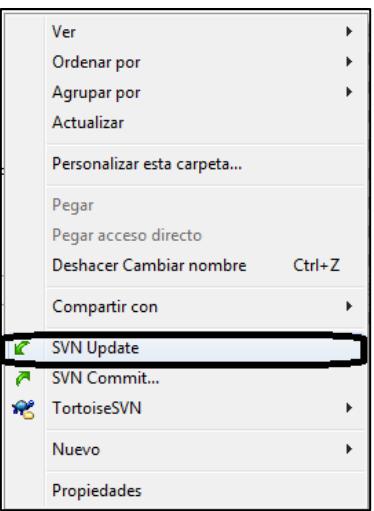

**Grafica N° 100.** *TortoiseSVN – Update.*

• Para eliminar un elemento del proyecto se hace clic en la opción Delete.

| R<br>IА                | SVN Update<br>SVN Commit |        |
|------------------------|--------------------------|--------|
| $\mathcal{R}^{\prime}$ | TortoiseSVN              | Delete |

**Grafica N° 101.** *TortoiseSVN – Delete.*

• Para comparar si existen cambios previos en un archivo se hace clic en la opción Diff.

| Ø | SVN Update<br>SVN Commit |    |      |
|---|--------------------------|----|------|
|   | <b>R</b> TortoiseSVN     | G. | Diff |

**Grafica N° 102.** *TortoiseSVN – Diff.*

También se debieron considerar algunos factores para poder realizar una integración exitosa de los distintos módulos al sistema administrativo de la empresa como son:
- Comunicación en las modificaciones del modelo físico de datos.
- Reutilización de servicios web para las distintas actividades.
- Colaboración entre los criterios de los programadores en procesos críticos de cada módulo.
- La interrelación de información entre los módulos del sistema debieron estar en consenso entre las partes involucradas en procesos compartidos.

# **6.8.5. Pruebas**

Las pruebas de software son procesos que permiten verificar y revelar la calidad de un producto, mediante estas se pueden identificar posibles fallos en la implementación, el objetivo es detectar los posibles errores que la aplicación este provocando. Se deben considerar los errores de programación y los errores de forma, es decir la aplicación no está realizando lo que el usuario espera. Los aspectos considerados para la fase de pruebas fueron.

# **6.8.5.1. Herramientas para la detección de errores**

Se utilizaron ciertas herramientas para ayudar a la detección de errores las mismas que fueron:

• Para las funciones de la base de datos se utilizó una característica de Postgres para detectar y corregir errores o bugs, por ejemplo vamos a detectar un error en una función a continuación:

Para la función num\_sec\_ret\_comp se procede a realizar el debugueo:

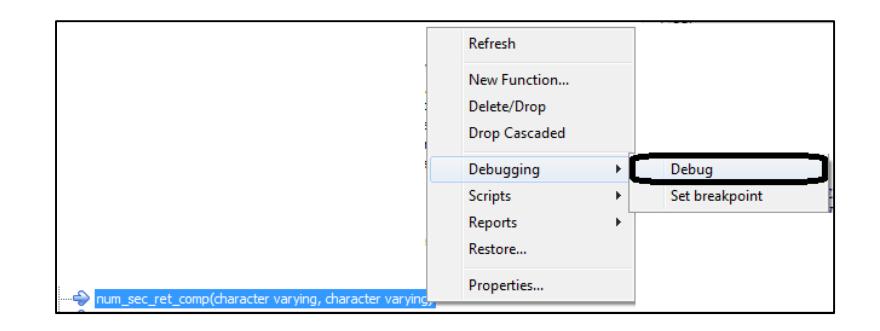

**Grafica N° 103.** *Postgres -Debug*

Se registran los datos de los parámetros a comprobar in\_table\_name = bsx\_compra, in\_column\_name = bcomp\_retencion\_numero.

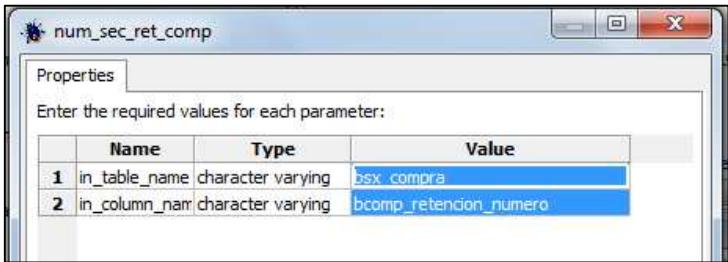

**Grafica N° 104.** *Postgres –Debuging.* 

Se puede probar si la función cumple su objetivo por lo cual se creó.

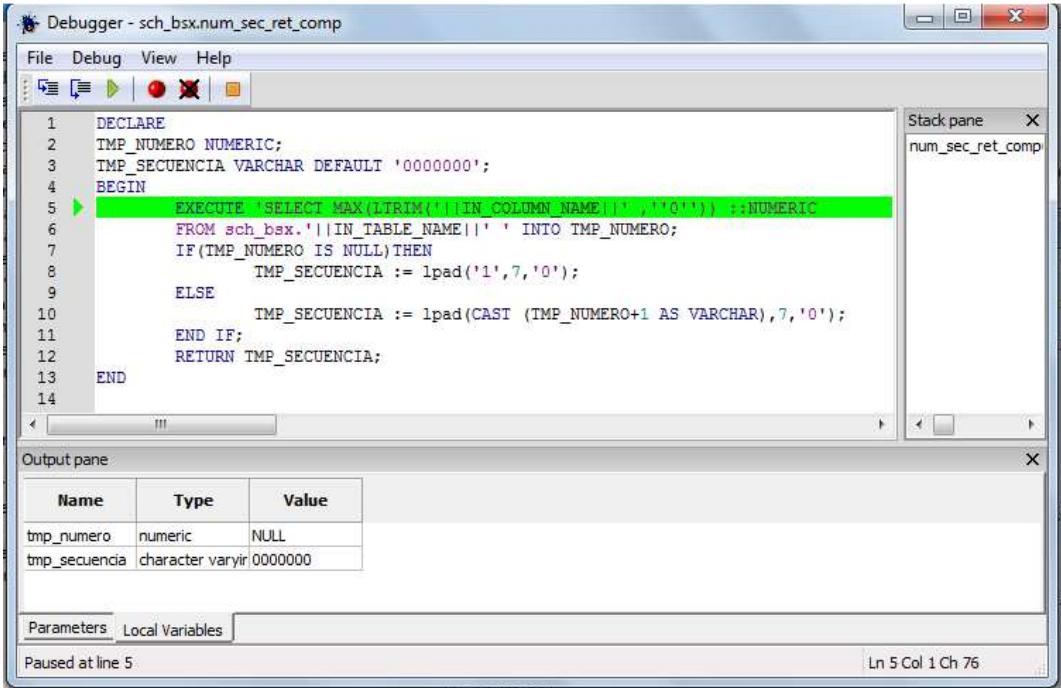

**Grafica N° 105.** *Postgres – Ambiente del Debug.*

• Para detectar errores del código de java se utilizó una de las características importantes de JBoss como es su consola de errores y logs a continuación se muestra un error en la consola de JBoss:

La consola de comandos de JBoss se la puede ver en la siguiente gráfica:

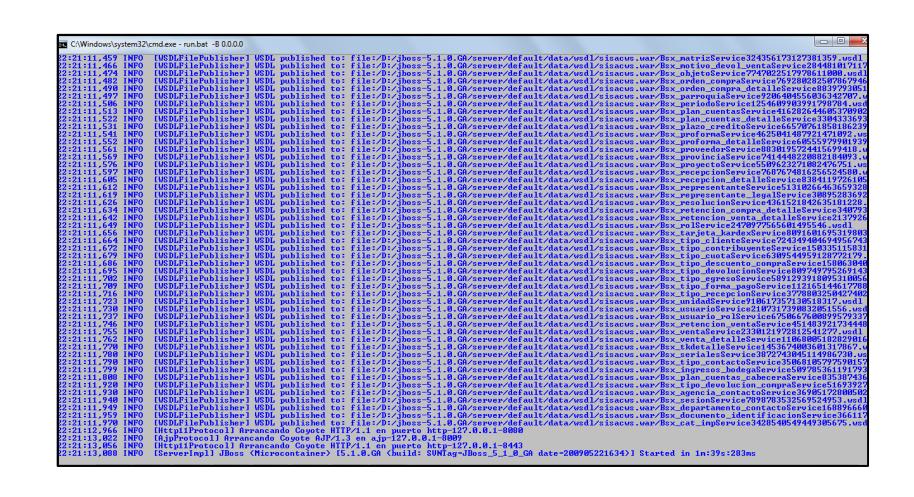

**Grafica N° 106.** *JBoss – Consola.*

En el formulario de artículos se envía un dato que no es del tipo adecuado, en este caso la consola nos muestra el error siguiente:

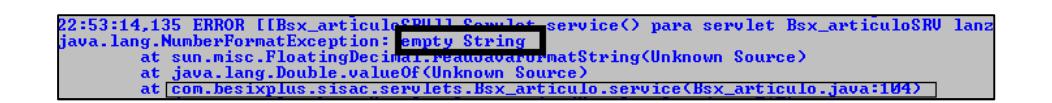

**Grafica N° 107.** *JBoss – Errores en la consola.*

• Para detectar errores en la capa de presentación, es decir en la interfaz de usuario se utilizó un complemento de Firefox denominado Firebug, a continuación veremos cómo detectar un error con esta herramienta:

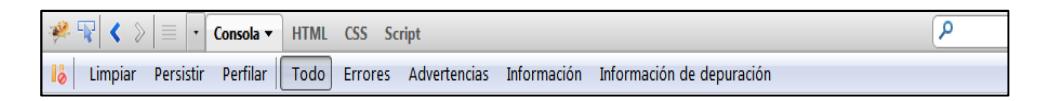

**Grafica N° 108.** *Firebug – Consola.*

Entre las opciones que firebug tiene están:

o Mostrar errores de javascript.

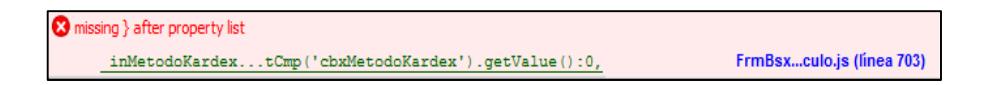

**Grafica N° 109.** *Firebug – errores javascript.*

o Mostrar errores de los estilos en cascada (css).

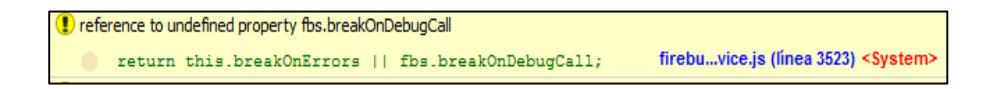

**Grafica N° 110.** *Firebug – errores css.*

o Mostrar los XmlHttpRequest.

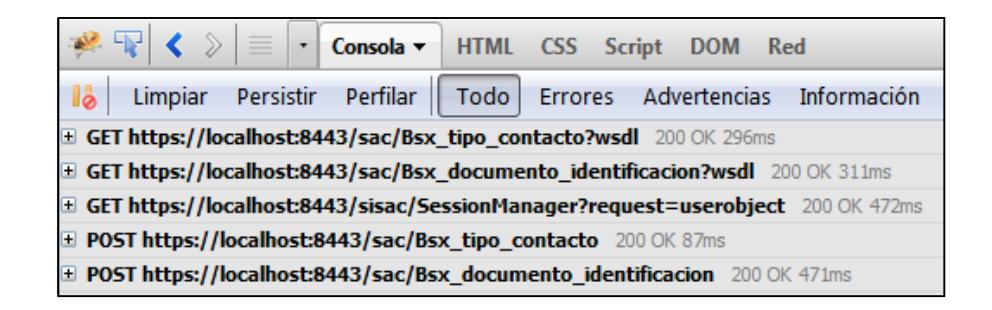

**Grafica N° 111.** *Firebug – llamadas XmlHttpRequest.*

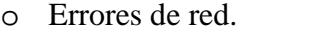

**Grafica N° 112.** *Firebug – errores de red.*

Mediante el uso de las herramientas anteriormente mencionadas se pudo detectar y corregir gran cantidad de errores que se presentaron en la aplicación.

#### **6.8.5.2. Pruebas de unidad**

Para probar el correcto funcionamiento del módulo se aplicaron pruebas de unidad en el desarrollo ya que a medida que va creciendo la programación es difícil hacer pruebas generales por lo cual en el transcurso del desarrollo del software se probaron los sub módulos individualmente. Para comprobar los sub módulos fueron utilizadas las herramientas antes mencionadas, gracias a que ExtJS posee un conjunto de librerías para validar los controles de la aplicación, se pudo controlar la información ingresada, a demás fue necesario manejar control sobre los errores siendo necesario el uso de las instrucciones try y catch para su tratamiento es decir tratamiento de excepciones a nivel del código java.

# **6.8.5.3. Pruebas de integración**

Dado que los módulos desarrollados se encuentran integrados al sistema administrativo y contable de la empresa fue necesario hacer pruebas de integración con los módulos del sistema, para lo cual una vez realizado las pruebas unitarias se integró el módulo a los distintos módulos siendo estos gestión de bodega, gestión contable, gestión de ventas e inventarios, gestión de clientes y seguridades, los mismos que forman parte del sistema web mencionado. Se probó que cada módulo obtenga la información de otros módulos necesitados por los mismos sin mayores contratiempos gracias al uso de los servicios web se pudo lograr reutilizar las funcionalidades de los métodos de los servicios web.

Entre los factores más importantes en el momento del proceso de integración fue establecer problemas en la configuración para lo cual se generó un documento en el que los distintos módulos manejen tanto los parámetros de configuración por módulo y generales del sistema, para lo cual se han designado rangos de numeración para los parámetros por ejemplo para los parámetros de seguridad, ver Grafica N° 113:

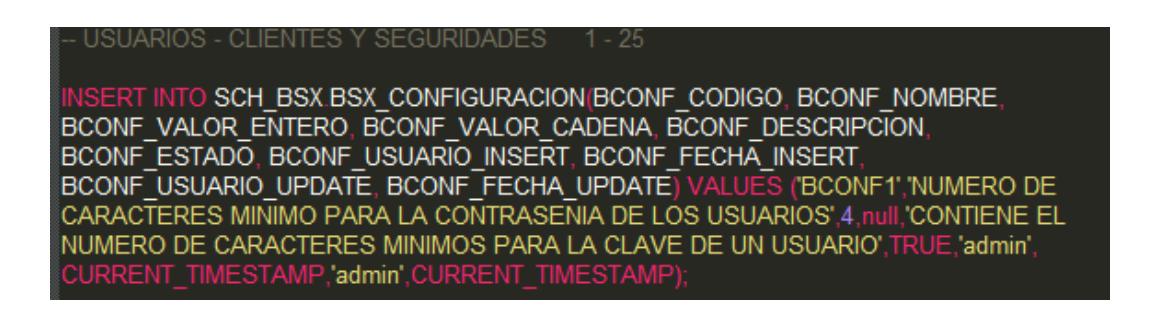

**Grafica N° 113.** *Parámetros de configuración – Clientes y seguridades.*

Para el módulo realizado de la misma forma se utilizó un rango de valores en los cuales se utilizan los parámetros para evitar errores de configuración entre los módulos, siendo que para el módulo de compras y proveedores se utiliza el rango del 76 al 99, ver Grafica N° 114:

#### COMPRAS Y PROVEEDORES 76 - 99

\*PARAMETRO DE CONFIGURACION PREFIJO ARTICULOS\*/ RT INTO SCH BSX.BSX CONFIGURACION (BCONF CODIGO,BCONF NOMBRE) BCONF VALOR ENTERO BCONF VALOR CADENA BCONF DESCRIPCION) ALUES ('BCONF76','PREFIJO DE ARTICULOS' 0.'ART,'PREFIJO PARA ARTICULOS ART-');

# **Grafica N° 114.** *Parámetros de configuración – Compras y Proveedores.*

Un factor a considerar es la base de datos y sus conexiones ya que pueden producirse errores en la concurrencia para lo cual fue necesario manejar un pool de conexiones en el servidor de aplicaciones, ver Anexo 6. En el tema de integración con respecto a la base de datos se debe explicar que existe una base centralizada por lo cual las funciones de base de datos de cada módulo llevan el nombre de las tablas y a continuación la acción que realizan sobre la misma para evitar que existan funciones duplicadas, por ejemplo si dos o más tablas utilizan el nombramiento de un mismo método queda de esta forma el nombre de su función f\_bsx\_compra\_insert donde se indica f\_ función de base de datos, bsx\_compra nombre de la tabla e \_insert acción a realizar sobre la tabla mencionada.

En la capa intermedia se encontraron ciertos conflictos en formateo y tipos de los parámetros en los servicios web de otros módulos para lo cual fue necesario reformatear los servicios web con dichos conflictos, siendo necesario identificar desde la base de datos los tipos de datos que se utilizarán los servicios web.

Un factor importante a considerar fue la integración entre procesos del módulo de compras y proveedores con otros procesos de los otros módulos entre ellos por ejemplo se puede mencionar ¿cómo se integra un proceso que requiere información de otros procesos?, partiendo de esta incógnita se deben proveer por parte de los desarrolladores de métodos, funciones y servicios web que permitan obtener información de los módulos respectivamente, es así que se puede consumir la información de dichos módulos para este módulo y de este para los otros.

Haciendo un resumen de los procesos que intervienen en este módulo para con los otros módulos se puede describir:

- Con respecto a lo que el módulo requiere de otros módulos:
	- o Usuarios y contraseñas para las personas que manejen el proceso de compras y proveedores, provistos por el módulo de clientes y seguridades.
	- o Información del usuario para lo cual el módulo de clientes y seguridades debe proveer métodos para obtener dicha información con la finalidad de identificar quien está registrando la información del módulo de compras.
- Con respecto a lo que el módulo devuelve a otros módulos:
	- o Información de compras y proveedores como registro de los artículos, valores y cantidades en existencia para el módulo de inventario y ventas.
	- o Información de los procesos del módulo de compras y proveedores que sirva al módulo de contabilidad para manejar sus procesos contables por lo tanto dicho módulo debió proveer de los métodos necesarios para enviar dicha información.

# **6.8.5.4. Pruebas de aceptación**

Para poder alcanzar una satisfacción del cliente fue necesario que se evaluara el módulo desarrollado, permitiendo alcanzar y cumplir las expectativas del cliente. Se revisó cada uno de los sub módulos del módulo propuesto con la persona encargada para este caso de compras, fueron detectados algunos aspectos de la aplicación que debieron ser modificados y en otros casos ratificados, por lo cual se puede decir que existió una aceptación por la parte interesada.

Para que el producto de software alcance la máxima satisfacción es necesario especificar que algunos procesos deberán ser corregidos o modificados en una etapa posterior.

#### **6.9. CONCLUSIONES Y RECOMENDACIONES**

#### **6.9.1. Conclusiones**

- Los proyectos desarrollados mediante la Arquitectura Orientada a Servicios permiten realizar aplicaciones orientadas a la necesidad de las empresas ya que permite la toma de decisiones, fue así posible el desarrollo del módulo mediante la tecnología antes mencionada.
- Para que la aplicación web se pueda desplegar en los navegadores web es necesario configurar el servidor de aplicaciones Jboss y para que se puedan ejecutar los reportes el servidor de reportes Jasper Server.
- Se puede manifestar que el desarrollo de un proyecto similar a este demanda de conocimiento de múltiples tecnologías, lenguajes y uso de herramientas tales como Java EE, ExtJs, Postgresql, JBoss y Jasperserver.
- Las aplicaciones web cada vez están alcanzando un interés global de las empresas ya que al tener en nuestro medio más facilidades en el acceso de las comunicaciones es muy útil manejar las mismas.
- La interfaz de la aplicación utilizada en el desarrollo del presente módulo utilizar librerías gráficas ExtJs mediante el manejo de un webtop muy similar a las interfaces graficas de Microsoft.
- La aplicación web se despliega localmente en un servidor por el momento ya que no se dispone de un dominio de direccionamiento ip público aclarando que la tecnología utilizada es multiplataforma en sistemas operativos Microsoft y Unix.

# **6.9.2. Recomendaciones**

• Las aplicaciones orientadas a servicios permiten que las mismas puedan alcanzar una gran escalabilidad, ya que se pueden reutilizar los servicios web de procesos ya existentes en los sistemas, por eso es aconsejable utilizar este tipo de tecnología para sistemas integrados.

- Es importante adquirir información del servidor de aplicaciones y reportes utilizados en el sistema para configurar de la manera más adecuada el ambiente de trabajo con aplicaciones java web.
- Es recomendable antes de utilizar una tecnología no conocida capacitarse, auto prepararse y pedir asesoría en aspectos técnicos en el desarrollo de software con estas tecnologías.
- Se recomienda el uso de aplicaciones web dado a la necesidad y posibilidad que los usuarios utilicen distintos sistemas operativos, además de la movilidad es decir en cualquier parte que se encuentren y requieran el uso del módulo.
- Es conveniente el uso de interfaces web que estén acordes a la necesidad y facilidad de uso de los usuarios por lo cual para diseñar la interfaz de usuario se utilizó ExtJs como conjunto de librerías graficas para diseñar las interfaces en un entorno webtop similar a M. Windows.
- Para que la aplicación se pueda distribuir a través del internet se recomienda que la empresa considere contratar algún servicio de hosting en el cuál se pueda dar soporte a las tecnologías utilizadas, caso contrario de ser posible adquirir una ip publica.
- Al manejar aplicaciones que funcionan como servidor tanto de aplicaciones como de reportes es recomendable utilizar equipos de hardware que cumplan con las especificaciones técnicas de los servidores.

# **6.10 Bibliografía**

# **6.10.1 Información referente a la empresa**

- Link del sitio web de la empresa: http://www.besixplus.com/
- Información Impresa: Constitución de la empresa

# **6.10.2 Información bibliográfica**

Modelo Vista Controlador:

1. Francisco Javier Ceballos "Java TM 2 Interfaces gráficas y aplicaciones para Internet", 3ra Edición, Editorial Alfaomega RA-MA, 2008, pág.: 31, ISBN: 978- 970-15-1412-2

Sistemas de Gestión de Base de Datos:

2. A. Silberschatz, H. Korth, S. SudarShan, "Fundamentos de Base de Datos", 5ta Edición, Editorial Mc Graw Hill, 2006, pág.: 1, ISBN: 84-481-2644-1.

La orientación a Objetos:

3. Luis Joyanes Aguilar, "Programación Orientada a Objetos", 2da Edición, Editorial Mc Graw Hill, 1998, pág.: XIX, ISBN: 84-481-2015-9

JavaScript:

4. José López Quijado, "Domine JavaScript", 2da Edición, Editorial RA-MA, 2007, pág.3, ISBN: 978-970-15-1273-9

# **6.10.3 Información de internet (Linkografía)**

5. Eoin Woods (s.f). Software Architecture. Consultado en (Septiembre, 2010) en http://www.sei.cmu.edu/architecture/start/definitions.cfm#Modern, Traducido.

6. Wikipedia org. (2010). Programación por capas. Consultado en (Septiembre, 2010) en http://es.wikipedia.org/wiki/Programaci%C3%B3n\_por\_capas.

7. Wikipedia org. (2010). Modelo Vista Controlador. Consultado en (Septiembre, 2010) en http://es.wikipedia.org/wiki/Modelo\_Vista\_Controlador.

8. Wikipedia org. (2010). Base de datos. Consultado en (Septiembre, 2010) en http://es.wikipedia.org/wiki/Base\_de\_datos.

9. Wikipedia org. (2010). Modelo Relacional. Consultado en (Septiembre, 2010) en http://es.wikipedia.org/wiki/Modelo\_relacional.

10. Wikipedia org. (2010). Normalización de Base de Datos. Consultado en (Septiembre, 2010) en http://es.wikipedia.org/wiki/Normalizaci%C3%B3n\_ de\_bases\_de\_datos.

11. Jan Wieck (2010). PL/pgSQL. Consultado en (Septiembre, 2010) en http://cdecdf.com/docs/pl-pgsql/index.php.

12. Wikipedia org. (2010). Capa Intermedia. Consultado en (Septiembre, 2010) en http://es.wikipedia.org/wiki/ Middleware.

13. Wikipedia org. (2010). Java EE. Consultado en (Septiembre, 2010) en http://es.wikipedia.org/wiki/Java\_EE.

14. Desarrollo + (2007). Programación en Capas Primera Parte. Blogspot. Consultado en (Septiembre, 2010) en http://jmhogua.blogspot.com/2007/01 /programacin-en-capas-primera-parte-capa.html.

15. Wikipedia org. (2010). Conection Pool. Consultado en (Septiembre, 2010) en http://es.wikipedia.org/wiki/Connection\_pool.

16. Borja Fernandez (2008). Day 9. Using JDBC to Connect to a Database. EJB. Consultado en (Septiembre, 2010) en http://ejbvn.wordpress.com/category/week2-entity-beans-and-message-driven-beans/day-09-using-jdbc-to-connect-to-adatabase/. Traducido.

17. Ccrego (2009). Day 9. Using JDBC to Connect to a Database. El Framework de coco. Consultado en (Septiembre, 2010) en http://ejbvn.wordpress.com /category/week-2-entity-beans-and-message-driven-beans/day-09-using-jdbc-toconnect-to-a-database/.

18. Wikipedia org. (2010). Arquitectura Orientada a Servicios. Consultado en (Septiembre, 2010) en http://es.wikipedia.org/wiki/Arquitectura\_orientada\_a \_servicios.

19. Rojas, D. (2008). Service Oriented Architecture. IComparable. Consultado en (Septiembre, 2010) en http://icomparable.blogspot.com/2008/12/qu-es-soaservice-oriented-architecture.html.

20. Wiktionary org. (2008). servicio web. Consultado en (Septiembre, 2010) en http://es.wiktionary.org/wiki/servicio\_web.

21. Chávez, R. (2009). ¿Qué es y para qué sirve un web service?. Culturación. Consultado en (Septiembre, 2010) en http://culturacion.com/2009/07/%C2%BF que-es-y-para-que-sirve-un-web-service/.

22. Wikipedia org. (2010). Java Servlet. Consultado en (Septiembre, 2010) en http://es.wikipedia.org/wiki/Servlets.

23. Álvarez, J (2010). FAQ - Manual De Usuario. Consultado en (Septiembre, 2010) en http://faq-fweb.site90.net/.

24. Adobe Dreamweaver (s.f). Terminología de aplicaciones Web. Adobe Dreamweaver CS4. Consultado en (Septiembre, 2010) en http://help.adobe.com/ es\_ES/Dreamweaver/10.0\_Using/WSEDF6B000-F0D9-4565-9023- 85171DCB4E47.html.

25. Wikipedia org. (2010). Aplicaciones del Cliente. Consultado en (Septiembre, 2010) en http://es.wikipedia.org/wiki/Aplicaci%C3%B3n\_cliente.

26. Wikipedia org. (2010). Lenguaje de Programación. Consultado en (Septiembre, 2010) en http://es.wikipedia.org/wiki/Programaci%C3%B3n\_ orientada\_a\_objetos.

27. Wikipedia org. (2010). Java (lenguaje de programación). Consultado en (Septiembre, 2010) en http://es.wikipedia.org/wiki/Lenguaje\_de\_programa ci%C3%B3n\_Java.

28. Wikipedia org. (2010). JavaScript. Consultado en (Septiembre, 2010) en http://es.wikipedia.org/wiki/JavaScript.

29. Mellado, E. (s.f.). Componentes Sistemas Bases Datos. Consultado en (Septiembre, 2010) en http://es.wikipedia.org/wiki/JavaScript.

30. David R. Heffelfinger (2007). Servidor de informes Jasperreport. Consultado en (Septiembre, 2010) en http://mistock.lcompras.biz/paradigmas23/647-servidorde-informes-jasperreport.

31. Sin autor. (s.f.). JasperReports Highlights. JasperForge. Consultado en (Septiembre, 2010) en http://jasperforge.org/uploads/publish/jasperreportswebsite /JR%20Website/highlights.html?group\_id=252.

32. Sin autor. (s.f.). JasperReports Highlights. Consultado en (Septiembre, 2010) en http://www.alegsa.com.ar/Dic/manual%20de%20usuario.php.

34. Definición.org. (s.f.). Definición de registro contable. Consultado en (Septiembre, 2010) en http://www.definicion.org/registro-contable.

35. W3C.org. (2004). Web Services Architecture. W3C. Consultado en (Septiembre, 2010) en http://www.w3.org/TR/ws-arch/#whatis.

36. Wikipedia.org. (2010). Java Servlet. Consultado en (Septiembre, 2010) en http://es.wikipedia.org/wiki/Java\_Servlet.

37. Wikipedia.org. (2010). Hojas de Estilo en Cascada. Consultado en (Septiembre, 2010) en http://es.wikipedia.org/wiki/Hojas\_de\_estilo\_en\_cascada.

38. Abreu, J. (2011). Hojas de Estilo en Cascada. Consultado en (Abril, 2011) en http://www.ltu.jovenclub.cu/index.php?option=com\_content&task=view &id=2001&Itemid=187.

39. Sin autor. (s.f.). AJAX Tutorial. W3schools. Consultado en (Septiembre, 2010) en http://www.w3schools.com/ajax/default.asp.

40. JBoss Community. (2010). JBoss Application Server. Consultado en (Septiembre, 2010) en http://docs.jboss.org/jbossas/docs/Installation\_And\_ Getting\_Started\_Guide/5/html/index.html.

41. Jasperserver Community (2010). http://jasperserver.sourceforge.net/docs/3-7- 0/JasperServer-CE-Install-Guide.pdf. Consultado en (Septiembre, 2010) en http://jasperserver.sourceforge.net/docs/3-7-0/JasperServer-CE-Install-Guide.pdf.

# **GLOSARIO DE TÉRMINOS**

**Arquitectura pipeline.-** La arquitectura en pipeline (basada en filtros) consiste en ir transformando un flujo de datos en un proceso comprendido por varias fases secuenciales, siendo la entrada de cada una la salida de la anterior.

Esta arquitectura es muy común en el desarrollo de programas para el intérprete de comandos, ya que se pueden concatenar comandos fácilmente con tuberías (pipe).

**Arquitectura en pizarra.-** La arquitectura software en pizarra es un modelo arquitectónico de software habitualmente utilizado en sistemas expertos, sistemas multi agente y, en general, sistemas basados en el conocimiento.

**Bases de datos estáticas.-** Son bases de datos de sólo lectura, utilizadas primordialmente para almacenar datos históricos que posteriormente se pueden utilizar para estudiar el comportamiento de un conjunto de datos a través del tiempo, realizar proyecciones, tomar decisiones y realizar análisis de datos para inteligencia empresarial.

**Bases de datos dinámicas.-** Éstas son bases de datos donde la información almacenada se modifica con el tiempo, permitiendo operaciones como actualización, borrado y adición de datos, además de las operaciones fundamentales de consulta.

**Bases de datos bibliográficas.-** Sólo contienen un subrogante (representante) de la fuente primaria, que permite localizarla. Un registro típico de una base de datos bibliográfica contiene información sobre el autor, fecha de publicación, editorial, título, edición, de una determinada publicación, etc.

**Bases de datos de texto completo.-** Almacenan las fuentes primarias, como por ejemplo, todo el contenido de todas las ediciones de una colección de revistas científicas.

**Bases de datos jerárquicos.-** Una base de datos jerárquica es un tipo de sistema de gestión de bases de datos que, como su nombre indica, almacenan la información en una estructura jerárquica que enlaza los registros en forma de estructura de árbol (similar a un árbol visto al revés), en donde un nodo padre de información puede tener varios nodos hijo.

**Base de datos de red.-** Una base de datos de red es una base de datos conformada por una colección o set de registros, los cuales están conectados entre sí por medio de enlaces en una red. El registro es similar al de una entidad como las empleadas en el modelo relacional.

**Bases de datos transaccionales.-** Son bases de datos cuyo único fin es el envío y recepción de datos a grandes velocidades, estas bases son muy poco comunes y están dirigidas por lo general al entorno de análisis de calidad, datos de producción e industrial, es importante entender que su fin único es recolectar y recuperar los datos a la mayor velocidad posible, por lo tanto la redundancia y duplicación de información no es un problema como con las demás bases de datos, por lo general para poderlas aprovechar al máximo permiten algún tipo de conectividad a bases de datos relacionales.

**Bases de datos relacionales.-** Una base de datos relacional es una base de datos que cumple con el modelo relacional, el cual es el modelo más utilizado en la actualidad para implementar bases de datos ya planificadas.

**Bases de datos multidimensionales.-** Las bases de datos multidimensionales se utilizan principalmente para crear aplicaciones OLAP y pueden verse como bases de datos de una sola tabla, su peculiaridad es que por cada dimensión tienen un campo (o columna), y otro campo por cada métrica o hecho.

**Bases de datos orientados a objetos.-** En una base de datos orientada a objetos, la información se representa mediante objetos como los presentes en la programación orientada a objetos.

**Bases de datos documentales.-** Permiten la indexación a texto completo, y en líneas generales realizar búsquedas más potentes. Tesaurus es un sistema de índices optimizado para este tipo de bases de datos.

**Bases de datos deductivas.-** Un sistema de base de datos deductiva, es un sistema de base de datos pero con la diferencia de que permite hacer deducciones a través de inferencias. Se basa principalmente en reglas y hechos que son almacenados en la base de datos.

**Modelo entidad relación.-** Un diagrama o modelo entidad-relación (a veces denominado por sus siglas, E-R "Entity relationship", o, "DER" Diagrama de Entidad Relación) es una herramienta para el modelado de datos de un sistema de información. Estos modelos expresan entidades relevantes para un sistema de información así como sus interrelaciones y propiedades.

**PostgreSQL Global Development Group.-** Son una comunidad de desarrolladores que trabajan de forma desinteresada, altruista, libre y/o apoyados por organizaciones comerciales.

**Middleware.-** Middleware es un software que asiste a una aplicación para interactuar o comunicarse con otras aplicaciones, software, redes, hardware y/o sistemas operativos.

**API.-** Interfaz de programación de aplicaciones o API (del inglés Application Programming Interface) es el conjunto de funciones y procedimientos o métodos, en la programación orientada a objetos) que ofrece cierta biblioteca para ser utilizado por otro software como una capa de abstracción.

**Java EE.-** Java Platform, Enterprise Edition o Java EE (anteriormente conocido como Java 2 Platform, Enterprise Edition o J2EE hasta la versión 1.4), es una plataforma de programación parte de la Plataforma Java para desarrollar y ejecutar software de aplicaciones en el lenguaje de programación Java.

**XML.-** XML, siglas en inglés de eXtensible Markup Language ('lenguaje de marcas extensible'), es un metalenguaje extensible de etiquetas desarrollado por el World Wide Web Consortium (W3C). Es una simplificación y adaptación del SGML y permite definir la gramática de lenguajes específicos (de la misma manera que HTML es a su vez un lenguaje definido por SGML).

**JDBC** .- Java Database Connectivity, más conocida por sus siglas JDBC, es una API que permite la ejecución de operaciones sobre bases de datos desde el lenguaje de programación Java, independientemente del sistema operativo donde se ejecute o de la base de datos a la cual se accede, utilizando el dialecto SQL del modelo de base de datos que se utilice.

**SOAP.-** SOAP (siglas de Simple Object Access Protocol) es un protocolo estándar que define cómo dos objetos en diferentes procesos pueden comunicarse por medio de intercambio de datos XML. Este protocolo deriva de un protocolo creado por David Winer en 1998, llamado XML-RPC. SOAP fue creado por Microsoft, IBM y otros y está actualmente bajo el auspicio de la W3C. Es uno de los protocolos utilizados en los servicios Web.

**WSDL.-** WSDL son las siglas de Web Services Description Language, un formato XML que se utiliza para describir servicios Web (algunas personas lo leen como wisdel). La versión 1.0 fue la primera recomendación por parte del W<sub>3</sub>C y la versión 1.1 no alcanzó nunca tal estatus. La versión 2.0 se convirtió en la recomendación actual por parte de dicha entidad.

**UDDI.-** UDDI son las siglas del catálogo de negocios de Internet denominado Universal Description, Discovery and Integration. Es uno de los estándares básicos de los servicios Web cuyo objetivo es ser accedido por los mensajes SOAP y dar paso a documentos WSDL, en los que se describen los requisitos del protocolo y los formatos del mensaje solicitado para interactuar con los servicios Web del catálogo de registros.

**Lenguaje C.-** C es un lenguaje de programación creado en 1972 por Dennis M. Ritchie en los Laboratorios Bell como evolución del anterior lenguaje B, a su vez basado en BCPL.

**Lenguaje C++.-** C++ es un lenguaje de programación diseñado a mediados de los años 1980 por Bjarne Stroustrup. La intención de su creación fue el extender al exitoso lenguaje de programación C con mecanismos que permitan la manipulación de objetos. En ese sentido, desde el punto de vista de los lenguajes orientados a objetos, el C++ es un lenguaje híbrido.

**ECMAScript.-** ECMAScript es una especificación de lenguaje de programación publicada por ECMA International. El desarrollo empezó en 1996 y estuvo basado en el popular lenguaje JavaScript propuesto como estándar por Netscape Communications Corporation. Actualmente está aceptado como el estándar ISO 16262.

**HTML.-** HTML, siglas de HyperText Markup Language («lenguaje de marcado de hipertexto»), es el lenguaje de marcado predominante para la elaboración de páginas web.

**CSS.-** El nombre hojas de estilo en cascada viene del inglés Cascading Style Sheets, del que toma sus siglas. CSS es un lenguaje usado para definir la presentación de un documento estructurado escrito en HTML o XML (y por extensión en XHTML).

**CSV.-** Concurrent Versions System o simplemente CVS, también conocido como Concurrent Versioning System, es una aplicación informática que implementa un sistema de control de versiones: mantiene el registro de todo el trabajo y los cambios en los ficheros (código fuente principalmente) que forman un proyecto (de programa) y permite que distintos desarrolladores (potencialmente situados a gran distancia) colaboren.

**Open Source.-** código abierto es el término con el que se conoce al software distribuido y desarrollado libremente. El código abierto tiene un punto de vista más orientado a los beneficios prácticos de compartir el código que a las cuestiones éticas y morales las cuales destacan en el llamado software libre.

**Mozilla Firefox.-** Es un navegador web libre y de código abierto descendiente de Mozilla Application Suite y desarrollado por la Fundación Mozilla.

**Framework.-** La palabra inglesa "framework" define, en términos generales, un conjunto estandarizado de conceptos, prácticas y criterios para enfocar un tipo de problemática particular, que sirve como referencia para enfrentar y resolver nuevos problemas de índole similar.

**Licencia GNU GPL.-** La Licencia Pública General de GNU o más conocida por su nombre en inglés GNU General Public License o simplemente sus siglas del inglés GNU GPL, es una licencia creada por la Free Software Foundation en 1989 (la primera versión), y está orientada principalmente a proteger la libre distribución, modificación y uso de software.

**HttpServletRequest.-** Se extiende la ServletRequest interfaz para proporcionar información solicitud de servlets HTTP.

**HttpServletResponse.-** Se extiende la ServletResponse interfaz HTTP para proporcionar funcionalidad específica en el envío de una respuesta. Por ejemplo, se dispone de métodos para acceder a las cabeceras HTTP y cookies.

**DOM.-** El Document Object Model o DOM ('Modelo de Objetos del Documento' o 'Modelo en Objetos para la representación de Documentos') es esencialmente una interfaz de programación de aplicaciones (API) que proporciona un conjunto estándar de objetos para representar documentos HTML y XML, un modelo estándar sobre cómo pueden combinarse dichos objetos, y una interfaz estándar para acceder a ellos y manipularlos.

**DHTML.-** El HTML Dinámico o DHTML (del inglés Dynamic HTML) designa el conjunto de técnicas que permiten crear sitios web interactivos utilizando una combinación de lenguaje HTML estático, un lenguaje interpretado en el lado del cliente (como JavaScript), el lenguaje de hojas de estilo en cascada (CSS) y la jerarquía de objetos de un DOM.

**YUI.-** YUI es una librería libre, de código abierto de JavaScript y CSS marco para crear aplicaciones web interactivas ricas. YUI se ofrece bajo una licencia BSD y está disponible en GitHub para que se bifurcan y la contribución.

**jQuery .-** jQuery es una biblioteca de JavaScript, creada inicialmente por John Resig, que permite simplificar la manera de interactuar con los documentos HTML, manipular el árbol DOM, manejar eventos, desarrollar animaciones y agregar interacción con la técnica AJAX a páginas web.

**Prototype.-** Prototype es un framework escrito en JavaScript que se orienta al desarrollo sencillo y dinámico de aplicaciones web. Es una herramienta que implementa las técnicas AJAX y su potencial es aprovechado al máximo cuando se desarrolla con Ruby On Rails.

**RIA.-** Las rich Internet applications, o RIA (en español "aplicaciones de Internet enriquecidas"), son aplicaciones web que tienen la mayoría de las características de las aplicaciones de escritorio tradicionales. Estas aplicaciones utilizan un navegador web estandarizado para ejecutarse y por medio de complementos o mediante una máquina virtual se agregan las características adicionales.

**Esquema base de datos.-** El Esquema de una Base de datos (en Inglés Database Schema) describe la estructura de una Base de datos, en un lenguaje formal soportado por un Sistema administrador de Base de datos (DBMS). En una Base de datos Relacional, el Esquema define sus tablas, sus campos en cada tabla y las relaciones entre cada campo y cada tabla.

**Web Desktop.-** Una web Desktop o webtop es un sistema de aplicación para la integración de aplicaciones por medio de workspace en red. Es un escritorio virtual en la web, funcionando en un navegador web como software.

Los webtop, a menudo se caracterizan por un entorno similar al de Windows, Mac o Linux, pero ahora, al estar dependiendo de internet, se considera que tienen mucho más funcionalidad. La ventaja del uso de estos mecanismos es la capacidad de guardar el trabajo y la configuración a través de Internet cosa que los Desktop convencionales no pueden hacer.

**WAR.-** Un archivo WAR (de Web Application Archive - Archivo de aplicación web) es un archivo JAR utilizado para distribuir una colección de JavaServer Pages, servlets, clases Java, archivos XML, librerías de tags y páginas web estáticas (HTML y archivos relacionados) que juntos constituyen una aplicación web.

**JDK.-** Java Development Kit o (JDK), es un software que provee herramientas de desarrollo para la creación de programas en Java. Puede instalarse en una computadora local o en una unidad de red. En la unidad de red se pueden tener las herramientas distribuidas en varias computadoras y trabajar como una sola aplicación.

**IDE.-** Un entorno de desarrollo integrado (en inglés integrated development environment) es un programa informático compuesto por un conjunto de herramientas de programación. Puede dedicarse en exclusiva a un sólo lenguaje de programación o bien, poder utilizarse para varios.

**Debug.-** Depuración de programas es el proceso de identificar y corregir errores de programación. En inglés se le conoce como debugging, ya que se asemeja a la eliminación de bichos (bugs), manera en que se conoce informalmente a los errores de programación.

**JSP.-** JavaServer Pages (JSP) es una tecnología Java que permite generar contenido dinámico para web, en forma de documentos HTML, XML o de otro tipo.

**Chi cuadrado.-** En estadística y estadística aplicada se denomina prueba χ² (pronunciado como "ji-cuadrado" y a veces como "chi-cuadrado") a cualquier prueba en la que el estadístico utilizado sigue una distribución  $\chi^2$  si la hipótesis nula es cierta.

**Proveedores.-** Un proveedor puede ser una persona o una empresa que abastece a otras empresas con existencias (artículos), los cuales serán transformados para venderlos posteriormente o directamente se compran para su venta.

**Compras.-** Acción o resultado de comprar; Obtención de algún beneficio a cambio de algo de valor, generalmente dinero.

# **ANEXOS**

# **Anexo 1.**

**Formato de Entrevista:** 

# **UNIVERSIDAD TÉCNICA DE AMBATO**

 $\mathbf{C}$ 

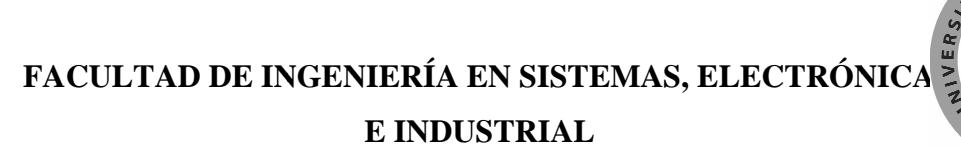

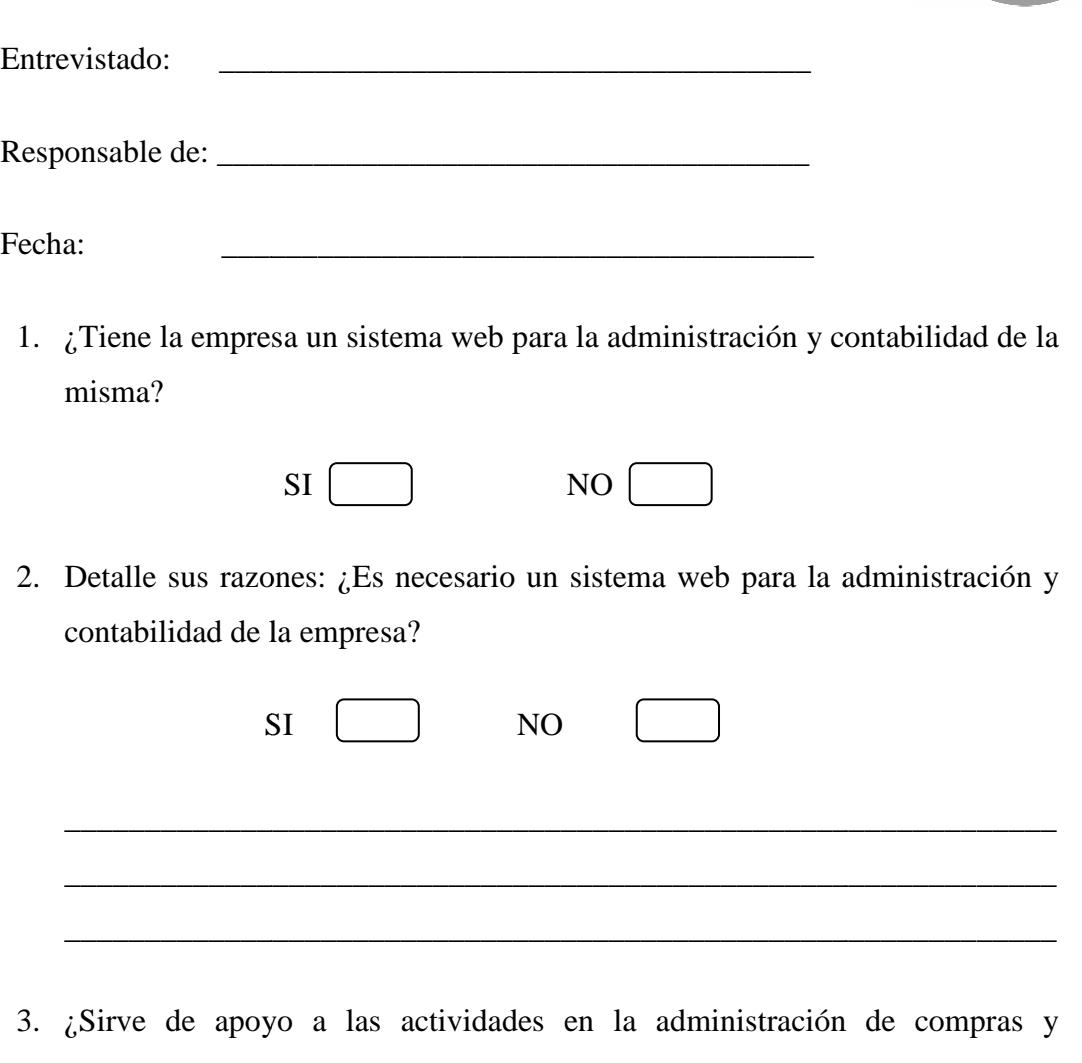

proveedores un sistema web?

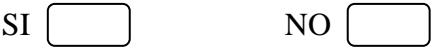

4. ¿Cree Usted que el desarrollo de un modulo en el cual se pueda controlar la información de las compras y proveedores sería un apoyo a la administracion de tales procesos procesos?

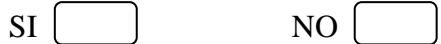

5. ¿Estaría deacuerdo con el desarrollo de una aplicación web que ayude al manejo y control de la información y procesos de la administración de compras y proveedores desde cualquier parte del mundo?

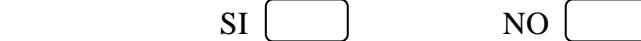

6. ¿Seria de su agrado que en la aplicación se puedan manejar archivos adjuntos para mejor control de los documentos fisicos y la información registrada en el sistema?

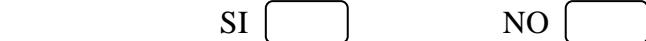

- 7. ¿Qué aportes daría la tecnología JEE al desarrollo del módulo?
- 8. ¿Qué tipos de servidores se usan en el desarrollo de este tipo de aplicaciones?

\_\_\_\_\_\_\_\_\_\_\_\_\_\_\_\_\_\_\_\_\_\_\_\_\_\_\_\_\_\_\_\_\_\_\_\_\_\_\_\_\_\_\_\_\_\_\_\_\_\_\_\_\_\_\_\_\_\_\_\_\_\_

\_\_\_\_\_\_\_\_\_\_\_\_\_\_\_\_\_\_\_\_\_\_\_\_\_\_\_\_\_\_\_\_\_\_\_\_\_\_\_\_\_\_\_\_\_\_\_\_\_\_\_\_\_\_\_\_\_\_\_\_\_\_

\_\_\_\_\_\_\_\_\_\_\_\_\_\_\_\_\_\_\_\_\_\_\_\_\_\_\_\_\_\_\_\_\_\_\_\_\_\_\_\_\_\_\_\_\_\_\_\_\_\_\_\_\_\_\_\_\_\_\_\_\_\_

\_\_\_\_\_\_\_\_\_\_\_\_\_\_\_\_\_\_\_\_\_\_\_\_\_\_\_\_\_\_\_\_\_\_\_\_\_\_\_\_\_\_\_\_\_\_\_\_\_\_\_\_\_\_\_\_\_\_\_\_\_\_

9. ¿Por qué se requiere el uso de la arquitectura SOA para el desarrollo del módulo?

\_\_\_\_\_\_\_\_\_\_\_\_\_\_\_\_\_\_\_\_\_\_\_\_\_\_\_\_\_\_\_\_\_\_\_\_\_\_\_\_\_\_\_\_\_\_\_\_\_\_\_\_\_\_\_\_\_\_\_\_\_\_

\_\_\_\_\_\_\_\_\_\_\_\_\_\_\_\_\_\_\_\_\_\_\_\_\_\_\_\_\_\_\_\_\_\_\_\_\_\_\_\_\_\_\_\_\_\_\_\_\_\_\_\_\_\_\_\_\_\_\_\_\_\_

\_\_\_\_\_\_\_\_\_\_\_\_\_\_\_\_\_\_\_\_\_\_\_\_\_\_\_\_\_\_\_\_\_\_\_\_\_\_\_\_\_\_\_\_\_\_\_\_\_\_\_\_\_\_\_\_\_\_\_\_\_\_

\_\_\_\_\_\_\_\_\_\_\_\_\_\_\_\_\_\_\_\_\_\_\_\_\_\_\_\_\_\_\_\_\_\_\_\_\_\_\_\_\_\_\_\_\_\_\_\_\_\_\_\_\_\_\_\_\_\_\_\_\_

10. ¿A su criterio que beneficios nos brinda el uso de SOA?

11. ¿Qué bondades brindaría el uso de los servicios web en el módulo propuesto?

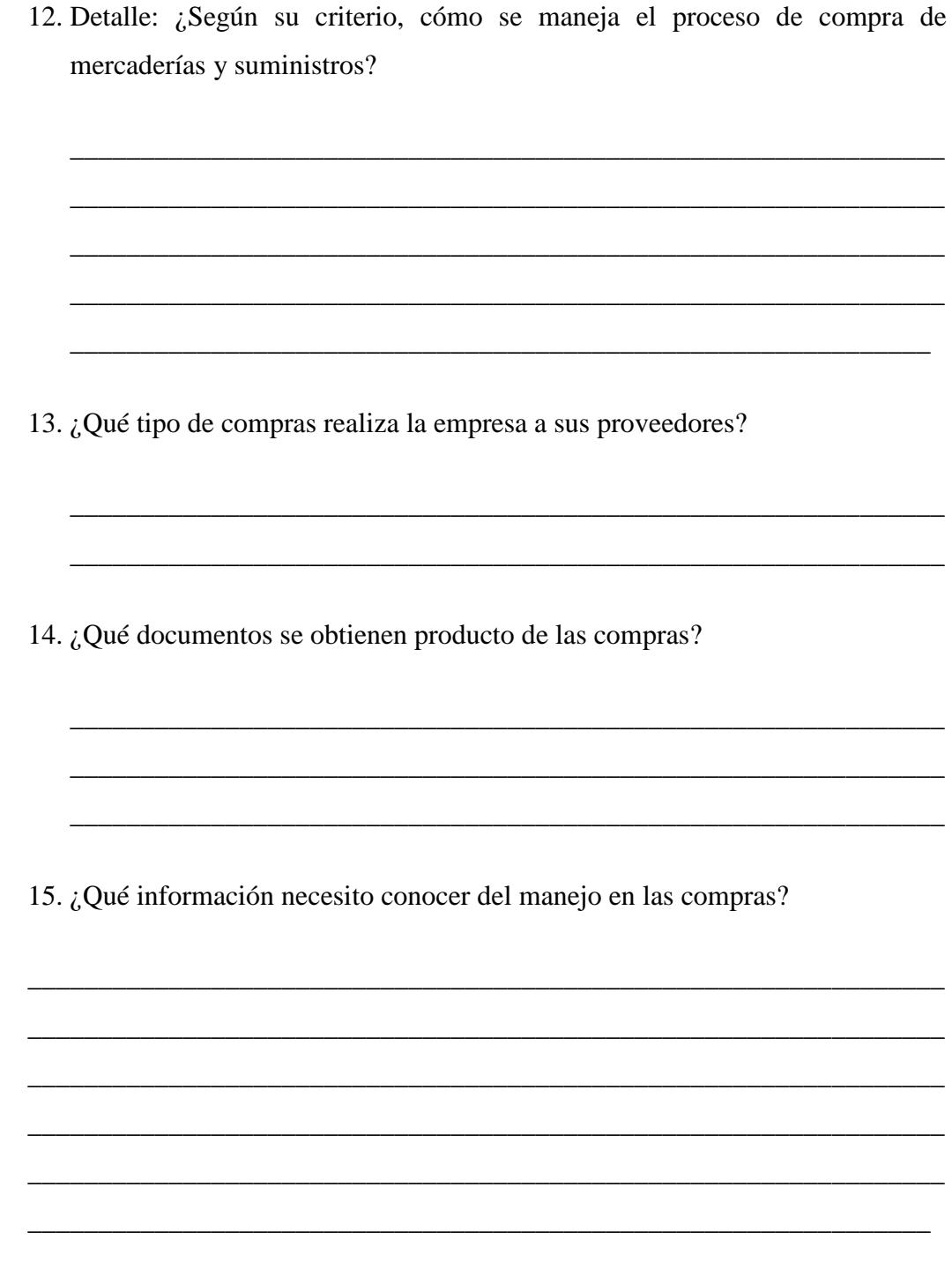

16. ¿Qué registros contables debo manejar en el proceso de compras?

17. ¿Cómo es la relación comercial de la empresa con sus proveedores?

 $\overline{\phantom{a}}$ 

18. ¿Qué procesos la empresa maneja con los proveedores en sus negociaciones?

19. ¿Qué información necesito conocer del manejo con los proveedores?

# **Anexo 2.**

**Documento de Requerimientos:** 

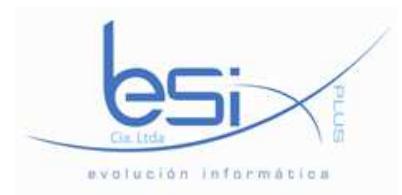

#### **BESIXPLUS CIA. LTDA.**

#### **EVOLUCIÓN INFORMATICA**

# D-LRF LISTADO DE REQUERIMIENTOS FUNCIONALES PARA EL DESARROLLO DE PROYECTOS INFORMATICOS

Ambato, 17 de noviembre del 2010

Listado de los requerimientos funcionales de usuarios

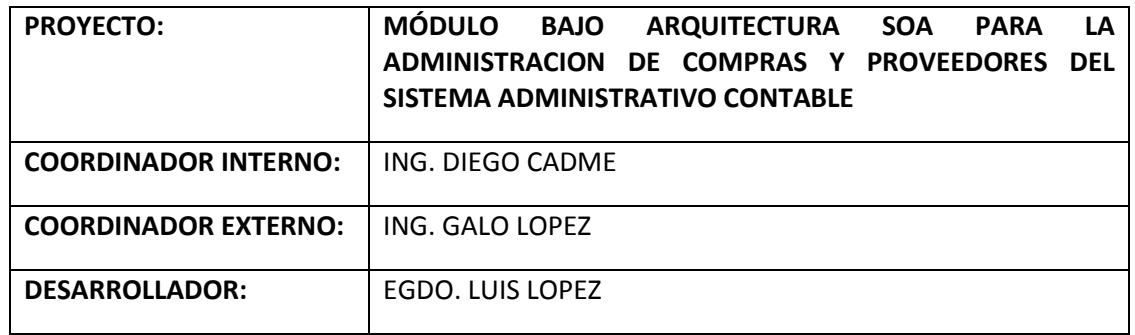

#### Requerimientos:

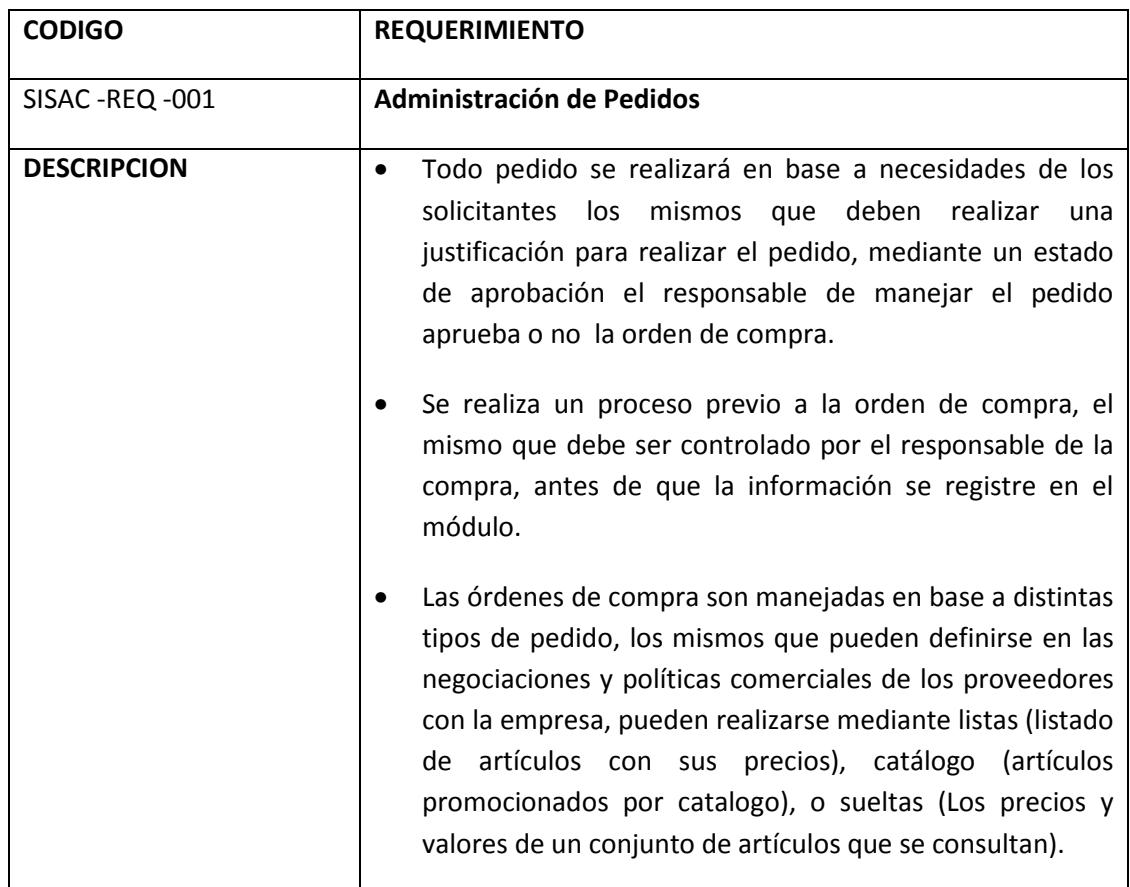

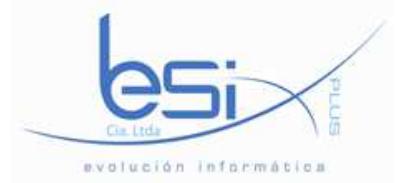

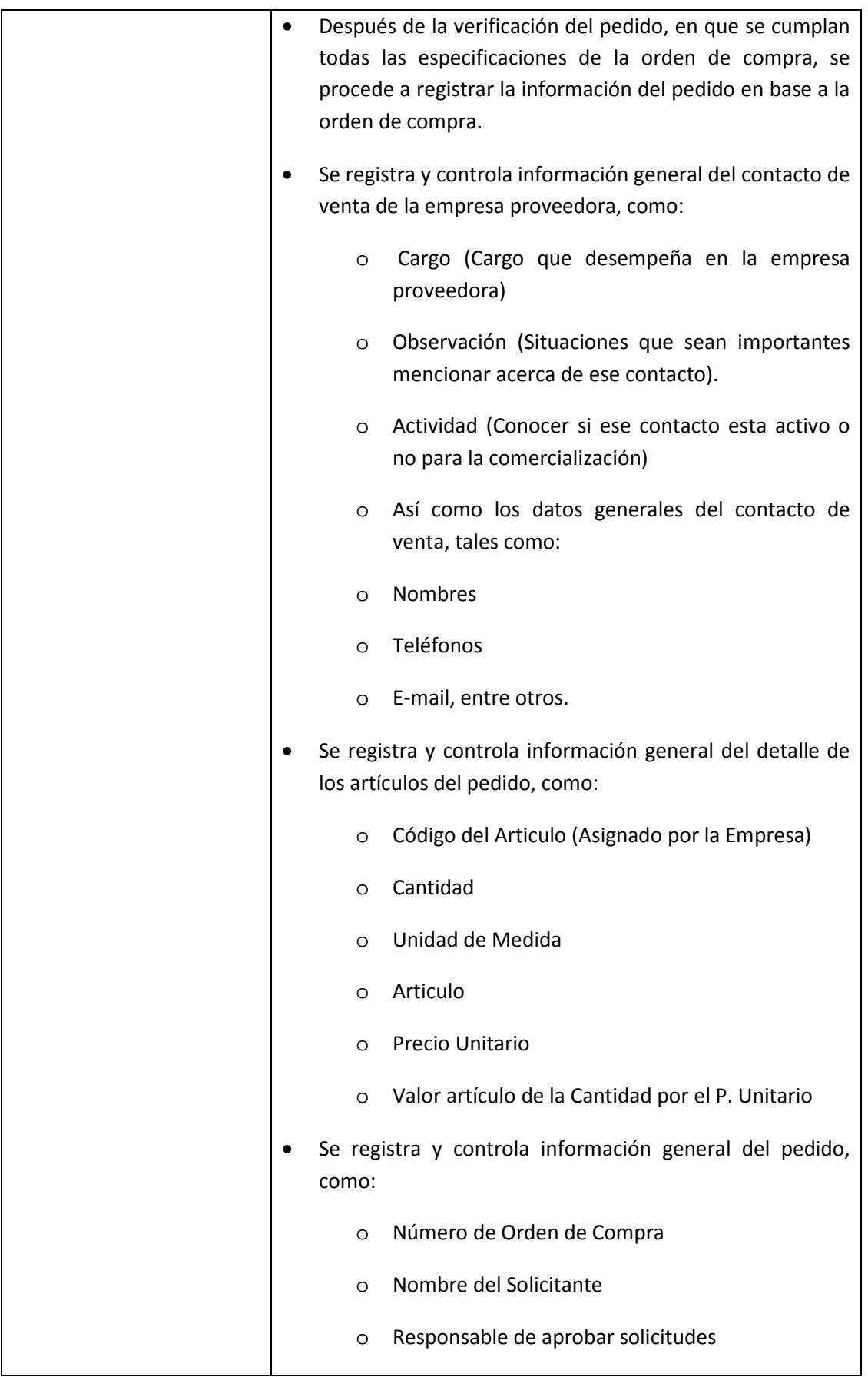

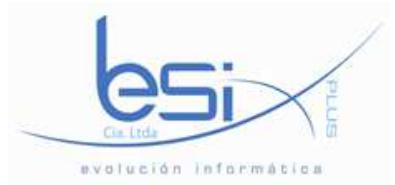

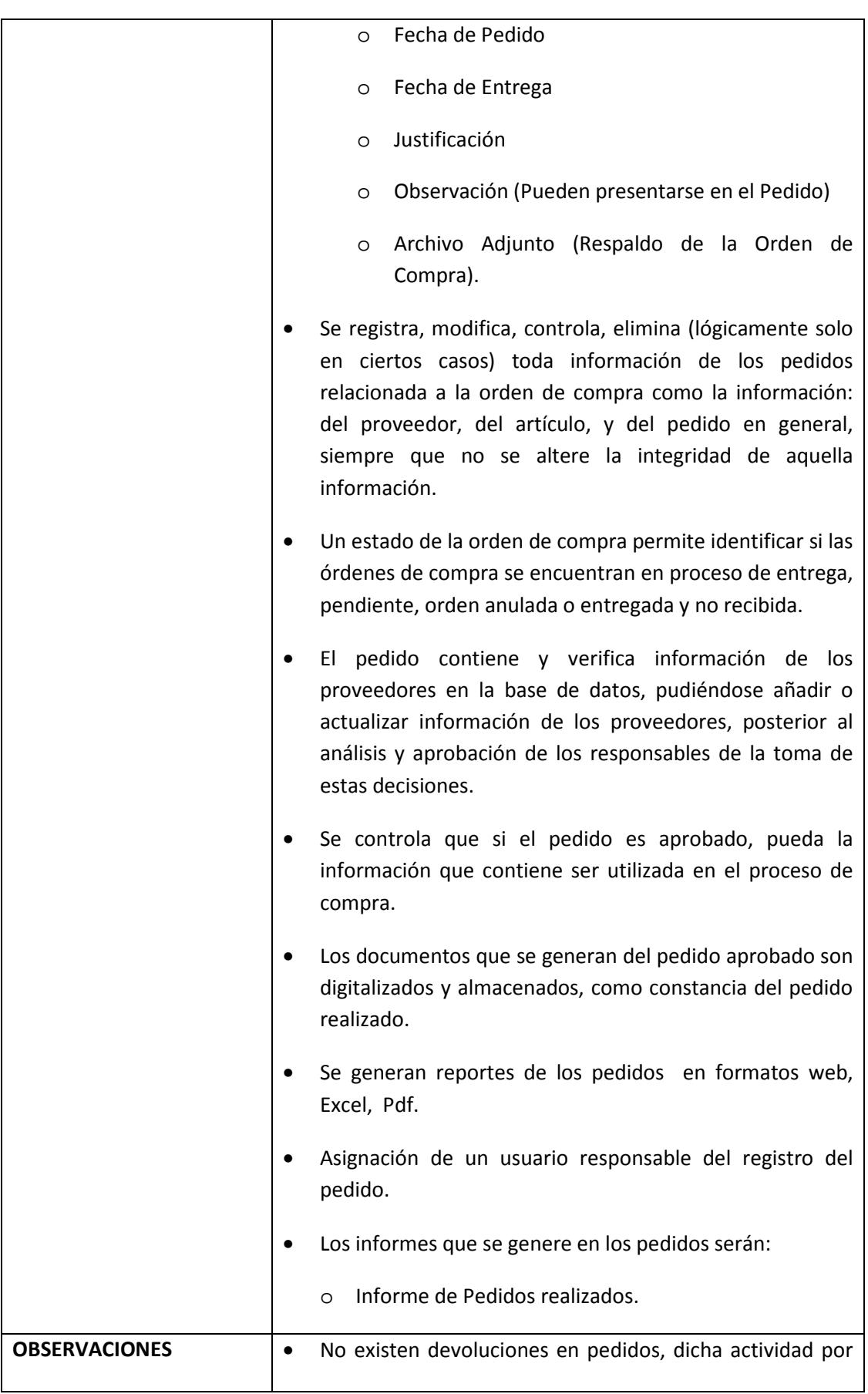

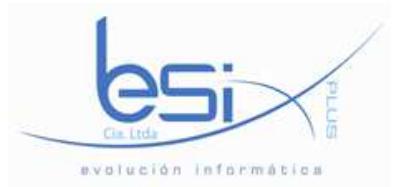

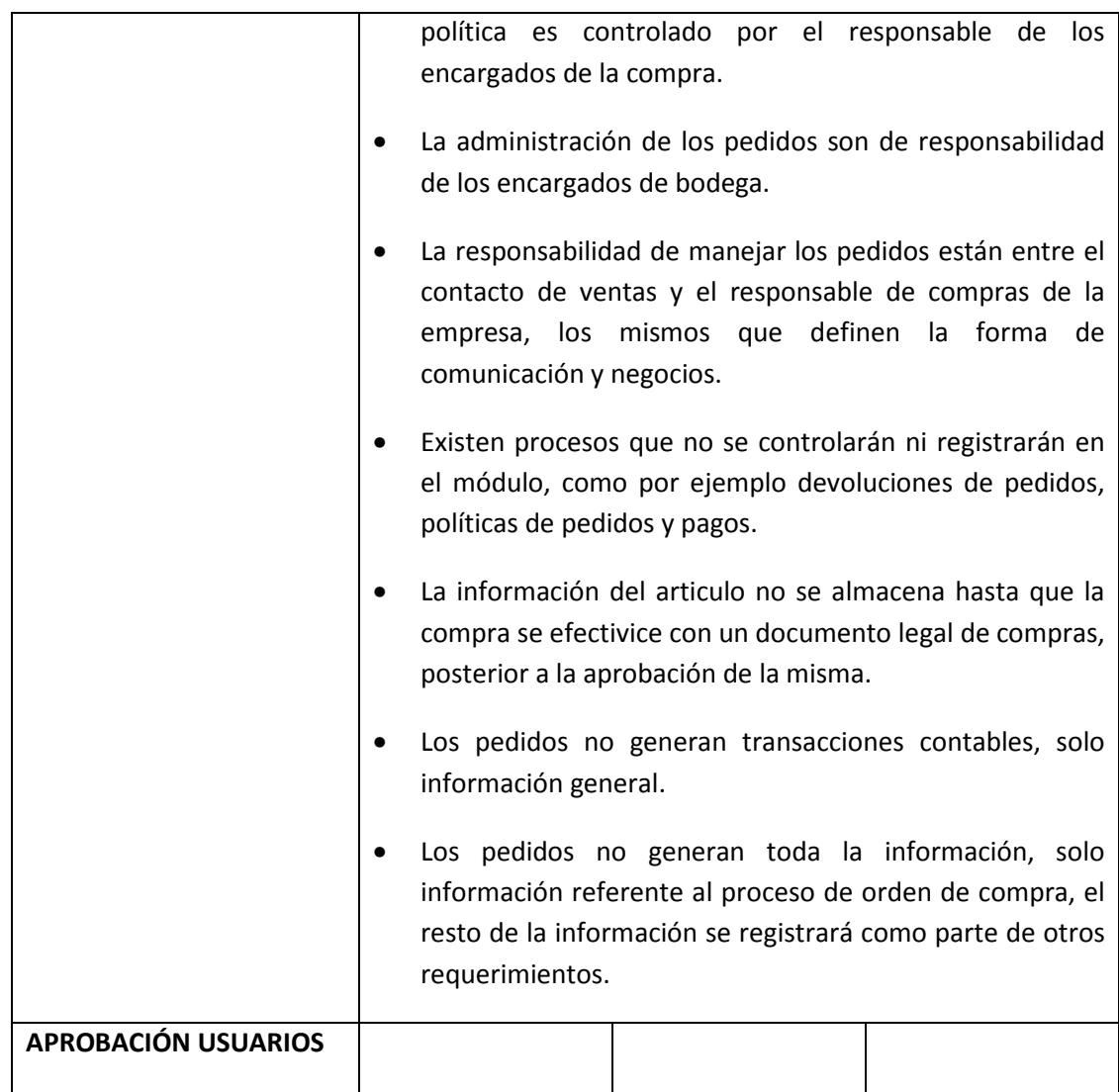

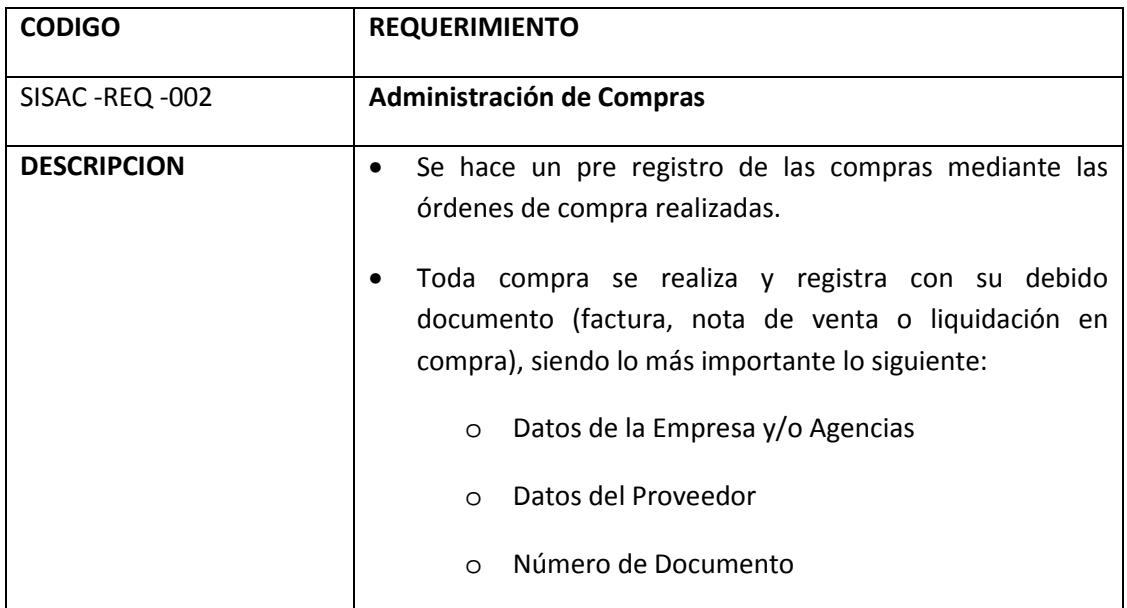

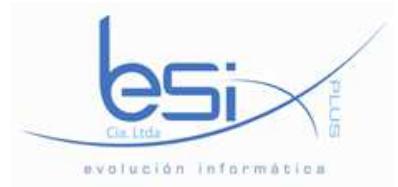

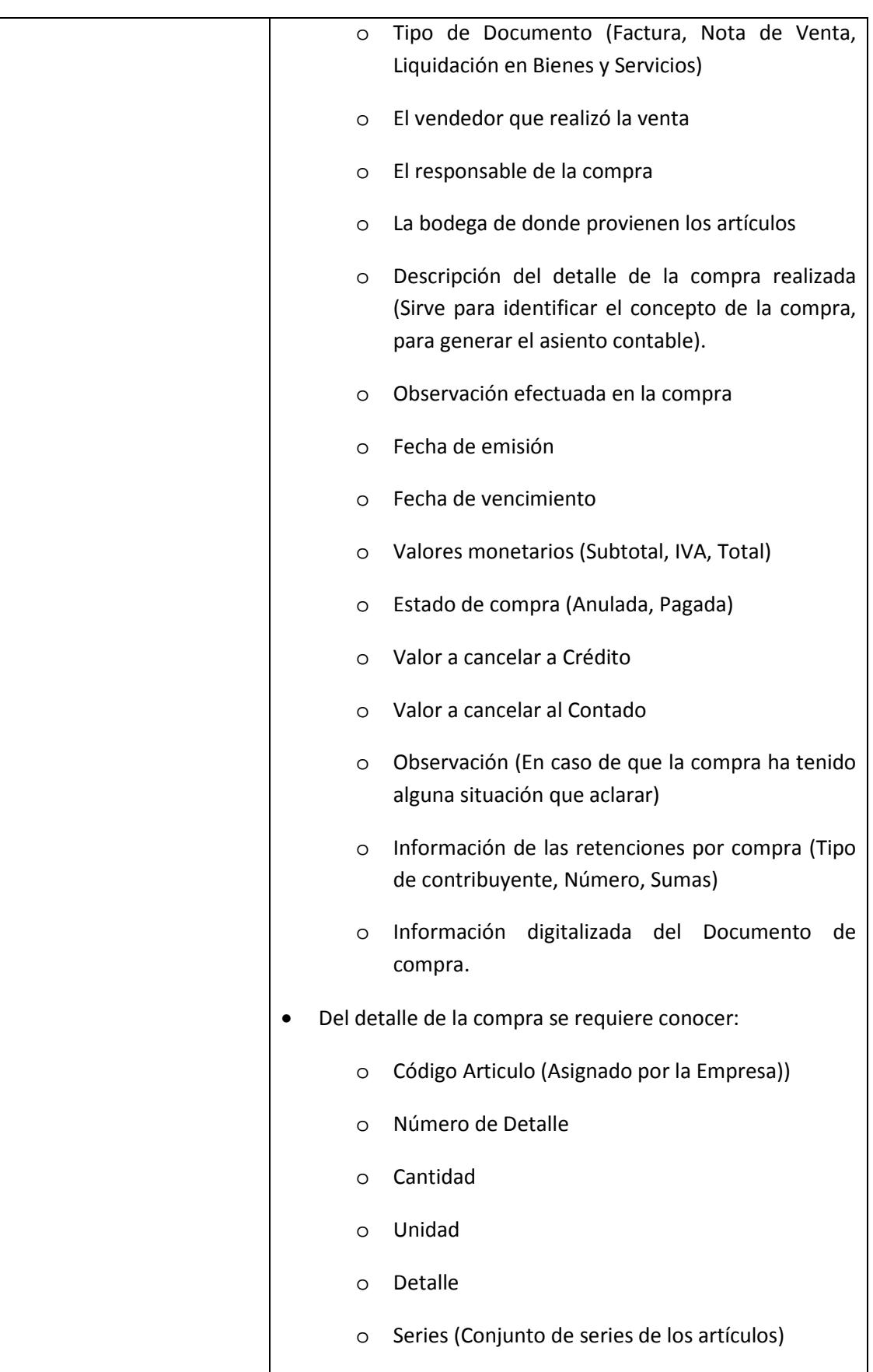

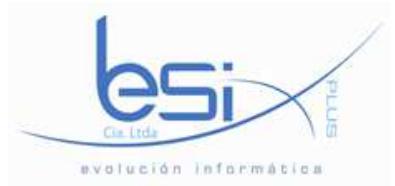

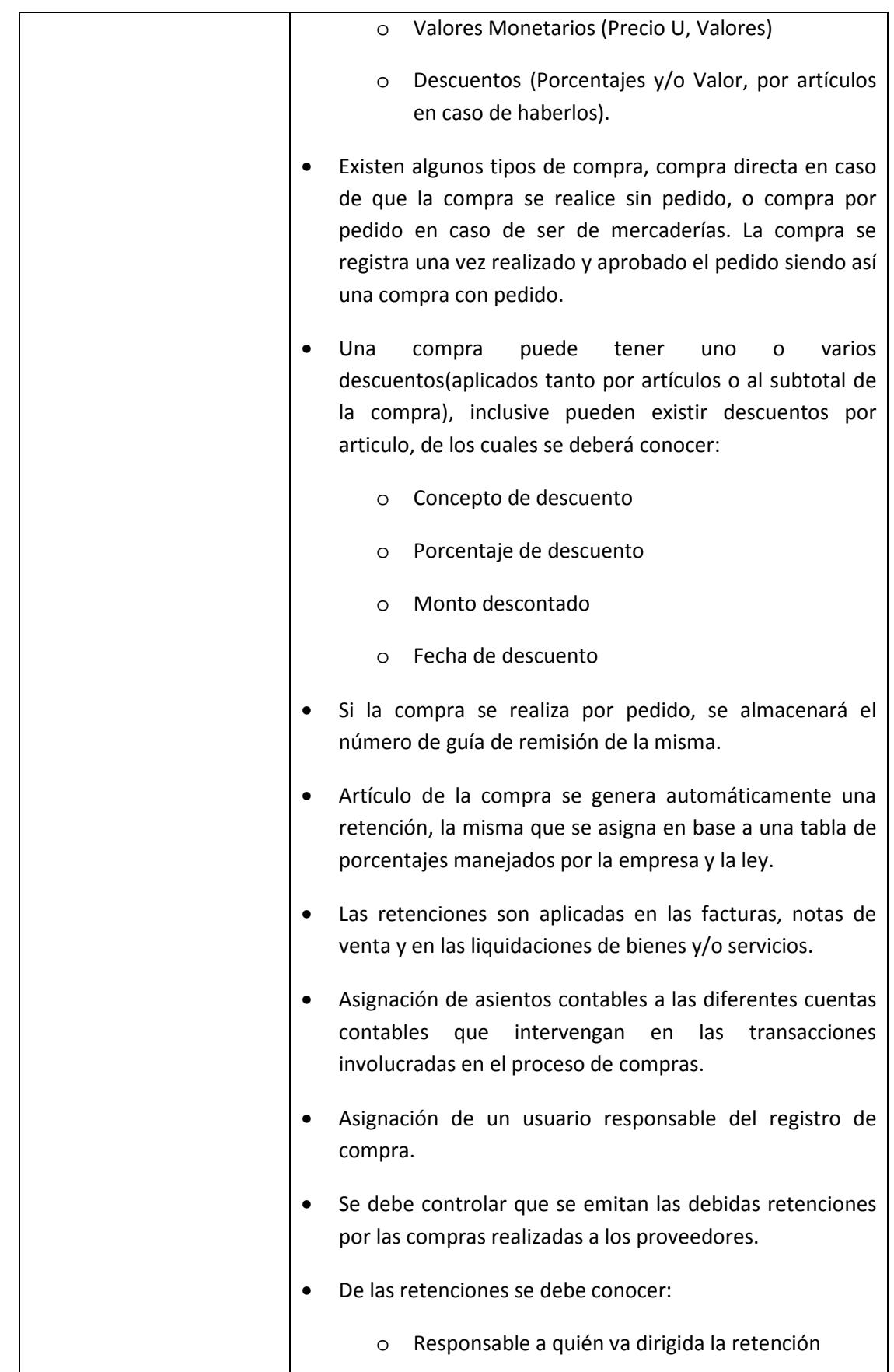
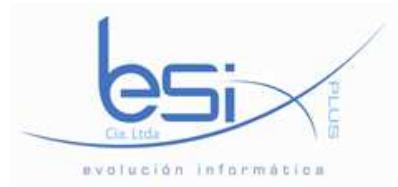

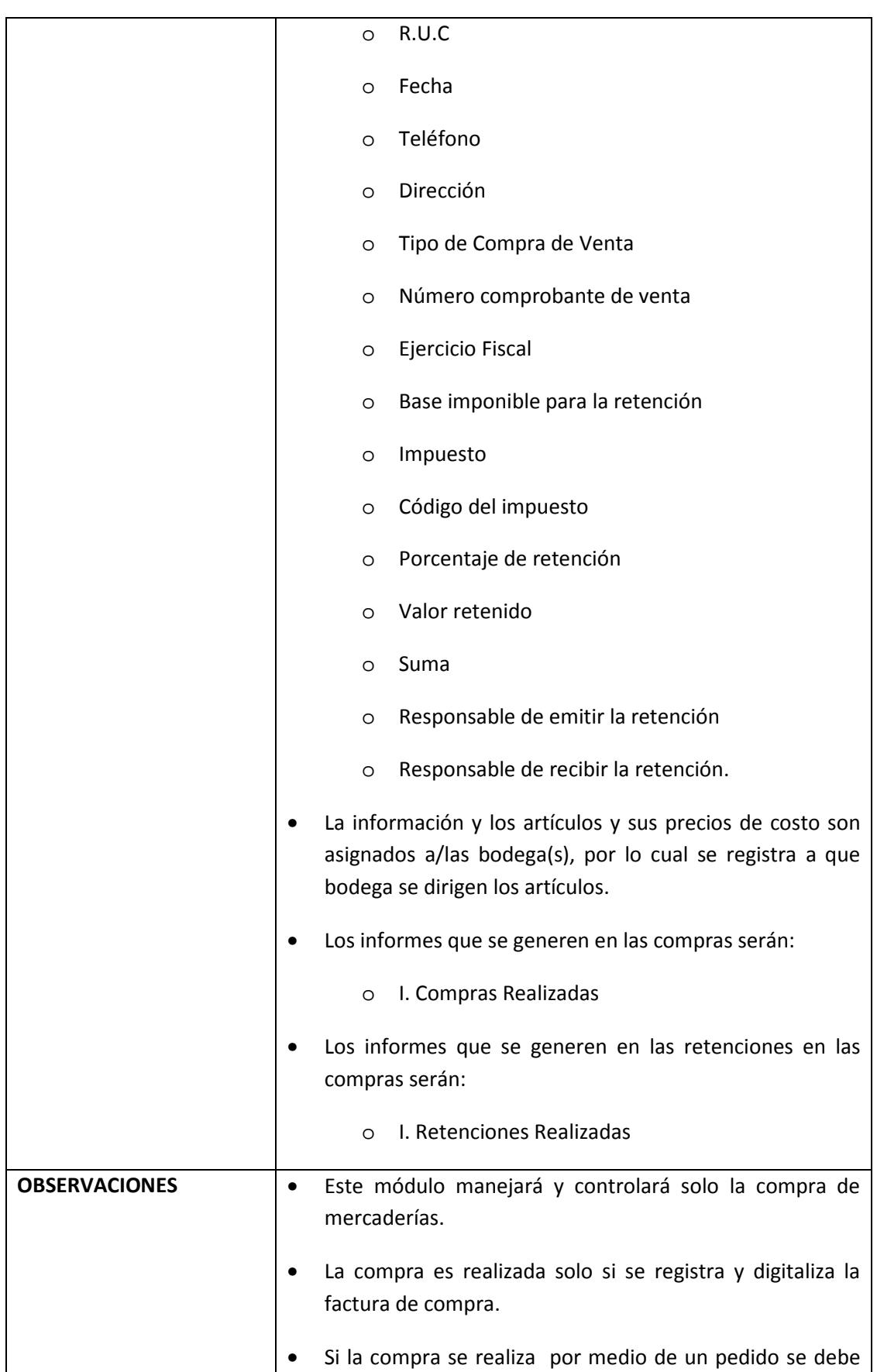

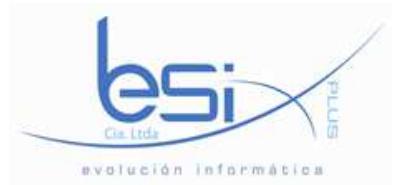

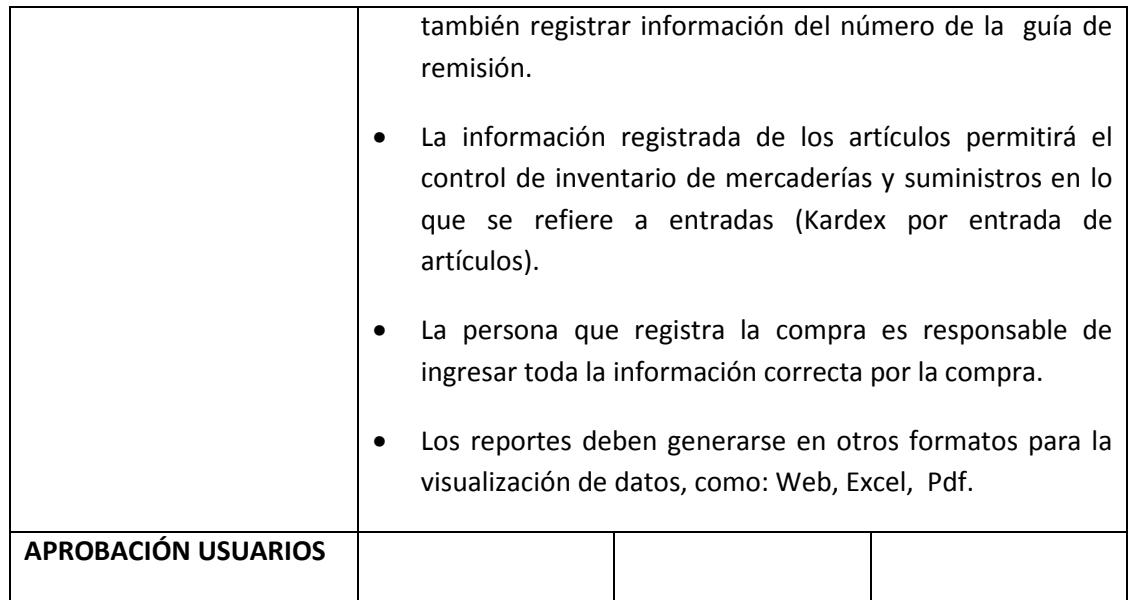

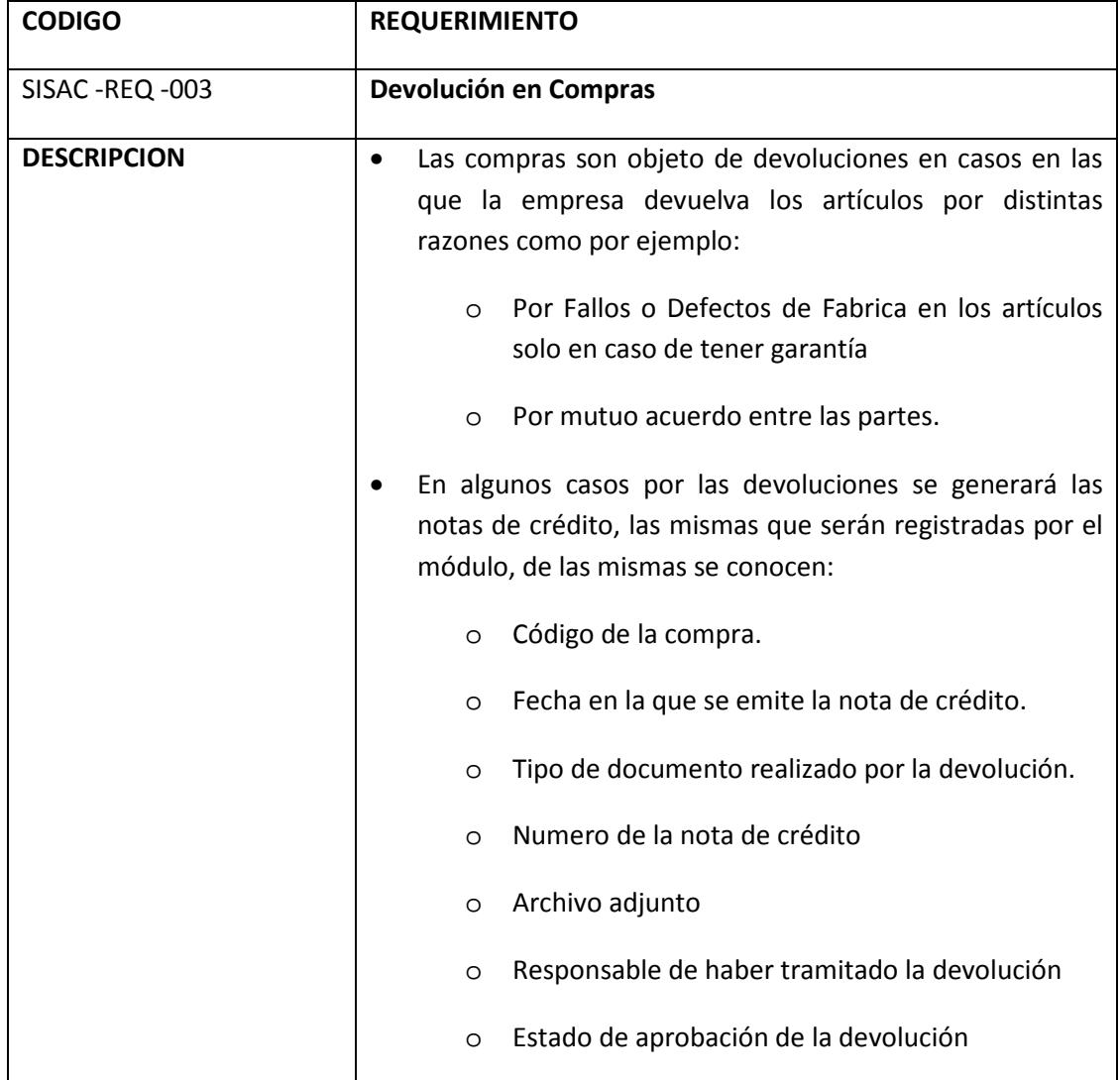

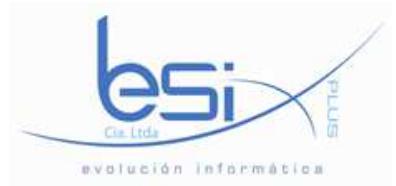

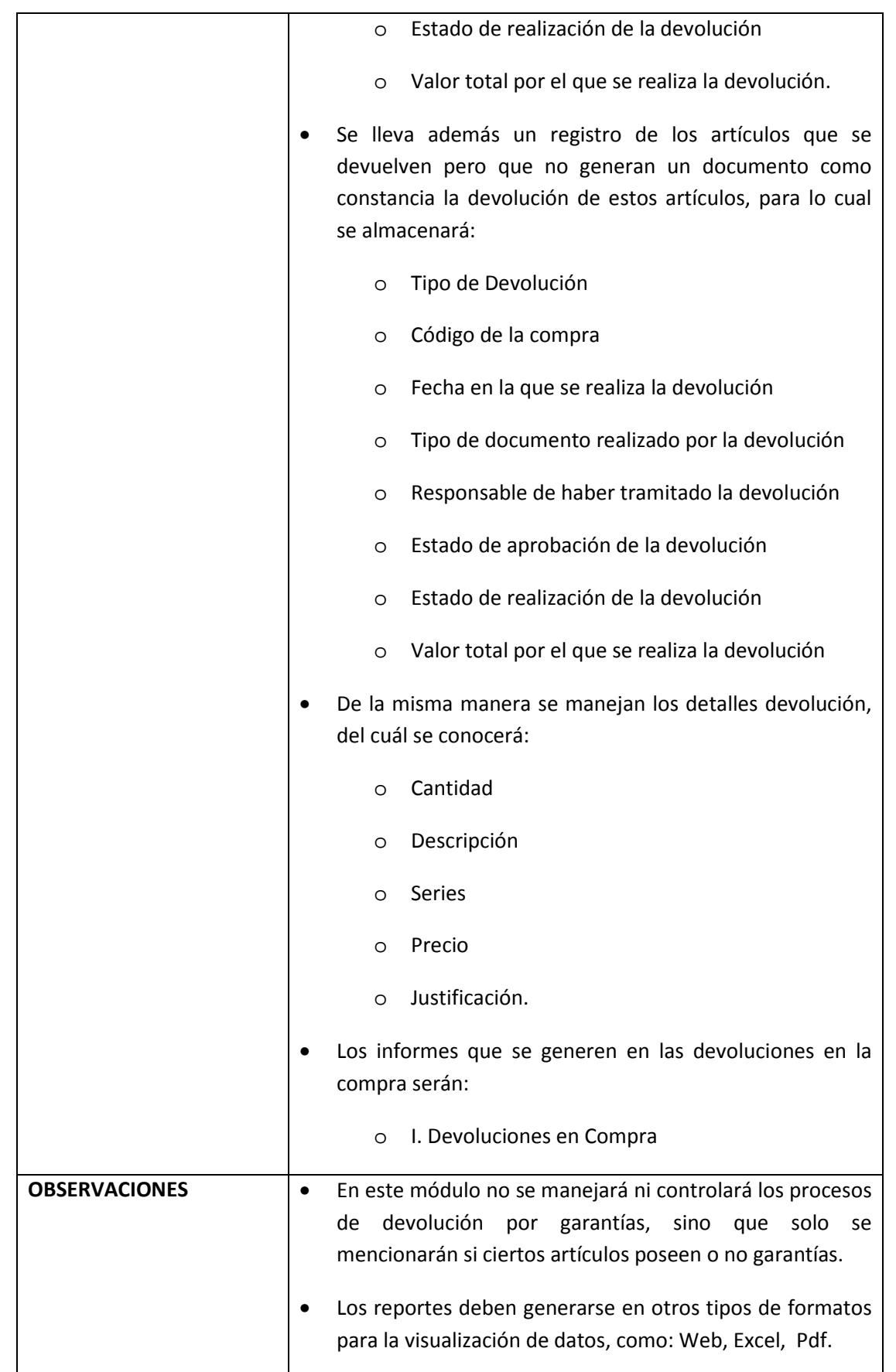

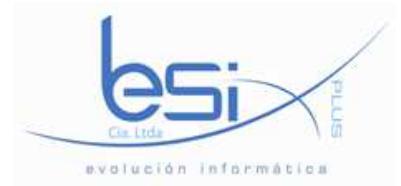

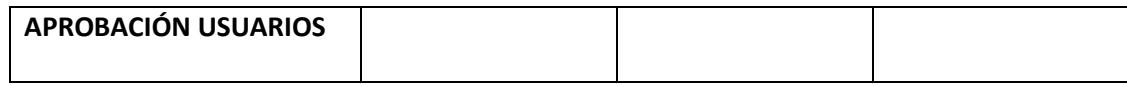

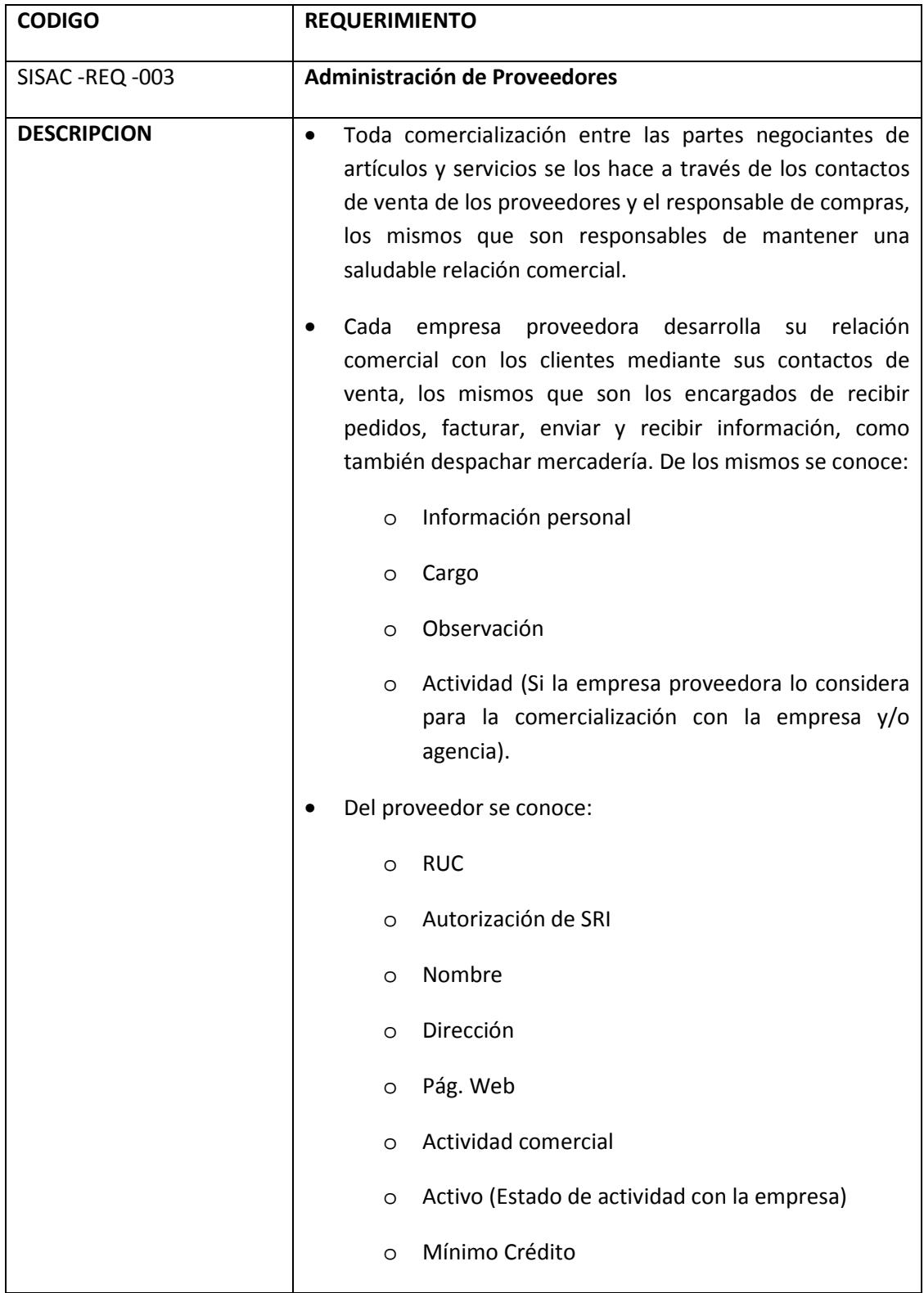

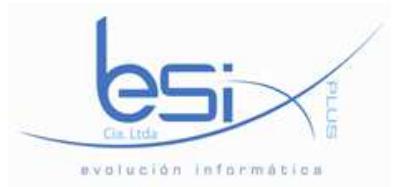

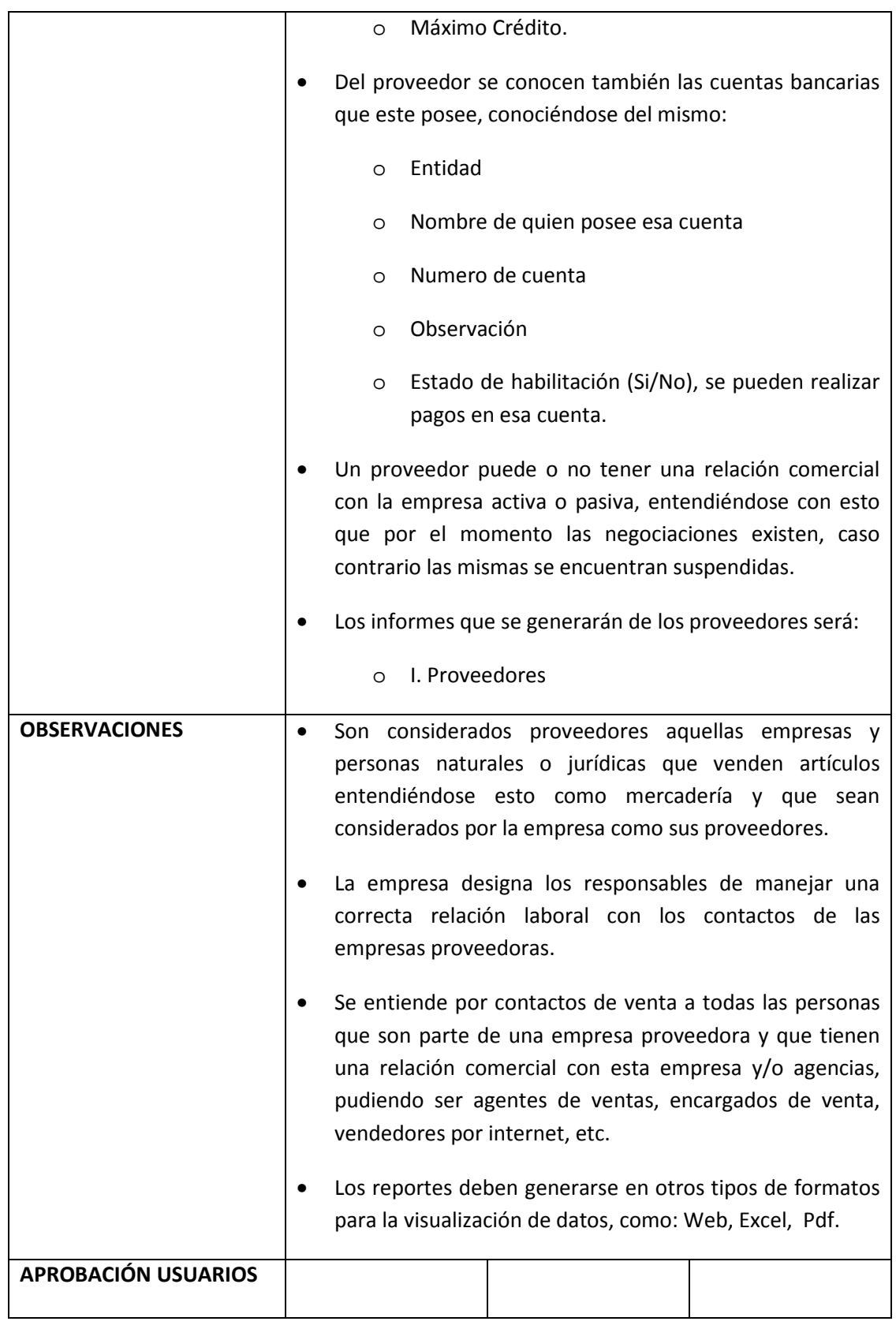

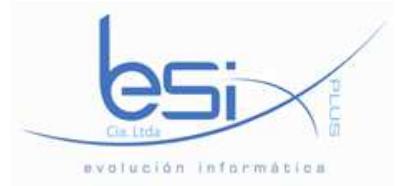

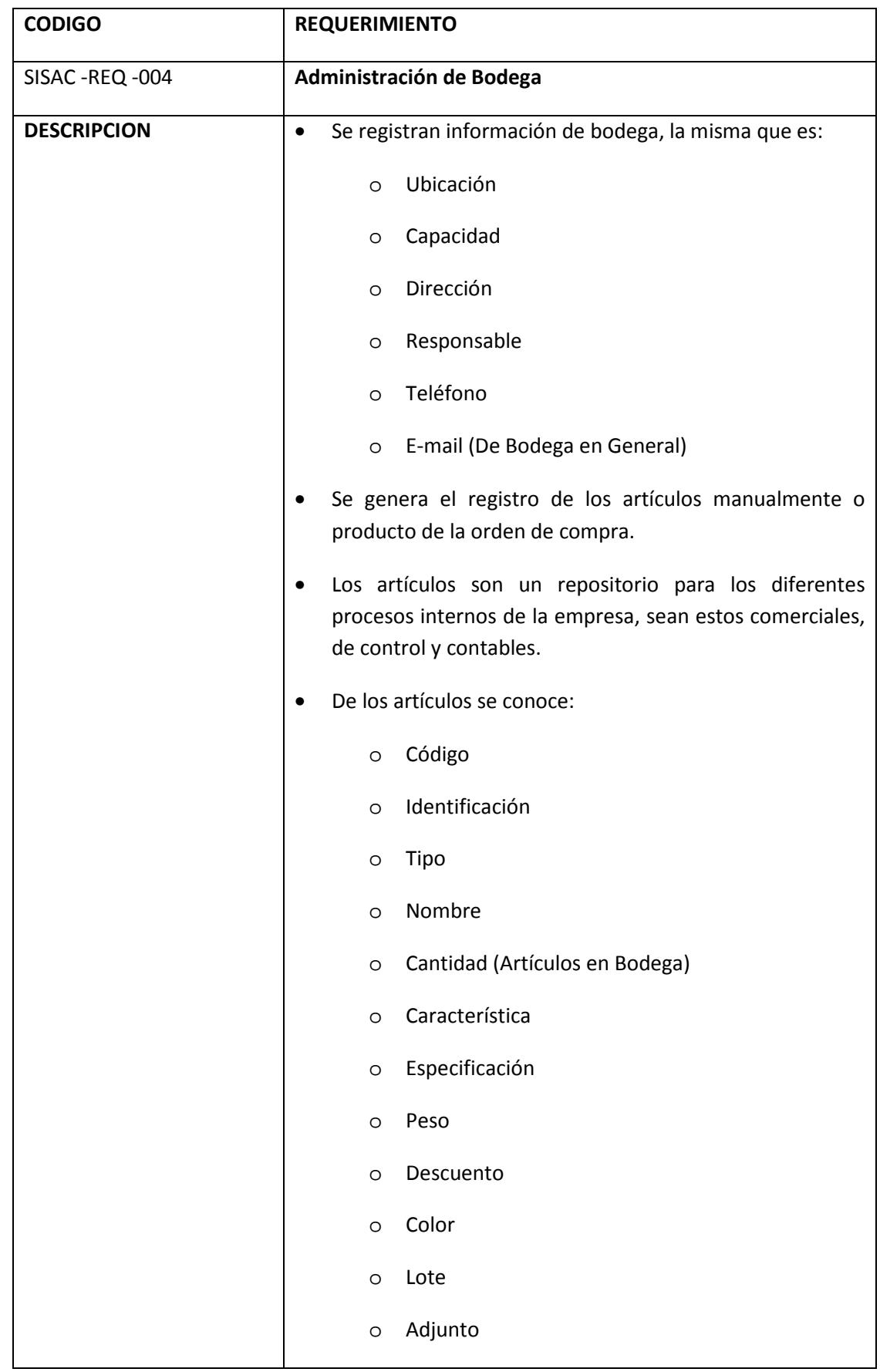

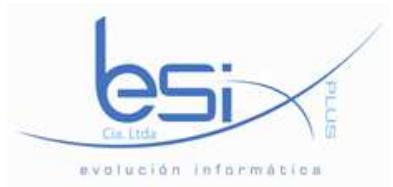

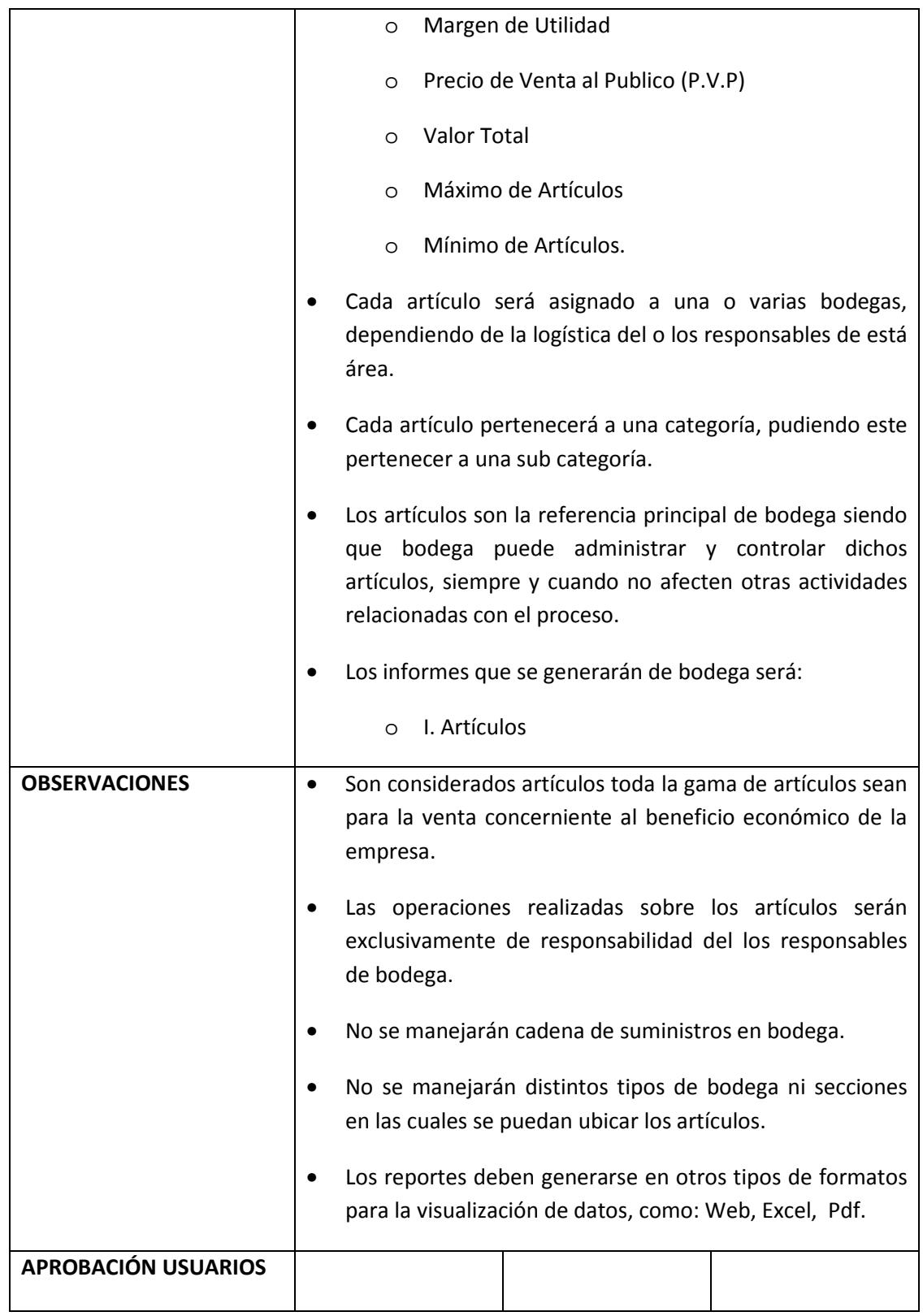

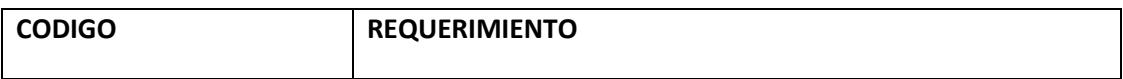

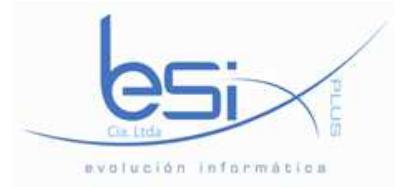

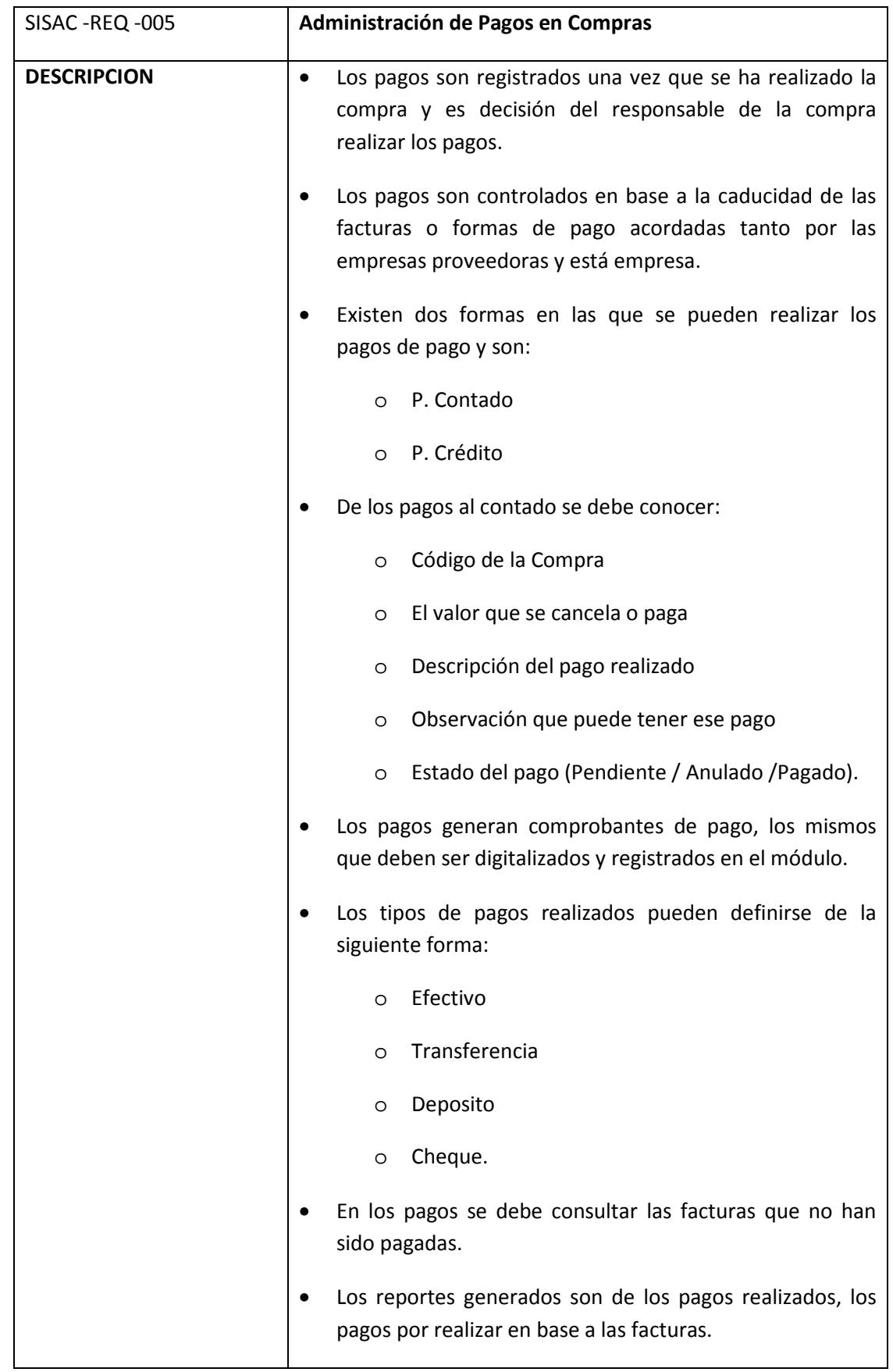

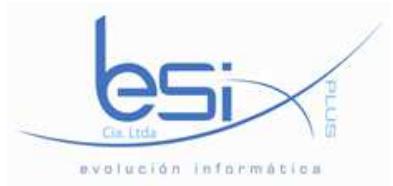

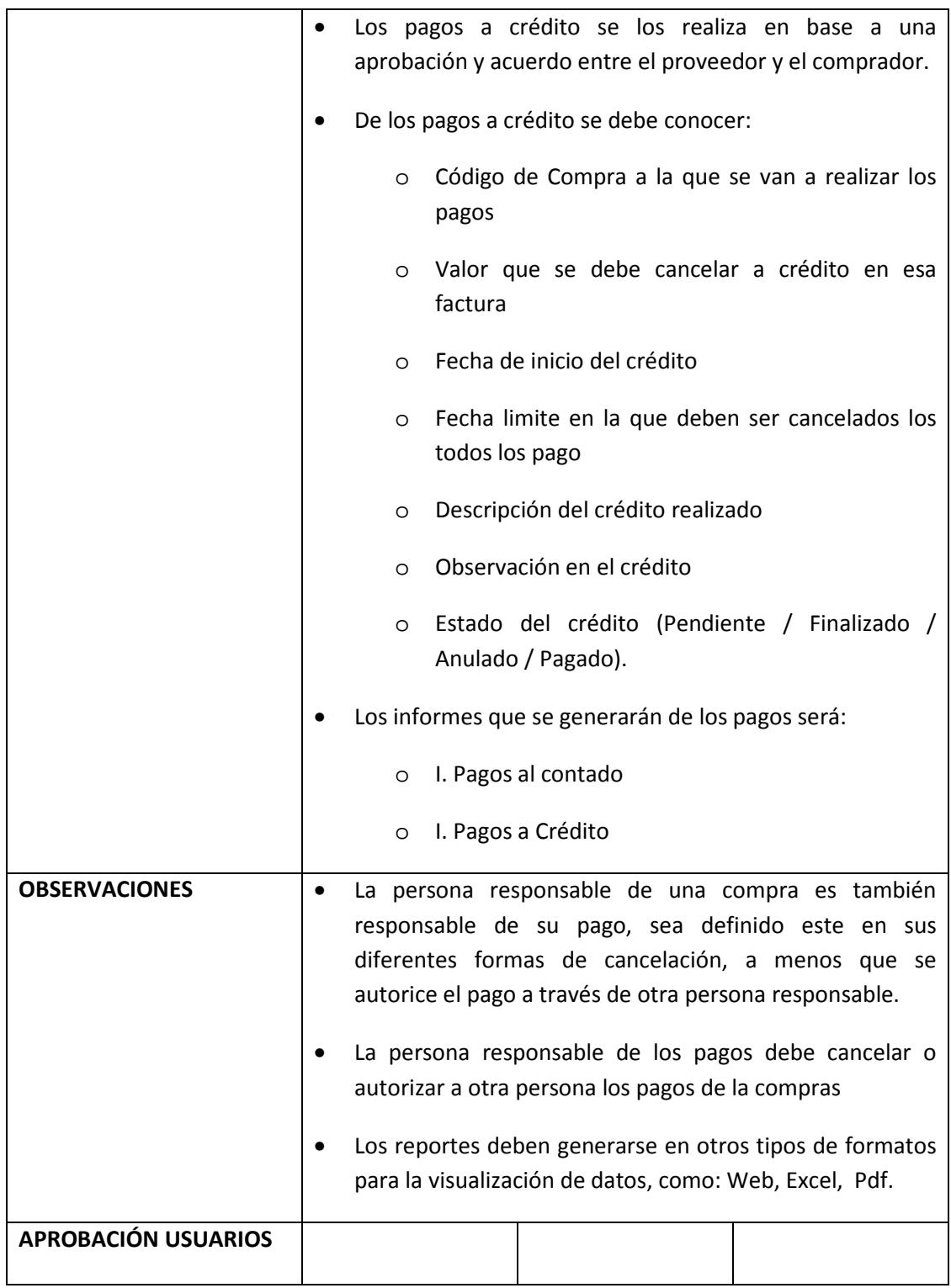

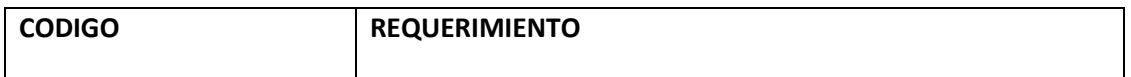

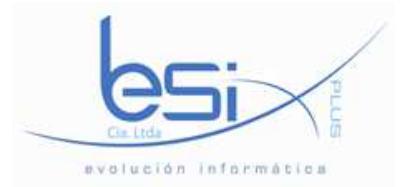

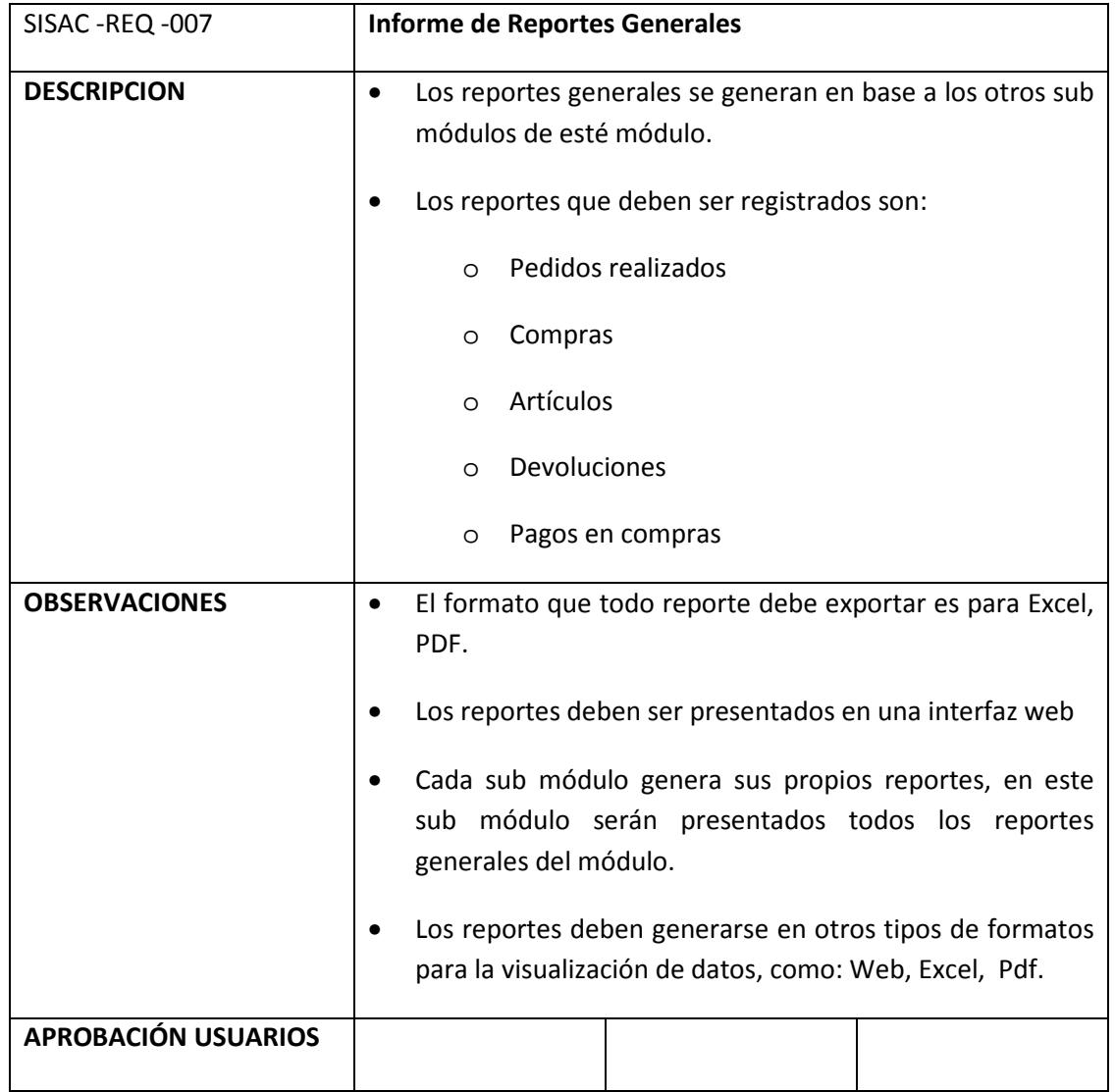

**Anexo 3.** 

**Diagrama de base de datos – Modelo físico:** 

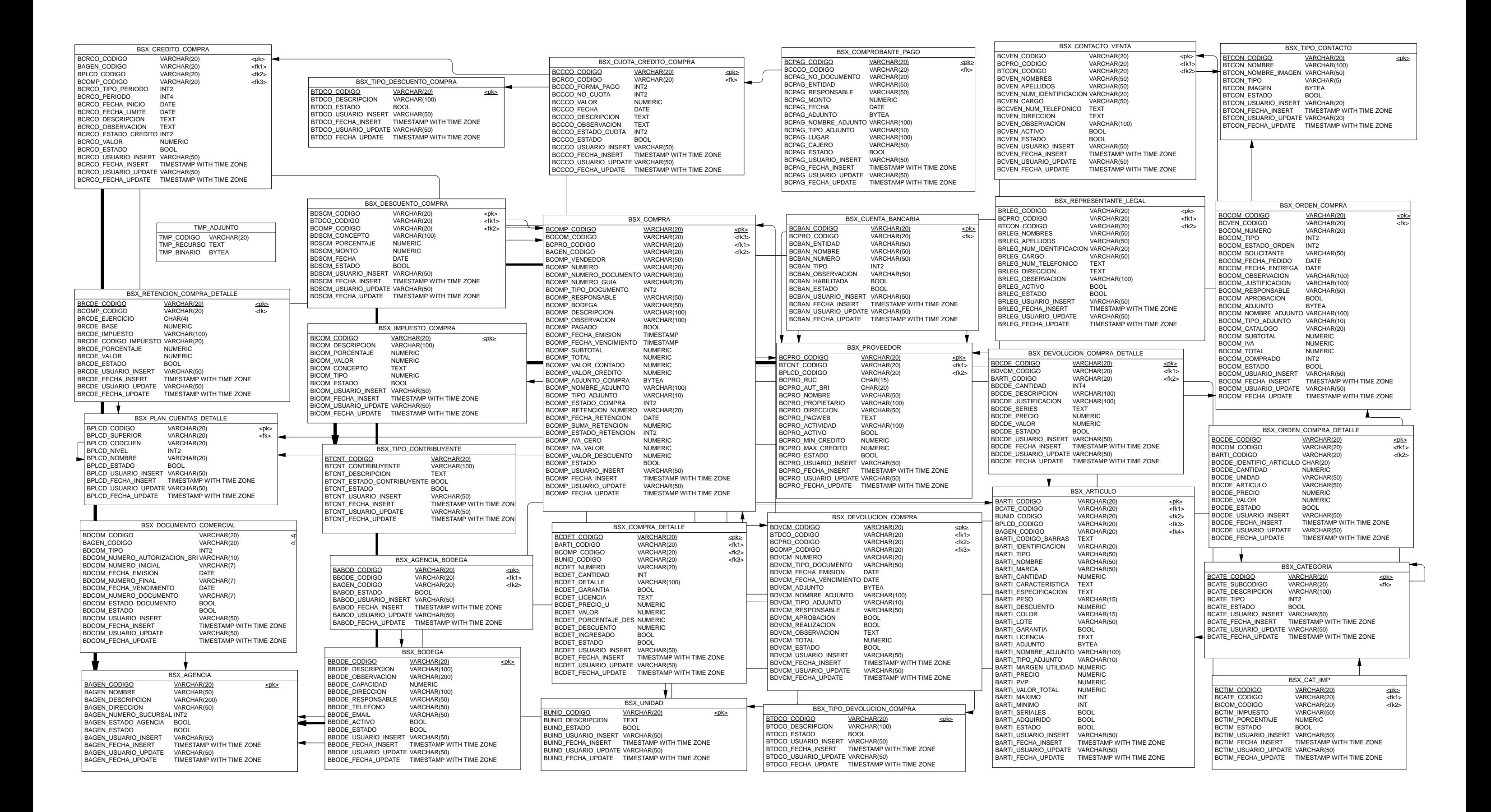

# **Anexo 4.**

**Diagrama de clases:** 

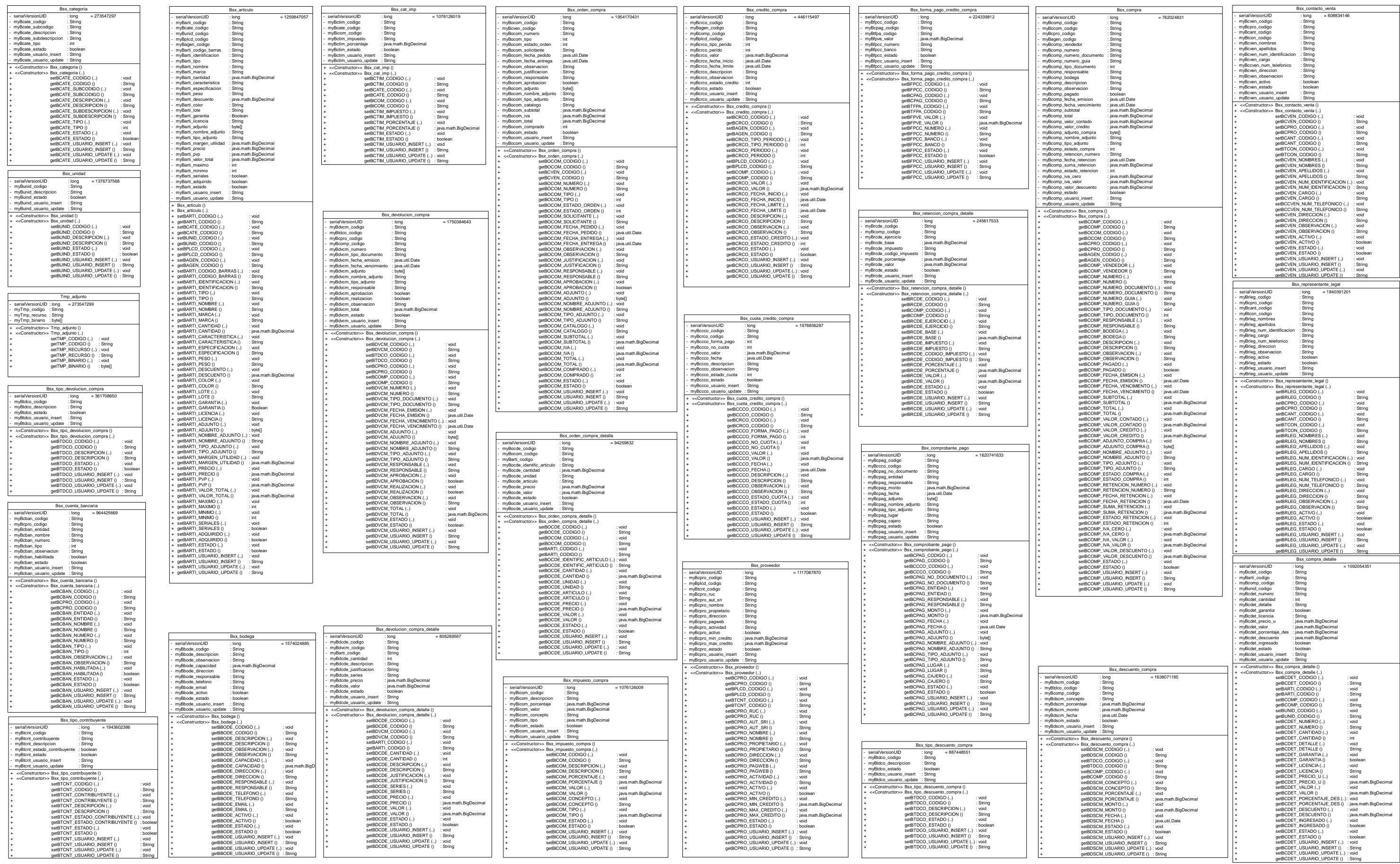

# **Anexo 5.**

**Diagrama detallado de clases:** 

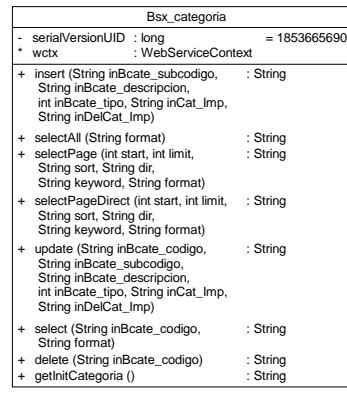

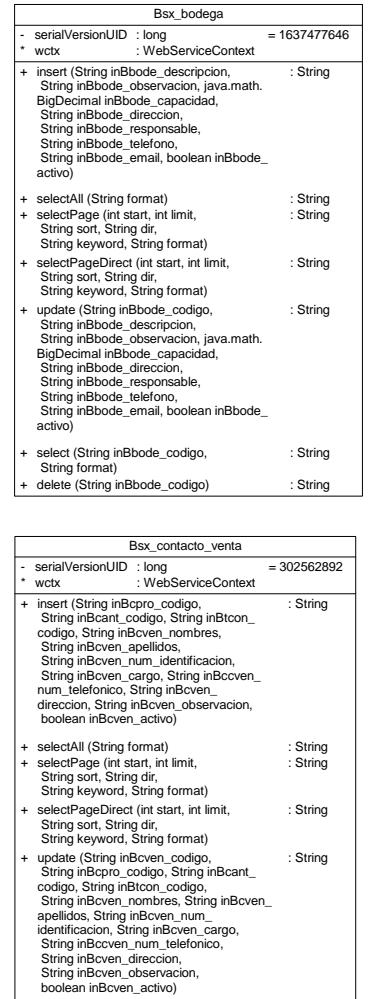

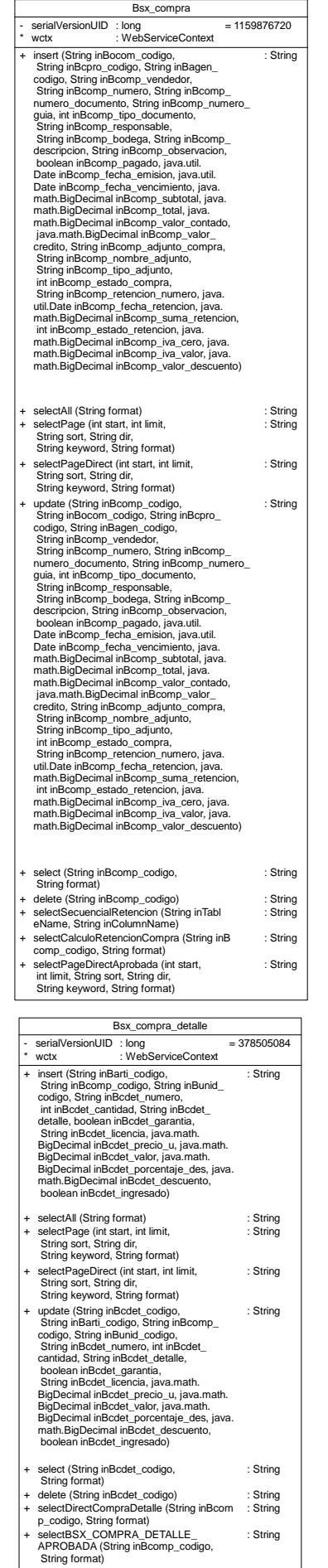

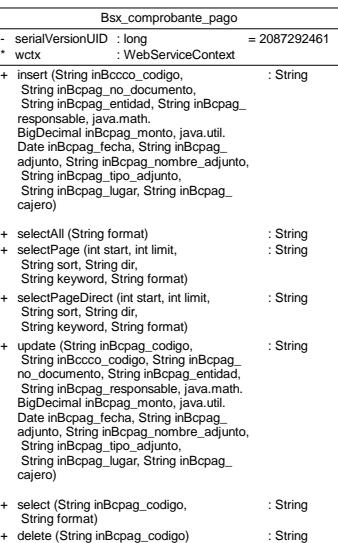

+ +

+ +

+ +

select (String inBcven\_codigo, String format) delete (String inBcven\_codigo)

: String : String

: String: String

> : String : String

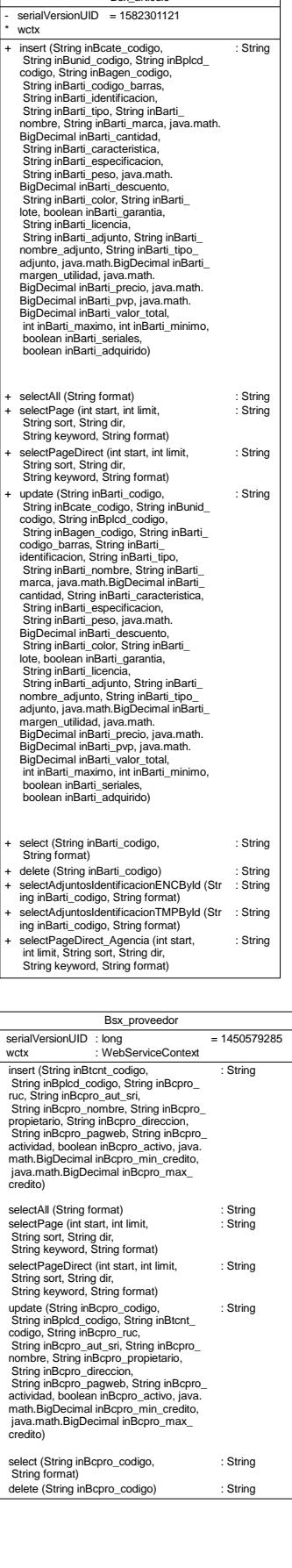

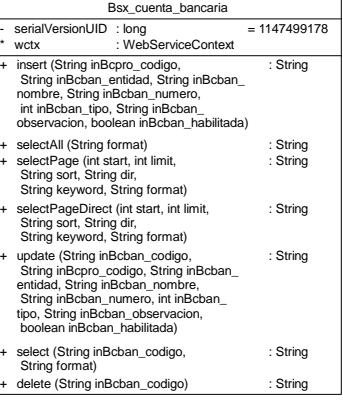

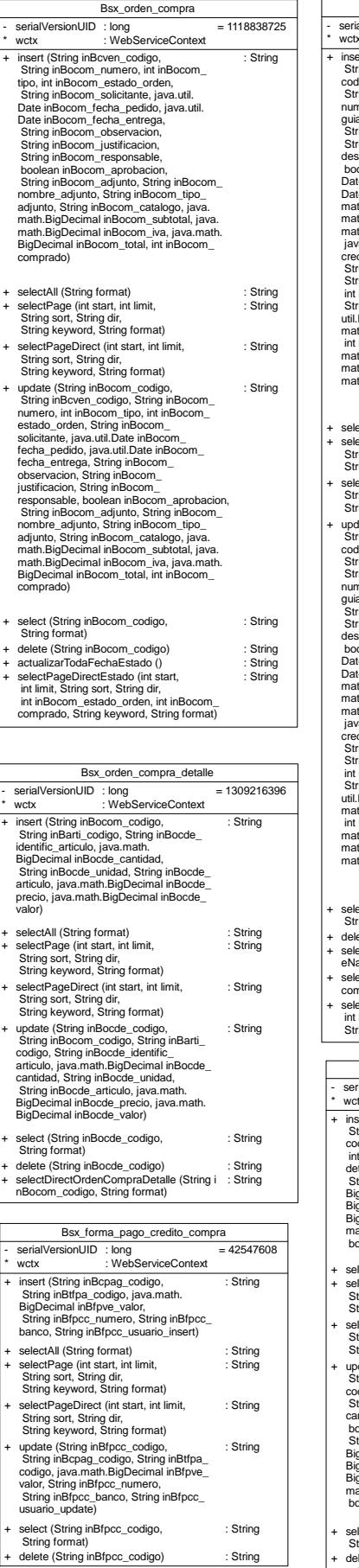

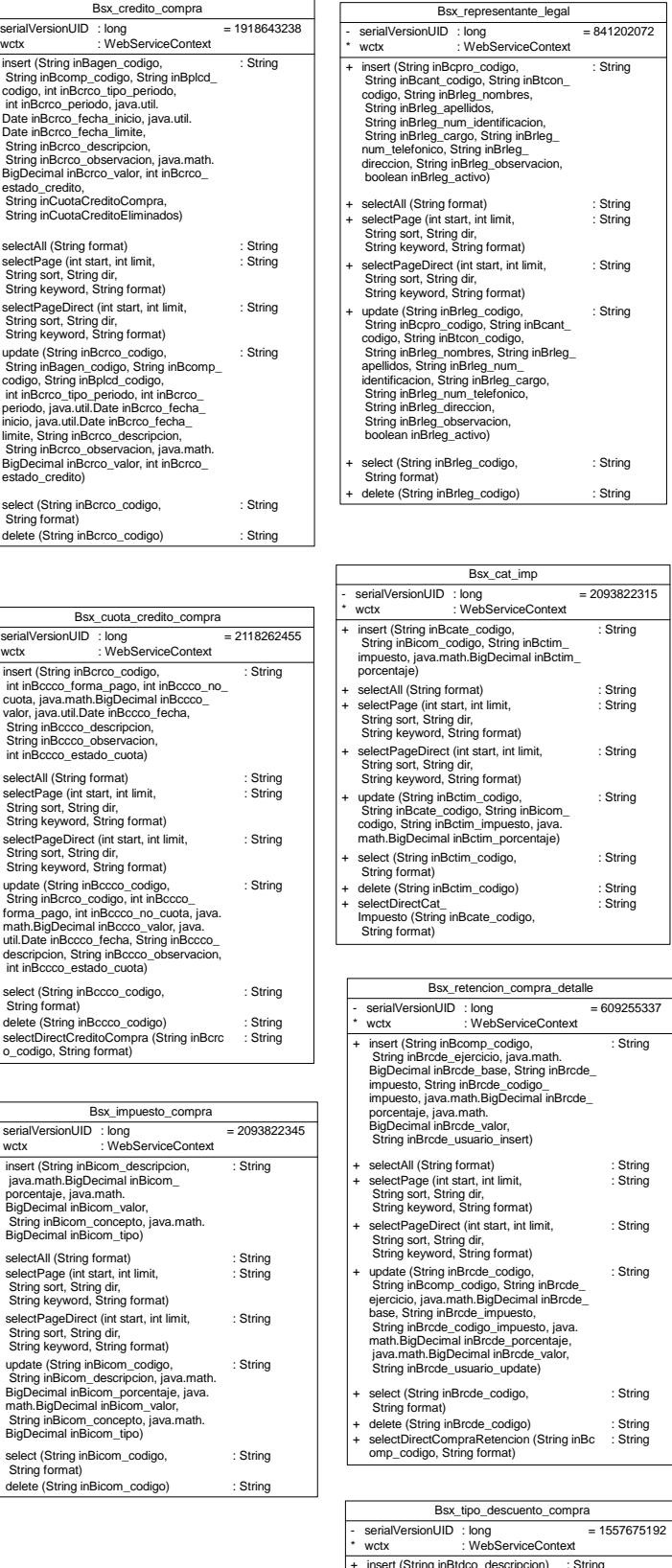

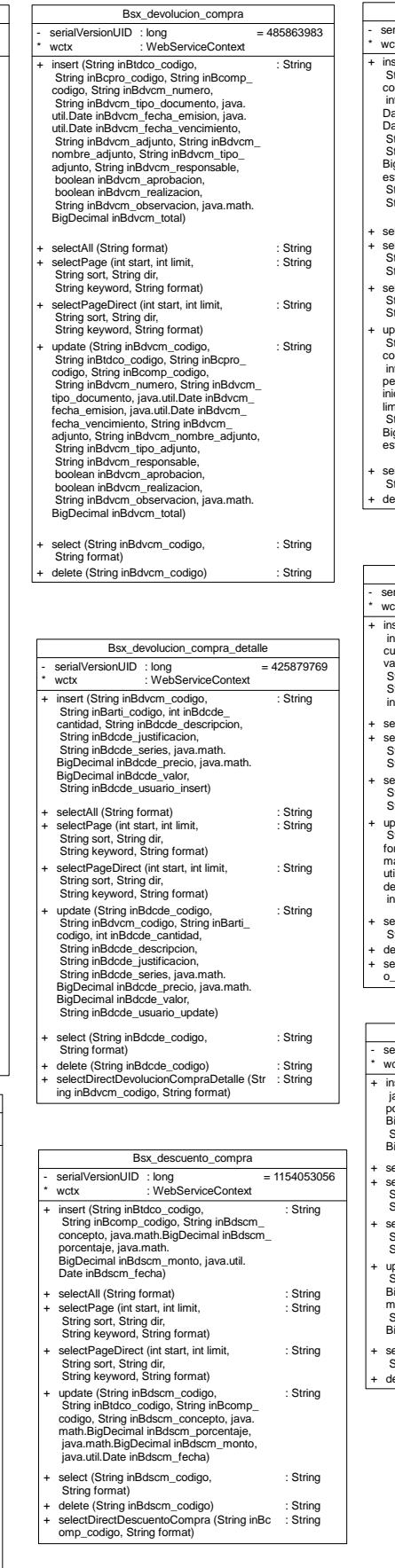

- \*

+ +

++

Bex\_articulo

- \*

+ +

++ + +

- \*

+

+ + +

+

+

+

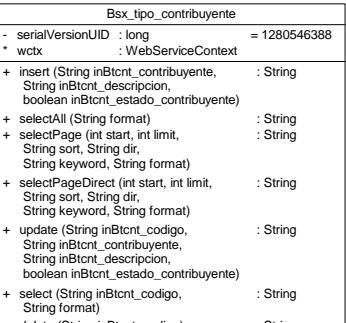

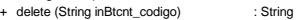

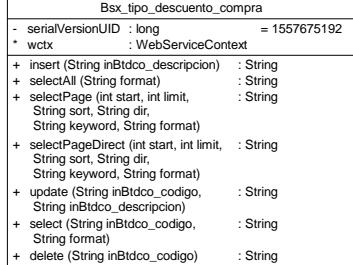

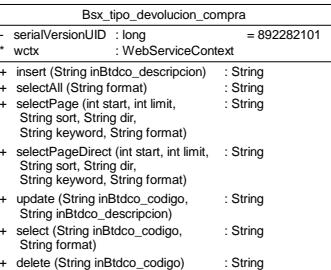

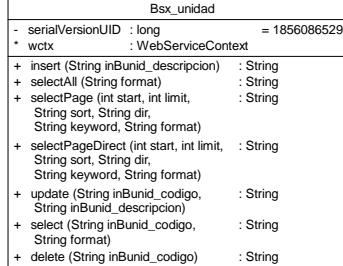

# **Anexo 6.**

**Configuración de Servidores:** 

#### **GUÍA BÁSICA DE CONFIGURACIÓN DE SERVIDORES**

#### **Configuración del servidor de aplicaciones:**

JBoss es un servidor de aplicaciones utilizado especialmente para aplicaciones desarrolladas en Java EE. La versión que se ha utilizado del servidor JBoss ha sido jboss-5.1.0.GA, las configuraciones descritas a continuación son para desplegar aplicaciones de archivos web de Sun Microsystem, se los conoce como archivos war.

Configuración básica de JBoss:

Para configurar el ambiente en el cual la aplicación web se considera algunos requisitos de hardware y software:

Requisitos mínimos de hardware.- JBoss requiere como mínimo los siguientes recursos de hardware:

- 512MB de RAM
- 100MB de Espacio de HD
- 400MHz de CPU

Requisitos de software.- JBoss básicamente depende de uno de los siguientes recursos de software.

- Sun Jdk  $1.6$
- Open Jdk 1.6
- IBM Jdk 1.6
- El Sistema Operativo depende de la compatibilidad con cualquiera de los Jdk antes mencionados.

Para instalar el servidor de aplicaciones existen algunas alternativas, de las cuales se ha utilizado la más simple y práctica. Se debe aclarar que la siguiente configuración es para el sistema operativo Windows. Los pasos para su instalación se describen a continuación:

- El archivo que se puede descargar en internet es jboss-5.1.0.GA.zip. el mismo que debe ser desempaquetado o descomprimido en algún directorio del equipo a utilizar, ejemplo:
	- o D:/ jboss-5.1.0.GA
- En la consola del sistema cmd se direcciona al lugar donde este el directorio del servidor de aplicaciones y se digita la siguiente instrucción para ejecutar el servidor de aplicaciones JBoss, ejemplo:
	- $\circ$  C:\>
	- o D: << presionamos tecla enter>>
	- o D:\cd jboss-5.1.0.GA <<digitamos y presionamos enter>>
	- o D:\jboss-5.1.0.GA>cd bin <<digitamos y presionamos enter>>
	- o D:\jboss-5.1.0.GA\bin>run.bat  $-B$  0.0.0.0 <<digitamos y presionamos enter>>

Ahora lo que nos resta es montar la aplicación war (sisac.war) en el directorio adecuado para que el servidor pueda reconocerlo como aplicación y por ende pueda desplegarlo, de la siguiente manera:

• Siguiendo con el ejemplo anterior, copiamos el archivo war en este caso sisac.war en el directorio D:\jboss-5.1.0.GA\server\default\deploy

Como se pudo apreciar lo dicho anteriormente es como básicamente la configuración se la realiza para aplicaciones war. En el servidor utilizado para desplegar la aplicación se desplego el archivo sisac.war el mismo que contiene el CÓDIGO de la capa intermedia, y la capa de presentación en SISAC\_UI.war.

Para que la aplicación pueda comunicarse con la base de datos se utilizó un archivo con el pool de aplicación básicamente descrito a continuación, ver Gráfica N° 1:

| xml version="1.0" encoding="UTF-8"?                                       |
|---------------------------------------------------------------------------|
| <datasources></datasources>                                               |
| <local-tx-datasource></local-tx-datasource>                               |
| <indi-name>jdbc/sisac</indi-name>                                         |
| <connection-url>jdbc:postgresql://localhost:5432/sisacdb</connection-url> |
| <driver-class>org.postgresql.Driver</driver-class>                        |
| <user-name>postgres</user-name>                                           |
| <password>postgres</password>                                             |
| <min-pool-size>5</min-pool-size>                                          |
| <max-pool-size>100</max-pool-size>                                        |
| <track-statements>false</track-statements>                                |
|                                                                           |
|                                                                           |
|                                                                           |

**Grafica N° 1.** *Pool de conexiones para aplicación java* 

De lo descrito anteriormente se puede mostrar cómo se vería la aplicación desplegada a través del servidor de aplicaciones en un navegador web, ver Gráfica N° 2:

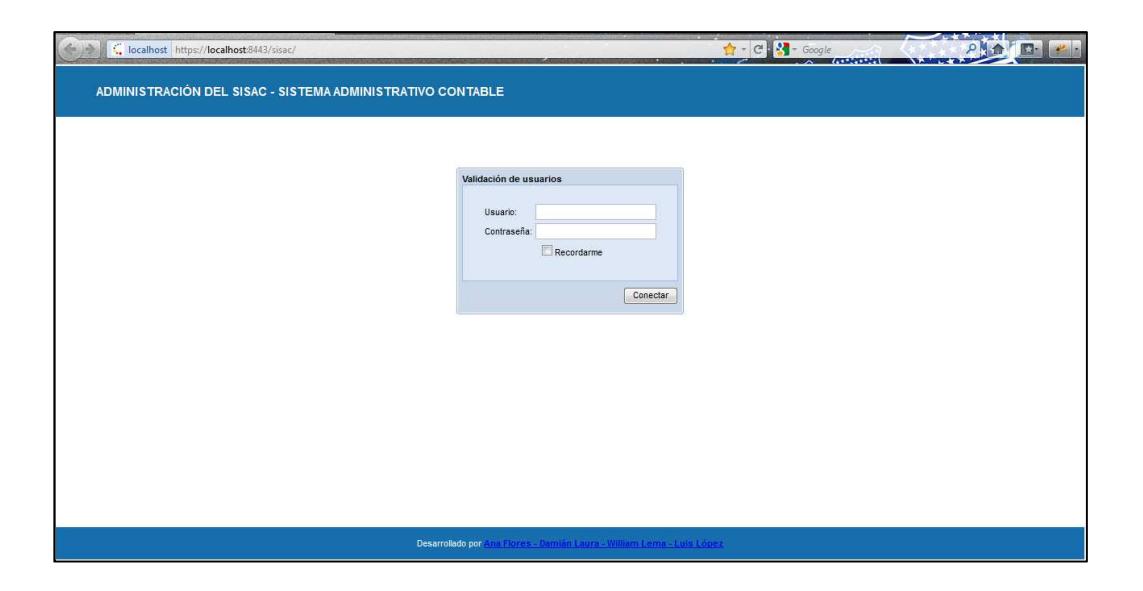

**Grafica N° 2.** *Despliegue de la aplicación en JBoss* 

#### **Configuración del servidor de reportes:**

El servidor de reportes a utilizar es Jasper Report de la empresa JasperSoft el mismo que es desarrollado en java y especialmente utilizado para aplicaciones java, en los siguientes pasos se describe de manera simple y sencilla su instalación y configuración (41):

- Al igual que en el servidor de aplicaciones se descargo el archivo jasperserver-ce-3.7.0-bin.zip que es la versión del servidor de reportes a utilizar, se lo descomprime en un directorio cualquiera sea.
- A través del la consola de comandos se accede al directorio antes mencionado, para utilizar una utilidad muy importante que es buildomatic, la misma que genera automáticamente las instrucciones para crear y desplegar el servidor de reportes en el servidor de aplicaciones, mediante los comandos descritos a continuación:
	- o Primero se debe modificar el archivo default\_master.properties dentro del directorio buildomatic, para la aplicación que estamos utilizando llevará esta configuración, ver Grafica N° 3:

```
appServerType = jboss
appServerDir = D:\jboss-5.1.0.GA 
dbType=postgresql 
dbHost=localhost 
dbUsername=postgres 
dbPassword=postgres 
dbPort=5432 
js.dbName=jasperserver 
webAppNameCE = jasperserver 
webAppNamePro = jasperserver-pro
```
**Grafica N° 3.** *Configuración Buildomatic - JasperServer* 

- o Para limpiar la configuración es necesario ejecutar el siguiente comando en cmd: D:\jasperserver-ce-3.7.0-bin\buildomatic> js-ant clean-config.
- o Para generar la configuración necesaria para instalar el servidor de reportes el comando a utilizar es: D:\jasperserver-ce-3.7.0 bin\buildomatic> js-ant gen-config.
- o Para generar los scripts de la base de datos del servidor de reportes el comando a utilizar es: D:\jasperserver-ce-3.7.0-bin\buildomatic> js-ant create-js-db.
- o Para generar las configuraciones básicas dentro de la base de datos del servidor de reportes ejecutamos el siguiente comando: D:\jasperserver-ce-3.7.0-bin\buildomatic> js-ant init-js-db-ce.
- o Para desplegar el servidor de reportes en el servidor de aplicaciones ejecutamos el siguiente comando: D:\jasperserver-ce-3.7.0-bin\buildomatic> js-ant deploy-webapp-ce.

Lo que veremos en la siguiente gráfica es el despliegue de la interfaz grafica del servidor de reportes, ver Gráfica N° 4:

| localhost:8080/jasperserver/flow.html?_flowId=searchFlow<br>$\leftrightarrow$ |                                                            |                                              | C C Google<br>A MILITARY CONTRACTOR AND INCOME. | $P \otimes \mathbf{C}$                          |
|-------------------------------------------------------------------------------|------------------------------------------------------------|----------------------------------------------|-------------------------------------------------|-------------------------------------------------|
| JASPERSOFT                                                                    | Search                                                     |                                              | Welcome, jasperadmin!                           | JasperForge.org                                 |
| <b>HOME</b><br>VIEW                                                           | LOG OUT<br><b>MANAGE</b>                                   |                                              |                                                 |                                                 |
| <b>Search</b><br>Search<br>Include subfolders                                 | <b>Repository</b><br>E<br>Delete<br>Cut<br>Copy            |                                              |                                                 |                                                 |
| □ ← root<br><b>DataSource</b><br><b>D</b> DataTypes<br><b>E</b> InputTypes    | All + Visualization types<br><b>Reports</b><br>F<br>rptArt | dffd<br>/Reports/sisac/ges_bodega            |                                                 | Sort By: Name   Modified Date<br>15/10/11 15:25 |
| <b>Reports</b><br><b>E</b> Resources                                          | m<br>rptRetencion_Fuente                                   | /Reports/sisac/ges_compras                   |                                                 | 7/11/11 21:20                                   |
| <b>Refine</b>                                                                 |                                                            |                                              |                                                 |                                                 |
| Changed by anyone<br>Visualization types                                      | ۰<br>۰                                                     |                                              |                                                 |                                                 |
| Any time                                                                      | ۰                                                          |                                              |                                                 |                                                 |
| Any schedule                                                                  | $\checkmark$                                               |                                              |                                                 |                                                 |
|                                                                               |                                                            | Copyright @ 2000-2009 Jaspersoft Corporation |                                                 |                                                 |

**Grafica N° 4.** *Despliegue del servidor de reportes.*

# **Anexo 7. Manual del Usuario:**

### **BESIXPLUS CIA. LTDA.**

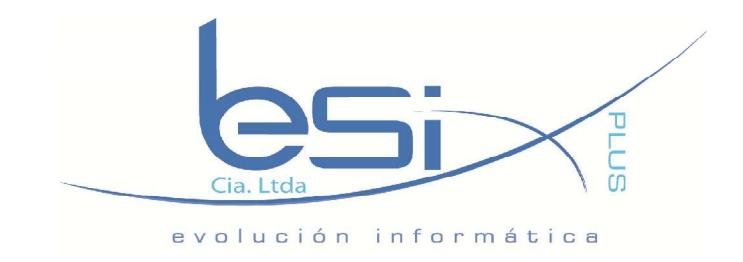

# **MÓDULO DE ADMINISTRACIÓN DE COMPRAS Y PROVEEDORES MANUAL DE USUARIO**

**Autor: Luis López** 

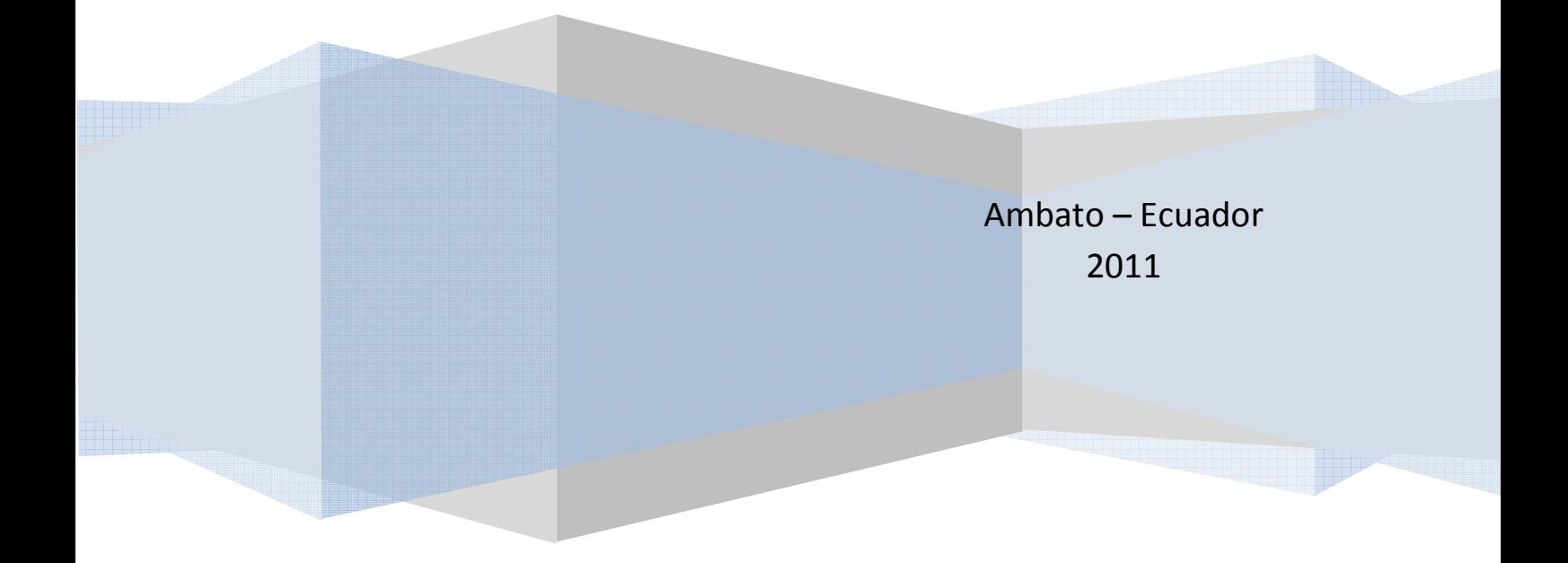

Este manual tiene como finalidad servir de guía práctica al usuario en el manejo del módulo y sus diferentes opciones. Se han utilizado capturas de pantallas con el fin de facilitar el uso del mismo.

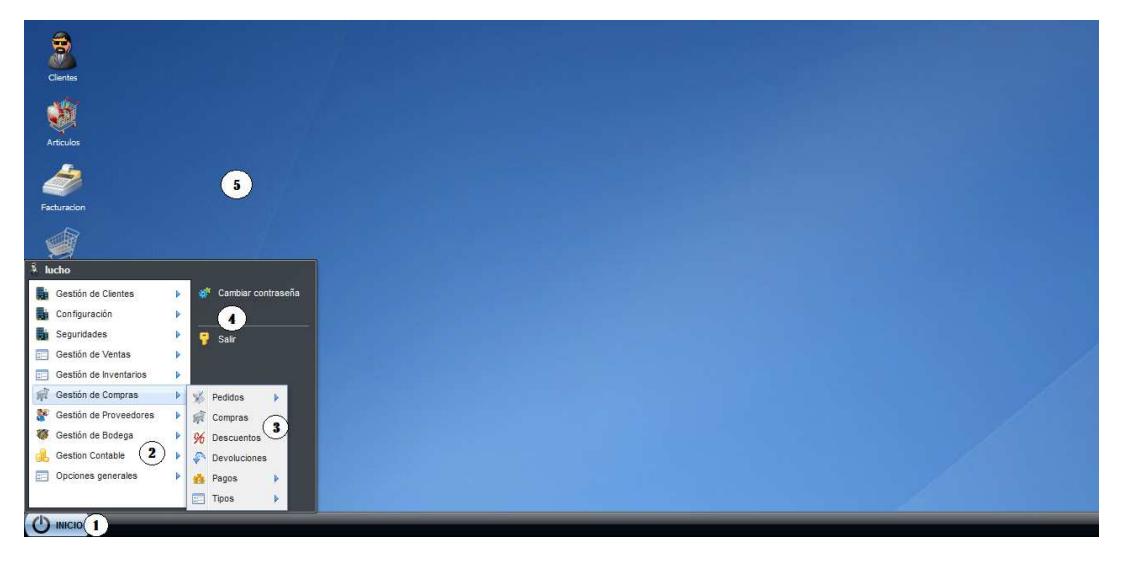

#### **ENTORNO GRÁFICO DE LA APLICACIÓN**

*Figura 1. Pantalla del entorno gráfico de la aplicación.* 

La aplicación presenta un entorno gráfico similar a un entorno Windows del que se puede apreciar:

- 1.- Botón inicio y barra de tareas
- 2.- Menú de módulos que forman el sistema.
- 3.- Opciones de cada uno de los módulos del sistema.
- 4.- Información de usuario que ingreso al sistema, y opciones de configuración.
- 5.- Accesos directos a los módulos del sistema y el fondo de la aplicación.

## **ADMINISTRACIÓN DE COMPRAS**

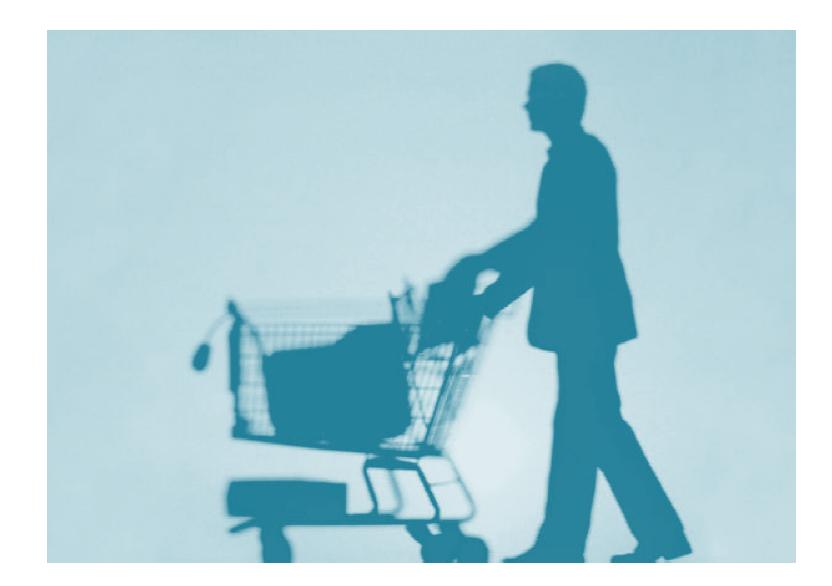

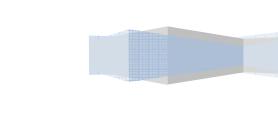

3

BESIXPLUS CIA. LTDA.

#### **ORDENES DE COMPRA**

En esta sección a continuación se explica el manejo para realizar una orden de compra a sus proveedores, previo a la compra del conjunto de artículos y/o servicios especificados en la orden de compra.

#### **Acceso a la opción de órdenes de compra**

Para ingresar a la ventana del listado de las órdenes de compra desde donde partimos debemos realizar lo siguiente: Hacemos clic en el botón inicio, seleccionamos el menú Gestión de compras, la opción Pedidos y órdenes de compra, la ventana se la puede visualizar en la Figura 1A.

#### **Descripción del formulario:**

En el formulario Listado de órdenes de compra tenemos las siguientes secciones:

| Buscar:      | Ω                     |                   |                  |  |
|--------------|-----------------------|-------------------|------------------|--|
| Numero       | Contacto Venta        | Tipo              | Estado orden     |  |
| ORDC-2011-10 | JOSE MIGUEL FLORES GO | <b>SUELTA</b>     | ENTREGADA        |  |
| ORDC-2011-2  | JOSE MIGUEL FLORES GO | POR LISTA         | NO RECIBIDA      |  |
| ORDC-2011-9  | JOSE MIGUEL FLORES GO | POR CATALOGO      | ENTREGADA        |  |
| ORDC-2011-3  | <b>MARIA ARCOS</b>    | POR LISTA         | NO RECIBIDA      |  |
| ORDC-2011-8  | <b>MARIA ARCOS</b>    | 3<br>POR CATALOGO | PENDIENTE        |  |
| ORDC-2011-4  | CARLOS GOMEZ          | POR LISTA         | ENTREGADA        |  |
| ORDC-2011-5  | CARLOS GOMEZ          | POR CATALOGO      | <b>PENDIENTE</b> |  |
| ORDC-2011-6  | CARLOS GOMEZ          | <b>SUELTA</b>     | <b>PENDIENTE</b> |  |
| ORDC-2011-7  | CARLOS GOMEZ          | POR CATALOGO      | ENTREGADA        |  |

*Figura 1A. Listado de órdenes de compra.* 

1.- **Encabezado**.- Se compone del título y una descripción del formulario.

2.- **Búsqueda**.- Es un filtro que permite búsquedas inteligentes de los datos.

3.- **Datos**.- Contiene la lista de las órdenes de compra realizadas, pueden ser

ordenados ascendente y descendentemente por los distintos campos del listado.

4.- **Paginación**.- Permite mostrar una lista larga de datos en varias páginas.

5.- **Opciones del formulario.**- Muestra las diferentes tareas a realizar en el formulario actual: las diferentes tareas a realizar en el<br>
o para el ingreso de una nueva orden<br>
de compra seleccionada con el fin de<br>
eccionado de la lista de órdenes de

Nuevo.- Muestra la ventana del formulario para el ingreso de una nueva orden de compra.

*Editar.-* Muestra los datos de una orden de compra seleccionada con el fin de modificarlos.

*Eliminar.-* Permite eliminar un dato seleccionado de la lista compra.

*Salir.-* Permite salir de la ventana que se encuentra activa.

Reportes.- Permite escoger las opciones de reportes, Listados generales e individuales. Reportes.- Permite escoger las opciones de reportes, Listados generales e<br>
individuales.<br>
Registro de las órdenes de compra:<br>Al presionar el botón Nuevo del formulario Listado de las órdenes de compra Figura

#### Registro de las órdenes de compra:

1A se visualiza el siguiente formulario Figura 2A, donde debemos llenar los campos requeridos para ingresar una nueva orden de compra.

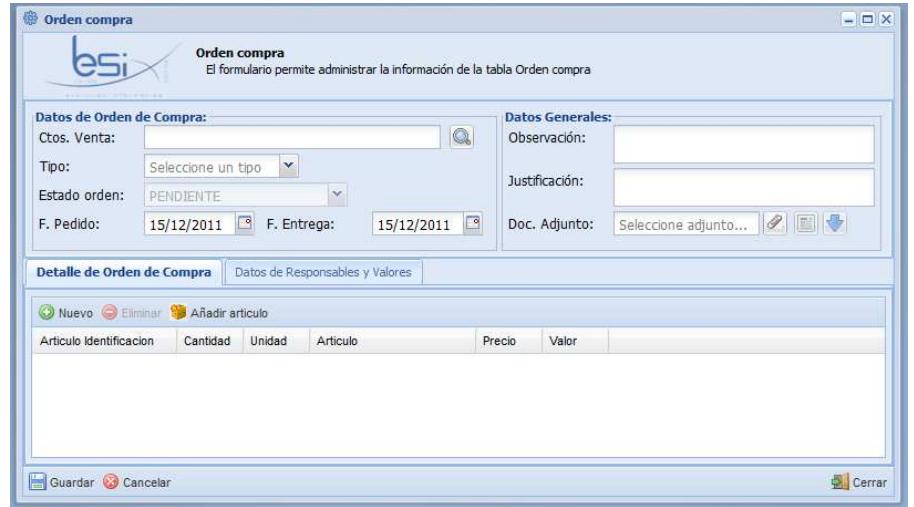

Figura 2A. Formulario de ingreso y edición de la orden de compra.

Dentro del formulario Figura 2A al presionar el botón Buscar visualizar los contactos de venta de los proveedores, seleccionamos el contacto en el podemos listado y a continuación presionamos el botón seleccionar, entonces los nombres del contacto de venta se mostrarán en el formulario, Figura 3A.

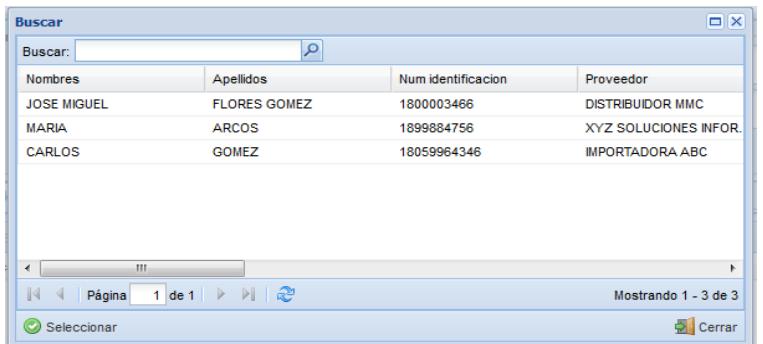

*Figura 3A.* Listado de contactos de venta.

Para la orden de compra que se está registrando se puede añadir un archivo adjunto, en el mismo debemos seleccionar el botón 1 para adjuntar el archivo, para mostrar el adjunto botón 2 y para descargar el adjunto botón 3 se puede apreciar en la Figura 4A.

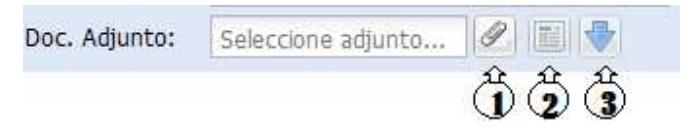

*Figura 4A. Opción para agregar, ver y descargar adjuntos.* 

*Nota: Los botones de ver (2) y descargar (3) adjuntos solo se activan cuando el registro de la orden de compra ha sido guardado y el formulario este en edición.* 

Para añadir artículos en la orden de compra, presionamos el Botón nuevo de la pestaña de Detalle de Orden de Compra que se mostró en la Figura 2A, seleccionamos del listado el artículo o el conjunto de artículos del cual se realizará la orden de compra y presionamos el botón seleccionar, se ve en la Figura 5A.

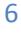

BESIXPLUS CIA. LTDA.

| <b>Buscar</b>        |                                        |                       |                 |                         |                      | Ξ<br>×          |
|----------------------|----------------------------------------|-----------------------|-----------------|-------------------------|----------------------|-----------------|
|                      | Buscar:                                | ۹                     |                 |                         |                      |                 |
|                      | <b>Identificacion</b>                  | <b>Nombre</b>         | Marca           | Adquirido               | <b>Tipo</b>          | Car             |
|                      | ART-SR-2011-5                          | SERVICIOS PROFESIONAL |                 |                         | <b>SERVICIO</b>      | <b>SEF</b>      |
| ⊽<br>                | ART-DA-2011-1                          | <b>FLASH MEMORY</b>   | <b>KINGSTON</b> | V                       | <b>ARTICULO</b>      | 4G              |
| V                    | ART-DA-2011-2                          | <b>DISCO DURO</b>     | <b>SAMSUNG</b>  | ⊽                       | <b>ARTICULO</b>      | 240             |
|                      | ART-DDE-2011-3                         | <b>TECLADO</b>        | <b>GENIUS</b>   | ⊽                       | <b>ARTICULO</b>      | <b>ESF</b>      |
|                      | ART-DDS-2011-4                         | <b>MONITOR</b>        | LG              | $\overline{\mathsf{v}}$ | <b>ARTICULO</b>      | 32 <sup>o</sup> |
|                      |                                        |                       |                 |                         |                      |                 |
|                      |                                        |                       |                 |                         |                      |                 |
| $\blacktriangleleft$ | Ш                                      |                       |                 |                         |                      | ٠               |
|                      | $\mathbb{N}$ $\triangleleft$<br>Página |                       |                 |                         | Mostrando 1 - 5 de 5 |                 |
|                      | Cerrar<br>Seleccionar                  |                       |                 |                         |                      |                 |

*Figura 5A. Listado de artículos y servicios.* 

Si el articulo no estuviese en el listado anterior entonces presionamos el botón añadir artículo que se muestra en la pestaña del Detalle de orden de compra de la Figura 2A, nos mostrará un formulario en el cual se registran los datos del nuevo artículo, se ve en la Figura 6A.

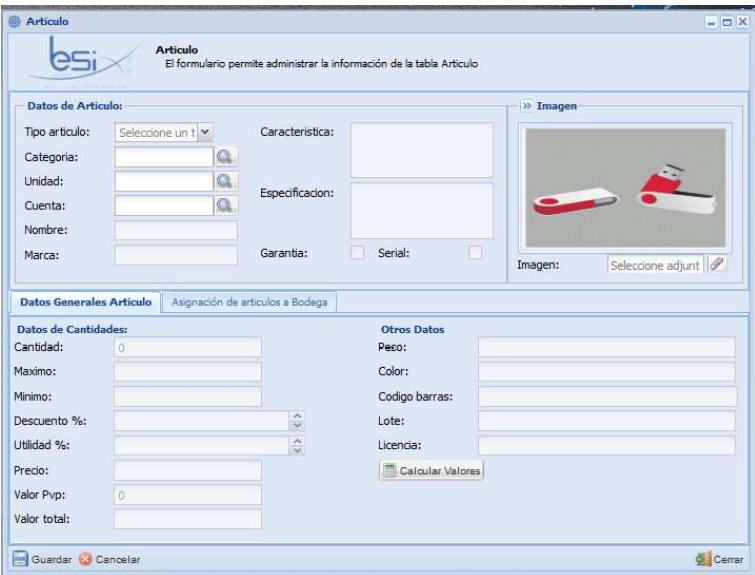

*Figura 6A. Formulario de artículos.* 

Desde que la orden de compra se guarda el estado de la orden que está en pendiente cambia a "en proceso" el estado siempre que haya sido aprobada.

Nota: Las órdenes de compra no pueden ser eliminados y en este caso el botón eliminar del listado está deshabilitado.

#### **COMPRAS**

En esta sección se explica a continuación el manejo de compras a los proveedores para lo cual se necesitan las órdenes de compra para partir con la compra, pudiéndose en algunos casos también realizarse compras sin orden de compra.

#### **Acceso a la opción de compras:**

Para ingresar a la ventana del listado de las compras desde donde partimos debemos realizar lo siguiente: Hacemos clic en el botón inicio, seleccionamos el menú Gestión de compras, la opción Compras, la ventana se la puede visualizar en la Figura 1B.

#### **Descripción del formulario:**

En el formulario Listado de compras tenemos las siguientes secciones:

| Buscar:<br>Numero | Q<br>Orden Compra | Proveedor               | Agencia              |
|-------------------|-------------------|-------------------------|----------------------|
| COMP-2011-2       | ORDC-2011-1       | <b>IMPORTADORA ABC</b>  | Agencia Norte        |
| COMP-2011-6       | ORDC-2011-10      | <b>DISTRIBUIDOR MMC</b> | Agencia Norte        |
| COMP-2011-1       | ORDC-2011-4       | <b>IMPORTADORA ABC</b>  | Agencia Norte        |
| COMP-2011-3       | ORDC-2011-7       | <b>IMPORTADORA ABC</b>  | Agencia Norte        |
| COMP-2011-5       | ORDC-2011-9       | <b>DISTRIBUIDOR MMC</b> | Agencia Norte        |
| COMP-2011-4       |                   | DISTRIBUIDOR MMC        | Agencia Norte        |
| m<br>۰<br>ī√      | æ<br>$1$ de $1$   |                         | Mostrando 1 - 6 de 6 |

*Figura 1B. Formulario de listado en compras.* 

**1.- Encabezado**.- Se compone del título y una descripción del formulario.

**2.- Búsqueda**.- Es un filtro que permite búsquedas inteligentes de los datos.

**3.- Datos**.- Contiene la lista de las compras realizadas, pueden ser ordenados ascendente y descendentemente por los distintos campos del listado.

**4.- Paginación**.- Permite mostrar una lista larga de datos en varias páginas.

**5.- Opciones del formulario.-** Muestra las diferentes tareas a realizar en el formulario actual:

Nuevo.- Muestra la ventana del formulario para el ingreso de una nueva compra. **Nuevo.-** Muestra la ventana del formulario para el ingreso de una nueva<br>compra.<br>Editar.- Muestra los datos de una compra seleccionada con el fin de modificarlos.

Eliminar.- Permite eliminar un dato seleccionado de la lista de compras.

*Salir.-* Permite salir de la ventana que se encuentra activa.

Salir.- Permite salir de la ventana que se encuentra activa.<br>Reportes.- Permite escoger las opciones de reportes, Listados generales e individuales, y retenciones. scoger las opciones de reportes, Listados generales e<br>ones.<br>as:<br>Juevo del formulario Listado de compras Figura 1B se visualiza

#### **Registro de las compra compras:**

Al presionar el botón **Nuevo** del formulario Listado de compras Figura 1 el siguiente formulario Figura 2B, donde debemos llenar los campos requeridos para ingresar una nueva orden de compra.

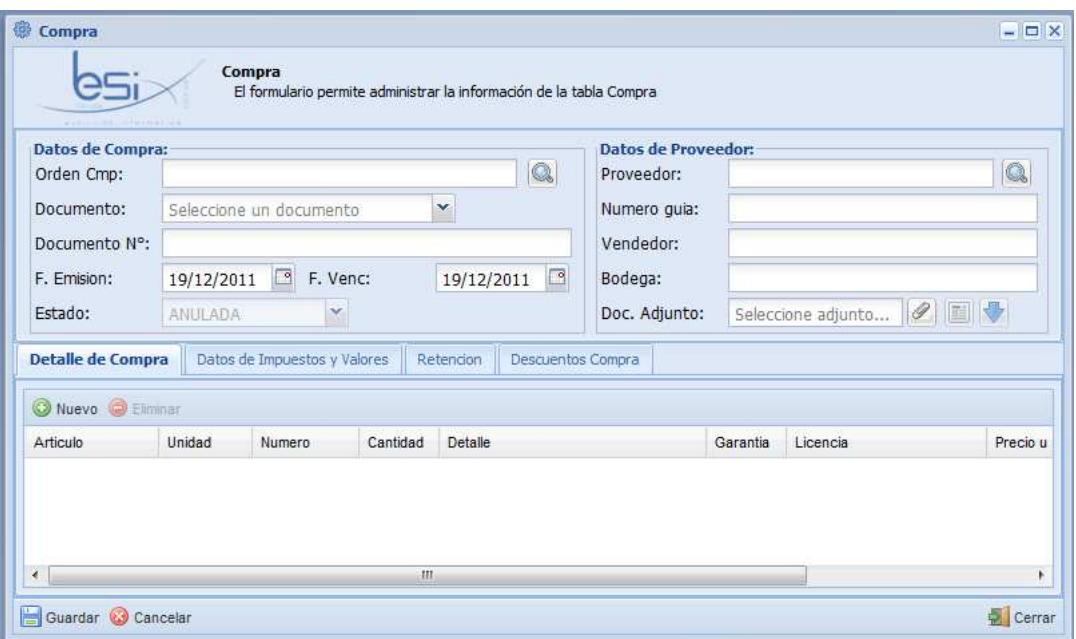

*Figura 2 2B. Formulario de ingreso y edición de la compra.*

Dentro del formulario de compras Figura 2B al presionar el botón Buscar Orden Cmp, podemos visualizar las órdenes de compra que están pendientes para la compra, seleccionamos la orden en el listado y a continuación presionamos el botón compra, seleccionamos la orden en el listado y a continuación presionamos el botór<br>seleccionar, entonces el número de orden se mostrarán en el formulario, Figura 3B. en

| <b>Buscar</b> |                       |               | $\Box$                |
|---------------|-----------------------|---------------|-----------------------|
| Buscar:       | ۹                     |               |                       |
| Numero        | <b>Contacto Venta</b> | <b>Tipo</b>   | Estado orden          |
| ORDC-2011-6   | <b>CARLOS GOMEZ</b>   | <b>SUELTA</b> | <b>ENTREGADA</b>      |
|               |                       |               |                       |
|               |                       |               |                       |
| m<br>∢        |                       |               | k                     |
|               |                       |               |                       |
| 44<br>Página  |                       |               | Mostrando 1 - 1 de 10 |

*Figura 3B. Listado de las órdenes de compra pendientes para la compra.*

Dentro del formulario de compras Figura 2B al presionar el botón Buscar Proveedor, podemos visualizar los proveedores en caso de que la compra se haga directamente, seleccionamos el proveedor y a continuación presionamos el botón seleccionar, entonces el nombre del proveedor en el formulario, Figura 4B.  $\mathbf{b}$  en

| <b>Buscar</b>                                               |                                   |               | X<br>Ξ               |
|-------------------------------------------------------------|-----------------------------------|---------------|----------------------|
| Buscar:                                                     | ۹                                 |               |                      |
| Nombre                                                      | Propietario                       | <b>Ruc</b>    | Contribuyente        |
| <b>DISTRIBUIDOR MMC</b>                                     | <b>JUAN GOMEZ</b>                 | 1800067995676 | NATURAL NO OBLIGADO  |
| <b>IMPORTADORA ABC</b>                                      | <b>IMPORTADORA ABC CIA. L</b>     | 1803994567754 | NATURAL NO OBLIGADO  |
| XYZ SOLUCIONES INFOR                                        | <b>ENRIQUE MORA</b>               | 1800838888888 | NATURAL NO OBLIGADO  |
|                                                             |                                   |               |                      |
|                                                             |                                   |               |                      |
|                                                             |                                   |               |                      |
| Ш<br>∢                                                      |                                   |               | þ                    |
| $\mathbb{N}$<br>$\triangleleft$<br>Página<br>$\blacksquare$ | $\det \ \rightarrow \mathbb{R}\ $ |               | Mostrando 1 - 3 de 3 |
| Seleccionar<br>$\tilde{\phantom{a}}$                        |                                   |               | 着<br>Cerrar          |

*Figura 4B. Listado de proveedores que intervienen en la compra.*

Para la compra que se está registrando se puede añadir un archivo adjunto, en el Para la compra que se está registrando se puede añadir un archivo adjunto, en el<br>mismo debemos seleccionar el botón 1 para adjuntar el archivo, para mostrar el mismo debemos seleccionar el botón 1 para adjuntar el archivo, para mostrar el<br>adjunto botón 2 y para descargar el adjunto botón 3 se puede apreciar en la Figura 5B.

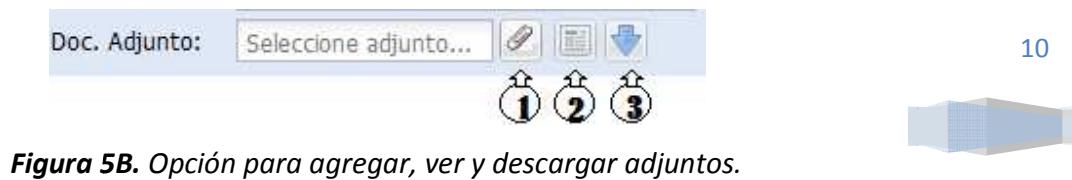

BESIXPLUS CIA. LTDA.

*Nota: Los botones de ver (2) y descargar (3) adjuntos solo se activan cuando el registro de la compra ha sido guardado y el formulario este en edición.* 

Para añadir artículos a la compra, presionamos el Botón nuevo de la pestaña de Detalle de Compra que se mostró en la Figura 2B, seleccionamos del listado el artículo o el conjunto de artículos del cual se realizará la compra y presionamos el botón seleccionar, se ve en la Figura 6B.

| $\Box$   $\times$<br><b>Buscar</b>        |                       |                 |           |                 |            |  |  |
|-------------------------------------------|-----------------------|-----------------|-----------|-----------------|------------|--|--|
| Buscar:                                   | Q                     |                 |           |                 |            |  |  |
| <b>Identificacion</b>                     | <b>Nombre</b>         | Marca           | Adquirido | <b>Tipo</b>     | Car        |  |  |
| ART-SR-2011-5                             | SERVICIOS PROFESIONAL |                 |           | <b>SERVICIO</b> | <b>SEF</b> |  |  |
| ⊽<br>ART-DA-2011-1                        | <b>FLASH MEMORY</b>   | <b>KINGSTON</b> |           | <b>ARTICULO</b> | 4G<br><br> |  |  |
| ⊽<br>ART-DA-2011-2                        | <b>DISCO DURO</b>     | <b>SAMSUNG</b>  | V         | <b>ARTICULO</b> | 240        |  |  |
| г<br>ART-DDE-2011-3                       | <b>TECLADO</b>        | <b>GENIUS</b>   | V         | <b>ARTICULO</b> | <b>ESF</b> |  |  |
| ART-DDS-2011-4                            | <b>MONITOR</b>        | LG              | V         | <b>ARTICULO</b> | 32"        |  |  |
|                                           |                       |                 |           |                 |            |  |  |
|                                           |                       |                 |           |                 |            |  |  |
| Ш<br>∢                                    |                       |                 |           |                 | ۰          |  |  |
| $\mathbb{R}$<br>$\triangleleft$<br>Página | Mostrando 1 - 5 de 5  |                 |           |                 |            |  |  |
| Seleccionar                               |                       |                 |           |                 | Cerrar     |  |  |

*Figura 6B. Listado de artículos y servicios.* 

En la pestaña de Datos de Impuestos y Valores Figura 2B, se registran los datos que guardan relación con el asunto financiero de la compra.

En la pestaña de Retención se puede agregar la retención respectiva a la compra, la misma que se puede realizar en una compra ya registrada, se presiona el botón generar compra y los datos se generan, al guardar esa modificación de la compra al hacer clic en el botón de vista previa se puede ver la retención realizada, Figura 7B.

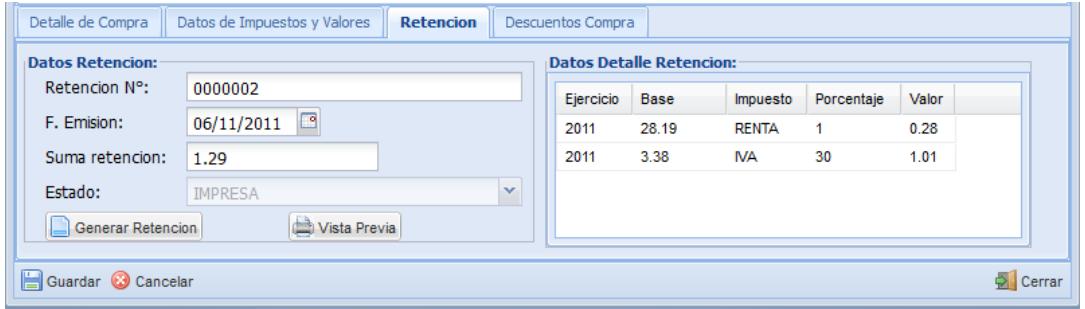

#### *Figura 7B. Pestaña de retención en las compras.*

En la pestaña de Descuentos Compra se pueden agregar uno o varios descuentos a la compra realizada, de igual manera al hacer clic en el botón buscar en Tipo Descuento se puede seleccionar un tipo de descuento, se registran los datos den descuento de la compra y al presionar clic en el botón Añadir descuento los datos del registro se muestran en el listado, ver Figura 8B.

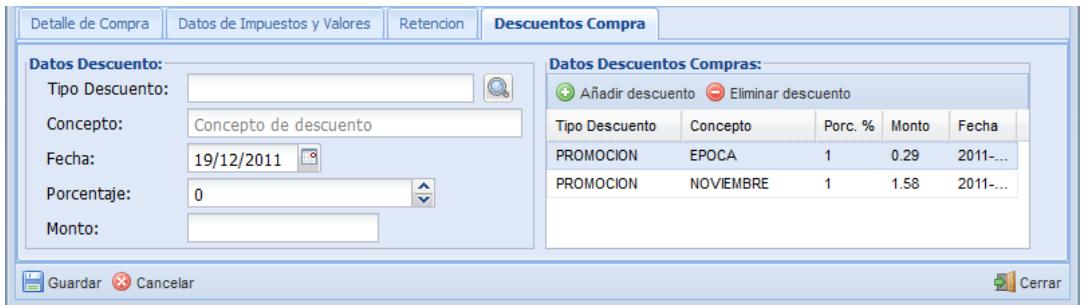

*Figura 8B. Pestaña de descuentos en compra.* 

#### **CRÉDITO EN COMPRAS**

En esta sección se explica a continuación el manejo de crédito en compras a los proveedores para lo cual se necesitan compras para partir con los pagos en los créditos en compras.

#### **Acceso a la opción de crédito en compras:**

Para ingresar a la ventana del listado de los créditos en compras desde donde partimos debemos realizar lo siguiente: Hacemos clic en el botón inicio, seleccionamos el menú Gestión de compras, Pagos, la opción Crédito en Compras, la ventana se la puede visualizar en la Figura 1C.

#### **Descripción del formulario:**

En el formulario Listado de crédito en compras tenemos las siguientes secciones:

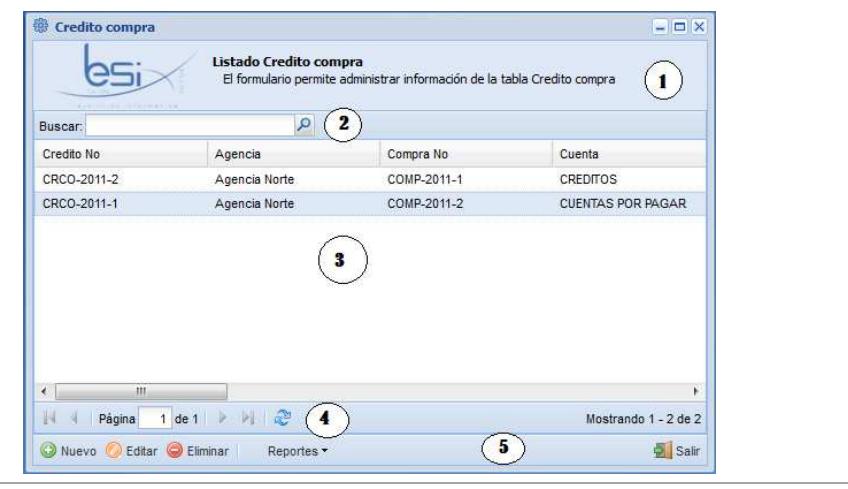

BESIXPLUS CIA. LTDA.

#### *Figura 1C. Formulario de listado de crédito en compras.*

1.- **Encabezado**.- Se compone del título y una descripción del formulario.

2.- **Búsqueda**.- Es un filtro que permite búsquedas inteligentes de los datos.

3.- **Datos**.- Contiene la lista de los créditos en compras realizados, pueden ser ordenados ascendente y descendentemente por los distintos campos del listado.

4.- **Paginación**.- Permite mostrar una lista larga de datos en varias páginas.

5.- **Opciones del formulario**.- Muestra las diferentes tareas a realizar en el formulario actual:

*Nuevo.-* Muestra la ventana del formulario para el ingreso de un nuevo crédito en compras.

*Editar.-* Muestra los datos de un crédito en compras seleccionado con el fin de modificarlo.

*Eliminar.-* Permite eliminar un dato seleccionado de la lista de créditos en compras.

*Salir.-* Permite salir de la ventana que se encuentra activa.

*Reportes.*- Permite escoger las opciones de reportes, Listados generales e individuales.

#### **Registro de los créditos en compras:**

Al presionar el botón **Nuevo** del formulario Listado de crédito en compras Figura 1C se visualiza el siguiente formulario Figura 2C, donde debemos llenar los campos requeridos para ingresar una nuevo crédito en compras.

13
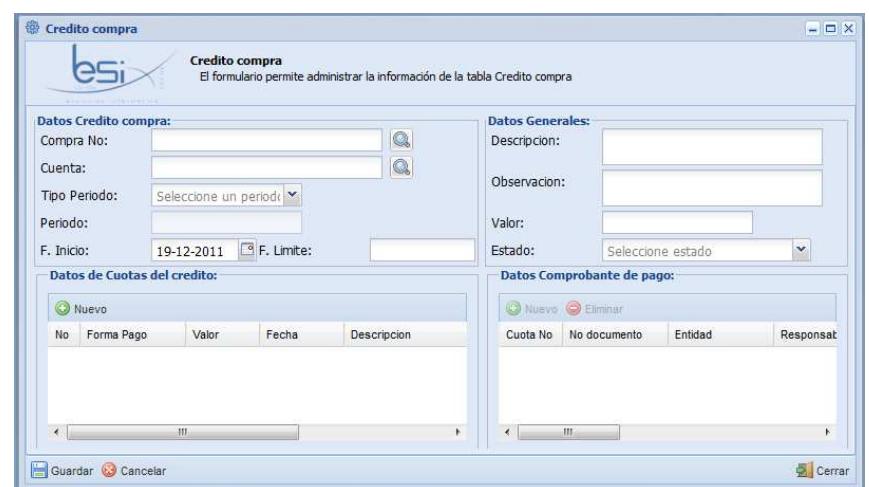

*Figura 2C. Formulario de ingreso y edición del pago de los créditos en compra.*

Dentro del formulario de crédito en compras Figura 2C al presionar el botón Buscar

en Compra No, podemos visualizar las compras que tienen créditos, seleccionamos la compra en el listado y a continuación presionamos el botón seleccionar, entonces el número de compra se mostrarán en el formulario 3C. as compras que tienen créditos,<br>continuación presionamos el botón<br>mostrarán en el formulario, Figura

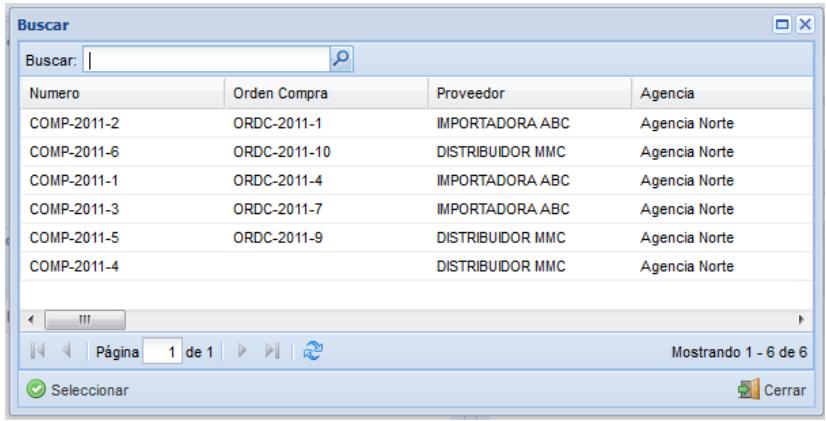

*Figura 3C. Listado de compras que tienen pagos a crédito.*

Dentro del formulario de crédito en compras Figura 2C al presionar el botón Buscar

en Cuenta No, podemos visualizar las cuentas contables, seleccionamos la

cuenta en el listado y a continuación presionamos el botón seleccionar, entonces el nombre de la cuenta se mostrará en el formulario, Figura 4C.

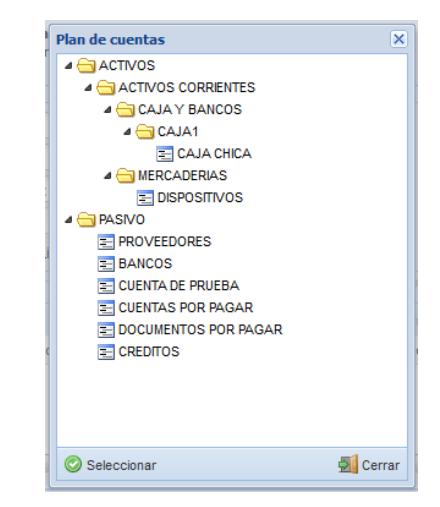

*Figura 4C. Listado de cuentas contables.* 

En la pestaña de Datos de cuotas del crédito se puede agregar las cuotas respectivas al pago del crédito de la compra, el número de cuotas se registra en base al periodo del pago que se debe realizar en dicho crédito, ver en Figura 2C.

Para asignar los comprobantes de los pagos de las cuotas respectivas se debe seleccionar la cuota, hacer clic en el botón nuevo de la pestaña de Datos comprobante de pago, y registrar los datos de la misma.

## **DEVOLUCIÓN EN COMPRAS**

En esta sección se explica a continuación el manejo de las devoluciones en compras para lo cual se necesitan compras para partir con las devoluciones en las mismas.

#### **Acceso a la opción de devolución en compras:**

Para ingresar a la ventana del listado de las compras desde donde partimos debemos realizar lo siguiente: Hacemos clic en el botón inicio, seleccionamos el menú Gestión de compras, la opción Devoluciones, la ventana se la puede visualizar en la Figura 1D.

**Descripción del formulario:** 

En el formulario Listado de devolución en compras tenemos las siguientes secciones:

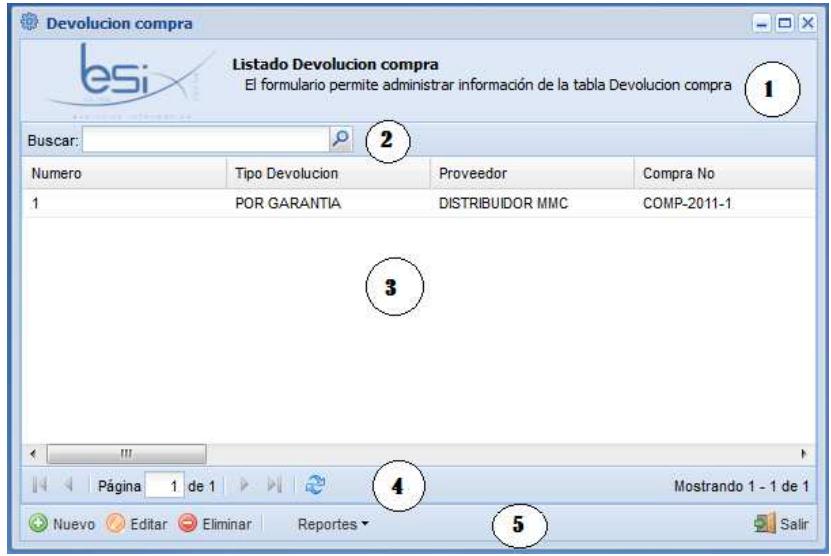

*Figura 1D. Formulario de listado de crédito en compras.* 

1.- **Encabezado**.- Se compone del título y una descripción del formulario.

2.- **Búsqueda**.- Es un filtro que permite búsquedas inteligentes de los datos.

3.- **Datos**.- Contiene la lista de las compras realizadas, pueden ser ordenados ascendente y descendentemente por los distintos campos del listado.

4.- **Paginación**.- Permite mostrar una lista larga de datos en varias páginas.

5.**- Opciones del formulario.-** Muestra las diferentes tareas a realizar en el formulario actual:

*Nuevo.-* Muestra la ventana del formulario para el ingreso de una nueva devolución de una compra.

*Editar.-* Muestra los datos de una devolución en compras seleccionada con el fin de modificarla.

*Eliminar.-* Permite eliminar un dato seleccionado de la lista de devoluciones en compras.

*Salir.-* Permite salir de la ventana que se encuentra activa.

*Reportes.*- Permite escoger las opciones de reportes.

#### **Registro de las devoluciones en compras as compras:**

Al presionar el botón **Nuevo** del formulario Listado de devoluciones en compras Figura 1D se visualiza el siguiente formulario Figura 2D, donde debemos llenar los campos requeridos para ingresar una nueva devolución.

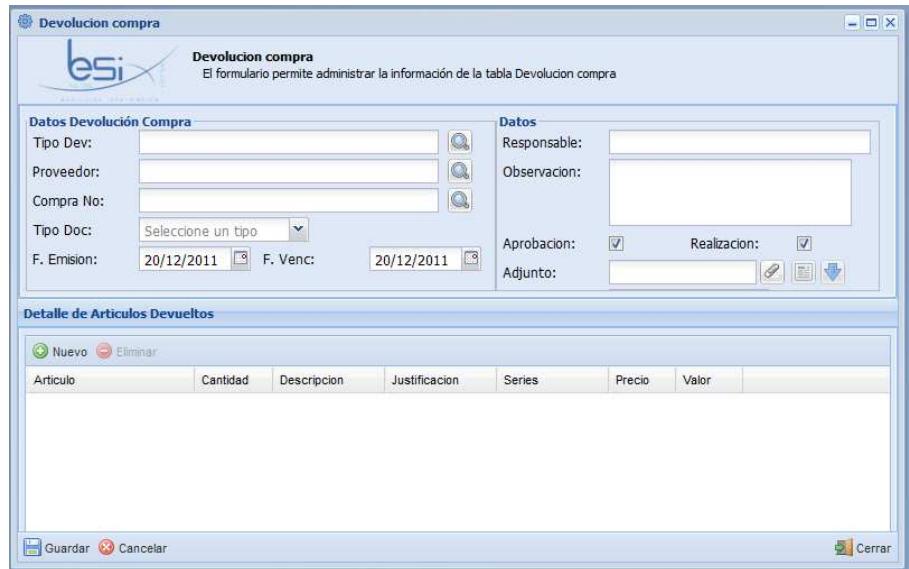

*Figura 2D. Formulario de ingreso y edición de las devoluciones en compras.*

Dentro del formulario de devolución en compras Figura 2D al presionar el botón Buscar **en Tipo Dev, podemos visualizar los tipos de devoluciones existentes,** seleccionamos el tipo de devolución en el listado y a continuación presionamos el botón seleccionar, entonces el tipo de devolución se mostrarán en el formulario, Figura 3D.

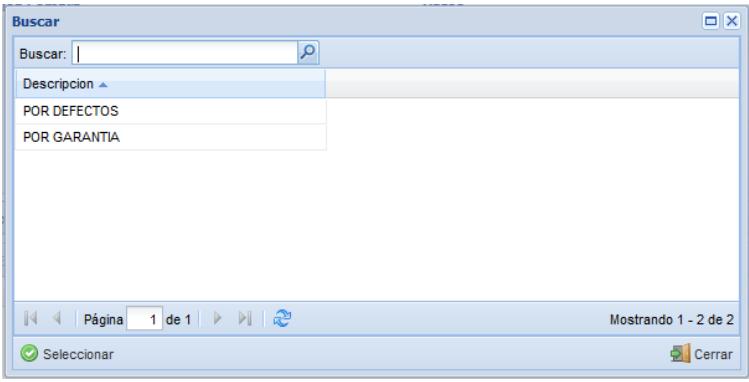

*Figura 3D. Listado de tipos de devolución en compras. n compras.*

En el formulario antes descrito de la Figura 2D al presionar el botón Buscar <sup>en</sup> en Proveedor, se visualizan los proveedores a los cuales se les hará la devolución, a a continuación presionamos el botón seleccionar, se muestra el proveedor al cual se hará la devolución, Figura 4D.

|                                                              |                               |               | $\Box$ $\times$      |  |
|--------------------------------------------------------------|-------------------------------|---------------|----------------------|--|
| Buscar:                                                      | ٩                             |               |                      |  |
| Nombre                                                       | Propietario                   | <b>Ruc</b>    | Contribuyente        |  |
| <b>DISTRIBUIDOR MMC</b>                                      | <b>JUAN GOMEZ</b>             | 1800067995676 | NATURAL NO OBLIGADO  |  |
| <b>IMPORTADORA ABC</b>                                       | <b>IMPORTADORA ABC CIA. L</b> | 1803994567754 | NATURAL NO OBLIGADO  |  |
| XYZ SOLUCIONES INFOR                                         | <b>ENRIQUE MORA</b>           | 1800838888888 | NATURAL NO OBLIGADO  |  |
|                                                              |                               |               |                      |  |
|                                                              |                               |               |                      |  |
| ∢<br>ш<br>$1$ de $1$ $\rightarrow$<br>Página<br>$\mathbb{R}$ | ା । ≳                         |               | Mostrando 1 - 3 de 3 |  |
| Seleccionar                                                  |                               |               | Cerrar               |  |

*Figura 4D. Listado de proveedores.* 

Buscamos en la Figura 2D al presionar el botón Buscar visualizan las compras de las cuales se hará la devolución, a continuación visualizan las compras de las cuales se hará la devolución, a continuación<br>presionamos el botón seleccionar, se muestra el número de compra al cual se hará la devolución, Figura 5D.

| <b>Buscar</b> |                                                                                    |                         | $\Box$   $\times$    |
|---------------|------------------------------------------------------------------------------------|-------------------------|----------------------|
| Buscar:       | ٩                                                                                  |                         |                      |
| Numero        | Orden Compra                                                                       | Proveedor               | Agencia              |
| COMP-2011-2   | ORDC-2011-1                                                                        | <b>IMPORTADORA ABC</b>  | Agencia Norte        |
| COMP-2011-6   | ORDC-2011-10                                                                       | <b>DISTRIBUIDOR MMC</b> | Agencia Norte        |
| COMP-2011-1   | ORDC-2011-4                                                                        | <b>IMPORTADORA ABC</b>  | Agencia Norte        |
| COMP-2011-3   | ORDC-2011-7                                                                        | <b>IMPORTADORA ABC</b>  | Agencia Norte        |
| COMP-2011-5   | ORDC-2011-9                                                                        | <b>DISTRIBUIDOR MMC</b> | Agencia Norte        |
| COMP-2011-4   |                                                                                    | <b>DISTRIBUIDOR MMC</b> | Agencia Norte        |
| Ш             |                                                                                    |                         |                      |
| Página        | $1$ de $1 \rightarrow \rightarrow \rightarrow \rightarrow \rightarrow \rightarrow$ |                         | Mostrando 1 - 6 de 6 |
| Seleccionar   |                                                                                    |                         | $\sum$ Cerrar        |

*Figura 5D. Listado de compras.* 

Para la devolución de la compra que se está registrando se puede añadir un archivo Para la devolución de la compra que se está registrando se puede añadir un archivo<br>adjunto, en el mismo debemos seleccionar el botón 1 para adjuntar el archivo, para

mostrar el adjunto botón 2 y para descargar el adjunto botón 3 se puede apreciar en la Figura 6D.

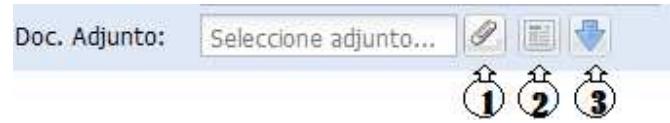

*Figura 6D. Opción para agregar, ver y descargar adjuntos.* 

*Nota: Los botones de ver (2) y descargar (3) adjuntos solo se activan cuando el registro de la devolución ha sido guardado y el formulario este en edición.* 

#### *Reportes*

Para mostrar el reporte de retenciones en compras en el formulario Figura 1D en el botón reportes se despliega un submenú que dice Retención para lo cual se debe seleccionar la compra en el listado y luego presionamos el botón Retención antes mencionado para ver el reporte, Figura 7D.

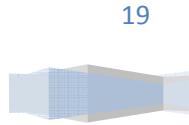

# **ADMINISTRACIÓN DE PROVEEDORES**

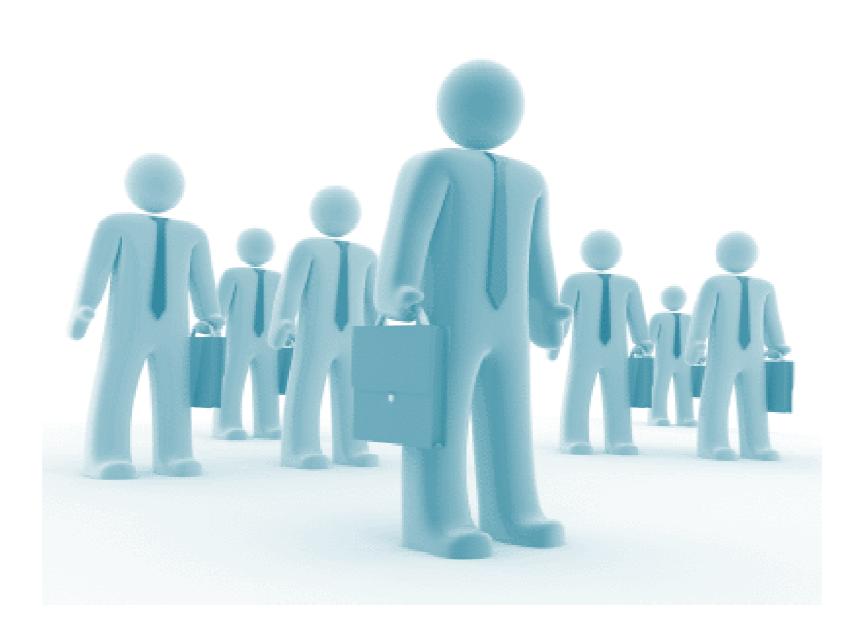

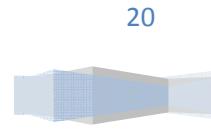

BESIXPLUS CIA. LTDA.

## **PROVEEDORES**

En esta sección se explica a continuación el manejo de proveedores para lo cual se necesita asignarle a una cuenta y contribuyente existente. En esta sección se explica a continuación el manejo de proveedores para lo cual se<br>necesita asignarle a una cuenta y contribuyente existente.<br>**Acceso a la opción de proveedores:**<br>Para ingresar a la ventana del listado de p

#### **Acceso a la opción de la proveedores:**

debemos realizar lo siguiente: Hacemos clic en el botón inicio, seleccionamos el menú Gestión de proveedores, la opción Proveedores, la ventana se la puede visualizar en la Figura 1E. Para ingresar a la ventana del listado de proveedores desde donde partimos<br>debemos realizar lo siguiente: Hacemos clic en el botón inicio, seleccionamos el<br>menú Gestión de proveedores, la opción Proveedores, la ventana se

#### **Descripción del formulario:**

En el formulario Listado de proveedores encontramos las siguientes secciones:

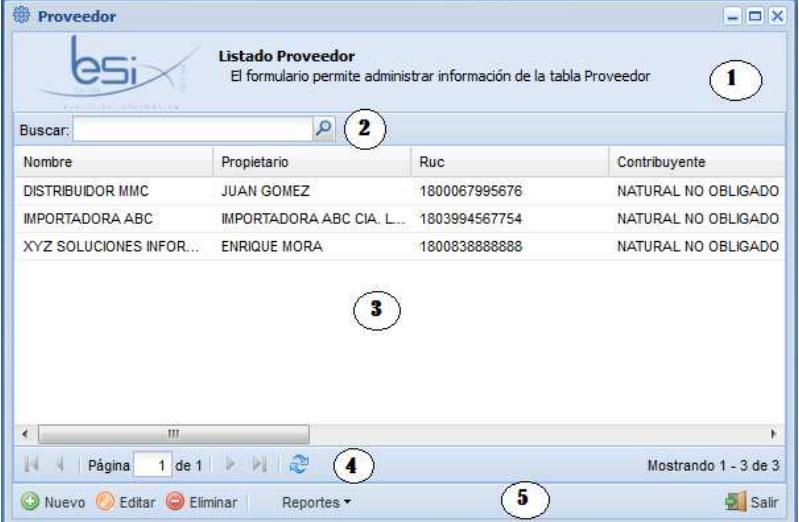

*Figura 1E 1E. Formulario de listado de proveedores. listado* 

1.- **Encabezado**.- Se compone del título y una descripción del formulario.

2.- **Búsqueda**.- Es un filtro que permite búsquedas inteligentes de los datos.

3.- **Datos**.- Contiene la lista de las compras realizadas, pueden ser ordenados ascendente y descendentemente por los distintos campos del listado. 3.- **Datos**.- Contiene la lista de las compras realizadas, pueden ser ordenados<br>ascendente y descendentemente por los distintos campos del listado.<br>4.- **Paginación**.- Permite mostrar una lista larga de datos en varias pági

4.- **Paginación**.- Permite mostrar una lista larga de datos en varias páginas.

formulario actual:

Nuevo.- Muestra la ventana del formulario para el ingreso de un nuevo proveedor.

Editar.- Muestra los datos de un proveedor seleccionada con el fin de modificarlos.

Eliminar.- Permite eliminar un dato seleccionado de la lista de proveedores.

*Salir.-* Permite salir de la ventana que se encuentra activa.

Reportes.<sup>2</sup> Permite escoger las opciones de reportes, Listados generales e individuales.

#### **Registro de proveedores proveedores:**

Al presionar el botón **Nuevo** del formulario Listado de proveedores Figura 1E se visualiza el siguiente formulario Figura 2E, donde debemos llenar los campos requeridos para ingresar un nuevo proveedor.

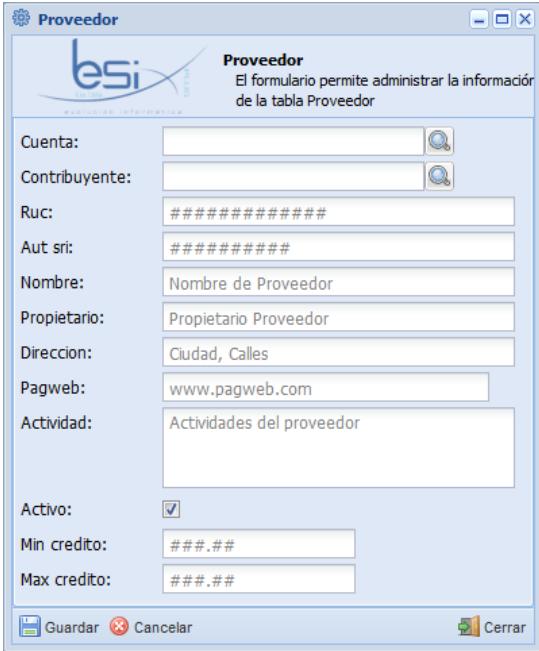

*Figura 2 2E. Formulario de ingreso y edición de proveedores.*

Dentro del formulario de proveedores Figura 2E al presionar el botón Buscar Dentro del formulario de proveedores Figura 2E al presionar el botón Buscar<br>en Cuenta, podemos visualizar las cuentas contables existentes, seleccionamos la cuenta en el listado y a continuación presionamos el botón seleccionar, entonces la cuenta contable se mostrarán en el formulario, Figura 3E.

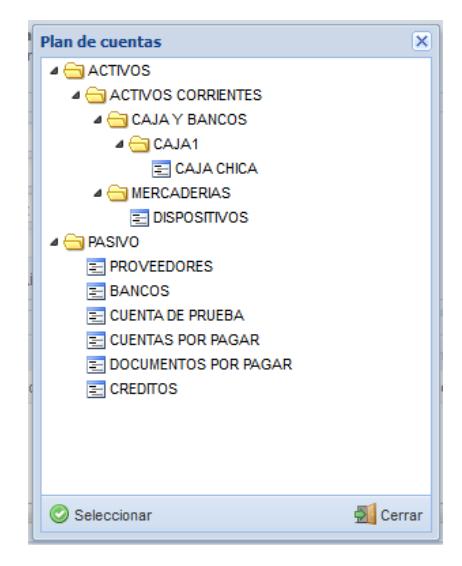

*Figura 3E. Listado de cuentas contables.* 

Para asignarle el tipo de contribuyente en el formulario de la Figura 2E debemos

presionar el botón Buscar **en** en Contribuyente, se puede visualizar los tipos de contribuyentes existentes, seleccionamos el contribuyente, entonces el mismo se mostrará en el formulario, Figura 3E.

| <b>Buscar</b>                    |                             |                          | $\Box$ $\times$         |
|----------------------------------|-----------------------------|--------------------------|-------------------------|
| Buscar:                          | ۹                           |                          |                         |
| Contribuyente $\triangle$        | <b>Descripcion</b>          | Estado contribuyente     |                         |
| <b>JURIDICO</b>                  | <b>CONTRIBUYENTES SOCIE</b> | V                        |                         |
| NATURAL NO OBLIGADO              | <b>CONTRIBUYENTES NATUR</b> | $\overline{\mathcal{A}}$ |                         |
| NATURAL OBLIGADO                 | <b>CONTRIBUYENTE NATURA</b> | $\overline{\mathsf{v}}$  |                         |
|                                  |                             |                          |                         |
|                                  |                             |                          |                         |
|                                  |                             |                          |                         |
|                                  |                             |                          |                         |
|                                  |                             |                          |                         |
| $\mathbb{N}$ $\mathbb{N}$ Página | 1 de 1   ▷ ▷     @          |                          | Mostrando 1 - 3 de 3    |
| Seleccionar                      |                             |                          | $\triangleright$ Cerrar |

*Figura 3E. Listado de tipo de contribuyente.*

## **REPRESENTANTES LEGALES**

En esta sección se explica a continuación el manejo de los representantes legales de los proveedores para lo cual se necesita asignarle a un proveedor, cantón de ubicación del represéntate y el contacto.

#### **Acceso a la opción de representantes legales:**

Para ingresar a la ventana del listado de representantes legales desde donde partimos debemos realizar lo siguiente: Hacemos clic en el botón inicio, seleccionamos el menú Gestión de proveedores, la opción Representantes Legales, la ventana se la puede visualizar en la Figura 1F.

#### **Descripción del formulario:**

En el formulario Listado de representantes legales encontramos las siguientes secciones:

| 巢<br><b>Representante legal</b> |                                  |                                                                               | $\square$ $\times$<br>u.  |
|---------------------------------|----------------------------------|-------------------------------------------------------------------------------|---------------------------|
| $-744731 + 1444$<br>Buscar:     | Listado Representante legal<br>p | El formulario permite administrar información de la tabla Representante legal |                           |
| Nombres                         | Apellidos                        | Num identificacion                                                            | Proveedor                 |
| <b>JUAN MARCOS</b>              | <b>HEREDIA GOMEZ</b>             | 1687756758                                                                    | <b>DISTRIBUIDOR MMC</b>   |
| <b>JUAN</b>                     | POZO                             | 180992938224                                                                  | XYZ SOLUCIONES INFOR.     |
|                                 |                                  |                                                                               |                           |
| Ш<br>ł<br>Página                | R.<br>$1$ de $1$<br>囲<br>D.      |                                                                               | þ<br>Mostrando 1 - 2 de 2 |
| Editar <sup>C</sup><br>Nuevo    | Eliminar<br>Reportes *           |                                                                               | 5<br>Salir                |

*Figura 1F. Formulario de listado de representantes legales.* 

1.- **Encabezado**.- Se compone del título y una descripción del formulario.

- 2.- **Búsqueda**.- Es un filtro que permite búsquedas inteligentes de los datos.
- 3.- **Datos**.- contiene la lista de los representantes legales, pueden ser ordenados

ascendente y descendentemente por los distintos campos del listado.

4.- **Paginación**.- Permite mostrar una lista larga de datos en varias páginas.

5.- **Opciones del formulario.**- Muestra las diferentes tareas a realizar en el formulario actual:

*Nuevo.-* Muestra la ventana del formulario para el ingreso de un nuevo representante legal.

*Editar.-* Muestra los datos de un representante legal seleccionado con el fin de modificarlos.

*Eliminar.-* Permite eliminar un dato seleccionado de la lista de representantes legales.

*Salir.-* Permite salir de la ventana que se encuentra activa.

*Reportes.*- Permite escoger las opciones de reportes, Listados generales e individuales.

#### **Registro de los representantes legales:**

Al presionar el botón **Nuevo** del formulario Listado de representantes legales de los proveedores Figura 1F se visualiza el siguiente formulario Figura 2F, donde debemos llenar los campos requeridos para ingresar un nuevo representante legal.

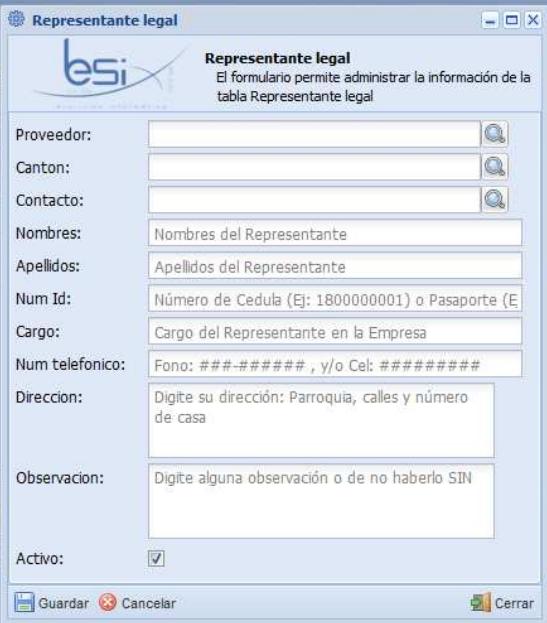

*Figura 2F. Formulario de ingreso y edición de los representantes legales.* 

Dentro del formulario de representantes legales Figura 2F al presionar el botón Buscar en Proveedor, podemos visualizar los proveedores existentes,<br>seleccionamos el proveedor en el listado y a continuación presionamos el botón<br>seleccionar, entonces el nombre del proveedor se mostrarán en el formulario seleccionamos el proveedor en el listado y a continuación presionamos el botón seleccionar, entonces el nombre del proveedor se mostrarán en el f 3F.

| <b>Buscar</b>                 |                                                                                    |               | $\Box$                     |
|-------------------------------|------------------------------------------------------------------------------------|---------------|----------------------------|
| Buscar:                       | ۹                                                                                  |               |                            |
| <b>Nombre</b>                 | Propietario                                                                        | <b>Ruc</b>    | Contribuyente              |
| <b>DISTRIBUIDOR MMC</b>       | <b>JUAN GOMEZ</b>                                                                  | 1800067995676 | <b>NATURAL NO OBLIGADO</b> |
| <b>IMPORTADORA ABC</b>        | <b>IMPORTADORA ABC CIA. L</b>                                                      | 1803994567754 | <b>NATURAL NO OBLIGADO</b> |
| XYZ SOLUCIONES INFOR          | <b>ENRIQUE MORA</b>                                                                | 1800838888888 | <b>NATURAL NO OBLIGADO</b> |
|                               |                                                                                    |               |                            |
|                               |                                                                                    |               |                            |
|                               |                                                                                    |               |                            |
|                               |                                                                                    |               |                            |
| $\overline{\phantom{a}}$<br>m |                                                                                    |               | r                          |
| $\mathbb{N}$ 4<br>Página      | $1$ de $1 \rightarrow \rightarrow \rightarrow \rightarrow \rightarrow \rightarrow$ |               | Mostrando 1 - 3 de 3       |
| Seleccionar                   |                                                                                    |               | Cerrar                     |

*Figura 3F. Listado de proveedores.* 

Para asignar un cantón en el formulario de la Figura 2F debemos presionar el botón

Buscar **en Cantón, se puede visualizar los cantones existentes para la ubicación** de los mismos, seleccionamos el cantón, entonces el mismo se mostrará en el formulario, Figura 4F 4F.

| <b>Buscar</b>                       |                                                                     | $\Box$ $\times$      |
|-------------------------------------|---------------------------------------------------------------------|----------------------|
| Buscar:                             | $\mathcal{L}$                                                       |                      |
| Nombre $\triangle$                  | <b>Descripcion</b>                                                  |                      |
| Ambato                              | Ciudad de la Flores y de la                                         |                      |
|                                     |                                                                     |                      |
|                                     |                                                                     |                      |
|                                     |                                                                     |                      |
|                                     |                                                                     |                      |
|                                     |                                                                     |                      |
|                                     |                                                                     |                      |
| $\mathbb{N}$ $\triangleleft$ Página | 1 de 1   $\triangleright$ $\triangleright$ $\parallel$ $\mathbb{C}$ | Mostrando 1 - 1 de 1 |
| Seleccionar                         |                                                                     | Cerrar               |

*Figura 4F. Listado de cantones.* 

Para asignarle un contacto en el formulario de la Figura 2F debemos presionar el botón Buscar **e a la contacto, se puede visualizar los contactos existentes,**<br>seleccionamos el cantón, entonces el mismo se mostrará en el formulario, Figura 5F. seleccionamos el cantón, entonces el mismo se mostrará en el formulario, Figura 5F.

| <b>Buscar</b> |                    | $\Box$ X             |
|---------------|--------------------|----------------------|
| Buscar:       | $\mathbf{Q}$       |                      |
| Imagen        | Nombre $\triangle$ |                      |
| g,            | Celular            |                      |
| $\circledast$ | E-mail             |                      |
| G             | <b>Teléfono</b>    |                      |
|               |                    |                      |
|               |                    |                      |
|               |                    |                      |
|               |                    |                      |
| 44<br>Página  | 1 de 1   ▶ ▶     2 | Mostrando 1 - 3 de 3 |
| Seleccionar   |                    | Cerrar               |

*Figura 5F. Listado de contactos.* 

## **CONTACTOS DE VENTA**

En esta sección se explica a continuación el manejo de los contactos de venta de proveedores para lo cual se necesita asignarle a un proveedor, cantón de ubicación del contacto y el contacto.

#### **Acceso a la opción de contactos de venta:**

Para ingresar a la ventana del listado de contactos de venta desde donde partimos debemos realizar lo siguiente: Hacemos clic en el botón inicio, seleccionamos el menú Gestión de proveedores, la opción Contactos de venta, la ventana se la puede visualizar en la Figura 1G.

#### **Descripción del formulario:**

En el formulario Listado de contactos de venta encontramos las siguientes secciones:

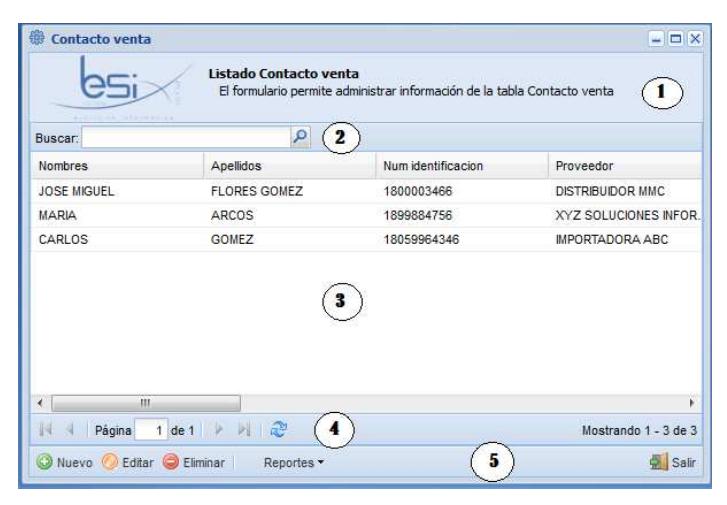

BESIXPLUS CIA. LTDA.

#### *Figura 1G. Formulario de listado de contactos de venta.*

1.- **Encabezado**.- Se compone del título y una descripción del formulario.

2.- **Búsqueda**.- Es un filtro que permite búsquedas inteligentes de los datos.

3.- **Datos**.- Contiene la lista de los contactos de venta, pueden ser ordenados ascendente y descendentemente por los distintos campos del listado.

4.- **Paginación**.- Permite mostrar una lista larga de datos en varias páginas.

5.- **Opciones del formulario**.- Muestra las diferentes tareas a realizar en el formulario actual:

*Nuevo.-* Muestra la ventana del formulario para el ingreso de un nuevo contacto de venta.

*Editar.-* Muestra los datos de un contacto de venta seleccionado con el fin de modificar los datos del mismo.

*Eliminar.-* Permite eliminar un dato seleccionado de la lista de contactos de venta.

*Salir.-* Permite salir de la ventana que se encuentra activa.

*Reportes.*- Permite escoger las opciones de reportes, Listados generales e individuales.

#### **Registro de los contactos de venta:**

Al presionar el botón **Nuevo** del formulario Listado de contactos de venta de los proveedores Figura 1G se visualiza el siguiente formulario Figura 2G, donde debemos llenar los campos requeridos para ingresar un nuevo contacto de venta.

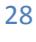

BESIXPLUS CIA. LTDA.

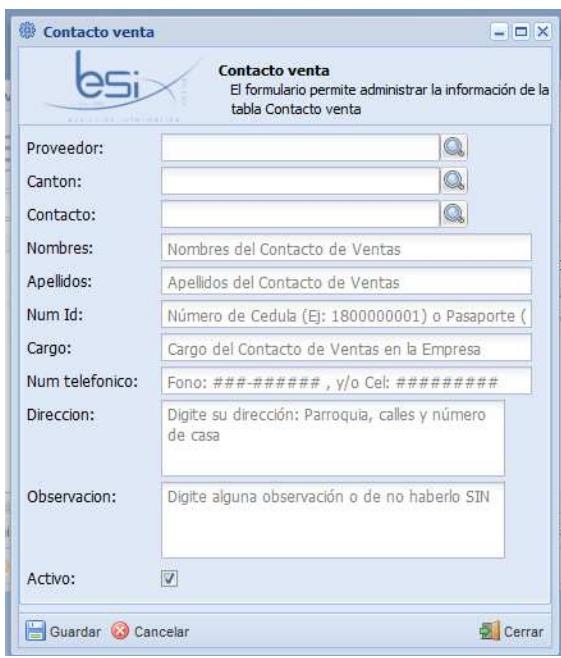

*Figura 2G. . Formulario de ingreso y edición de contacto de ventas.*

Dentro del formulario de contactos de venta Figura 2G al presionar el botón Buscar

en Proveedor, podemos visualizar los proveedores existentes, seleccionamos el<br>eedor en el listado y a continuación presionamos el botón seleccionar, entonces<br>ombre del proveedor se mostrarán en el formulario, Figura 3G. proveedor en el listado y a continuación presionamos el botón seleccionar, entonces el nombre del proveedor se mostrarán en el formulario, Figura 3G

| $\Box$   $\times$<br><b>Buscar</b>                                        |                               |               |                            |
|---------------------------------------------------------------------------|-------------------------------|---------------|----------------------------|
| Buscar:                                                                   | Q                             |               |                            |
| Nombre                                                                    | Propietario                   | <b>Ruc</b>    | Contribuyente              |
| <b>DISTRIBUIDOR MMC</b>                                                   | <b>JUAN GOMEZ</b>             | 1800067995676 | <b>NATURAL NO OBLIGADO</b> |
| <b>IMPORTADORA ABC</b>                                                    | <b>IMPORTADORA ABC CIA. L</b> | 1803994567754 | <b>NATURAL NO OBLIGADO</b> |
| XYZ SOLUCIONES INFOR                                                      | <b>ENRIQUE MORA</b>           | 1800838888888 | <b>NATURAL NO OBLIGADO</b> |
|                                                                           |                               |               |                            |
|                                                                           |                               |               |                            |
|                                                                           |                               |               |                            |
| m.<br>$\overline{\phantom{a}}$                                            |                               |               | ь                          |
| $\mathbb{N}$<br>1 de 1 $\blacktriangleright$<br>Página<br>$\triangleleft$ | - )   2 <sup>9</sup>          |               | Mostrando 1 - 3 de 3       |
| Seleccionar                                                               |                               |               | Cerrar                     |

*Figura 3G. Listado de proveedores.* 

Para asignarle el tipo de contribuyente en el formulario de la Figura 2G debemos presionar el botón Buscar existentes para la ubicación de los mismos, seleccionamos el cantón, entonces el mismo se mostrará en el formulario, Figura 4G. ente en el formulario de la Figura 2G debemos<br>en Cantón, se puede visualizar los cantones

| <b>Buscar</b>      |                                                                                    | $\Box$ X             |
|--------------------|------------------------------------------------------------------------------------|----------------------|
| Buscar:            | $\alpha$                                                                           |                      |
| Nombre $\triangle$ | <b>Descripcion</b>                                                                 |                      |
| Ambato             | Ciudad de la Flores y de la                                                        |                      |
|                    |                                                                                    |                      |
|                    |                                                                                    |                      |
|                    |                                                                                    |                      |
|                    |                                                                                    |                      |
|                    |                                                                                    |                      |
|                    |                                                                                    |                      |
|                    |                                                                                    |                      |
|                    | $\ \cdot\  \cdot \cdot \ $ Página 1 de 1 $\ \cdot\  \cdot \  \cdot \cdot \cdot \ $ | Mostrando 1 - 1 de 1 |

*Figura 4G. Listado de cantones.* 

Para asignarle un contacto en el formulario de la Figura 2G debemos presionar el

botón Buscar seleccionamos el cantón, entonces el mismo se mostrará en el formulario, Figura 5G. en Contacto, se puede visualizar los contactos existentes, debemos presionar el<br>contactos existentes,<br>formulario, Figura 5G.

| <b>Buscar</b>                  |                    | $\Box$ X             |
|--------------------------------|--------------------|----------------------|
| Buscar:                        | Q                  |                      |
| Imagen                         | Nombre $\triangle$ |                      |
| g)                             | Celular            |                      |
| $\circledast$                  | E-mail             |                      |
| $\overline{\bullet}$           | <b>Teléfono</b>    |                      |
|                                |                    |                      |
|                                |                    |                      |
|                                |                    |                      |
|                                |                    |                      |
| $\ \cdot\ $ $\ \cdot\ $ Página |                    | Mostrando 1 - 3 de 3 |
| Seleccionar                    |                    | $\sum$ Cerrar        |
|                                |                    |                      |

*Figura 5G. Listado de contactos.* 

# **CUENTAS BANCARIAS**

En esta sección se explica a continuación el manejo de las cuentas bancarias de los los proveedores para lo cual se necesita asignarle a un proveedor.

## **Acceso a la opción de la cuentas bancarias:**

Para ingresar a la ventana del listado de las cuentas bancarias desde donde partimos Para ingresar a la ventana del listado de las cuentas bancarias desde donde partimos<br>debemos realizar lo siguiente: Hacemos clic en el botón inicio, seleccionamos el menú Gestión de proveedores, la opción Cuentas Bancarias, la ventana se la puede visualizar en la Figura 1H.

## **Descripción del formulario:**

En el formulario Listado de cuenta bancaria encontramos las siguientes secciones:

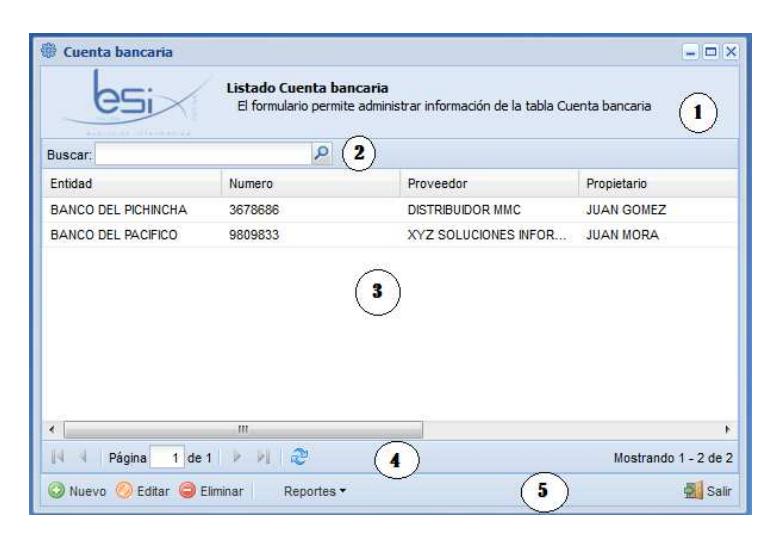

*Figura 1H. Formulario de listado de cuentas bancarias.* 

1.- **Encabezado**.- Se compone del título y una descripción del formulario.

2.- **Búsqueda**.- Es un filtro que permite búsquedas inteligentes de los datos.

3.- **Datos**.- Contiene la lista de cuentas bancarias que pueden ser los proveedores, pueden ser ordenados ascendente y descendentemente por los distintos campos del listado.

4.- **Paginación**.- Permite mostrar una lista larga de datos en varias páginas.

5.- **Opciones del formulario**.- Muestra las diferentes tareas a realizar en el formulario actual:

*Nuevo.-* Muestra la ventana del formulario para el ingreso de una cuenta bancaria.

*Editar.-* Muestra los datos de una cuenta bancaria seleccionada con el fin de modificarlo.

*Eliminar.-* Permite eliminar un dato seleccionado de la lista de tipo de contribuyentes.

*Salir.-* Permite salir de la ventana que se encuentra activa.

*Reportes.*- Permite escoger las opciones de reportes, Listados generales e individuales.

#### **Registro de las cuentas ban bancarias:**

Al presionar el botón **Nuevo** del formulario Listado de cuentas bancarias de los proveedores Figura 1H se visualiza el siguiente formulario Figura 2H, donde debemos llenar los campos requeridos para ingresar una nueva cuenta bancaria.

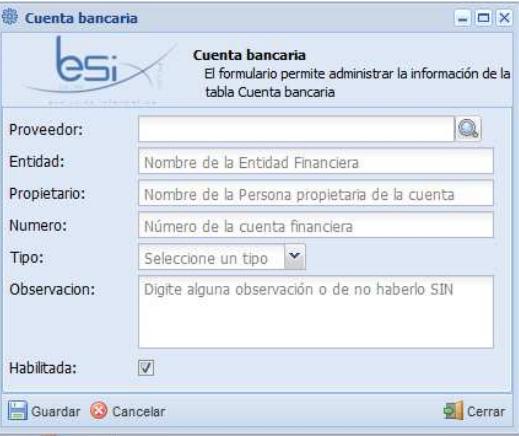

## *Figura 2H. Formulario de ingreso y edición de las cuentas bancarias.*

Dentro del formulario de cuentas bancarias Figura 2H al presionar el botón Buscar

en Proveedor, podemos visualizar los proveedores existentes, seleccionamos el<br>eedor en el listado y a continuación presionamos el botón seleccionar, entonces<br>ombre del proveedor se mostrarán en el formulario, Figura 3H. proveedor en el listado y a continuación presionamos el botón seleccionar, entonces el nombre del proveedor se mostrarán en el formulario, Figura 3H

| <b>Buscar</b>                         |                               |               | $\Box$ $\times$           |
|---------------------------------------|-------------------------------|---------------|---------------------------|
| Buscar:                               | Ω                             |               |                           |
| <b>Nombre</b>                         | Propietario                   | Ruc           | Contribuyente             |
| <b>DISTRIBUIDOR MMC</b>               | <b>JUAN GOMEZ</b>             | 1800067995676 | NATURAL NO OBLIGADO       |
| <b>IMPORTADORA ABC</b>                | <b>IMPORTADORA ABC CIA. L</b> | 1803994567754 | NATURAL NO OBLIGADO       |
| XYZ SOLUCIONES INFOR                  | <b>ENRIQUE MORA</b>           | 1800838888888 | NATURAL NO OBLIGADO       |
| m<br>٠<br>$\vert 4 \vert 4$<br>Página |                               |               | ٠<br>Mostrando 1 - 3 de 3 |
|                                       |                               |               |                           |
| Seleccionar                           |                               |               | Cerrar                    |

*Figura 3H. Listado de proveedores.* 

## **CONTRIBUYENTES**

En esta sección se explica a continuación el manejo de los contribuyentes que son los proveedores legales que tienen relación comercial con la empresa.

#### **Acceso a la opción de contribuyentes:**

Para ingresar a la ventana del listado de contribuyentes desde donde partimos debemos realizar lo siguiente: Hacemos clic en el botón inicio, seleccionamos el menú Gestión de proveedores, la opción Contribuyentes, la ventana se la puede visualizar en la Figura 1I.

#### **Descripción del formulario:**

En el formulario Listado de tipo de contribuyente encontramos las siguientes secciones:

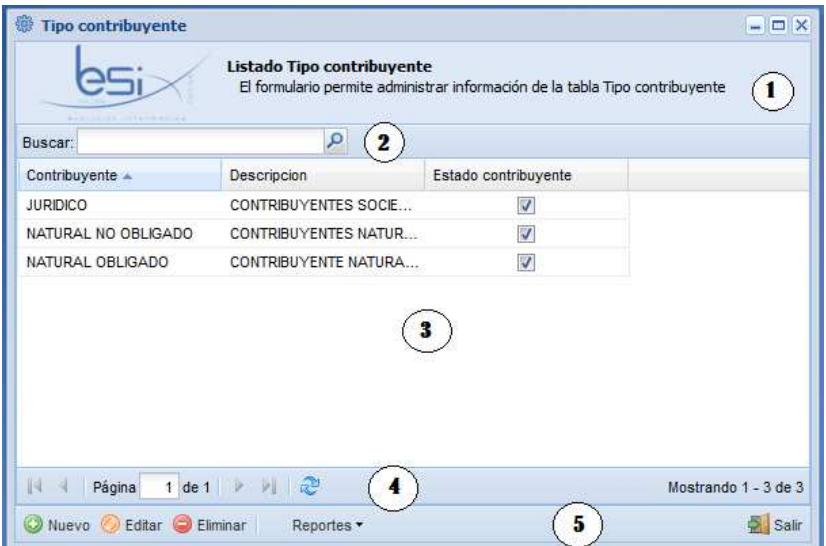

*Figura 1I. Formulario de listado de tipo de contribuyentes.* 

1.- **Encabezado**.- Se compone del título y una descripción del formulario.

2.- **Búsqueda**.- Es un filtro que permite búsquedas inteligentes de los datos.

3.- **Datos**.- contiene la lista de tipos de contribuyentes que pueden ser los proveedores, pueden ser ordenados ascendente y descendentemente por los distintos campos del listado.

4.- **Paginación**.- Permite mostrar una lista larga de datos en varias páginas.

5.- **Opciones del formulario**.- Muestra las diferentes tareas a realizar en el formulario actual:

*Nuevo.-* Muestra la ventana del formulario para el ingreso de un tipo de contribuyente.

*Editar.-* Muestra los datos de un tipo de contribuyente seleccionado con el fin de modificarlos.

*Eliminar.-* Permite eliminar un dato seleccionado de la lista de tipo de contribuyentes.

*Salir.-* Permite salir de la ventana que se encuentra activa.

*Reportes.*- Permite escoger las opciones de reportes, Listados generales e individuales.

#### **Registro de los contribuyentes:**

Al presionar el botón **Nuevo** del formulario Listado de tipos de contribuyentes de los proveedores Figura 1I se visualiza el siguiente formulario Figura 2I, donde debemos llenar los campos requeridos para ingresar un nuevo tipo de contribuyente.

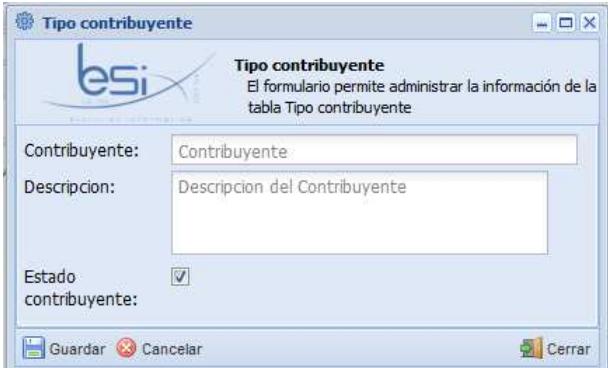

*Figura 2I. Formulario de ingreso y edición de tipo de contribuyente.* 

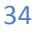